# **Ethernet Switching Configuration**

- 1. Configuring Interface
- 2. Configuring MAC Address
- 3. Configuring Aggregate Port
- 4. Configuring VLAN
- 5. Configuring MAC VLAN
- 6. Configuring Protocol VLAN
- 7. Configuring Private VLAN
- 8. Configuring MSTP
- 9. Configuring GVRP
- 10. Configuring LLDP
- 11. Configuring QinQ
- 12. Configuring ERPS

# 1 Configuring Interfaces

## 1.1 Overview

Interfaces are important in implementing data switching on network devices. Orion Alpha A28X devices support two types of interfaces: physical ports and logical interfaces. A physical port is a hardware port on a device, such as the 100M Ethernet interface and gigabit Ethernet interface. A logical interface is not a hardware port on the device. A logical interface, such as the loopback interface and tunnel interface, can be associated with a physical port or independent of any physical port. For network protocols, physical ports and logical interfaces serve the same function.

## 1.2 Applications

| Application                     | Description                                                              |
|---------------------------------|--------------------------------------------------------------------------|
| L2 Data Switching Through the   | Implement Layer-2 (L2) data communication of network devices through the |
| Physical Ethernet Interface     | physical L2 Ethernet interface.                                          |
| L3 Routing Through the Physical | Implement Layer-3 (L3) data communication of network devices through the |
| Ethernet Interface              | physical L3 Ethernet interface.                                          |

## 1.2.1 L2 Data Switching Through the Physical Ethernet Interface

## Scenario

### Figure 1-1

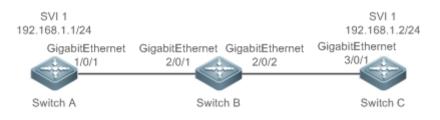

As shown in Figure 1-1, Switch A, Switch B, and Switch C form a simple L2 data switching network.

## Deployment

- Connect Switch A to Switch B through physical ports GigabitEthernet 1/0/1 and GigabitEthernet 2/0/1.
- Connect Switch B to Switch C through physical ports GigabitEthernet 2/0/2 and GigabitEthernet 3/0/1.
- Configure GigabitEthernet 1/0/1, GigabitEthernet 2/0/1, GigabitEthernet 2/0/2, and GigabitEthernet3/0/1 as Trunk ports.

- Create a switch virtual interface (SVI), SVI 1, on Switch A and Switch C respectively, and configure IP addresses from a network segment for the two SVIs. The IP address of SVI 1 on Switch A is 192.168.1.1/24, and the IP address of SVI 1 on Switch C is 192.168.1.2/24.
- Run the **ping 192.168.1.2** command on Switch A and the **ping 192.168.1.1** command on Switch C to implement data switching through Switch B.

## 1.2.2 L3 Routing Through the Physical Ethernet Interface

### Scenario

#### Figure 1-2

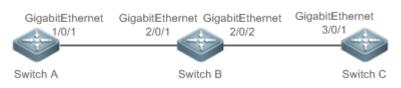

As shown in Figure 1-2, Switch A, Switch B, and Switch C form a simple L3 data communication network.

## Deployment

- Connect Switch A to Switch B through physical ports GigabitEthernet 1/0/1 and GigabitEthernet 2/0/1.
- Connect Switch B to Switch C through physical ports GigabitEthernet 2/0/2 and GigabitEthernet 3/0/1.
- Configure GigabitEthernet 1/0/1, GigabitEthernet 2/0/1, GigabitEthernet 2/0/2, and GigabitEthernet3/0/1 as L3 routed ports.
- Configure IP addresses from a network segment for GigabitEthernet 1/0/1 and GigabitEthernet 2/0/1.
   The IP address of GigabitEthernet 1/0/1 is 192.168.1.1/24, and the IP address of GigabitEthernet 2/0/1 is 192.168.1.2/24.
- Configure IP addresses from a network segment for GigabitEthernet 2/0/2 and GigabitEthernet 3/0/1.
   The IP address of GigabitEthernet 2/0/2 is 192.168.2.1/24, and the IP address of GigabitEthernet 3/0/1 is 192.168.2.2/24.
- Configure a static route entry on Switch C so that Switch C can directly access the network segment 192.168.1.0/24.
- Run the **ping 192.168.2.2** command on Switch A and the **ping 192.168.1.1** command on Switch C to implement L3 routing through Switch B.

## 1.3 Features

### **Basic Concepts**

**↘** Interface Classification

Interfaces on Orion Alpha A28X devices fall into three categories:

• L2 interface (Switch)

- L3 interface (supported by L3 devices)
- 1. Common L2 interfaces are classified into the following types:
- Switch port
- L2 aggregate port (AP)
- 2. Common L3 interfaces are classified into the following types:
- Routed port
- L3 AP port
- SVI
- Loopback interface

#### **Switch Port**

A switch port is an individual physical port on the device, and implements only the L2 switching function. The switch port is used to manage physical ports and L2 protocols related to physical ports.

#### L2 AP Port

An AP port is formed by aggregating multiple physical ports. Multiple physical links can be bound together to form a simple logical link. This logical link is called an AP port.

For L2 switching, an AP port is equivalent to a switch port that combines bandwidths of multiple ports, thus expanding the link bandwidth. Frames sent over the L2 AP port are balanced among the L2 AP member ports. If one member link fails, the L2 AP port automatically transfers the traffic on the faulty link to other member links, improving reliability of connections.

#### SVI SVI

The SVI can be used as the management interface of the local device, through which the administrator can manage the device. You can also create an SVI as a gateway interface, which is mapped to the virtual interface of each VLAN to implement routing across VLANs among L3 devices. You can run the **interface vlan** command to create an SVI and assign an IP address to this interface to set up a route between VLANs.

As shown in Figure 1-3, hosts in VLAN 20 can directly communicate with each other without participation of L3 devices. If Host A in VLAN 20 wants to communicate with Host B in VLAN 30, SVI 1 of VLAN 20 and SVI 2 of VLAN 30 must be used.

Figure 1-3

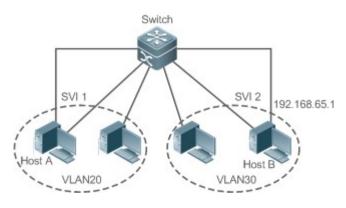

#### **New York Routed Port**

A physical port on a L3 device can be configured as a routed port, which functions as the gateway interface for L3 switching. A routed port is not related with a specific VLAN. Instead, it is just an access port. The routed port cannot be used for L2 switching. You can run the **no switchport** command to change a switch port to a routed port and assign an IP address to this port to set up a route. Note that you must delete all L2 features of a switch port before running the **no switchport** command.

 If a port is a L2 AP member port or a DOT1X port that is not authenticated, you cannot run the switchport or no switchport command to configure the switch port or routed port.

#### L3 AP Port

Like the L2 AP port, a L3 AP port is a logical port that aggregates multiple physical member ports.

The aggregated ports must be the L3 ports of the same type. The AP port functions as a gateway interface for L3 switching. Multiple physical links are combined into one logical link, expanding the bandwidth of a link. Frames sent over the L3 AP port are balanced among the L3 AP member ports. If one member link fails, the L3 AP port automatically transfers the traffic on the faulty link to other member links, improving reliability of connections.

A L3 AP port cannot be used for L2 switching. You can run the **no switchport** command to change a L2 AP port that does not contain any member port into a L3 AP port, add multiple routed ports to this L3 AP port, and then assign an IP address to this L3 AP port to set up a route.

#### Loopback Interface

The loopback interface is a local L3 logical interface simulated by the software that is always UP.

Packets sent to the loopback interface are processed on the device locally, including the route information.

The IP address of the loopback interface can be used as the device ID of the Open Shortest Path First (OSPF) routing protocol, or as the source address used by Border Gateway Protocol (BGP) to set up a TCP connection.

The procedure for configuring a loopback interface is similar to that for configuring an Ethernet interface, and you can treat the loopback interface as a virtual Ethernet interface.

#### **Overview**

| Feature                   | Description                                                                                  |
|---------------------------|----------------------------------------------------------------------------------------------|
| Interface Configuration   | You can configure interface-related attributes in interface configuration mode.              |
| <u>Commands</u>           | If you enter interface configuration mode of a non-existing logical interface, the interface |
|                           | will be created.                                                                             |
| Interface Description and | You can configure a name for an interface to identify the interface and help you             |
| Administrative Status     | remember the functions of the interface.                                                     |
|                           | You can also configure the administrative status of the interface.                           |
| MTU                       | You can configure the maximum transmission unit (MTU) of a port to limit the length of a     |
|                           | frame that can be received or sent over this port.                                           |
| Bandwidth                 | You can configure the bandwidth of an interface.                                             |
| Load Interval             | You can specify the interval for load calculation of an interface.                           |
| Carrier Delay             | You can configure the carrier delay of an interface to adjust the delay after which the      |
|                           | status of an interface changes from Down to Up or from Up to Down.                           |

| Feature                       | Description                                                                               |
|-------------------------------|-------------------------------------------------------------------------------------------|
| Link Trap Policy              | You can enable or disable the link trap function on an interface.                         |
| Interface Index Persistence   | You can enable the interface index persistence function so that the interface index       |
|                               | remains unchanged after the device is restarted.                                          |
| Routed Port                   | You can configure a physical port on a L3 device as a routed port, which functions as the |
|                               | gateway interface for L3 switching.                                                       |
| L3 AP Port                    | You can configure an AP port on a L3 device as a L3 AP port, which functions as the       |
|                               | gateway interface for L3 switching.                                                       |
| Selection of Interface Medium | You can select the medium type (fiber or copper) of a combo port as                       |
| <u>Type</u>                   | required.                                                                                 |
| Interface Speed, Duplex       | You can configure the speed, duplex mode, flow control mode, and auto negotiation         |
| Mode, Flow Control Mode, and  | mode of an interface.                                                                     |
| Auto Negotiation Mode         |                                                                                           |
| Automatic Module Detection    | If the interface speed is set to auto, the interface speed can be automatically adjusted  |
|                               | based on the type of the inserted module.                                                 |
| Protected Port                | You can configure some ports as protected ports to disable communication between          |
|                               | these ports. You can also disable routing between protected ports.                        |
| Port Errdisable Recovery      | After a port is shut down due to a violation, you can run the errdisable recovery         |
|                               | command in global configuration mode to recover all the ports in errdisable state and     |
|                               | enable these ports.                                                                       |
| Optical Module Antifake       | You can configure the optical module antifake detection function to check whether the     |
| Detection                     | optical module in use is supplied by Orion Alpha A28X Networks.                           |
| EEE                           | You can configure the Energy Efficient Ethernet (EEE) function to enable the interface to |
|                               | work in low power consumption mode.                                                       |
| Port Flapping Protection      | You can configure the port flapping protection function so that the system can            |
|                               | automatically shut down a port when flapping occurs on the port.                          |
|                               |                                                                                           |

## 1.3.1 Interface Configuration Commands

üRun the interface command in global configuration mode to enter interface configuration mode. You can configure interface-related attributes in interface configuration mode.

## **Working Principle**

Run the interface command in global configuration mode to enter interface configuration mode. If you enter interface configuration mode of a non-existing logical interface, the interface will be created. You can also run the interface range or interface range macro command in global configuration mode to configure the range (IDs) of interfaces. Interfaces defined in the same range must be of the same type and have the same features.

You can run the **no interface** command in global configuration mode to delete a specified logical interface.

#### ↘ Interface Numbering Rules

In stand-alone mode, the ID of a physical port consists of two parts: slot ID and port ID on the slot. For example, if the slot ID of the port is 2, and port ID on the slot is 3, the interface ID is 2/3. In VSU or stack mode, the ID of a physical port consists of three parts: device ID, slot ID, and port ID on the slot. For example, if the device ID is 1, slot ID of the port is 2, and port ID on the slot is 3, the interface ID is 1/2/3.

The device ID ranges from 1 to the maximum number of supported member devices.

The slot number rules are as follows: The static slot ID is 0, whereas the ID of a dynamic slot (pluggable module or line card) ranges from 1 to the number of slots. Assume that you are facing the device panel. Dynamic slot are numbered from 1 sequentially from front to rear, from left to right, and from top to bottom.

The ID of a port on the slot ranges from 1 to the number of ports on the slot, and is numbered sequentially from left to right.

You can select fiber or copper as the medium of a combo port. Regardless of the medium selected, the combo port uses the same port ID.

The ID of an AP port ranges from 1 to the number of AP ports supported by the device.

The ID of an SVI is the VID of the VLAN corresponding to this SVI.

#### **Configuring Interfaces Within a Range**

You can run the **interface range** command in global configuration mode to configure multiple interfaces at a time. Attributes configured in interface configuration mode apply to all these interfaces.

The interface range command can be used to specify several interface ranges.

The **macro** parameter is used to configure the macro corresponding to a range. For details, see "Configuring Macros of Interface Ranges."

Ranges can be separated by commas (,).

The types of interfaces within all ranges specified in a command must be the same.

Pay attention to the format of the range parameter when you run the interface range command.

The following interface range formats are valid:

- FastEthernet device/slot/{first port} {last port};
- GigabitEthernet device/slot/{first port} {last port};
- TenGigabitEthernet device/slot/{first port} {last port};
- FortyGigabitEthernet device/slot/{first port} {last port};
- AggregatePort Aggregate-port ID (The AP ID ranges from 1 to the maximum number of AP ports supported by the device.)
- vlan vlan-ID-vlan-ID (The VLAN ID ranges from 1 to 4,094.)
- **Loopback** loopback-ID (The loopback ID ranges from 1 to 2,147,483,647.)

Interfaces in an interface range must be of the same type, namely, FastEthernet, GigabitEthernet, AggregatePort, or SVI.

#### **Configuring Macros of Interface Ranges**

You can define some macros to replace the interface ranges. Before using the **macro** parameter in the **interface range** command, you must first run the **define interface-range** command in global configuration mode to define these macros.

Run the **no define interface-range macro\_name** command in global configuration mode to delete the configured macros.

## 1.3.2 Interface Description and Administrative Status

You can configure a name for an interface to identify the interface and help you remember the functions of the interface. You can enter interface configuration mode to enable or disable an interface.

## **Working Principle**

#### **↘** Interface Description

You can configure the name of an interface based on the purpose of the interface. For example, if you want to assign GigabitEthernet 1/1 for exclusive use by user A, you can describe the interface as "Port for User A."

#### ↘ Interface Administrative Status

You can configure the administrative status of an interface to disable the interface as required. If the interface is disabled, no frame will be received or sent on this interface, and the interface will loss all its functions. You can enable a disabled interface by configuring the administrative status of the interface. Two types of interface administrative status are defined: Up and Down. The administrative status of an interface is Down when the interface is disabled, and Up when the interface is enabled.

## 1.3.3 MTU

You can configure the MTU of a port to limit the length of a frame that can be received or sent over this port.

### Working Principle

When a large amount of data is exchanged over a port, frames greater than the standard Ethernet frame may exist. This type of frame is called jumbo frame. The MTU is the length of the valid data segment in a frame. It does not include the Ethernet encapsulation overhead.

If a port receives or sends a frame with a length greater than the MTU, this frame will be discarded.

## 1.3.4 Bandwidth

### Working Principle

The **bandwidth** command can be configured so that some routing protocols (for example, OSPF) can calculate the route metric and the Resource Reservation Protocol (RSVP) can calculate the reserved bandwidth. Modifying the interface bandwidth will not affect the data transmission rate of the physical port.

The **bandwidth** command is a routing parameter, and does not affect the bandwidth of a physical link.

## 1.3.5 Load Interval

Working Principle

You can run the **load-interval** command to specify the interval for load calculation of an interface. Generally, the interval is 10s.

## 1.3.6 Carrier Delay

## Working Principle

The carrier delay refers to the delay after which the data carrier detect (DCD) signal changes from Down to Up or from Up to Down. If the DCD status changes during the delay, the system will ignore this change to avoid negotiation at the upper data link layer. If this parameter is set to a great value, nearly every DCD change is not detected. On the contrary, if the parameter is set to 0, every DCD signal change will be detected, resulting in poor stability.

 If the DCD carrier is interrupted for a long time, the carrier delay should be set to a smaller value to accelerate convergence of the topology or route. On the contrary, if the DCD carrier interruption time is shorter than the topology or route convergence time, the carrier delay should be set to a greater value to avoid topology or route flapping.

## 1.3.7 Link Trap Policy

You can enable or disable the link trap function on an interface.

## Working Principle

When the link trap function on an interface is enabled, the Simple Network Management Protocol (SNMP) sends link traps when the link status changes on the interface.

## 1.3.8 Interface Index Persistence

Like the interface name, the interface index also identifies an interface. When an interface is created, the system automatically assigns a unique index to the interface. The index of an interface may change after the device is restarted. You can enable the interface index persistence function so that the interface index remains unchanged after the device is restarted.

### Working Principle

After interface index persistence is enabled, the interface index remains unchanged after the device is restarted.

## 1.3.9 Routed Port

### Working Principle

A physical port on a L3 device can be configured as a routed port, which functions as the gateway interface for L3 switching. The routed port cannot be used for L2 switching. You can run the **no switchport** command to change a switch port to a routed port and assign an IP address to this port to set up a route. Note that you must delete all L2 features of a switch port before running the **no switchport** command.

## 1.3.10 L3 AP Port

### Working Principle

Like a L3 routed port, you can run the **no switchport** command to change a L2 AP port into a L3 AP port on a L3 device, and then assign an IP address to this AP port to set up a route. Note that you must delete all L2 features of the AP port before running the **no switchport** command.

 A L2 AP port with one or more member ports cannot be configured as a L3 AP port. Similarly, a L3 AP port with one or more member ports cannot be changed to a L2 AP port.

## 1.3.11 Selection of Interface Medium Type

You can select the medium type (fiber or copper) of a combo port as required.

#### Working Principle

You can choose either fiber or copper as the medium, but the two media cannot take effect at the same time. Once you select the medium, attributes, including the connection status, speed, duplex mode, and flow control mode, are attributes of the selected medium. If you change the medium, the interface will adopt the default settings, and you must re-configure these attributes according to requirements.

#### **U** The Combo Port Supports Automatic Selection of the Medium Type

- If you enable automatic selection of the medium type, the device uses the current medium if only one medium is available.
- If both media are available, the device uses the preferred medium that is configured. By default, the preferred medium is copper. You can run the medium-type auto-select prefer fiber command to configure fiber as the preferred media. In automatic medium selection mode, the interface adopts the default settings of attributes, such as the speed, duplex mode, and flow control mode.
- If an interface is enabled with automatic selection, its peer interface must be enabled with auto negotiation; otherwise, an error will occur.
- The command takes effect only on a physical port. An AP port or SVI does not support configuration of the medium type.
- The command takes effect only on a port that supports medium selection.
- All ports that are configured as member ports of an AP port must have the same medium type; otherwise, they cannot be added to the AP port. The type of member ports cannot be modified. A port enabled with automatic medium selection cannot be added to an AP port.

## 1.3.12 Interface Speed, Duplex Mode, Flow Control Mode, and Auto Negotiation Mode

You can configure the interface speed, duplex mode, flow control mode, and auto negotiation mode of an Ethernet physical port or AP port.

### Working Principle

#### Speed Speed

Generally, the speed of an Ethernet physical port is determined through negotiation with the peer device. The negotiated speed can be any speed within the interface capability. You can also configure any speed within the interface capability for the Ethernet physical port.

When you configure the speed of an AP port, the configuration takes effect on all of its member ports. (All these member ports are Ethernet physical ports.)

#### **Duplex Mode**

- The duplex mode of an Ethernet physical port or AP port can be configured as follows:
- Set the duplex mode of the interface to full-duplex so that the interface can receive packets while sending packets.
- Set the duplex mode of the interface to half-duplex so that the interface can receive or send packets at a time.
- Set the duplex mode of the interface to auto-negotiation so that the duplex mode of the interface is determined through auto negotiation between the local interface and peer interface.
- When you configure the duplex mode of an AP port, the configuration takes effect on all of its member ports. (All these member ports are Ethernet physical ports.)

#### **V** Flow Control

Two flow control modes are defined for an interface:

- Symmetric flow control mode: Generally, after flow control is enabled on an interface, the interface processes the received flow control frames, and sends the flow control frames when congestion occurs on the interface.
   The received and sent flow control frames are processed in the same way. This is called symmetric flow control mode.
- Asymmetric flow control mode: In some cases, an interface on a device is expected to process the received flow control frames to ensure that no packet is discarded due to congestion, and not to send the flow control frames to avoid decreasing the network speed. In this case, you need to configure asymmetric flow control mode to separate the procedure for receiving flow control frames from the procedure for sending flow control frames.
- When you configure the flow control mode of an AP port, the configuration takes effect on all of its member ports. (All these member ports are Ethernet physical ports.)

As shown in Figure 1-4, Port A of the device is an uplink port, and Ports B, C and D are downlink ports. Assume that Port A is enabled with the functions of sending and receiving flow control frames. Port B and Port C are connected to different slow networks. If a large amount of data is sent on Port B and Port C, Port B and Port C will be congested, and consequently congestion occurs in the inbound direction of Port A. Therefore, Port A sends flow control frames. When the uplink device responds to the flow control frames, it reduces the data flow sent to Port A, which indirectly slows down the network speed on Port D. At this time, you can disable the function of sending flow control frames on Port A to ensure the bandwidth usage of the entire network. Figure 1-4

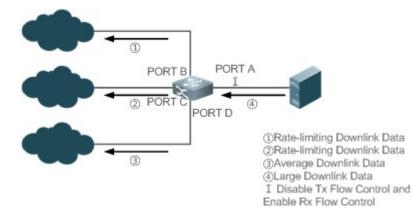

#### **Auto Negotiation Mode**

The auto negotiation mode of an interface can be On or Off. The auto negotiation state of an interface is not completely equivalent to the auto negotiation mode. The auto negotiation state of an interface is jointly determined by the interface speed, duplex mode, flow control mode, and auto negotiation mode.

When you configure the auto negotiation mode of an AP port, the configuration takes effect on all of its member ports. (All these member ports are Ethernet physical ports.)

- Generally, if one of the interface speed, duplex mode, and flow control mode is set to auto, or the auto negotiation mode of an interface is On, the auto negotiation state of the interface is On, that is, the auto negotiation function of the interface is enabled. If none of the interface speed, duplex mode, and flow control mode is set to auto, and the auto negotiation mode of an interface is Off, the auto negotiation state of the interface of the interface is Off, that is, the auto negotiation function of the interface is off, the auto negotiation state of the interface is Off, that is, the auto negotiation function of the interface is disabled.
- For a 100M fiber port, the auto negotiation function is always disabled, that is, the auto negotiation state of a 100M fiber port is always Off. For a Gigabit copper port, the auto negotiation function is always enabled, that is, the auto negotiation state of a Gigabit copper port is always On.

## **1.3.13 Automatic Module Detection**

If the interface speed is set to auto, the interface speed can be automatically adjusted based on the type of the inserted module.

#### Working Principle

Currently, the automatic module detection function can be used to detect only the SFP and SFP+ modules. The SFP is a Gigabit module, whereas SFP+ is a 10 Gigabit module. If the inserted module is SFP, the interface works in Gigabit mode. If the inserted module is SFP+, the interface works in 10 Gigabit mode.

The automatic module detection function takes effect only when the interface speed is set to auto.

## **1.3.14 Protected Port**

In some application environments, it is required that communication be disabled between some ports. For this purpose, you can configure some ports as protected ports. You can also disable routing between protected ports.

## **Working Principle**

#### **Protected Port**

After ports are configured as protected ports, protected ports cannot communicate with each other, but can communicate with non-protected ports.

Protected ports work in either of the two modes. In the first mode, L2 switching is blocked but routing is allowed between protected ports. In the second mode, both L2 switching and routing are blocked between protected ports. If a protected port supports both modes, the first mode is used by default.

When two protected port are configured as a pair of mirroring ports, frames sent or received by the source port can be mirrored to the destination port.

Currently, only an Ethernet physical port or AP port can be configured as a protected port. When an AP port is configured as a protected port, all of its member ports are configured as protected ports.

#### **Blocking L3 Routing Between Protected Ports**

By default, L3 routing between protected ports is not blocked. In this case, you can run the **protected-ports route-deny** command to block routing between protected ports.

### 1.3.15 Port Errdisable Recovery

Some protocols support the port errdisable recovery function to ensure security and stability of the network. For example, in the port security protocol, when you enable port security and configure the maximum number of security addresses on the port, a port violation event is generated if the number of addresses learned on this port exceeds the maximum number of security addresses. Other protocols, such as the Spanning Tree Protocol (STP), DOT1X, and REUP, support the similar functions, and a violating port will be automatically shut down to ensure security.

#### Working Principle

After a port is shut down due to a violation, you can run the **errdisable recovery** command in global configuration mode to recovery all the ports in errdisable state and enable these ports. You can manually recover a port, or automatically recover a port at a scheduled time.

## **1.3.16 Optical Module Antifake Detection**

You can configure the optical module antifake detection function to check whether the optical module in use is supplied by Orion Alpha A28X Networks.

If the optical module is not supplied by Orion Alpha A28X Networks, the data communication may be affected. If the optical module antifake detection function is enabled, the device can automatically identify an optical module that is not supplied by Orion Alpha A28X Networks and generate an alarm when such module is inserted to the Orion Alpha A28X device.

This function is disabled by default. You can enable this function through configuration.

#### Working Principle

Each optical module supplied by Orion Alpha A28X Networks has a unique antifake code. The device can read this antifake code to determine whether the module is supplied by Orion Alpha A28X networks. If not, the device will generate syslogs and sends traps.

## 1.3.17 EEE

Energy Efficient Ethernet (EEE) is an energy efficient Ethernet solution. When EEE is enabled, the port enters low power consumption mode when the Ethernet connection is idle, thus saving the energy.

Low Power Idle (LPI) is the low power consumption mode. After a port enters LPI mode, it reduces signals significantly, and only sends signals that are sufficient to maintain the connection on the port to save the energy.

## **Working Principle**

According to the Ethernet standards or specifications, interfaces with a bandwidth of 100M or above have the idle state. An interface will consume much power if it maintains connection without being affected by data transmission. Therefore, the power consumption is high no matter whether any data is transmitted on the link. Even if no data is transmitted, the port will always send the idle signals to retain the connection state of the link.

EEE enables a port to enter LPI mode for the purpose of saving energy. In LPI mode, the power consumption is low when the link is idle. The EEE technology can also quickly change the LPI state of a port to the normal state, providing high-performance data transmission.

After enabled with EEE, the port automatically enters LPI mode if the port is always Up without sending or receiving any packet in a period of time. The port recovers the working mode when it needs to send or receive packets, thus saving the energy. To make the EEE function take effect, the peer port must also support the EEE function.

Only a copper port working in 100M or 1000M speed mode supports the EEE function.

The EEE function takes effect only on the port enabled with auto negotiation.

## 1.3.18 Port Flapping Protection

When flapping occurs on a port, a lot of hardware interruptions occur, consuming a lot of CPU resources. On the other hand, frequent port flapping damages the port. You can configure the flapping protection function to protect ports.

## Working Principle

By default, the port flapping protection function is enabled. You can disable this function as required. When flapping occurs on a port, the port detects flapping every 2s or 10s. If flapping occurs six times within 2s on a port, the device displays a prompt. If 10 prompts are displayed continuously, that is, port flapping is detected continuously within 20s, the port is disabled. If flapping occurs 10 times within 10s on a port, the device displays a prompt without disabling the port.

## 1.3.19 Syslog

You can enable or disable the syslog function to determine whether to display information about the interface changes or exceptions.

### Working Principle

You can enable or disable the syslog function as required. By default, this function is enabled. When an interface becomes abnormal, for example, the interface status changes, or the interface receives error frames, or flapping occurs, the system displays prompts to notify users.

## 1.3.20 Global MTU

Users can set the global MTU to control the maximum length of frames that can be sent and received over all ports.

## Working Principle

When large-throughput data exchange is performed over a port, frames whose length is longer than that of a standard Ethernet frame may exist, and these frames are called jumbo frames. The MTU indicates the length of valid data fields in a frame, excluding the Ethernet encapsulation overhead.

If the length of a frame received or forwarded by a port exceeds the MTU value, the frame will be discarded.

The MTU value ranges from 64 to 9216 bytes. The granularity is four bytes. The default value is 1500 bytes.

- The IP MTU automatically changes to the value of the link MTU of an interface when the globally set link MTU changes.
- The MTU of an interface takes precedence over the global MTU. After the global MTU is configured, the MTU of an interface cannot be set to the default value.

## 1.4 Configuration

| Configuration    | Description and Command                               |                                                                                                    |
|------------------|-------------------------------------------------------|----------------------------------------------------------------------------------------------------|
|                  |                                                       | nage interface configurations, for example, creating/deleting g the interface description.                                          |
|                  | interface                                             | Creates an interface and enters configuration mode of the created interface or a specified interface.                               |
|                  | interface range                                       | Enters an interface range, creates these interfaces (if not created), and enters interface configuration mode.                      |
|                  | define interface-range                                | Creates a macro to specify an interface range.                                                                                      |
| Performing Basic | snmp-server if-index persist                          | Enables the interface index persistence function so that<br>the interface index remains unchanged after the device is<br>restarted. |
|                  | description                                           | Configures the interface description of up to 80 characters in interface configuration mode.                                        |
|                  | snmp trap link-status                                 | Configures whether to send the link traps of the interface.                                                                         |
|                  | shutdown                                              | Shuts down an interface in interface configuration mode.                                                                            |
|                  | physical-port dither protect                          | Configures the port flapping protection function in global configuration mode.                                                      |
|                  | logging [link-updown  <br>error-frame   link-dither ] | Configures the syslog function on an interface in global configuration mode.                                                        |

| Configuration         | Description and Command                                    |                                                                                                    |  |
|-----------------------|------------------------------------------------------------|----------------------------------------------------------------------------------------------------|--|
|                       | • (Optional) It is used to configure interface attributes. |                                                                                                    |  |
|                       | bandwidth                                                  | Configures the bandwidth of an interface in interface configuration mode.                               |  |
|                       | carrier-delay                                              | Configures the carrier delay of an interface in interface configuration mode.                           |  |
|                       | load-interval                                              | Configures the interval for load calculation of an interface.                                           |  |
|                       | duplex                                                     | Configures the duplex mode of an interface.                                                             |  |
|                       | flowcontrol                                                | Enables or disables flow control of an interface.                                                       |  |
|                       | medium-type                                                | Selects the medium type of an interface.                                                                |  |
|                       | mtu                                                        | Configures the MTU of an interface.                                                                     |  |
|                       | negotiation mode                                           | Configures the auto negotiation mode of an interface.                                                   |  |
| Configuring Interface | speed                                                      | Configures the speed of an interface.                                                                   |  |
| <u>Attributes</u>     |                                                            | Configures an interface as a L2 interface in interface                                                  |  |
|                       | switchport                                                 | configuration mode. (Run the <b>no switchport</b> command to configure an interface as a L3 interface.) |  |
|                       | switchport protected                                       | Configures a port as a protected port.                                                                  |  |
|                       | protected-ports route-deny<br>errdisable recovery          | Blocks L3 routing between protected ports in global configuration mode.                                 |  |
|                       |                                                            | Recovers a port in errdisable state in global configuration mode.                                       |  |
|                       | fiber antifake ignore                                      | Disables the optical module antifake detection function in global configuration mode.                   |  |
|                       | fiber antifake enable                                      | Enables the optical module antifake detection function in global configuration mode.                    |  |
|                       | eee enable                                                 | Enables EEE in interface configuration mode.                                                            |  |

## 1.4.1 Performing Basic Configurations

## **Configuration Effect**

- Create a specified logical interface and enter configuration mode of this interface, or enter configuration mode of an existing physical or logical interface.
- Create multiple specified logical interfaces and enter interface configuration mode, or enter configuration mode of multiple existing physical or logical interfaces.
- The interface indexes remain unchanged after the device is restarted.
- Configure the interface description so that users can directly learn information about the interface.
- Enable or disable the link trap function of an interface.
- Enable or disable an interface.

#### Notes

- The **no** form of the command can be used to delete a specified logical interface or logical interfaces in a specified range, but cannot be used to delete a physical port or physical ports in a specified range.
- The **default** form of the command can be used in interface configuration mode to restore default settings of a specified physical or logical interface, or interfaces in a specified range.

## **Configuration Steps**

#### **Configuring a Specified Interface**

- Optional.
- Run this command to create a logical interface or enter configuration mode of a physical port or an existing logical interface.

| Command     | interface interface-type interface-number                                                                                                    |  |
|-------------|----------------------------------------------------------------------------------------------------|--|
| Parameter   | interface-type interface-number: Indicates the type and number of the interface. The interface can be an                                                                                                    |  |
| Description | Ethernet physical port, AP port, SVI, or loopback interface.                                                                                                    |  |
| Defaults    | N/A                                                                                                    |  |
| Command     | Global configuration mode                                                                                                    |  |
| Mode        |                                                                                                    |  |
| Usage Guide | <ul> <li>If a logical interface is not created yet, run this command to create this interface and enter configuration mode of this interface.</li> <li>For a physical port or an existing logical interface, run this command to enter configuration mode of this interface.</li> <li>Use the no form of the command to delete a specified logical interface.</li> <li>Use the default form of the command to restore default settings of the interface in interface configuration mode.</li> </ul> |  |

#### **Configuring Interfaces Within a Range**

- Optional.
- Run this command to create multiple logical interfaces or enter configuration mode of multiple physical port or existing logical interfaces.

| Command     | <pre>interface range { port-range   macro_name }</pre>                                                                                                 |  |
|-------------|----------------------------------------------------------------------------------------------------|--|
| Parameter   | port-range: Indicates the type and ID range of interfaces. These interfaces can be Ethernet physical                                                   |  |
| Description | ports, AP ports, SVIs, or loopback interfaces.                                                                                                    |  |
|             | macro_name: Indicates the name of the interface range macro.                                                                                           |  |
| Defaults    | N/A                                                                                                    |  |
| Command     | Global configuration mode                                                                                                    |  |
| Mode        |                                                                                                    |  |
| Usage Guide | <ul> <li>If logical interfaces are not created yet, run this command to create these interfaces and enter<br/>interface configuration mode.</li> </ul> |  |
|             | • For multiple physical ports or existing logical interfaces, run this command to enter interface                                                      |  |

|   | configuration mode.                                                                              |
|---|--------------------------------------------------------------------------------------------------|
| • | Use the default form of the command to restore default settings of these interfaces in interface |
|   | configuration mode.                                                                              |
| • | Before using a macro, run the define interface-range command to define the interface range as a  |
|   | macro name in global configuration mode, and then run the interface range macro macro_name       |
|   | command to apply the macro.                                                                      |

#### **U** Configuring Interface Index Persistence

- Optional.
- Run this command when the interface indexes must remain unchanged after the device is restarted.

| Command     | snmp-server if-index persist                                                                            |
|-------------|----------------------------------------------------------------------------------------------------|
| Parameter   | N/A                                                                                                    |
| Description |                                                                                                    |
| Defaults    | By default, interface index persistence is disabled.                                                    |
| Command     | Global configuration mode                                                                               |
| Mode        |                                                                                                    |
| Usage Guide | After this command is executed, current indexes of all interfaces will be saved, and the indexes remain |
|             | unchanged after the device is restarted. You can use the no or default form of the command to disable   |
|             | the interface index persistence function.                                                               |

## **\** Configuring the Description of an Interface

- Optional.
- Run this command to configure the description of an interface.

| Command     | description string                                                                                    |
|-------------|----------------------------------------------------------------------------------------------------|
| Parameter   | string: Indicates a string of up to 80 characters.                                                    |
| Description |                                                                                                    |
| Defaults    | By default, no description is configured.                                                             |
| Command     | Interface configuration mode                                                                          |
| Mode        |                                                                                                    |
| Usage Guide | This command is used to configure the description of an interface. You can use the no or default form |
|             | of the command to delete the description of an interface                                              |

## **U** Configuring the Link Trap Function of an Interface

- Optional.
- Run this command to obtain the link traps through SNMP.

| Command     | snmp trap link-status                          |
|-------------|------------------------------------------------|
| Parameter   | N/A                                            |
| Description |                                                |
| Defaults    | By default, the link trap function is enabled. |
| Command     | Interface configuration mode                   |

| Mode        |                                                                                                    |
|-------------|----------------------------------------------------------------------------------------------------|
| Usage Guide | This command is used to configure the link trap function on an interface. When this function is enabled,             |
|             | the SNMP sends link traps when the link status changes on the interface. You can use the <b>no</b> or <b>default</b> |
|             | form of the command to disable the link trap function.                                                               |

#### **U** Configuring the Administrative Status of an Interface

- Optional.
- Run this command to enable or disable an interface.
- An interface cannot send or receive packets after it is disabled.

| Command     | Shutdown                                                                                                    |
|-------------|----------------------------------------------------------------------------------------------------|
| Parameter   | N/A                                                                                                    |
| Description |                                                                                                    |
| Defaults    | By default, the administrative status of an interface is Up.                                                                                                    |
| Command     | Interface configuration mode                                                                                                    |
| Mode        |                                                                                                    |
| Usage Guide | You can run the <b>shutdown</b> command to disable an interface, or the <b>no shutdown</b> command to enable<br>an interface. In some cases, for example, when an interface is in errdisable state, you cannot run the<br><b>no shutdown</b> command on an interface. You can use the <b>no</b> or <b>default</b> form of the command to enable<br>the interface. |

#### **U** Configuring Port Flapping Protection

- Optional.
- Run this command to protect the port against flapping.

| Command     | physical-port dither protect                     |
|-------------|--------------------------------------------------|
| Parameter   | N/A                                              |
| Description |                                                  |
| Defaults    | By default, port flapping protection is enabled. |
| Command     | Global configuration mode                        |
| Mode        |                                                  |
| Usage Guide | N/A                                              |

## **Configuring the Syslog Function**

- Optional.
- Run this command to enable or disable the syslog function on an interface.

| Command     | [no] logging [link-updown   error-frame   link-dither ]     |
|-------------|-------------------------------------------------------------|
| Parameter   | N/A                                                         |
| Description |                                                             |
| Defaults    | By default, the syslog function is enabled on an interface. |
| Command     | Global configuration mode                                   |
| Mode        |                                                             |

#### Verification

#### **Configuring a Specified Interface**

- Run the interface command. If you can enter interface configuration mode, the configuration is successful.
- For a logical interface, after the **no interface** command is executed, run the **show running** or **show interfaces** command to check whether the logical interface exists. If not, the logical interface is deleted.
- After the default interface command is executed, run the show running command to check whether the default settings of the corresponding interface are restored. If yes, the operation is successful.

#### **Configuring Interfaces Within a Range**

- Run the interface range command. If you can enter interface configuration mode, the configuration is successful.
- After the default interface range command is executed, run the show running command to check whether the default settings of the corresponding interfaces are restored. If yes, the operation is successful.

#### **U** Configuring Interface Index Persistence

• After the **snmp-server if-index persist** command is executed, run the **write** command to save the configuration, restart the device, and run the **show interface** command to check the interface index. If the index of an interface remains the same after the restart, interface index persistence is enabled.

#### **Solution** Configuring the Link Trap Function of an Interface

- Remove and then insert the network cable on a physical port, and enable the SNMP server. If the SNMP server receives link traps, the link trap function is enabled.
- Run the no form of the snmp trap link-status command. Remove and then insert the network cable on a physical port. If the SNMP server does not receive link traps, the link trap function is disabled.

#### **U** Configuring the Administrative Status of an Interface

Insert the network cable on a physical port, enable the port, and run the **shutdown** command on this port. If the syslog is displayed on the Console indicating that the state of the port changes to Down, and the indicator on the port is off, the port is disabled. Run the **show interfaces** command, and verify that the interface state changes to Administratively Down. Then, run the **no shutdown** command to enable the port. If the syslog is displayed on the Console indicating that the indicator on the port is on, the port is enabled.

#### **U** Configuring Port Flapping Protection

Run the physical-port dither protect command in global configuration mode. Frequently remove and insert the network cable on a physical port to simulate port flapping. Verify that a syslog indicating port flapping is displayed on the Console. After such a syslog is displayed for several times, the system prompts that the port will be shut down.

#### **Configuring the Syslog Function**

• Run the **logging link-updown** command in global configuration mode to display the interface status information. Remove and then insert the network cable on a physical port. The interface state will change twice. Verify that the information is displayed on the Console, indicating that the interface state changes from Up to Down, and then from Down to Up. Run the **no logging link-updown** command. Remove and then insert the network cable. Verify that the related information is no longer displayed on the Console. This indicates that the syslog function is normal.

## Configuration Example

### **\** Configuring Basic Attributes of Interfaces

| Scenario      | 192.168.1.1/24 192.168.1.2/24                                                                                                    |
|---------------|----------------------------------------------------------------------------------------------------|
| Figure 1-5    | GigabitEthernet<br>0/1 0/1<br>Switch A Switch B                                                                                                    |
| Configuration | Connect two devices through the switch ports.                                                                                                    |
| Steps         | <ul> <li>Configure an SVI respectively on two devices, and assign IP addresses from a network segment to the two SVIs.</li> <li>Enable interface index persistence on the two devices.</li> <li>Enable the link trap function on the two devices.</li> <li>Configure the interface administrative status on the two devices.</li> </ul>                                                                                                    |
| Α             | A# configure terminal<br>A(config)# snmp-server if-index persist<br>A(config)# interface vlan 1<br>A(config-if-VLAN 1)# ip address 192.168.1.1 255.255.255.0<br>A(config-if-VLAN 1)# exit<br>A(config)# interface gigabitethernet 0/1<br>A(config)# interface gigabitethernet 0/1<br>A(config-if-GigabitEthernet 0/1)# snmp trap link-status<br>A(config-if-GigabitEthernet 0/1)# shutdown<br>A(config-if-GigabitEthernet 0/1)# end<br>A# write |
| В             | B# configure terminal<br>B(config)# snmp-server if-index persist<br>B(config)# interface vlan 1<br>B(config-if-VLAN 1)# ip address 192.168.1.2 255.255.255.0<br>B(config-if-VLAN 1)# exit<br>B(config)# interface gigabitethernet 0/1<br>B(config-if-GigabitEthernet 0/1)# snmp trap link-status                                                                                                    |

|              | B(config_if                                                                         | GigabitEtherne                            | t 0/1)# shutdov | MD                           |                         |                              |
|--------------|-------------------------------------------------------------------------------------|-------------------------------------------|-----------------|------------------------------|-------------------------|------------------------------|
|              | B(config-if-GigabitEthernet 0/1)# shutdown<br>B(config-if-GigabitEthernet 0/1)# end |                                           |                 |                              |                         |                              |
|              | B# write                                                                            |                                           |                 |                              |                         |                              |
|              | B# write                                                                            |                                           |                 |                              |                         |                              |
| Verification | Perform ve                                                                          | erification on Sw                         | vitch A and Swi | itch B as follov             | WS:                     |                              |
|              |                                                                                     | the <b>shutdown</b> o<br>I are Down.      | command on po   | ort GigabitEth               | ern 0/1, and check who  | ether GigabitEthern 0/1 and  |
|              |                                                                                     | the <b>shutdown</b> o<br>nterface is Down |                 | ort GigabitEth               | ern 0/1, and check whe  | ether a trap indicating that |
|              | <ul> <li>Restarresta</li> </ul>                                                     |                                           | nd check whet   | her the index                | of GigabitEthern 0/1 is | the same as that before the  |
| Α            | A# show ir                                                                          | nterfaces gigabi                          | tEthernet 0/1   |                              |                         |                              |
|              | Index(dec)                                                                          | 1:1 (hex):1                               |                 |                              |                         |                              |
|              | GigabitEt                                                                           | hernet 0/1 is ac                          | dministratively | <mark>/ down</mark> , line p | rotocol is DOWN         |                              |
|              | Hardware                                                                            | is GigabitEtherr                          | net, address is | 00d0.f865.de                 | 9b (bia 00d0.f865.de9l  | ))                           |
|              | Interface a                                                                         | address is: no ip                         | address         |                              |                         |                              |
|              | MTU 150                                                                             | 0 bytes, BW 10                            | 00000 Kbit      |                              |                         |                              |
|              | Encapsul                                                                            | lation protocol is                        | s Bridge, loopb | ack not set                  |                         |                              |
|              | Keepalive interval is 10 sec, set                                                   |                                           |                 |                              |                         |                              |
|              | Carrier delay is 2 sec                                                              |                                           |                 |                              |                         |                              |
|              | Rxload is                                                                           | 1/255, Txload i                           | is 1/255        |                              |                         |                              |
|              | Queue                                                                               | Transmitted pa                            | ckets Transr    | nitted bytes                 | Dropped packets         | Dropped bytes                |
|              | 0                                                                                   | 0                                         | 0               | 0                            | 0                       |                              |
|              | 1                                                                                   | 0                                         | 0               | 0                            | 0                       |                              |
|              | 2                                                                                   | 0                                         | 0               | 0                            | 0                       |                              |
|              | 3                                                                                   | 0                                         | 0               | 0                            | 0                       |                              |
|              | 4                                                                                   | 0                                         | 0               | 0                            | 0                       |                              |
|              | 5                                                                                   | 0                                         | 0               | 0                            | 0                       |                              |
|              | 6                                                                                   | 0                                         | 0               | 0                            | 0                       |                              |
|              | 7                                                                                   | 4                                         | 440             | 0                            | 0                       |                              |
|              | Switchpo                                                                            | rt attributes:                            |                 |                              |                         |                              |
|              | interface                                                                           | e's description:"                         | "               |                              |                         |                              |
|              | lastchange time:0 Day:20 Hour:15 Minute:22 Second                                   |                                           |                 |                              |                         |                              |

|   | Priority is 0                                                                                             |
|---|----------------------------------------------------------------------------------------------------|
|   | admin medium-type is Copper, oper medium-type is Copper admin duplex mode is AUTO, oper duplex is Unknown |
|   | admin speed is AUTO, oper speed is Unknown                                                                |
|   | flow control admin status is OFF, flow control oper status is Unknown                                     |
|   | admin negotiation mode is OFF, oper negotiation state is ON                                               |
|   | Storm Control: Broadcast is OFF, Multicast is OFF, Unicast is OFF                                         |
|   | Port-type: access                                                                                         |
|   | Vlan id: 1                                                                                                |
|   | 10 seconds input rate 0 bits/sec, 0 packets/sec                                                           |
|   | 10 seconds output rate 0 bits/sec, 0 packets/sec                                                          |
|   | 4 packets input, 408 bytes, 0 no buffer, 0 dropped                                                        |
|   | Received 0 broadcasts, 0 runts, 0 giants                                                                  |
|   | 0 input errors, 0 CRC, 0 frame, 0 overrun, 0 abort                                                        |
|   | 4 packets output, 408 bytes, 0 underruns, 0 dropped                                                       |
|   | 0 output errors, 0 collisions, 0 interface resets                                                         |
|   | A# show interfaces vlan 1                                                                                 |
|   | Index(dec):4097 (hex):1001                                                                                |
|   | VLAN 1 is UP, line protocol is DOWN                                                                       |
|   | Hardware is VLAN, address is 00d0.f822.33af (bia 00d0.f822.33af)                                          |
|   | Interface address is: 192.168.1.1/24                                                                      |
|   | ARP type: ARPA, ARP Timeout: 3600 seconds                                                                 |
|   | MTU 1500 bytes, BW 1000000 Kbit                                                                           |
|   | Encapsulation protocol is Ethernet-II, loopback not set                                                   |
|   | Keepalive interval is 10 sec, set                                                                         |
|   | Carrier delay is 2 sec                                                                                    |
|   | Rxload is 0/255, Txload is 0/255                                                                          |
| В | B# show interfaces gigabitEthernet 0/1                                                                    |
|   | Index(dec):1 (hex):1                                                                                      |
|   | GigabitEthernet 0/1 is administratively down, line protocol is DOWN                                       |
|   | Hardware is GigabitEthernet                                                                               |
|   | Interface address is: no ip address, address is 00d0.f865.de9b (bia 00d0.f865.de9b)                       |

MTU 1500 bytes, BW 1000000 Kbit

Encapsulation protocol is Bridge, loopback not set

Keepalive interval is 10 sec, set

Carrier delay is 2 sec

Rxload is 1/255, Txload is 1/255

Queue Transmitted packets Transmitted bytes

Dropped packets

Dropped bytes

| 0 | 0 | 0   | 0 | 0 |
|---|---|-----|---|---|
| 1 | 0 | 0   | 0 | 0 |
| 2 | 0 | 0   | 0 | 0 |
| 3 | 0 | 0   | 0 | 0 |
| 4 | 0 | 0   | 0 | 0 |
| 5 | 0 | 0   | 0 | 0 |
| 6 | 0 | 0   | 0 | 0 |
| 7 | 4 | 440 | 0 | 0 |

Switchport attributes:

interface's description:""

lastchange time:0 Day:20 Hour:15 Minute:22 Second

Priority is 0

admin medium-type is Copper, oper medium-type is Copper

admin duplex mode is AUTO, oper duplex is Unknown

admin speed is AUTO, oper speed is Unknown

flow control admin status is OFF, flow control oper status is Unknown

admin negotiation mode is OFF, oper negotiation state is ON

Storm Control: Broadcast is OFF, Multicast is OFF, Unicast is OFF

Port-type: access

Vlan id: 1

10 seconds input rate 0 bits/sec, 0 packets/sec

10 seconds output rate 0 bits/sec, 0 packets/sec

4 packets input, 408 bytes, 0 no buffer, 0 dropped

Received 0 broadcasts, 0 runts, 0 giants

0 input errors, 0 CRC, 0 frame, 0 overrun, 0 abort

4 packets output, 408 bytes, 0 underruns, 0 dropped

0 output errors, 0 collisions, 0 interface resets B# show interfaces vlan 1 Index(dec):4097 (hex):1001 VLAN 1 is UP, line protocol is DOWN Hardware is VLAN, address is 00d0.f822.33af (bia 00d0.f822.33af) Interface address is: 192.168.1.2/24 ARP type: ARPA, ARP Timeout: 3600 seconds MTU 1500 bytes, BW 1000000 Kbit Encapsulation protocol is Ethernet-II, loopback not set Keepalive interval is 10 sec, set Carrier delay is 2 sec Rxload is 0/255, Txload is 0/255

## 1.4.2 Configuring Interface Attributes

## **Configuration Effect**

- Enable the device to connect and communicate with other devices through the switch port or routed port.
- Adjust various interface attributes on the device.

### **Configuration Steps**

#### **U** Configuring a Routed Port

- Optional.
- Run this command to configure a port as a L3 routed port.
- After a port is configured as a L3 routed port, L2 protocols running on the port do not take effect.
- This command is applicable to a L2 switch port.

| Command     | no switchport                                                                               |
|-------------|---------------------------------------------------------------------------------------------|
| Parameter   | N/A                                                                                         |
| Description |                                                                                             |
| Defaults    | By default, an Ethernet physical port is a L2 switch port.                                  |
| Command     | Interface configuration mode                                                                |
| Mode        |                                                                                             |
| Usage Guide | On a L3 device, you can run this command to configure a L2 switch port as a L3 routed port. |
|             | You can run the <b>switchport</b> command to change a L3 routed port into a L2 switch port. |

### **Solution** Configuring a L3 AP Port

Optional.

- Run the **no switchport** command in interface configuration mode to configure a L2 AP port as a L3 AP port.
   Run the **switchport** command to configure a L3 AP port as a L2 AP port.
- After a port is configured as a L3 routed port, L2 protocols running on the port do not take effect.
- This command is applicable to a L2 AP port.

| Command     | no switchport                                                                                           |
|-------------|----------------------------------------------------------------------------------------------------|
| Parameter   | N/A                                                                                                    |
| Description |                                                                                                    |
| Defaults    | By default, an AP port is a L2 AP port.                                                                 |
| Command     | Interface configuration mode                                                                            |
| Mode        |                                                                                                    |
| Usage Guide | After entering configuration mode of a L2 AP port on a L3 device, you can run this command to configure |
|             | a L2 AP port as a L3 AP port. After entering configuration mode of a L3 AP port, you can run the        |
|             | switchport command to change a L3 AP port into a L2 AP port.                                            |

#### **Solution** Configuring the Medium Type of an Interface

- Optional.
- By default, the medium type of a combo port is copper.
- Port flapping may occur if the configured medium type of a port changes.
- This command is applicable to an Ethernet physical port or AP port.

| Command     | medium-type { auto-select [ prefer [ fiber   copper ] ]   fiber   copper }                                 |
|-------------|----------------------------------------------------------------------------------------------------|
| Parameter   | auto-select: Indicates that the medium type is selected automatically.                                     |
| Description | prefer [ fiber   copper ]: Indicates the medium type that will be preferentially selected.                 |
|             | fiber: Indicates that fiber is forcibly selected as the medium type.                                       |
|             | copper: Indicates that copper is forcibly selected as the medium type.                                     |
| Defaults    | By default, the medium type of an interface is copper.                                                     |
| Command     | Interface configuration mode                                                                               |
| Mode        |                                                                                                    |
| Usage Guide | Select either fiber or copper as the medium type of a port when both medium types are available.           |
|             | Once the medium type is selected, all interface attributes, including the status, duplex mode, and         |
|             | speed, are configured for the interface of the selected medium type. If the interface type is changed, the |
|             | attributes of the new interface type are the default attributes. You can reconfigure these attributes as   |
|             | required.                                                                                                  |
|             | If you enable automatic selection of the medium type, the device uses the current medium if only one       |
|             | medium is available. If both media are available, the device uses the preferred medium as configured.      |
|             | By default, the preferred medium is copper. You can run the medium-type auto-select prefer fiber           |
|             | command to configure fiber as the preferred media. In automatic medium selection mode, the interface       |
|             | adopts the default settings of attributes, such as the speed, duplex mode, and flow control mode.          |

#### **U** Configuring the Speed of an Interface

- Optional.
- Port flapping may occur if the configured speed of a port changes.
- This command is applicable to an Ethernet physical port or AP port.

| Command     | speed [ 10   100   1000   auto ]                                                                          |
|-------------|----------------------------------------------------------------------------------------------------|
| Parameter   | 10: Indicates that the speed of the interface is 10 Mbps.                                                 |
| Description | 100: Indicates that the speed of the interface is 100 Mbps.                                               |
|             | 1000: Indicates that the speed of the interface is 1000 Mbps.                                             |
|             | auto: Indicates that the speed of the interface automatically adapts to the actual condition.             |
| Defaults    | By default, the speed of an interface is auto.                                                            |
| Command     | Interface configuration mode                                                                              |
| Mode        |                                                                                                    |
| Usage Guide | If an interface is an AP member port, the speed of this interface is determined by the speed of the AP    |
|             | port. When the interface exits the AP port, it uses its own speed configuration. You can run <b>show</b>  |
|             | interfaces to display the speed configurations. The speed options available to an interface vary with the |
|             | type of the interface. For example, you cannot set the speed of an SFP interface to 10 Mbps.              |

#### **Solution** Configuring the Duplex Mode of an Interface

#### Optional.

- Port flapping may occur if the configured duplex mode of a port changes.
- This command is applicable to an Ethernet physical port or AP port.

| Command     | duplex { auto   full   half }                                                                            |
|-------------|----------------------------------------------------------------------------------------------------|
| Parameter   | auto: Indicates automatic switching between full duplex and half duplex.                                 |
| Description | full: Indicates full duplex.                                                                             |
|             | half: Indicates half duplex.                                                                             |
| Defaults    | By default, the duplex mode of an interface is auto.                                                     |
| Command     | Interface configuration mode                                                                             |
| Mode        |                                                                                                    |
| Usage Guide | The duplex mode of an interface is related to the interface type. You can run show interfaces to display |
|             | the configurations of the duplex mode.                                                                   |

## **Solution** Configuring the Flow Control Mode of an Interface

- Optional.
- Generally, the flow control mode of an interface is off by default. For some products, the flow control mode is on by default.
- After flow control is enabled on an interface, the flow control frames will be sent or received to adjust the data volume when congestion occurs on the interface.
- Port flapping may occur if the configured flow control mode of a port changes.
- This command is applicable to an Ethernet physical port or AP port.

| Command     | flowcontrol { auto   off   on }               |
|-------------|-----------------------------------------------|
| Parameter   | auto: Indicates automatic flow control.       |
| Description | off: Indicates that flow control is disabled. |

|             | on: Indicates that flow control is enabled.           |
|-------------|-------------------------------------------------------|
| Defaults    | By default, flow control is disabled on an interface. |
| Command     | Interface configuration mode                          |
| Mode        |                                                       |
| Usage Guide |                                                       |

### **Solution Configuring the Auto Negotiation Mode of an Interface**

- Optional.
- Port flapping may occur if the configured auto negotiation mode of a port changes.
- This command is applicable to an Ethernet physical port or AP port.

| Command     | negotiation mode { on   off }                         |
|-------------|-------------------------------------------------------|
| Parameter   | on: Indicates that the auto negotiation mode is on.   |
| Description | off: Indicates that the auto negotiation mode is off. |
| Defaults    | By default, the auto negotiation mode is off.         |
| Command     | Interface configuration mode                          |
| Mode        |                                                       |
| Usage Guide | N/A                                                   |

## **Solution** Configuring the MTU of an Interface

- Optional.
- You can configure the MTU of a port to limit the length of a frame that can be received or sent over this port.
- This command is applicable to an Ethernet physical port or SVI.

| Command     | mtu num                                                                                                  |
|-------------|----------------------------------------------------------------------------------------------------|
| Parameter   | num: 64–9216                                                                                             |
| Description |                                                                                                    |
| Defaults    | By default, the MTU of an interface is 1500 bytes.                                                       |
| Command     | Interface configuration mode                                                                             |
| Mode        |                                                                                                    |
| Usage Guide | This command is used to configure the interface MTU, that is, the maximum length of a data frame at the  |
|             | link layer. Currently, you can configure MTU for only a physical port or an AP port that contains one or |
|             | more member ports.                                                                                       |

#### **U** Configuring the Bandwidth of an Interface

- Optional.
- Generally, the bandwidth of an interface is the same as the speed of the interface.

| Command     | bandwidth kilobits                                                         |
|-------------|----------------------------------------------------------------------------|
| Parameter   | kilobits: The value ranges from 1 to 2,147,483,647. The unit is kilo bits. |
| Description |                                                                            |

| Defaults    | Generally, the bandwidth of an interface matches the type of the interface. For example, the default bandwidth of a gigabit Ethernet physical port is 1,000,000, and that of a 10G Ethernet physical port is 10,000,000. |
|-------------|----------------------------------------------------------------------------------------------------|
| Command     | Interface configuration mode                                                                                                    |
| Mode        |                                                                                                    |
| Usage Guide | N/A                                                                                                    |

## **Solution** Configuring the Carrier Delay of an Interface

- Optional.
- If the configured carrier delay is long, it takes a long time to change the protocol status when the physical status of an interface changes. If the carrier delay is set to 0, the protocol status changes immediately after the physical status of an interface changes.

| Command     | carrier-delay {[milliseconds] num   up [milliseconds] num down [milliseconds] num}                     |
|-------------|----------------------------------------------------------------------------------------------------|
| Parameter   | num: The value ranges from 0 to 60. The unit is second.                                                |
| Description | milliseconds: Indicates the carrier delay. The value ranges from 0 to 60,000. The unit is millisecond. |
|             | Up: Indicates the delay after which the state of the DCD changes from Down to Up.                      |
|             | Down: Indicates the delay after which the state of the DCD changes from Up to Down.                    |
| Defaults    | By default, the carrier delay of an interface is 2s.                                                   |
| Command     | Interface configuration mode                                                                           |
| Mode        |                                                                                                    |
| Usage Guide | If millisecond is used as the unit, the configured carrier delay must be an integer multiple of 100    |
|             | milliseconds.                                                                                          |

#### **U** Configuring the Load Interval of an Interface

- Optional.
- The configured load interval affects computation of the average packet rate on an interface. If the configured load interval is short, the average packet rate can accurately reflect the changes of the real-time traffic.

| Command     | load-interval seconds                                        |
|-------------|--------------------------------------------------------------|
| Parameter   | seconds: The value ranges from 5 to 600. The unit is second. |
| Description |                                                              |
| Defaults    | By default, the load interval of an interface is 10s.        |
| Command     | Interface configuration mode                                 |
| Mode        |                                                              |
| Usage Guide | N/A                                                          |

#### **Configuring a Protected Port**

- Optional.
- L2 packets cannot be forwarded between protected ports.
- This command is applicable to an Ethernet physical port or AP port.

| Command switchport protected |
|------------------------------|
|------------------------------|

| Parameter   | N/A                                          |
|-------------|----------------------------------------------|
| Description |                                              |
| Defaults    | By default, no protected port is configured. |
| Command     | Interface configuration mode                 |
| Mode        |                                              |
| Usage Guide | N/A                                          |

### **Blocking L3 Routing Between Protected Ports**

Optional.

#### • After this command is configured, L3 routing between protected ports are blocked.

| Command     | protected-ports route-deny                                                                               |
|-------------|----------------------------------------------------------------------------------------------------|
| Parameter   | N/A                                                                                                    |
| Description |                                                                                                    |
| Defaults    | By default, the function of blocking L3 routing between protected ports is disabled.                     |
| Command     | Global configuration mode                                                                                |
| Mode        |                                                                                                    |
| Usage Guide | By default, L3 routing between protected ports is not blocked. In this case, you can run this command to |
|             | block routing between protected ports.                                                                   |

#### **U** Configuring Port Errdisable Recovery

- Optional.
- By default, a port will be disabled and will not be recovered after a violation occurs. After port errdisable recovery is configured, a port in errdisable state will be recovered and enabled.

| Command     | errdisable recovery [interval time]                                                                    |
|-------------|----------------------------------------------------------------------------------------------------|
| Parameter   | time: Indicates the automatic recovery time. The value ranges from 30 to 86,400. The unit is second.   |
| Description |                                                                                                    |
| Defaults    | By default, port errdisable recovery is disabled.                                                      |
| Command     | Global configuration mode                                                                              |
| Mode        |                                                                                                    |
| Usage Guide | By default, a port in errdisable state is not recovered. You can recover the port manually or run this |
|             | command to automatically recover the port.                                                             |

#### **Optical Module Antifake Detection**

- (Optional) Run this command to enable optical module antifake detection when this function is required.
- Optical module antifake detection is disabled by default, and the system does not display any alarm if a non-Orion Alpha A28X optical module is inserted. After this function is enabled, the system will display alarms for several times if a non-Orion Alpha A28X optical module is inserted.

| Command                  | fiber antifake { ignore   enable }                                                            |  |
|--------------------------|-----------------------------------------------------------------------------------------------|--|
| Parameter<br>Description | ignore: Disables the optical module antifake detection function in global configuration mode. |  |
| Description              | enable: Enables the optical module antifake detection function in global configuration mode.  |  |

| Defaults    | By default, optical module antifake detection is disabled.                                 |  |  |
|-------------|--------------------------------------------------------------------------------------------|--|--|
| Command     | Global configuration mode                                                                  |  |  |
| Mode        |                                                                                            |  |  |
| Usage Guide | You can run the fiber antifake enable command to enable optical module antifake detection. |  |  |

## **Solution** Configuring EEE

- Optional.
- The EEE mode of a port is enabled after this command is configured.

| Command     | eee enable                                                                                          |
|-------------|----------------------------------------------------------------------------------------------------|
| Parameter   | N/A                                                                                                 |
| Description |                                                                                                    |
| Command     | Interface configuration mode                                                                        |
| Mode        |                                                                                                    |
| Usage Guide | By default, the EEE mode of a port is disabled. You can run this command to enable EEE, and use the |
|             | no or default form of the command to disable EEE.                                                   |

## Verification

• Run the **show interfaces** command to display the attribute configurations of interfaces.

| Command     | show interfaces [ interface-type interface-number ] [ description   switchport   trunk ]                 |  |  |  |
|-------------|----------------------------------------------------------------------------------------------------|--|--|--|
| Parameter   | interface-type interface-number. Indicates the type and number of the interface.                         |  |  |  |
| Description | description: Indicates the interface description, including the link status.                             |  |  |  |
|             | switchport: Indicates the L2 interface information. This parameter is effective only for a L2 interface. |  |  |  |
|             | trunk: Indicates the Trunk port information. This parameter is effective for a physical port or an AP    |  |  |  |
|             | port.                                                                                                    |  |  |  |
| Command     | Privileged EXEC mode                                                                                     |  |  |  |
| Mode        |                                                                                                    |  |  |  |
| Usage Guide | Use this command without any parameter to display the basic interface information.                       |  |  |  |
|             | SwitchA#show interfaces GigabitEthernet 0/1                                                              |  |  |  |
|             | Index(dec):1 (hex):1                                                                                     |  |  |  |
|             | GigabitEthernet 0/1 is DOWN, line protocol is DOWN                                                       |  |  |  |
|             | Hardware is Broadcom 5464 GigabitEthernet, address is 00d0.f865.de9b (bia 00d0.f865.de9b)                |  |  |  |
|             | Interface address is: no ip address                                                                      |  |  |  |
|             | Interface IPv6 address is:                                                                               |  |  |  |
|             | No IPv6 address                                                                                          |  |  |  |
|             | MTU 1500 bytes, BW 1000000 Kbit                                                                          |  |  |  |
|             | Encapsulation protocol is Ethernet-II, loopback not set                                                  |  |  |  |

| Keepalive interval is 10 sec, set                                                                                       |
|----------------------------------------------------------------------------------------------------|
| Carrier delay is 2 sec                                                                                                  |
| Ethernet attributes:                                                                                                    |
| Last link state change time: 2012-12-22 14:00:48                                                                        |
| Time duration since last link state change: 3 days, 2 hours, 50 minutes, 50 seconds                                     |
| Priority is 0                                                                                                    |
| Medium-type is Copper                                                                                                   |
| Admin duplex mode is AUTO, oper duplex is Unknown                                                                       |
| Admin speed is AUTO, oper speed is Unknown                                                                              |
| Flow receive control admin status is OFF, flow send control admin status is OFF                                         |
| Flow receive control oper status is Unknown, flow send control oper status is Unknown                                   |
| Storm Control: Broadcast is OFF, Multicast is OFF, Unicast is OFF                                                       |
| Bridge attributes:                                                                                                    |
| Port-type: trunk                                                                                                    |
| Native vlan:1                                                                                                    |
| Allowed vlan lists:1-4094 //Allowed VLAN list of the Trunk port                                                         |
| Active vlan lists:1, 3-4 //Active VLAN list (indicating that only VLAN 1, VLAN 3, and VLAN 4 are created on the device) |
| Rxload is 1/255,Txload is 1/255                                                                                         |
| 5 minutes input rate 0 bits/sec, 0 packets/sec                                                                          |
| 5 minutes output rate 0 bits/sec, 0 packets/sec                                                                         |
| 0 packets input, 0 bytes, 0 no buffer, 0 dropped                                                                        |
| Received 0 broadcasts, 0 runts, 0 giants                                                                                |
| 0 input errors, 0 CRC, 0 frame, 0 overrun, 0 abort                                                                      |
| 0 packets output, 0 bytes, 0 underruns, 0 dropped                                                                       |
| 0 output errors, 0 collisions, 0 interface resets                                                                       |
|                                                                                                    |

• Run the **show eee interfaces status** command to display the EEE status of an interface.

| Command     | <pre>show eee interfaces { interface-type interface-number   status }</pre>                               |  |  |
|-------------|----------------------------------------------------------------------------------------------------|--|--|
| Parameter   | interface-type interface-number: Indicates the type and number of an interface.                           |  |  |
| Description | status: Indicates the EEE status of all interfaces.                                                       |  |  |
| Command     | Privileged EXEC mode                                                                                      |  |  |
| Mode        |                                                                                                    |  |  |
| Usage Guide | If the interface is specified, the EEE status of the specified interface is displayed; otherwise, the EEE |  |  |
|             | status of all interfaces is displayed.                                                                    |  |  |

| 1. Display the EEE sta                                                                                                    | tus of GigabitEther                                                                                                    | net 0/1.                                                                           |                                                                                                    |
|----------------------------------------------------------------------------------------------------|----------------------------------------------------------------------------------------------------|------------------------------------------------------------------------------------|----------------------------------------------------------------------------------------------------|
| Orion Alpha A28X#sho                                                                                                    | ow eee interface gig                                                                                                    | gabitEthernet                                                                      | t 0/1                                                                                                    |
| Interface : Gi                                                                                                    | 0/1                                                                                                    |                                                                                    |                                                                                                    |
| EEE Support :                                                                                                    | Yes                                                                                                    |                                                                                    |                                                                                                    |
| Admin Status :                                                                                                    | Enable                                                                                                    |                                                                                    |                                                                                                    |
| Oper Status :                                                                                                    | Disable                                                                                                    |                                                                                    |                                                                                                    |
| Remote Status                                                                                                    | : Disable                                                                                                    |                                                                                    |                                                                                                    |
| Trouble Cause                                                                                                    | : Remote Disable                                                                                                    |                                                                                    |                                                                                                    |
| Interface                                                                                                    |                                                                                                    |                                                                                    | Indicates the interface information.                                                                                |
| EEE Support                                                                                                    |                                                                                                    |                                                                                    | Indicates whether EEE is supported.                                                                                 |
| Admin Status                                                                                                    |                                                                                                    |                                                                                    | Indicates the administrative status.                                                                                |
| Oper Status                                                                                                    |                                                                                                    |                                                                                    | Indicates the operational status.                                                                                   |
| Trouble Cause                                                                                                    |                                                                                                    |                                                                                    | Indicates the reason why the EEE status of an                                                                       |
|                                                                                                    |                                                                                                    |                                                                                    | interface is abnormal.                                                                                              |
| 2. Display the EEE sta                                                                                                    | tus of all interfaces                                                                                                    |                                                                                    |                                                                                                    |
|                                                                                                    | Status Status C                                                                                                    | ause                                                                               |                                                                                                    |
| Support Status                                                                                                    |                                                                                                    | ause                                                                               | sable                                                                                                    |
| Support Status<br>                                                                                                    | Status Status C                                                                                                    | ause<br><br>Remote Dis                                                             | sable                                                                                                    |
| Support Status<br>Gi0/1 Yes Enable<br>Gi0/2 Yes Enable                                                                                                    | Status Status C<br>Disable Disable                                                                                                    | ause<br><br>Remote Dis<br>n None                                                   | sable                                                                                                    |
| Support Status<br>Gi0/1 Yes Enable<br>Gi0/2 Yes Enable<br>Gi0/3 Yes Enable                                                                                                    | Status Status C<br>Disable Disable<br>Disable Unknow                                                                                                    | ause<br>Remote Dis<br>n None<br>None                                               | sable                                                                                                    |
| Support Status<br>Gi0/1 Yes Enable<br>Gi0/2 Yes Enable<br>Gi0/3 Yes Enable<br>Gi0/4 Yes Enable                                                                                                    | Status Status C<br>Disable Disable<br>Disable Unknow<br>Enable Enable                                                                                      | ause<br>Remote Dis<br>n None<br>None                                               | sable                                                                                                    |
| Support Status<br>Gi0/1 Yes Enable<br>Gi0/2 Yes Enable<br>Gi0/3 Yes Enable<br>Gi0/4 Yes Enable<br>Gi0/5 Yes Enable                                                                                                    | Status Status C<br>Disable Disable<br>Disable Unknow<br>Enable Enable<br>Enable Enable                                                                     | ause<br>Remote Dis<br>n None<br>None<br>None                                       | sable                                                                                                    |
| Support Status<br>Gi0/1 Yes Enable<br>Gi0/2 Yes Enable<br>Gi0/3 Yes Enable<br>Gi0/4 Yes Enable<br>Gi0/5 Yes Enable<br>Gi0/6 Yes Enable                                                                                                    | Status Status C<br>Disable Disable<br>Disable Unknow<br>Enable Enable<br>Enable Enable<br>Enable Enable                                                    | ause<br>Remote Dis<br>n None<br>None<br>None<br>None<br>None                       | sable                                                                                                    |
| Support Status<br>Gi0/1 Yes Enable<br>Gi0/2 Yes Enable<br>Gi0/3 Yes Enable<br>Gi0/4 Yes Enable<br>Gi0/5 Yes Enable<br>Gi0/6 Yes Enable<br>Gi0/7 Yes Enable                                                                                   | Status Status C<br>Disable Disable<br>Disable Unknow<br>Enable Enable<br>Enable Enable<br>Enable Enable<br>Enable Enable                                   | ause<br>Remote Dis<br>n None<br>None<br>None<br>None<br>None<br>None               | sable                                                                                                    |
| Support Status<br>Gi0/1 Yes Enable<br>Gi0/2 Yes Enable<br>Gi0/3 Yes Enable<br>Gi0/4 Yes Enable<br>Gi0/5 Yes Enable<br>Gi0/6 Yes Enable<br>Gi0/7 Yes Enable<br>Gi0/8 Yes Enable                                                               | Status Status C<br>Disable Disable<br>Disable Unknow<br>Enable Enable<br>Enable Enable<br>Enable Enable<br>Enable Enable<br>Enable Enable                  | ause<br>Remote Dis<br>None<br>None<br>None<br>None<br>None<br>None<br>None         | sable                                                                                                    |
| Support Status<br>Gi0/1 Yes Enable<br>Gi0/2 Yes Enable<br>Gi0/3 Yes Enable<br>Gi0/4 Yes Enable<br>Gi0/5 Yes Enable<br>Gi0/6 Yes Enable<br>Gi0/7 Yes Enable<br>Gi0/8 Yes Enable                                                               | Status Status C<br>Disable Disable<br>Disable Unknow<br>Enable Enable<br>Enable Enable<br>Enable Enable<br>Enable Enable<br>Enable Enable<br>Enable Enable | ause<br>Remote Dis<br>None<br>None<br>None<br>None<br>None<br>None<br>None<br>None | sable                                                                                                    |
| Support Status<br>Gi0/1 Yes Enable<br>Gi0/2 Yes Enable<br>Gi0/3 Yes Enable<br>Gi0/4 Yes Enable<br>Gi0/5 Yes Enable<br>Gi0/6 Yes Enable<br>Gi0/7 Yes Enable<br>Gi0/8 Yes Enable                                                               | Status Status C<br>Disable Disable<br>Disable Unknow<br>Enable Enable<br>Enable Enable<br>Enable Enable<br>Enable Enable<br>Enable Enable<br>Enable Enable | ause<br>Remote Dis<br>None<br>None<br>None<br>None<br>None<br>None<br>None<br>None | sable<br>Indicates the interface information.                                                                       |
| Support Status<br>Gi0/1 Yes Enable<br>Gi0/2 Yes Enable<br>Gi0/3 Yes Enable<br>Gi0/4 Yes Enable<br>Gi0/5 Yes Enable<br>Gi0/6 Yes Enable<br>Gi0/7 Yes Enable<br>Gi0/8 Yes Enable<br>Gi0/9 Yes Enable                                           | Status Status C<br>Disable Disable<br>Disable Unknow<br>Enable Enable<br>Enable Enable<br>Enable Enable<br>Enable Enable<br>Enable Enable<br>Enable Enable | ause<br>Remote Dis<br>None<br>None<br>None<br>None<br>None<br>None<br>None<br>None |                                                                                                    |
| Support Status<br>Gi0/1 Yes Enable<br>Gi0/2 Yes Enable<br>Gi0/3 Yes Enable<br>Gi0/4 Yes Enable<br>Gi0/5 Yes Enable<br>Gi0/6 Yes Enable<br>Gi0/7 Yes Enable<br>Gi0/8 Yes Enable<br>Gi0/9 Yes Enable<br>Gi0/10 Yes Enable                      | Status Status C<br>Disable Disable<br>Disable Unknow<br>Enable Enable<br>Enable Enable<br>Enable Enable<br>Enable Enable<br>Enable Enable<br>Enable Enable | ause<br>Remote Dis<br>None<br>None<br>None<br>None<br>None<br>None<br>None<br>None | Indicates the interface information.                                                                                |
| Support Status<br>Gi0/1 Yes Enable<br>Gi0/2 Yes Enable<br>Gi0/3 Yes Enable<br>Gi0/4 Yes Enable<br>Gi0/5 Yes Enable<br>Gi0/6 Yes Enable<br>Gi0/7 Yes Enable<br>Gi0/9 Yes Enable<br>Gi0/10 Yes Enable<br>Gi0/10 Yes Enable                     | Status Status C<br>Disable Disable<br>Disable Unknow<br>Enable Enable<br>Enable Enable<br>Enable Enable<br>Enable Enable<br>Enable Enable<br>Enable Enable | ause<br>Remote Dis<br>None<br>None<br>None<br>None<br>None<br>None<br>None<br>None | Indicates the interface information.<br>Indicates whether EEE is supported.                                         |
| Support Status<br>Gi0/1 Yes Enable<br>Gi0/2 Yes Enable<br>Gi0/3 Yes Enable<br>Gi0/4 Yes Enable<br>Gi0/5 Yes Enable<br>Gi0/6 Yes Enable<br>Gi0/7 Yes Enable<br>Gi0/8 Yes Enable<br>Gi0/9 Yes Enable<br>Gi0/10 Yes Enable<br>Gi0/10 Yes Enable | Status Status C<br>Disable Disable<br>Disable Unknow<br>Enable Enable<br>Enable Enable<br>Enable Enable<br>Enable Enable<br>Enable Enable<br>Enable Enable | ause<br>Remote Dis<br>None<br>None<br>None<br>None<br>None<br>None<br>None<br>None | Indicates the interface information.<br>Indicates whether EEE is supported.<br>Indicates the administrative status. |

## **Configuration Example**

## **\** Configuring Interface Attributes

| Scenario               |                                                                                                    |
|------------------------|----------------------------------------------------------------------------------------------------|
| Figure 1-6             | GigabitEthernet<br>0/1                                                                                                    |
|                        | Switch C GigabitEthernet                                                                                                    |
|                        | SVI 1 0/2 GigabitEthernet 0/1                                                                                                    |
|                        | GigabitEthernet GigabitEthernet                                                                                                    |
|                        | Switch B 0/3 Switch D                                                                                                    |
|                        | GigabitEthernet SVI 1 Gi0 3<br>0/1 192.168.1.2/24 192.168.2.2/24<br>Switch A<br>SVI 1 Gi0 3<br>192.168.2.2/24                                                                                            |
|                        | 192.168.1.1/24                                                                                                    |
| Configuration<br>Steps | <ul> <li>On Switch A, configure GigabitEthernet 0/1 as an access mode, and the default VLAN ID is 1.</li> <li>Configure SVI 1, assign an IP address to SVI 1, and set up a route to Switch D.</li> </ul> |
|                        | • On Switch B, configure GigabitEthernet 0/1 and GigabitEthernet 0/2 as Trunk ports, and the default VLAN ID is 1. Configure SVI 1, and assign an IP address to SVI 1. Configure GigabitEthernet 0/3     |
|                        | as a routed port, and assign an IP address from another network segment to this port.                                                                                                    |
|                        | <ul> <li>On Switch C, configure GigabitEthernet 0/1 as an Access port, and the default VLAN ID is 1.</li> <li>Configure SVI 1, and assign an IP address to SVI 1.</li> </ul>                             |
|                        | <ul> <li>On Switch D, configure GigabitEthernet 0/1 as a routed port, assign an IP address to this port, and<br/>set up a route to Switch A.</li> </ul>                                                  |
| Α                      | A# configure terminal                                                                                                    |
|                        | A(config)# interface GigabitEthernet 0/1                                                                                                    |
|                        | A(config-if-GigabitEthernet 0/1)# switchport mode access                                                                                                    |
|                        | A(config-if-GigabitEthernet 0/1)# switchport access vlan 1                                                                                                    |
|                        | A(config-if-GigabitEthernet 0/1)# exit                                                                                                    |
|                        | A(config)# interface vlan 1                                                                                                    |
|                        | A(config-if-VLAN 1)# ip address 192.168.1.1 255.255.255.0                                                                                                    |
|                        | A(config-if-VLAN 1)# exit                                                                                                    |
|                        | A(config)# ip route 192.168.2.0 255.255.255.0 VLAN 1 192.168.1.2                                                                                                    |
| В                      | B# configure terminal                                                                                                    |
|                        | B(config)# interface GigabitEthernet 0/1                                                                                                    |
|                        | B(config-if-GigabitEthernet 0/1)# switchport mode trunk                                                                                                    |
|                        |                                                                                                    |

|              | B(config-if-GigabitEthernet 0/1)# exit                                                                                                    |
|--------------|----------------------------------------------------------------------------------------------------|
|              | B(config)# interface GigabitEthernet 0/2                                                                                                    |
|              | B(config-if-GigabitEthernet 0/2)# switchport mode trunk                                                                                                    |
|              | B(config-if-GigabitEthernet 0/2)# exit                                                                                                    |
|              | B(config)# interface vlan 1                                                                                                    |
|              | B(config-if-VLAN 1)# ip address 192.168.1.2 255.255.255.0                                                                                                    |
|              | B(config-if-VLAN 1)# exit                                                                                                    |
|              | B(config)# interface GigabitEthernet 0/3                                                                                                    |
|              | B(config-if-GigabitEthernet 0/3)# no switchport                                                                                                    |
|              | B(config-if-GigabitEthernet 0/3)# ip address 192.168.2.2 255.255.255.0                                                                                                    |
|              | B(config-if-GigabitEthernet 0/3)# exit                                                                                                    |
| С            | C# configure terminal                                                                                                    |
|              | C(config)# interface GigabitEthernet 0/1                                                                                                    |
|              | C(config-if-GigabitEthernet 0/1)# port-group 1                                                                                                    |
|              | C(config-if-GigabitEthernet 0/1)# exit                                                                                                    |
|              | C(config)# interface aggregateport 1                                                                                                    |
|              | C(config-if-AggregatePort 1)# switchport mode access                                                                                                    |
|              | C(config-if-AggregatePort 1)# switchport access vlan 1                                                                                                    |
|              | C(config-if-AggregatePort 1)# exit                                                                                                    |
|              | C(config)# interface vlan 1                                                                                                    |
|              | C(config-if-VLAN 1)# ip address 192.168.1.3 255.255.255.0                                                                                                    |
|              | C(config-if-VLAN 1)# exit                                                                                                    |
| D            | D# configure terminal                                                                                                    |
|              | D(config)# interface GigabitEthernet 0/1                                                                                                    |
|              | D(config-if-GigabitEthernet 0/1)# no switchport                                                                                                    |
|              | D(config-if-GigabitEthernet 0/1)# ip address 192.168.2.1 255.255.255.0                                                                                                    |
|              | D(config-if-GigabitEthernet 0/1)# exit                                                                                                    |
|              | A(config)# ip route 192.168.1.0 255.255.255.0 GigabitEthernet 0/1 192.168.2.2                                                                                                    |
|              |                                                                                                    |
| Verification | <ul> <li>Perform verification on Switch A, Switch B, Switch C, and Switch D as follows:</li> <li>On Switch A, ping the IP addresses of interfaces of the other three switches. Verify that you can</li> </ul> |
|              | access the other three switches on Switch A                                                                                                    |
|              | • Verify that switch B and Switch D can be pinged mutually.                                                                                                    |

|   | • Verify that the interface status is correct.                                      |
|---|-------------------------------------------------------------------------------------|
| Α | A# show interfaces gigabitEthernet 0/1                                              |
|   | Index(dec):1 (hex):1                                                                |
|   | GigabitEthernet 0/1 is UP, line protocol is UP                                      |
|   | Hardware is GigabitEthernet, address is 00d0.f865.de90 (bia 00d0.f865.de90)         |
|   | Interface address is: no ip address                                                 |
|   | MTU 1500 bytes, BW 100000 Kbit                                                      |
|   | Encapsulation protocol is Ethernet-II, loopback not set                             |
|   | Keepalive interval is 10 sec, set                                                   |
|   | Carrier delay is 2 sec                                                              |
|   | Ethernet attributes:                                                                |
|   | Last link state change time: 2012-12-22 14:00:48                                    |
|   | Time duration since last link state change: 3 days, 2 hours, 50 minutes, 50 seconds |
|   | Priority is 0                                                                       |
|   | Admin medium-type is Copper, oper medium-type is Copper                             |
|   | Admin duplex mode is AUTO, oper duplex is Full                                      |
|   | Admin speed is AUTO, oper speed is 100M                                             |
|   | Flow control admin status is OFF, flow control oper status is OFF                   |
|   | Admin negotiation mode is OFF, oper negotiation state is ON                         |
|   | Storm Control: Broadcast is OFF, Multicast is OFF, Unicast is OFF                   |
|   | Bridge attributes:                                                                  |
|   | Port-type: access                                                                   |
|   | Vlan id: 1                                                                          |
|   | Rxload is 1/255, Txload is 1/255                                                    |
|   | 10 seconds input rate 0 bits/sec, 0 packets/sec                                     |
|   | 10 seconds output rate 67 bits/sec, 0 packets/sec                                   |
|   | 362 packets input, 87760 bytes, 0 no buffer, 0 dropped                              |
|   | Received 0 broadcasts, 0 runts, 0 giants                                            |
|   | 0 input errors, 0 CRC, 0 frame, 0 overrun, 0 abort                                  |
|   | 363 packets output, 82260 bytes, 0 underruns, 0 dropped                             |
|   | 0 output errors, 0 collisions, 0 interface resets                                   |
| В | B# show interfaces gigabitEthernet 0/1                                              |
|   |                                                                                     |

| Index(dec):1 (hex):1                                                                |
|-------------------------------------------------------------------------------------|
| GigabitEthernet 0/1 is UP, line protocol is UP                                      |
| Hardware is GigabitEthernet, address is 00d0.f865.de91 (bia 00d0.f865.de91)         |
| Interface address is: no ip address                                                 |
| MTU 1500 bytes, BW 100000 Kbit                                                      |
| Encapsulation protocol is Ethernet-II, loopback not set                             |
| Keepalive interval is 10 sec, set                                                   |
| Carrier delay is 2 sec                                                              |
| Ethernet attributes:                                                                |
| Last link state change time: 2012-12-22 14:00:48                                    |
| Time duration since last link state change: 3 days, 2 hours, 50 minutes, 50 seconds |
| Priority is 0                                                                       |
| Admin medium-type is Copper, oper medium-type is Copper                             |
| Admin duplex mode is AUTO, oper duplex is Full                                      |
| Admin speed is AUTO, oper speed is 100M                                             |
| Flow control admin status is OFF, flow control oper status is OFF                   |
| Admin negotiation mode is OFF, oper negotiation state is ON                         |
| Storm Control: Broadcast is OFF, Multicast is OFF, Unicast is OFF                   |
| Bridge attributes:                                                                  |
| Port-type: trunk                                                                    |
| Native vlan: 1                                                                      |
| Allowed vlan lists: 1-4094                                                          |
| Active vlan lists: 1                                                                |
| Rxload is 1/255, Txload is 1/255                                                    |
| 10 seconds input rate 0 bits/sec, 0 packets/sec                                     |
| 10 seconds output rate 67 bits/sec, 0 packets/sec                                   |
| 362 packets input, 87760 bytes, 0 no buffer, 0 dropped                              |
| Received 0 broadcasts, 0 runts, 0 giants                                            |
| 0 input errors, 0 CRC, 0 frame, 0 overrun, 0 abort                                  |
| 363 packets output, 82260 bytes, 0 underruns, 0 dropped                             |
| 0 output errors, 0 collisions, 0 interface resets                                   |
| C# show interfaces gigabitEthernet 0/1                                              |
|                                                                                     |

С

|   | Index(dec):1 (hex):1                                                                |
|---|-------------------------------------------------------------------------------------|
|   | GigabitEthernet 0/1 is UP, line protocol is UP                                      |
|   | Hardware is GigabitEthernet, address is 00d0.f865.de92 (bia 00d0.f865.de92)         |
|   | Interface address is: no ip address                                                 |
|   | MTU 1500 bytes, BW 100000 Kbit                                                      |
|   | Encapsulation protocol is Ethernet-II, loopback not set                             |
|   | Keepalive interval is 10 sec, set                                                   |
|   | Carrier delay is 2 sec                                                              |
|   | Ethernet attributes:                                                                |
|   | Last link state change time: 2012-12-22 14:00:48                                    |
|   | Time duration since last link state change: 3 days, 2 hours, 50 minutes, 50 seconds |
|   | Priority is 0                                                                       |
|   | Admin medium-type is Copper, oper medium-type is Copper                             |
|   | Admin duplex mode is AUTO, oper duplex is Full                                      |
|   | Admin speed is AUTO, oper speed is 100M                                             |
|   | Flow control admin status is OFF, flow control oper status is OFF                   |
|   | Admin negotiation mode is OFF, oper negotiation state is ON                         |
|   | Storm Control: Broadcast is OFF, Multicast is OFF, Unicast is OFF                   |
|   | Rxload is 1/255, Txload is 1/255                                                    |
|   | 10 seconds input rate 0 bits/sec, 0 packets/sec                                     |
|   | 10 seconds output rate 67 bits/sec, 0 packets/sec                                   |
|   | 362 packets input, 87760 bytes, 0 no buffer, 0 dropped                              |
|   | Received 0 broadcasts, 0 runts, 0 giants                                            |
|   | 0 input errors, 0 CRC, 0 frame, 0 overrun, 0 abort                                  |
|   | 363 packets output, 82260 bytes, 0 underruns, 0 dropped                             |
|   | 0 output errors, 0 collisions, 0 interface resets                                   |
| D | D# show interfaces gigabitEthernet 0/1                                              |
|   | Index(dec):1 (hex):1                                                                |
|   | GigabitEthernet 0/1 is UP, line protocol is UP                                      |
|   | Hardware is GigabitEthernet, address is 00d0.f865.de93 (bia 00d0.f865.de93)         |
|   | Interface address is: 192.168.2.1/24                                                |
|   | MTU 1500 bytes, BW 100000 Kbit                                                      |
|   |                                                                                     |

| Encapsulation protocol is Ethernet-II, loopback not set                             |
|-------------------------------------------------------------------------------------|
| Keepalive interval is 10 sec, set                                                   |
| Carrier delay is 2 sec                                                              |
| Ethernet attributes:                                                                |
| Last link state change time: 2012-12-22 14:00:48                                    |
| Time duration since last link state change: 3 days, 2 hours, 50 minutes, 50 seconds |
| Priority is 0                                                                       |
| Admin medium-type is Copper, oper medium-type is Copper                             |
| Admin duplex mode is AUTO, oper duplex is Full                                      |
| Admin speed is AUTO, oper speed is 100M                                             |
| Flow control admin status is OFF, flow control oper status is OFF                   |
| Admin negotiation mode is OFF, oper negotiation state is ON                         |
| Storm Control: Broadcast is OFF, Multicast is OFF, Unicast is OFF                   |
| Rxload is 1/255, Txload is 1/255                                                    |
| 10 seconds input rate 0 bits/sec, 0 packets/sec                                     |
| 10 seconds output rate 67 bits/sec, 0 packets/sec                                   |
| 362 packets input, 87760 bytes, 0 no buffer, 0 dropped                              |
| Received 0 broadcasts, 0 runts, 0 giants                                            |
| 0 input errors, 0 CRC, 0 frame, 0 overrun, 0 abort                                  |
| 363 packets output, 82260 bytes, 0 underruns, 0 dropped                             |
| 0 output errors, 0 collisions, 0 interface resets                                   |
|                                                                                     |

# 1.5 Monitoring

# Clearing

• Running the **clear** commands may lose vital information and thus interrupt services.

| Description                        | Command                                            |
|------------------------------------|----------------------------------------------------|
| Clears the counters of a specified | clear counters [ interface-type interface-number ] |
| interface.                         |                                                    |
| Resets the interface hardware.     | clear interface interface-type interface-number    |

# Displaying

**Displaying Interface Configurations and Status** 

| Description                                    | Command                                                                     |
|------------------------------------------------|-----------------------------------------------------------------------------|
| Displays all the status and configuration      | show interfaces [ interface-type interface-number ]                         |
| information of a specified interface.          |                                                                             |
| Displays the interface status.                 | show interfaces [ interface-type interface-number ] status                  |
| Displays the interface errdisable status.      | show interfaces [ interface-type interface-number ] status err-disable      |
| Displays the link status change time and       | show interfaces [ interface-type interface-number ] link-state-change       |
| count of a specified port.                     | statistics                                                                  |
| Displays the administrative and operational    | show interfaces [ interface-type interface-number ] switchport              |
| states of switch ports (non-routed ports).     |                                                                             |
| Displays the description and status of a       | show interfaces [ interface-type interface-number ] description             |
| specified interface.                           |                                                                             |
| Displays the counters of a specified port,     | show interfaces [ interface-type interface-number ] counters                |
| among which the displayed speed may have       |                                                                             |
| an error of ±0.5%.                             |                                                                             |
| Displays the number of packets increased in a  | show interfaces [ interface-type interface-number ] counters increment      |
| load interval.                                 |                                                                             |
| Displays statistics about error packets.       | show interfaces [ interface-type interface-number ] counters error          |
| Displays the packet sending/receiving rate of  | show interfaces [ interface-type interface-number ] counters rate           |
| an interface.                                  |                                                                             |
| Displays a summary of interface information.   | show interfaces [ interface-type interface-number ] counters summary        |
| Displays the line detection status. When a     | show interfaces [ interface-type interface-number ] line-detect             |
| cable is short-circuited or disconnected, line |                                                                             |
| detection helps you correctly determine the    |                                                                             |
| working status of the cable.                   |                                                                             |
| Displays the bandwidth usage of an interface.  | show interfaces [ interface-type interface-number ] usage                   |
| Displays the EEE status of an interface.       | <pre>show eee interfaces { interface-type interface-number   status }</pre> |

## **Displaying Optical Module Information**

| Description                                     | Command                                                               |
|-------------------------------------------------|-----------------------------------------------------------------------|
| Displays basic information about the optical    | show interfaces [ interface-type interface-number ] transceiver       |
| module of a specified interface.                |                                                                       |
| Displays the fault alarms of the optical module | show interfaces [ interface-type interface-number ] transceiver alarm |
| on a specified interface. If no fault occurs,   |                                                                       |
| "None" is displayed.                            |                                                                       |
| Displays the optical module diagnosis values    | show interfaces [ interface-type interface-number ] transceiver       |
| of a specified interface.                       | diagnosis                                                             |

# **Line Detection**

The administrator can run the **line-detect** command to check the working status of a cable. When a cable is short-circuited or disconnected, line detection helps you determine the working status of the cable.

- Only a physical port using copper as the medium supports line detection. A physical port using fiber as the medium or an AP port does not support line detection.
- When line detection is performed on an operational interface, the interface will be temporarily disconnected, and then re-connected.

| Description                                     | Command     |
|-------------------------------------------------|-------------|
| Performs line detection in interface            | line-detect |
| configuration mode. When a cable is short-      |             |
| circuited or disconnected, line detection helps |             |
| you determine the working status of the cable.  |             |

# 2 Configuring MAC Address

# 2.1 Overview

A MAC address table contains the MAC addresses, interface numbers and VLAN IDs of the devices connected to the local device.

When a device forwards a packet, it finds an output port from its MAC address table according to the destination MAC address and the VLAN ID of the packet.

After that, the packet is unicast, multicast or broadcast.

• This document covers dynamic MAC addresses, static MAC addresses and filtered MAC addresses. For the management of multicast MAC addresses, please see *Configuring IGMP Snooping Configuration*.

# **Protocols and Standards**

- IEEE 802.3: Carrier sense multiple access with collision detection (CSMA/CD) access method and physical layer specifications
- IEEE 802.1Q: Virtual Bridged Local Area Networks

# 2.2 Applications

| Application                     | Description                                                             |
|---------------------------------|-------------------------------------------------------------------------|
| MAC Address Learning            | Forward unicast packets through MAC addresses learning.                 |
| MAC Address Change Notification | Monitor change of the devices connected to a network device through MAC |
|                                 | address change notification.                                            |

# 2.2.1 MAC Address Learning

### Scenario

Usually a device maintains a MAC address table by learning MAC addresses dynamically. The operating principle is described as follows:

As shown in the following figure, the MAC address table of the switch is empty. When User A communicates with User B, it sends a packet to the port GigabitEthernet 0/2 of the switch, and the switch learns the MAC address of User A and stores it in the table.

As the table does not contain the MAC address of User B, the switch broadcasts the packet to the ports of all connected devices except User A, including User B and User C.

#### Figure 2-6 Step 1 of MAC Address Learning

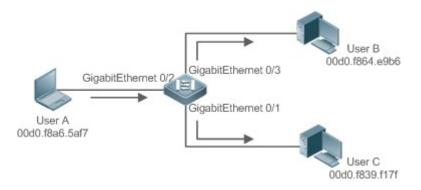

Figure 2-7 MAC Address Table 1

| Status  | VLAN | MAC address    | Interface           |
|---------|------|----------------|---------------------|
| Dynamic | 1    | 00d0.f8a6.5af7 | GigabitEthernet 0/2 |

When User B receives the packet, it sends a reply packet to User A through port GigabitEthernet 0/3 on the switch. As the MAC address of User A is already in the MAC address table, the switch send the reply unicast packet to port GigabitEthernet 0/2 port and learns the MAC address of User B. User C does not receive the reply packet from User B to User A.

Figure 2-8 Step 2 of MAC Address Learning

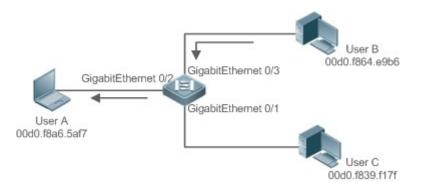

#### Figure 2-9 MAC Address Table 2

| Status  | VLAN | MAC address    | Interface           |
|---------|------|----------------|---------------------|
| Dynamic | 1    | 00d0.f8a6.5af7 | GigabitEthernet 0/2 |
| Dynamic | 1    | 00d0.f8a4.e9b6 | GigabitEthernet 0/3 |

Through the interaction between User A and User B, the switch learns the MAC addresses of User A and User B. After that, packets between User A and User B will be exchanged via unicast without being received by User C.

### Deployment

 With MAC address learning, a layer-2 switch forwards packets through unicast, reducing broadcast packets and network load.

# 2.2.2 MAC Address Change Notification

MAC address change notification provides a mechanism for the network management system (NMS) to monitor the change of devices connected to a network device.

### Scenario

Figure 2-10 MAC Address Change Notification

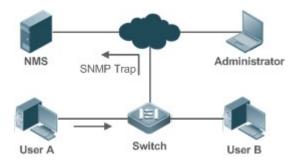

After MAC address change notification is enabled on a device, the device generates a notification message when the device learns a new MAC address or finishes aging a learned MAC address, and sends the message in an SNMP Trap message to a specified NMS.

A notification of adding a MAC address indicates that a new user accesses the network, and that of deleting a MAC address indicates that a user sends no packets within an aging time and usually the user exits the network.

When a network device is connected to a number of devices, a lot of MAC address changes may occur in a short time, resulting in an increase in traffic. To reduce traffic, you may configure an interval for sending MAC address change notifications. When the interval expires, all notifications generated during the interval are encapsulated into a message.

±When a notification is generated, it is stored in the table of historical MAC address change notifications. The administrator may know recent MAC address changes by checking the table of notification history even without NMS.

A MAC address change notification is generated only for a dynamic MAC address.

### Deployment

 Enable MAC address change notification on a layer-2 switch to monitor the change of devices connected to a network device.

# 2.3 Features

#### **Basic Concepts**

#### **Dynamic MAC Address**

A dynamic MAC address is a MAC address entry generated through the process of MAC address learning by a device.

#### Address Aging

A device only learns a limited number of MAC addresses, and inactive entries are deleted through address aging.

A device starts aging a MAC address when it learns it. If the device receives no packet containing the source MAC address, it will delete the MAC address from the MAC address table when the time expires.

### ↘ Forwarding via Unicast

If a device finds in its MAC address table an entry containing the MAC address and the VLAN ID of a packet and the output port is unique, it will send the packet through the port directly.

### **Solution** Forwarding via Broadcast

If a device receives a packet containing the destination address ffff.ffff.ffff or an unidentified destination address, it will send the packet through all the ports in the VLAN where the packet is from, except the input port.

### **Overview**

| Feature                             | Description                                                |
|-------------------------------------|------------------------------------------------------------|
| Dynamic Address Limit for VLAN      | Limit the number of dynamic MAC addresses in a VLAN.       |
| Dynamic Address Limit for Interface | Limit the number of dynamic MAC addresses on an interface. |

# 2.3.1 Dynamic Address Limit for VLAN

### **Working Principle**

The MAC address table with a limited capacity is shared by all VLANs. Configure the maximum number of dynamic MAC addresses for each VLAN to prevent one single VLAN from exhausting the MAC address table space.

A VLAN can only learn a limited number of dynamic MAC addresses after the limit is configured. The packets exceeding the limit are forwarded.User can configure the maximum MAC addresses learned by a VLAN. After the maximum number exceeds the limit, the VLAN will stop learning MAC address, and packets will be discarded.

- If the number of learned MAC addresses is greater than the limit, a device will stop learning the MAC addresses from the VLAN and will not start learning again until the number drops below the limit after address aging.
- The MAC addresses copied to a specific VLAN are not subject to the limit.

# 2.3.2 Dynamic Address Limit for Interface

### Working Principle

An interface can only learn a limited number of dynamic MAC addresses after the limit is configured. The packets exceeding the limit are forwarded.

User can configure the maximum MAC addresses learned by a VLAN. After the maximum number exceeds the limit, the VLAN will stop learning MAC address, and packets will be discarded.

• If the number of learned MAC addresses is greater than the limit, a device will stop learning the MAC addresses from the interface and will not start learning again until the number drops below the limit after address aging.

# 2.4 Configuration

| Configuration                                  | Description and Command                                                                          |                                                                        |  |
|------------------------------------------------|--------------------------------------------------------------------------------------------------|------------------------------------------------------------------------|--|
|                                                | • (Optional) It is used to enable MAC address learning.                                          |                                                                        |  |
| Configuring Dynamic MAC<br>Address             | mac-address-learning                                                                             | Configures MAC address learning globally<br>or on an interface.        |  |
|                                                | mac-address-table aging-time                                                                     | Configures an aging time for a dynamic MAC address.                    |  |
| Configuring a Static MAC                       | • (Optional) It is used to bind the MA                                                           | C address of a device with a port of a switch.                         |  |
| Address                                        | mac-address-table static                                                                         | Configures a static MAC address.                                       |  |
| Configuring a MAC Address                      | • (Optional) It is used to filter packets.                                                       |                                                                        |  |
| for Packet Filtering                           | mac-address-table filtering                                                                      | Configures a MAC address for packet filtering.                         |  |
|                                                | • (Optional) It is used to monitor cha                                                           | nge of devices connected to a network device.                          |  |
| Configuring MAC Address<br>Change Notification | mac-address-table notification                                                                   | Configures MAC address change notification globally.                   |  |
|                                                | snmp trap mac-notification                                                                       | Configures MAC address change notification on an interface.            |  |
| Configuring Maximum<br>Number of MAC Addresses | • (Optional) It is used to configure the maximum number of MAC addresses learned by a VLAN/port. |                                                                        |  |
| Learned by a VLAN                              | max-dynamic-mac-count count                                                                      | Configures the maximum number of MAC addresses learned by a VLAN/port. |  |

# 2.4.1 Configuring Dynamic MAC Address

# **Configuration Effect**

Learn MAC addresses dynamically and forward packets via unicast.

# **Configuration Steps**

# ↘ Configuring Global MAC Address Learning

- Optional.
- You can perform this configuration to disable global MAC address learning.
- Configuration:

| Command     | mac-address-learning { enable   disable }     |  |
|-------------|-----------------------------------------------|--|
| Parameter   | enable: Enables global MAC address learning.  |  |
| Description | disable: Disable global MAC address learning. |  |

| Defaults    | Global MAC address learning is enabled by default. |  |
|-------------|----------------------------------------------------|--|
| Command     | Global configuration mode                          |  |
| Mode        |                                                    |  |
| Usage Guide | N/A                                                |  |

• By default, global MAC address learning is enabled. When global MAC address learning is enabled, the MAC address learning configuration on an interface takes effect; when the function is disabled, MAC addresses cannot be learned globally.

### **U** Configuring MAC Address Learning on Interface

- Optional.
- You can perform this configuration to disable MAC address learning on an interface.
- Configuration:

| Command     | mac-address-learning                                                                         |
|-------------|----------------------------------------------------------------------------------------------|
| Parameter   | N/A                                                                                          |
| Description |                                                                                              |
| Defaults    | MAC address learning is enabled by default.                                                  |
| Command     | Interface configuration mode                                                                 |
| Mode        |                                                                                              |
| Usage Guide | Perform this configuration on a layer-2 interface, for example, a switch port or an AP port. |

 By default, MAC address learning is enabled. If DOT1X, IP SOURCE GUARD, or a port security function is configured on a port, MAC address learning cannot be enabled. Access control cannot be enabled on a port with MAC address learning disabled.

### **U** Configuring an Aging Time for a Dynamic MAC Address

- Optional.
- Configure an aging time for dynamic MAC addresses.
- Configuration:

| Command     | mac-address-table aging-time value                                                                  |  |  |
|-------------|----------------------------------------------------------------------------------------------------|--|--|
| Parameter   | value: Indicates the aging time. The value is either 0 or in the range from 10 to 1000,000.         |  |  |
| Description |                                                                                                    |  |  |
| Defaults    | The default is 300s.                                                                                |  |  |
| Command     | Global configuration mode                                                                           |  |  |
| Mode        |                                                                                                    |  |  |
| Usage Guide | If the value is set to 0, MAC address aging is disabled and learned MAC addresses will not be aged. |  |  |

• The actual aging time may be different from the configured value, but it is not more than two times of the configured value.

### Verification

• Check whether a device learns dynamic MAC addresses.

- Run the **show mac-address-table dynamic** command to display dynamic MAC addresses.
- Run the **show mac-address-table aging-time** command to display the aging time for dynamic MAC addresses.

| Command     | show mac-address-table dynamic [ address mac-address ] [ interface interface-id ] [ vlan vlan-id ] |                                               |  |
|-------------|----------------------------------------------------------------------------------------------------|-----------------------------------------------|--|
| arameter    | address mac-address: Displays the information of a specific dynamic MAC address.                   |                                               |  |
| Description | interface interface-id: Specifies a physical interface or an AP port.                              |                                               |  |
|             | vlan vlan-id: Displays the dynamic MAC addresses in a specific VLAN.                               |                                               |  |
| Command     | Privileged EXEC mode/Global configuration mode/I                                                   | nterface configuration mode                   |  |
| Mode        |                                                                                                    |                                               |  |
| Usage Guide | N/A                                                                                                |                                               |  |
|             | Orion Alpha A28X# show mac-address-table dynamic                                                   |                                               |  |
|             | Vlan MAC Address Type Interface                                                                    |                                               |  |
|             |                                                                                                    |                                               |  |
|             |                                                                                                    |                                               |  |
|             | 1 0000.00001 DYNAMIC GigabitEthernet 1/1                                                           |                                               |  |
|             | 1 0001.960c.a740 DYNAMIC GigabitEthernet 1/1                                                       |                                               |  |
|             | 1 0007.95c7.dff9 DYNAMIC GigabitEthernet 1/1                                                       |                                               |  |
|             | 1 0007.95cf.eee0 DYNAMIC GigabitEthernet 1/1                                                       |                                               |  |
|             | 1 0007.95cf.f41f DYNAMIC GigabitEthernet 1/1                                                       |                                               |  |
|             | 1 0009.b715.d400 DYNAMIC GigabitEthern                                                             | et 1/1                                        |  |
|             | 1 0050.bade.63c4 DYNAMIC GigabitEthernet 1/1                                                       |                                               |  |
|             | Field                                                                                              | Description                                   |  |
|             | Vlan                                                                                               | Indicates the VLAN where the MAC address      |  |
|             |                                                                                                    | resides.                                      |  |
|             | MAC Address                                                                                        | Indicates a MAC Address.                      |  |
|             | Туре                                                                                               | Indicates a MAC address type.                 |  |
|             | Interface                                                                                          | Indicates the interface where the MAC address |  |
|             |                                                                                                    | resides.                                      |  |

| Command     | show mac-address-table aging-time                                           |
|-------------|-----------------------------------------------------------------------------|
| Parameter   | N/A                                                                         |
| Description |                                                                             |
| Command     | Privileged EXEC mode/Global configuration mode/Interface configuration mode |
| Mode        |                                                                             |
| Usage Guide | N/A                                                                         |
|             | Orion Alpha A28X# show mac-address-table aging-time                         |
|             | Aging time: 300                                                             |

# **Configuration Example**

# **\** Configuring Dynamic MAC Address

| Scenario<br>Figure 2-11 |                                                                                        |  |  |  |
|-------------------------|----------------------------------------------------------------------------------------|--|--|--|
| Configuration           | Enable MAC address learning on an interface.                                           |  |  |  |
| Steps                   | Configure the aging time for dynamic MAC addresses to 180s.                            |  |  |  |
|                         | • Delete all dynamic MAC addresses in VLAN 1 on port GigabitEthernet 0/1.              |  |  |  |
|                         | Orion Alpha A28X# configure terminal                                                   |  |  |  |
|                         | Orion Alpha A28X(config-if-GigabitEthernet 0/1)# mac-address-learning                  |  |  |  |
|                         | Orion Alpha A28X(config-if-GigabitEthernet 0/1)# exit                                  |  |  |  |
|                         | Orion Alpha A28X(config)# mac aging-time 180                                           |  |  |  |
|                         | Orion Alpha A28X# clear mac-address-table dynamic interface GigabitEthernet 0/1 vlan 1 |  |  |  |
|                         |                                                                                        |  |  |  |
| Verification            | Check MAC address learning on an interface.                                            |  |  |  |
|                         | Display the aging time for dynamic MAC addresses.                                      |  |  |  |
|                         | Display all dynamic MAC addresses in VLAN 1 on port GigabitEthernet 0/1.               |  |  |  |
|                         | Orion Alpha A28X# show mac-address-learning                                            |  |  |  |
|                         | GigabitEthernet 0/1 learning ability: enable                                           |  |  |  |
|                         | Orion Alpha A28X# show mac aging-time                                                  |  |  |  |
|                         | Aging time :180 seconds                                                                |  |  |  |
|                         | Orion Alpha A28X# show mac-address-table dynamic interface GigabitEthernet 0/1 vlan 1  |  |  |  |
|                         | Vlan MAC Address Type Interface                                                        |  |  |  |
|                         |                                                                                        |  |  |  |

### **Common Errors**

Configure MAC address learning on an interface before configuring the interface as a layer-2 interface, for example, a switch port or an AP port.

# 2.4.2 Configuring a Static MAC Address

# Configuration Effect

• Bind the MAC address of a network device with a port of a switch.

# **Configuration Steps**

## **\** Configuring a Static MAC address

- Optional.
- Bind the MAC address of a network device with a port of a switch.
- Configuration:

| Command     | mac-address-table static mac-address vlan vlan-id interface interface-id                          |  |
|-------------|---------------------------------------------------------------------------------------------------|--|
| Parameter   | address mac-address: Specifies a MAC address.                                                     |  |
| Description | vlan vlan-id: Specifies a VLAN where the MAC address resides.                                     |  |
|             | interface interface-id: Specifies a physical interface or an AP port.                             |  |
| Defaults    | By default, no static MAC address is configured.                                                  |  |
| Command     | Global configuration mode                                                                         |  |
| Mode        |                                                                                                   |  |
| Usage Guide | When the switch receives a packet containing the specified MAC address on the specified VLAN, the |  |
|             | packet is forwarded to the bound interface.                                                       |  |

### Verification

• Run the **show mac-address-table static** command to check whether the configuration takes effect.

| Command     | show mac-address-table static [ address mac-address ] [ interface interface-id ] [ vlan vlan-id ] |  |  |
|-------------|---------------------------------------------------------------------------------------------------|--|--|
| Parameter   | address mac-address: Specifies a MAC address.                                                     |  |  |
| Description | interface interface-id: Specifies a physical interface or an AP port.                             |  |  |
|             | vlan vlan-id: Specifies a VLAN where the MAC address resides.                                     |  |  |
| Command     | Privileged EXEC mode/Global configuration mode /Interface configuration mode                      |  |  |
| Mode        |                                                                                                   |  |  |
| Usage Guide | N/A                                                                                               |  |  |
|             | Orion Alpha A28X# show mac-address-table static                                                   |  |  |
|             | Vlan MAC Address Type Interface                                                                   |  |  |
|             |                                                                                                   |  |  |
|             | 1 00d0.f800.1001 STATIC GigabitEthernet 1/1                                                       |  |  |
|             | 1 00d0.f800.1002 STATIC GigabitEthernet 1/1                                                       |  |  |
|             | 1 00d0.f800.1003 STATIC GigabitEthernet 1/1                                                       |  |  |

## **Configuration Example**

### **\** Configuring a Static MAC address

In the above example, the relationship of MAC addresses, VLAN and interfaces is shown in the following table.

| Role            | MAC Address    | VLAN ID | Interface ID |
|-----------------|----------------|---------|--------------|
| Web Server      | 00d0.3232.0001 | VLAN2   | Gi0/10       |
| Database Server | 00d0.3232.0002 | VLAN2   | Gi0/11       |

| Administrator           | 00d0.3232.1000                                                                                                    | VLAN2                | Gi0/12 |
|-------------------------|----------------------------------------------------------------------------------------------------|----------------------|--------|
| Scenario<br>Figure 2-12 | Web Server<br>Gi 0/10<br>Gi 0/12<br>Database Server<br>A<br>Administrator                                                                                                    |                      |        |
| Configuration<br>Steps  | <ul> <li>Specify destination MAC addresses (<i>mac-address</i>).</li> <li>Specify the VLAN (<i>vlan-id</i>) where the MAC addresses reside.</li> <li>Specify interface IDs (<i>interface-id</i>).</li> </ul>                                                                                                    |                      |        |
| A                       | A# configure terminal<br>A(config)# mac-address-table static 00d0.f800.3232.0001 vlan 2 interface gigabitEthernet 0/10<br>A(config)# mac-address-table static 00d0.f800.3232.0002 vlan 2 interface gigabitEthernet 0/11<br>A(config)# mac-address-table static 00d0.f800.3232.1000 vlan 2 interface gigabitEthernet 0/12 |                      |        |
| Verification            | Display the static MAC address configuration on a switch.                                                                                                    |                      |        |
| A                       | A# show mac-address-table static<br>Vlan MAC Address Type Interface<br>2 00d0.f800.3232.0001 STATIC GigabitEthernet 0/10                                                                                                    |                      |        |
|                         |                                                                                                    | STATIC GigabitEthern |        |

## **Common Errors**

• Configure a static MAC address before configuring the specific port as a layer-2 interface, for example, a switch port or an AP port.

# 2.4.3 Configuring a MAC Address for Packet Filtering

# **Configuration Effect**

If a device receives packets containing a source MAC address or destination MAC address specified as the filtered MAC address, the packets are discarded.

# **Configuration Steps**

# **\** Configuring a MAC Address for Packet Filtering

- Optional.
- Perform this configuration to filter packets.
- Configuration:

| Command     | mac-address-table filtering mac-address vlan vlan-id                                                 |  |
|-------------|----------------------------------------------------------------------------------------------------|--|
| Parameter   | address mac-address: Specifies a MAC address.                                                        |  |
| Description | vlan vlan-id: Specifies a VLAN where the MAC address resides.                                        |  |
| Defaults    | By default, no filtered MAC address is configured.                                                   |  |
| Command     | Global configuration mode                                                                            |  |
| Mode        |                                                                                                    |  |
| Usage Guide | If a device receives packets containing a source MAC address or destination MAC address specified as |  |
|             | the filtered MAC address, the packets are discarded.                                                 |  |

## Verification

• Run the **show mac-address-table filter** command to display the filtered MAC address.

| Command     | show mac-address-table filter [ address mac-address ] [ vlan vlan-id ]       |  |
|-------------|------------------------------------------------------------------------------|--|
| Parameter   | address mac-address: Specifies a MAC address.                                |  |
| Description | vlan vlan-id: Specifies a VLAN where the MAC address resides.                |  |
| Command     | Privileged EXEC mode/Global configuration mode /Interface configuration mode |  |
| Mode        |                                                                              |  |
| Usage Guide | N/A                                                                          |  |
|             | Orion Alpha A28X# show mac-address-table filtering                           |  |
|             | Vlan MAC Address Type Interface                                              |  |
|             |                                                                              |  |
|             | 1 0000.2222.2222 FILTER                                                      |  |

# **Configuration Example**

# **\** Configuring a MAC Address for Packet Filtering

| Configuration<br>Steps | <ul> <li>Specify a destination MAC address (<i>mac-address</i>) for filtering.</li> <li>Specify a VLAN where the MAC addresses resides.</li> </ul>                  |  |
|------------------------|----------------------------------------------------------------------------------------------------|--|
|                        | Orion Alpha A28X# configure terminal<br>Orion Alpha A28X(config)# mac-address-table static 00d0.f800.3232.0001 vlan 1                                               |  |
| Verification           | Display the filtered MAC address configuration.         Orion Alpha A28X# show mac-address-table filter         Vlan       MAC Address         Type       Interface |  |

### 1 00d0.f800.3232.0001 FILTER

# 2.4.4 Configuring MAC Address Change Notification

## **Configuration Effect**

• Monitor change of devices connected to a network device.

# **Configuration Steps**

### **Configuring NMS**

- Optional.
- Perform this configuration to enable an NMS to receive MAC address change notifications.

#### • Configuration:

| Command     | snmp-server host host-addr traps [version { 1   2c   3 [auth   noauth   priv ] } ] community-string   |  |
|-------------|----------------------------------------------------------------------------------------------------|--|
| Parameter   | host host-addr: Specifies the IP address of a receiver.                                               |  |
| Description | version { 1   2c   3 [ auth   noauth   priv ] }: Specifies the version of SNMP TRAP messages. You can |  |
|             | also specify authentication and a security level for packets of Version 3.                            |  |
|             | community-string: Indicates an authentication name.                                                   |  |
| Defaults    | By default, the function is disabled.                                                                 |  |
| Command     | Global configuration mode                                                                             |  |
| Mode        |                                                                                                    |  |
| Usage Guide | N/A                                                                                                   |  |

### **Second Second S**

- Optional.
- Perform this configuration to send SNMP Trap messages.
- Configuration:

| Command     | snmp-server enable traps              |
|-------------|---------------------------------------|
| Parameter   | N/A                                   |
| Description |                                       |
| Defaults    | By default, the function is disabled. |
| Command     | Global configuration mode             |
| Mode        |                                       |
| Usage Guide | N/A                                   |

### **\U00e9** Configuring Global MAC Address Change Notification

- Optional.
- If MAC address change notification is disabled globally, it is disabled on all interfaces.

#### • Configuration:

| Command     | mac-address-table notification                                    |
|-------------|-------------------------------------------------------------------|
| Parameter   | N/A                                                               |
| Description |                                                                   |
| Defaults    | By default, MAC address change notification is disabled globally. |
| Command     | Global configuration mode                                         |
| Mode        |                                                                   |
| Usage Guide | N/A                                                               |

### **Solution** Configuring MAC Address Change Notification On Interface

- Optional.
- Perform this configuration to enable MAC address change notification on an interface.
- Configuration:

| Command                  | snmp trap mac-notification { added   removed }                                                                                     |
|--------------------------|----------------------------------------------------------------------------------------------------|
| Parameter<br>Description | added: Generates a notification when an MAC address is added.<br>removed: Generates a notification when an MAC address is deleted. |
| Defaults                 | By default, MAC address change notification is disabled on an interface.                                                           |
| Command<br>Mode          | Interface configuration mode                                                                                                    |
| Usage Guide              | N/A                                                                                                    |

## **U** Configuring Interval for Generating MAC Address Change Notifications and Volume of Notification History

- Optional.
- Perform this configuration to modify the interval for generating MAC address change notifications and the volume of notification history.
- Configuration:

| Command     | <pre>mac-address-table notification { interval value   history-size value }</pre>                  |  |
|-------------|----------------------------------------------------------------------------------------------------|--|
| Parameter   | interval value: (Optional) Indicates the interval for generating MAC address change notifications. |  |
| Description | The value ranges from 1 to 3600 seconds,.                                                          |  |
|             | history-size value: Indicates the maximum number of entries in the table of notification history.  |  |
|             | The value ranges from 1 to 200.                                                                    |  |
| Defaults    | The default interval is 1 second. The default maximum amount of notifications is 50.               |  |
| Command     | Global configuration mode                                                                          |  |
| Mode        |                                                                                                    |  |
| Usage Guide | N/A                                                                                                |  |

Verification

 Run the show mac-address-table notification command to check whether the NMS receives MAC address change notifications.

| Command         | show mac-address-table notification [ interface [ interface-id ]   history ]                |                                                                      |
|-----------------|---------------------------------------------------------------------------------------------|----------------------------------------------------------------------|
| Parameter       | Interface: Displays the configuration of MAC address change notification on all interfaces. |                                                                      |
| Description     | interface-id: Displays the configu                                                          | uration of MAC address change notification on a specified interface. |
|                 | history: Displays the history of M                                                          | IAC address change notifications.                                    |
| Command<br>Mode | Privileged EXEC mode/Global co                                                              | onfiguration mode /Interface configuration mode                      |
| Usage Guide     | N/A                                                                                         |                                                                      |
| Usage Guide     | Display the configuration of globa                                                          | al MAC address change notification.                                  |
|                 | Orion Alpha A28X#show mac-address-table notification                                        |                                                                      |
|                 | MAC Notification Feature : Enabled                                                          |                                                                      |
|                 | Interval(Sec): 300                                                                          |                                                                      |
|                 | Maximum History Size : 50                                                                   |                                                                      |
|                 | Current History Size : 0                                                                    |                                                                      |
|                 | Field                                                                                       | Description                                                          |
|                 | Interval(Sec)                                                                               | Indicates the interval for generating MAC address change             |
|                 |                                                                                             | notifications.                                                       |
|                 | Maximum History Size                                                                        | Indicates the maximum number of entries in the table of              |
|                 |                                                                                             | notification history.                                                |
|                 | Current History Size                                                                        | Indicates the current notification entry number.                     |

# **Configuration Example**

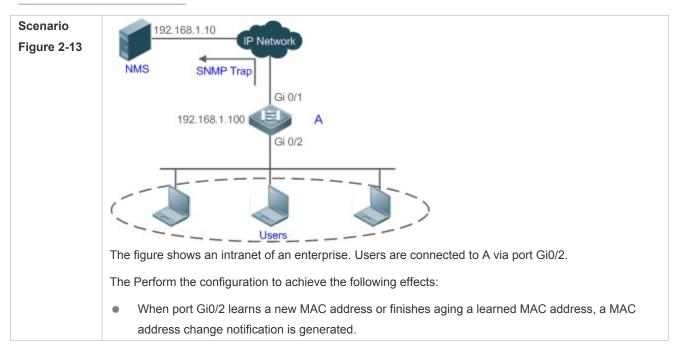

|                        | <ul> <li>Meanwhile, A sends the MAC address change notification in an SNMP Trap message to a specifie<br/>NMS.</li> </ul>                                                                                                    |
|------------------------|----------------------------------------------------------------------------------------------------|
|                        | In a scenario where A is connected to a number of Users, the configuration can prevent MAC                                                                                                    |
|                        | address change notification burst in a short time so as to reduce the network flow.                                                                                                    |
| Configuration<br>Steps | • Enable global MAC address change notification on A, and configure MAC address change notification on port Gi0/2.                                                                                                    |
|                        | <ul> <li>Configure the IP address of the NMS host, and enable A with SNMP Trap. A communicates with<br/>the NMS via routing.</li> </ul>                                                                                                    |
|                        | <ul> <li>Configure the interval for sending MAC address change notifications to 300 seconds (1 second by default).</li> </ul>                                                                                                    |
| Α                      | Orion Alpha A28X# configure terminal                                                                                                    |
|                        | Orion Alpha A28X(config)# mac-address-table notification                                                                                                    |
|                        | Orion Alpha A28X(config)# interface gigabitEthernet 0/2                                                                                                    |
|                        | Orion Alpha A28X(config-if-GigabitEthernet 0/2)# snmp trap mac-notification added                                                                                                    |
|                        | Orion Alpha A28X(config-if-GigabitEthernet 0/2)# snmp trap mac-notification removed                                                                                                    |
|                        | Orion Alpha A28X(config-if-GigabitEthernet 0/2)# exit                                                                                                    |
|                        | Orion Alpha A28X(config)# snmp-server host 192.168.1.10 traps version 2c comefrom2                                                                                                    |
|                        | Orion Alpha A28X(config)# snmp-server enable traps                                                                                                    |
|                        | Orion Alpha A28X(config)# mac-address-table notification interval 300                                                                                                    |
| Verification           | Check t whether MAC address change notification is enabled globally .                                                                                                    |
|                        | <ul> <li>Check whether MAC address change notification is enabled on the interface.</li> </ul>                                                                                                    |
|                        | -                                                                                                    |
|                        | • Display the MAC addresses of interfaces, and run the <b>clear mac-address-table dynamic</b>                                                                                                    |
|                        | • Display the MAC addresses of interfaces, and run the <b>clear mac-address-table dynamic</b> command to simulate aging dynamic MAC addresses.                                                                                                    |
|                        | • Display the MAC addresses of interfaces, and run the <b>clear mac-address-table dynamic</b>                                                                                                    |
| A                      | <ul> <li>Display the MAC addresses of interfaces, and run the clear mac-address-table dynamic command to simulate aging dynamic MAC addresses.</li> <li>Check whether global MAC address change notification is enabled globally.</li> </ul>                                                                                                    |
| A                      | <ul> <li>Display the MAC addresses of interfaces, and run the clear mac-address-table dynamic command to simulate aging dynamic MAC addresses.</li> <li>Check whether global MAC address change notification is enabled globally.</li> <li>Display the history of MAC address change notifications.</li> </ul>                                                                                                    |
| A                      | <ul> <li>Display the MAC addresses of interfaces, and run the clear mac-address-table dynamic command to simulate aging dynamic MAC addresses.</li> <li>Check whether global MAC address change notification is enabled globally.</li> <li>Display the history of MAC address change notifications.</li> </ul> Orion Alpha A28X# show mac-address-table notification                                                                                                    |
| A                      | <ul> <li>Display the MAC addresses of interfaces, and run the clear mac-address-table dynamic command to simulate aging dynamic MAC addresses.</li> <li>Check whether global MAC address change notification is enabled globally.</li> <li>Display the history of MAC address change notifications.</li> <li>Orion Alpha A28X# show mac-address-table notification</li> <li>MAC Notification Feature : Enabled</li> </ul>                                                                                                    |
| A                      | <ul> <li>Display the MAC addresses of interfaces, and run the clear mac-address-table dynamic command to simulate aging dynamic MAC addresses.</li> <li>Check whether global MAC address change notification is enabled globally.</li> <li>Display the history of MAC address change notifications.</li> </ul> Orion Alpha A28X# show mac-address-table notification MAC Notification Feature : Enabled Interval(Sec): 300                                                                                                    |
| A                      | <ul> <li>Display the MAC addresses of interfaces, and run the clear mac-address-table dynamic command to simulate aging dynamic MAC addresses.</li> <li>Check whether global MAC address change notification is enabled globally.</li> <li>Display the history of MAC address change notifications.</li> <li>Orion Alpha A28X# show mac-address-table notification</li> <li>MAC Notification Feature : Enabled</li> <li>Interval(Sec): 300</li> <li>Maximum History Size : 50</li> </ul>                                                                                                    |
| A                      | <ul> <li>Display the MAC addresses of interfaces, and run the clear mac-address-table dynamic command to simulate aging dynamic MAC addresses.</li> <li>Check whether global MAC address change notification is enabled globally.</li> <li>Display the history of MAC address change notifications.</li> <li>Orion Alpha A28X# show mac-address-table notification</li> <li>MAC Notification Feature : Enabled</li> <li>Interval(Sec): 300</li> <li>Maximum History Size : 50</li> <li>Current History Size : 0</li> </ul>                                                                                              |
| A                      | <ul> <li>Display the MAC addresses of interfaces, and run the clear mac-address-table dynamic command to simulate aging dynamic MAC addresses.</li> <li>Check whether global MAC address change notification is enabled globally.</li> <li>Display the history of MAC address change notifications.</li> <li>Orion Alpha A28X# show mac-address-table notification</li> <li>MAC Notification Feature : Enabled</li> <li>Interval(Sec): 300</li> <li>Maximum History Size : 50</li> <li>Current History Size : 0</li> <li>Orion Alpha A28X# show mac-address-table notification interface GigabitEthernet 0/2</li> </ul> |

Orion Alpha A28X# show mac-address-table interface GigabitEthernet 0/2 Vlan MAC Address Type Interface \_\_\_\_\_ 1 00d0.3232.0001 DYNAMIC GigabitEthernet 0/2 Orion Alpha A28X# show mac-address-table notification MAC Notification Feature : Enabled Interval(Sec): 300 Maximum History Size : 50 Current History Size : 1 Orion Alpha A28X# show mac-address-table notification history History Index : 0 Entry Timestamp: 221683 MAC Changed Message : Operation:DEL Vlan:1 MAC Addr: 00d0.3232.0003 GigabitEthernet 0/2

# 2.4.5 Configuring the Maximum Number of MAC Addresses Learned by a Port

## **Configuration Effect**

• Only a limited number of dynamic MAC addresses can be learned by a port.

#### Notes

None

### **Configuration Steps**

- **U** Configuring the Maximum Number of MAC Addresses Learned by a Port
- Optional
- Perform this operation on the switch.

| Command                  | max-dynamic-mac-count count                                                                                                    |
|--------------------------|----------------------------------------------------------------------------------------------------|
| Parameter<br>Description | count: Indicates the maximum number of MAC addresses learned by a port.                                                                                                    |
| Defaults                 | By default, the number of MAC addresses learned by a port is not limited. After the number of MAC addresses learned by a port is limited and after the maximum number of MAC addresses exceeds the limit, packets from source MAC addresses are forwarded by default. |
| Command<br>Mode          | Interface configuration mode                                                                                                    |

## Usage Guide

#### Verification

• Run **show run** to query the configuration result.

# **Configuration Example**

#### **U** Configuring the Maximum Number of MAC Addresses Learned by a Port

| Configuration<br>Steps | • Configure the maximum number of MAC addresses learned by a port.                                                                                        |  |
|------------------------|----------------------------------------------------------------------------------------------------|--|
|                        | • Configure the maximum number of MAC addresses learned by a port and the countermeasure for the case that the number of MAC addresses exceeds the limit. |  |
|                        | Orion Alpha A28X(config)# interface GigabitEthernet 1/1                                                                                                   |  |
|                        | Orion Alpha A28X(config-if-GigabitEthernet 1/1)# max-dynamic-mac-count 100                                                                                |  |
|                        | Orion Alpha A28X(config-if-GigabitEthernet 1/1)# max-dynamic-mac-count exceed-action discard                                                              |  |
| Verification           | Run <b>show running</b> on the switch to query the configuration.                                                                                         |  |

### Common Errors

None

# 2.5 Monitoring

### Clearing

• Running the clear commands may lose vital information and interrupt services.

| Description                   | Command                                                                        |
|-------------------------------|--------------------------------------------------------------------------------|
| Clears dynamic MAC addresses. | clear mac-address-table dynamic [ address mac-address ] [ interface interface- |
|                               | id ] [ <b>vlan</b> vlan-id ]                                                   |

# Displaying

| Description                         | Command                                                                                 |
|-------------------------------------|-----------------------------------------------------------------------------------------|
| Displays the MAC address table.     | <pre>show mac-address-table { dynamic   static   filter } [ address mac-address ]</pre> |
|                                     | [ interface interface-id ] [ vlan vlan-id ]                                             |
| Displays the aging time for dynamic | show mac-address-table aging-time                                                       |
| MAC addresses.                      |                                                                                         |
| Displays the maximum number of      | show mac-address-table max-dynamic-mac-count                                            |
| dynamic MAC addresses.              |                                                                                         |
| Displays the configuration and      | show mac-address-table notification [ interface [ interface-id ]   history ]            |
| history of MAC address change       |                                                                                         |
| notifications.                      |                                                                                         |

# Debugging

• System resources are occupied when debugging information is output. Therefore, disable debugging immediately after use.

| Description                   | Command          |
|-------------------------------|------------------|
| Debugs MAC address operation. | debug bridge mac |

# **3 Configuring Aggregated Port**

# 3.1 Overview

An aggregated port (AP) is used to bundle multiple physical links into one logical link to increase the link bandwidth and improve connection reliability.

An AP port supports load balancing, namely, distributes load evenly among member links. Besides, an AP port realizes link backup. When a member link of the AP port is disconnected, the load carried by the link is automatically allocated to other functional member links. A member link does not forward broadcast or multicast packets to other member links.

For example, the link between two devices supports a maximum bandwidth of 1,000 Mbps. When the service traffic carried by the link exceeds 1,000 Mbps, the traffic in excess will be discarded. Port aggregation can be used to solve the problem. For example, you can connect the two devices with network cables and combine multiple links to form a logical link capable of multiples of 1,000 Mbps.

For example, there are two devices connected by a network cable. When the link between the two ports of the devices is disconnected, the services carried by the link will be interrupted. After the connected ports are aggregated, the services will not be affected as long as one link remains connected.

## **Protocols and Standards**

IEEE 802.3ad

# 3.2 Applications

| Applications                 | Description                                                                         |
|------------------------------|-------------------------------------------------------------------------------------|
| AP Link Aggregation and Load | A large number of packets are transmitted between an aggregation device and         |
| Balancing                    | a core device, which requires a greater bandwidth. To meet this requirement, you    |
|                              | can bundle the physical links between the devices into one logical link to increase |
|                              | the link bandwidth, and configure a proper load balancing algorithm to              |
|                              | distribute the work load evenly to each physical link, thus improving bandwidth     |
|                              | utilization.                                                                        |

# 3.2.1 AP Link Aggregation and Load Balancing

### Scenario

In Figure 3-1, the switch communicates with the router through an AP port. All the devices on the intranet (such as the two PCs on the left) use the router as a gateway. All the devices on the extranet (such as the two PCs on the right) send packets to the internet devices through the router, with the gateway's MAC address as its source MAC address.

To distribute the load between the router and other hosts to other links, configure destination MAC address-based load balancing. On the switch, configure source MAC address-based load balancing.

Figure 3-1 AP Link Aggregation and Load Balancing

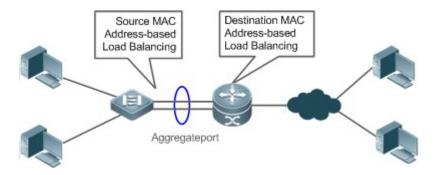

## Deployment

- Configure the directly connected ports between the switch and router as a static AP port or a Link Aggregation Control Protocol (LACP) AP port.
- On the switch, configure a source MAC address-based load balancing algorithm.
- On the router, configure a destination MAC address-based load balancing algorithm.

# 3.3 Features

### **Basic Concepts**

#### Static AP

The static AP mode is an aggregation mode in which physical ports are directly added to an AP aggregation group through manual configuration to allow the physical ports to forward packets when the ports are proper in link state and protocol state.

An AP port in static AP mode is called a static AP, and its member ports are called static AP member ports.

#### LACP

LACP is a protocol about dynamic link aggregation. It exchanges information with the connected device through LACP data units (LACPDUs).

An AP port in LACP mode is called an LACP AP port, and its member ports are called LACP AP member ports.

#### AP Member Port Mode

There are three aggregation modes available, namely, active, passive, and static.

AP member ports in active mode initiate LACP negotiation. AP member ports in passive mode only respond to received LACPDUs. AP member ports in static mode do not send LACPDUs for negotiation. The following table lists the requirements for peer port mode.

| Port Mode    | Peer Port Mode         |
|--------------|------------------------|
| Active mode  | Active or passive mode |
| Passive mode | Active mode            |
| Static Mode  | Static Mode            |

#### **AP Member Port State**

There are two kinds of AP member port state available:

- When a member port is Down, the port cannot forward packets. The Down state is displayed.
- When a member port is Up and the link protocol is ready, the port can forward packets. The Up state is displayed.

There are three kinds of LACP member port state:

- When the link of a port is Down, the port cannot forward packets. The Down state is displayed.
- When the link of a port is Up and the port is added to an aggregation group, the bndl state is displayed.
- When the link of a port is Up but the port is suspended because the peer end is not enabled with LACP or the attributes of the ports are inconsistent with those of the master port, the susp state is displayed. (The port in susp state does not forward packets.)
- Only full-duplex ports are capable of LACP aggregation.
- LACP aggregation can be implemented only when the rates, flow control approaches, medium types, and Layer-2/3 attributes of member ports are consistent.
- If you modify the preceding attributes of a member port in the aggregation group, LACP aggregation will fail.
- The ports which are prohibited from joining or exiting an AP port cannot be added to or removed from a static AP port or an LACP AP port.

#### LACP System ID

One device can be configured with only one LACP aggregation system. The system is identified by a system ID and each system has a priority, which is a configurable value. The system ID consists of the LACP system priority and MAC address of the device. A lower system priority indicates a higher priority of the system ID. If the system priorities are the same, a smaller MAC address of the device indicates a higher priority of the system ID. The system with an ID of a higher priority determines the port state. The port state of a system with an ID of a lower priority keeps consistent with that of a higher priority.

#### LACP Port ID

Each port has an independent LACP port priority, which is a configurable value. The port ID consists of the LACP port priority and port number. A smaller port priority indicates a higher priority of the port ID. If the port priorities are the same, a smaller port number indicates a higher priority of the port ID.

#### LACP Master Port

When dynamic member ports are Up, LACP selects one of those ports to be the master port based on the rates and duplex modes, ID priorities of the ports in the aggregation group, and the bundling state of the member ports in the Up state. Only the ports that have the same attributes as the master port are in Bundle state and participate in data forwarding. When the attributes of ports are changed, LACP reselects a master port. When the new master port is not in Bundle state, LACP disaggregates the member ports and performs aggregation again.

#### **Overview**

Overview Description

| Link Aggregation | Aggregates physical links statically or dynamically to realize bandwidth extension and link backup. |
|------------------|----------------------------------------------------------------------------------------------------|
| Load Balancing   | Balances the load within an aggregation group flexibly by using different load balancing methods.   |

# 3.3.1 Link Aggregation

### Working Principle

There are two kinds of AP link aggregation. One is static AP, and the other is dynamic aggregation through LACP.

Static AP

The static AP configuration is simple. Run a command to add the specified physical port to the AP port. After joining the aggregation group, a member port can receive and transmit data and participate in load balancing within the group.

Dynamic AP (LACP)

An LACP-enabled port sends LACPDUs to advertise its system priority, system MAC address, port priority, port number, and operation key. When receiving the LACPDU from the peer end, the device compares the system priorities of both ends based on the system ID in the packet. The end with a higher system ID priority sets the ports in the aggregation group to Bundle state based on the port ID priorities in a descending order, and sends an updated LACPDU. When receiving the LACPDU, the peer end sets corresponding ports to Bundle state so that both ends maintain consistency when a port exits or joins the aggregation group. The physical link can forward packets only after the ports at both ends are bundled dynamically.

After link aggregation, the LACP member ports periodically exchange LACPDUs. When a port does not receive an LACPDU in the specified time, a timeout occurs and the links are unbundled. In this case, the member ports cannot forward packets. There are two timeout modes: long timeout and short timeout. In long timeout mode, a port sends a packet every 30s. If it does not receive a packet from the peer end in 90s, a timeout occurs. In short timeout mode, a port sends a packet every 1s. If it does not receive a packet from the peer end in 3s, a timeout occurs.

Figure 3-2 LACP Negotiation

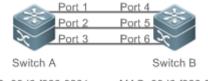

MAC: 00d0.f800.0001 System priority:61440 MAC: 00d0.f800.0002 System priority:4096

In Figure 3-2, Switch A is connected to Switch B through three ports. Set the system priorities of Switch A and Switch B to 61440 and 4096 respectively. Enable LACP on the Ports 1–6, set the aggregation mode to the active mode, and set the port priority to the default value 32768.

When receiving an LACPDU from Switch A, Switch B finds that it has a higher system ID priority than Switch A (the system priority of Switch B is higher than that of Switch A). Switch B sets Port 4, Port 5, and Port 6 to Bundle state based on the order of port ID priorities (or in an ascending order of port numbers if the port priorities are the same). When receiving an updated LACPDU from Switch B, Switch A finds that Switch B has a higher system ID priority and has set Port 4, Port 5, and Port 6 to Bundle state.

# 3.3.2 Load Balancing

### Working Principle

AP ports segregate packet flows by using load balancing algorithms based on packet features, such as the source and destination MAC addresses, source and destination IP addresses, and Layer-4 source and destination port numbers. The packet flow with the consistent feature is transmitted by one member link, and different packet flows are evenly distributed to member links. For example, in source MAC address-based load balancing, packets are distributed to the member links based on the source MAC addresses of the packets. Packets with different source MAC addresses are evenly distributed to member links. Packets with the identical source MAC address are forwarded by one member link.

Currently, there are several AP load balancing modes as follows:

- Source MAC address or destination MAC address
- Source MAC address + destination MAC address
- Source IP address or destination IP address
- Source IP address + destination IP address
- Load balancing based on IP addresses or port numbers is applicable only to Layer-3 packets. When a device enabled with this load balancing method receives Layer-2 packets, it automatically switches to the default load balancing method.
- All the load balancing methods use a load algorithm to calculate the member links based on the input parameters of the methods. The input parameters include the source MAC address, destination MAC address, source MAC address + destination MAC address, source IP address, destination IP address, source IP address + destination IP address + Layer-4 port number and so on. The algorithm ensures that packets with different input parameters are evenly distributed to member links. It does not indicate that these packets are always distributed to different member links. For example, in IP address-based load balancing, two packets with different source and destination IP addresses may be distributed to the same member link through calculation.
- Different products may support different load balancing algorithms.

# 3.4 Configuration

| Configuration               | Description and Command                                             |                                              |  |
|-----------------------------|---------------------------------------------------------------------|----------------------------------------------|--|
|                             | • (Mandatory) It is used to configure link aggregation manually.    |                                              |  |
| Configuring Static AP Ports | interface aggregateport                                             | Creates an Ethernet AP port.                 |  |
|                             | port-group                                                          | Configures static AP member ports.           |  |
|                             | • (Mandatory) It is used to configure link aggregation dynamically. |                                              |  |
|                             | port-group mode                                                     | Configures LACP member ports.                |  |
| Configuring LACP AP Ports   | lacp system-priority                                                | Configures the LACP system priority.         |  |
|                             | lacp port-priority                                                  | Configures the port priority.                |  |
|                             | lacp short-timeout                                                  | Configures the short timeout mode on a port. |  |

| Configuration                        | Description and Command                                                            |                                                                          |  |
|--------------------------------------|------------------------------------------------------------------------------------|--------------------------------------------------------------------------|--|
|                                      | • (Optional) It is used to enable LinkTrap.                                        |                                                                          |  |
| Enabling LinkTrap                    | snmp trap link-status                                                              | Enables LinkTrap advertisement for an AP port.                           |  |
|                                      | aggregateport member linktrap                                                      | Enables LinkTrap t for AP member ports.                                  |  |
|                                      | • (Optional) It is used to configure a load balancing mode for an aggregated link. |                                                                          |  |
| Configuring a Load Balancing<br>Mode | aggregateport load-balance                                                         | Configures a load balancing algorithm for an AP port or AP member ports. |  |

# 3.4.1 Configuring Static AP Ports

## **Configuration Effect**

- Configure multiple physical ports as AP member ports to realize link aggregation.
- The bandwidth of the aggregation link is equal to the sum of the member link bandwidths.
- When a member link of the AP port is disconnected, the load carried by the link is automatically allocated to other functional member links.

#### Notes

- Only physical ports can be added to an AP port.
- The ports of different media types or port modes cannot be added to the same AP port.
- Layer-2 ports can be added to only a Layer-2 AP port, and Layer-3 ports can be added to only a Layer-3 AP port. The Layer-2/3 attributes of an AP port that contains member ports cannot be modified.
- After a port is added to an AP port, the attributes of the port are replaced by those of the AP port.
- After a port is removed from an AP port, the attributes of the port are restored.
- After a port is added to an AP port, the attributes of the port are consistent with those of the AP port. Therefore, do not perform configuration on the AP member ports or apply configuration to a specific AP member port. However, some configurations (the **shutdown** and **no shutdown** commands) can be configured on AP member ports. When you use AP member ports, check whether the function that you want to configure can take effect on a specific AP member port, and perform this configuration properly.

# **Configuration Steps**

#### **\** Creating an Ethernet AP Port

- Mandatory.
- Perform this configuration on an AP-enabled device.

| Command     | interface aggregateport ap-number              |
|-------------|------------------------------------------------|
| Parameter   | ap-number: Indicates the number of an AP port. |
| Description |                                                |

| Defaults    | By default, no AP port is created.                                                                      |
|-------------|----------------------------------------------------------------------------------------------------|
| Command     | Global configuration mode                                                                               |
| Mode        |                                                                                                    |
| Usage Guide | To create an Ethernet AP port, run interfaces aggregateport in global configuration mode. To delete the |
|             | specified Ethernet AP port, run no interfaces aggregateport ap-number in global configuration mode.     |

- Run **port-group** to add a physical port to a static AP port in interface configuration mode. If the AP port does not exist, it will be created automatically.
- Run port-group mode to add a physical port to an LACP AP port in interface configuration mode. If the AP port does not
  exist, it will be created automatically.
- The AP feature must be configured on the devices at both ends of a link and the AP mode must be the same (static AP or LACP AP).
- **U** Configuring Static AP Member Ports
- Mandatory.
- Perform this configuration on AP-enabled devices.

| Command      | port-group ap-number                                                                         |
|--------------|----------------------------------------------------------------------------------------------|
| Parameter    | port-group ap-number: Indicates the number of an AP port.                                    |
| Description  |                                                                                              |
| Defaults     | By default, no ports are added to any static AP port.                                        |
| Command Mode | Interface configuration mode of the specified Ethernet port                                  |
| Usage Guide  | To add member ports to an AP port, run port-group in interface configuration mode. To remove |
|              | member ports from an AP port, run <b>no port-group</b> in interface configuration mode.      |

- The static AP member ports configured on the devices at both ends of a link must be consistent.
- After a member port exits the AP port, the default settings of the member port are restored. Different functions deal with the default settings of the member ports differently. It is recommended that you check and confirm the port settings after a member port exits an AP port.
- After a member port exits an AP port, the port is disabled by using the **shutdown** command to avoid loops. After you confirm that the topology is normal, run **no shutdown** in interface configuration mode to enable the port again.

#### **Converting Layer-2 APs to Layer-3 APs**

- Optional.
- When you need to enable Layer-3 routing on an AP port, for example, to configure IP addresses or static route entries, convert the Layer-2 AP port to a Layer-3 AP port and enable routing on the Layer-3 AP port.
- Perform this configuration on AP-enabled devices that support Layer-2 and Layer-3 features.

| Command     | no switchport                                  |
|-------------|------------------------------------------------|
| Parameter   | N/A                                            |
| Description |                                                |
| Defaults    | By default, the AP ports are Layer-2 AP ports. |

| Command Mode | Interface configuration mode of the specified AP port        |
|--------------|--------------------------------------------------------------|
| Usage Guide  | The Layer-3 AP feature is supported by only Layer-3 devices. |

• The AP port created on a Layer-3 device that does not support Layer-2 feature is a Layer-3 AP port. Otherwise, the AP port is a Layer-2 AP port.

### Verification

- Run **show running** to display the configuration.
- Run **show aggregateport summary** to display the AP configuration.

| Command      | show aggregateport aggregate-port-number [ load-balance   summary ]                                         |  |  |  |  |  |  |
|--------------|----------------------------------------------------------------------------------------------------|--|--|--|--|--|--|
| Parameter    | aggregate-port-number: Indicates the number of an AP port.                                                  |  |  |  |  |  |  |
| Description  | load-balance: Displays the load balancing algorithm.                                                        |  |  |  |  |  |  |
|              | summary: Displays the summary of each link.                                                                 |  |  |  |  |  |  |
| Command Mode | Any mode                                                                                                    |  |  |  |  |  |  |
| Usage Guide  | The information on all AP ports is displayed if you do not specify the AP port number.                      |  |  |  |  |  |  |
|              | Orion Alpha A28X# show aggregateport 1 summary<br>AggregatePort MaxPorts SwitchPort Mode Load balance Ports |  |  |  |  |  |  |
|              | Ag18EnabledACCESSdst-macGi0/2                                                                               |  |  |  |  |  |  |

# **Configuration Example**

# **\** Configuring an Ethernet Static AP Port

| Scenario               | Gigabitethernet1/1                                                                                                    | Gigabitethemet2/1                                                                                                    |  |  |  |  |
|------------------------|----------------------------------------------------------------------------------------------------|----------------------------------------------------------------------------------------------------|--|--|--|--|
| Figure 3-3             |                                                                                                    |                                                                                                    |  |  |  |  |
|                        | Gigabitethernet1/2<br>Switch A                                                                                                  | Gigabitethemet2/2<br>Switch B                                                                                                    |  |  |  |  |
| Configuration<br>Steps | _                                                                                                    | rnet 1/1 and GigabitEthernet 1/2 ports on Switch A to static AP port 3.<br>rnet 2/1 and GigabitEthernet 2/2 ports on Switch B to static AP port 3. |  |  |  |  |
| Switch A               | SwitchA# configure terminal<br>SwitchA(config)# interface range GigabitEthernet 1/1-2<br>SwitchA(config-if-range)# port-group 3 |                                                                                                    |  |  |  |  |
| Switch B               | SwitchB# configure terminal<br>SwitchB(config)# interface range GigabitEthernet 2/1-2<br>SwitchB(config-if-range)# port-group 3 |                                                                                                    |  |  |  |  |
| Verification           | • Run show aggregat                                                                                                    | eport summary to check whether AP port 3 contains member ports                                                                                     |  |  |  |  |

|          | GigabitEthernet 1/1 and GigabitEthernet 1/2.                                                                                                    |  |  |  |  |  |
|----------|----------------------------------------------------------------------------------------------------|--|--|--|--|--|
| Switch A | SwitchA# show aggregateport summary AggregatePort MaxPorts SwitchPort Mode Ports                                                                                                    |  |  |  |  |  |
| Switch B | Ag3       8       Enabled       ACCESS Gi1/1,Gi1/2         SwitchB# show aggregateport summary         AggregatePort MaxPorts SwitchPort Mode       Ports              Ag3       8       Enabled       ACCESS Gi2/1,Gi2/2 |  |  |  |  |  |

# 3.4.2 Configuring LACP AP Ports

# Configuration Effect

- Connected devices perform autonegotiation through LACP to realize dynamic link aggregation.
- The bandwidth of the aggregation link is equal to the sum of the member link bandwidths.
- When a member link of the AP port is disconnected, the load carried by the link is automatically allocated to other functional member links.
- It takes LACP 90s to detect a link failure in long timeout mode and 3s in short timeout mode.

#### Notes

- After a port exits an LACP AP port, the default settings of the port may be restored. Different functions deal with the default settings of the member ports differently. It is recommended that you check and confirm the port settings after a member port exits an LACP AP port.
- Changing the LACP system priority may cause LACP member ports to be disaggregated and aggregated again.
- Changing the priority of an LACP member port may cause the other member ports to be disaggregated and aggregated again.

### **Configuration Steps**

#### **U** Configuring LACP Member Ports

- Mandatory.
- Perform this configuration on LACP-enabled devices.

| Command     | <pre>port-group key-number mode { active   passive }</pre>                                     |  |  |  |  |  |  |
|-------------|------------------------------------------------------------------------------------------------|--|--|--|--|--|--|
| Parameter   | Key-number. Indicates the management key of an AP port. In other words, it is the LACP AP port |  |  |  |  |  |  |
| Description | number. The maximum value is subject to the number of AP ports supported by the device.        |  |  |  |  |  |  |
|             | active: Indicates that ports are added to a dynamic AP port actively.                          |  |  |  |  |  |  |
|             | passive: Indicates that ports are added to a dynamic AP port passively.                        |  |  |  |  |  |  |

| Defaults    | By default, no physical ports are added to any LACP AP port.                             |  |  |  |  |  |  |
|-------------|------------------------------------------------------------------------------------------|--|--|--|--|--|--|
| Command     | Interface configuration mode of the specified physical port                              |  |  |  |  |  |  |
| Mode        |                                                                                          |  |  |  |  |  |  |
| Usage Guide | Use this command in interface configuration mode to add member ports to an LACP AP port. |  |  |  |  |  |  |

• The LACP member port configuration at both ends of a link must be consistent.

### **Configuring the LACP System Priority**

- Optional.
- Perform this configuration when you need to adjust the system ID priority. A smaller value indicates a higher system ID priority. The device with a higher system ID priority selects an AP port.
- Perform this configuration on LACP-enabled devices.

| Command     | lacp system-priority system-priority                                                                        |
|-------------|----------------------------------------------------------------------------------------------------|
| Parameter   | system-priority: Indicates the LACP system priority. The value ranges from 0 to 65535.                      |
| Description |                                                                                                    |
| Defaults    | By default, the LACP system priority is 32768.                                                              |
| Command Mo  | Global configuration mode                                                                                   |
| de          |                                                                                                    |
| Usage Guide | Use this command in global configuration mode to configure the LACP system priority. All the dynamic        |
|             | member links share one LACP system priority. Changing the LACP system priority will affect all member       |
|             | links. To restore the default settings, run <b>no lacp system-priority</b> in interface configuration mode. |

#### **Solution** Configuring the Priority of an LACP Member Port

- Optional.
- Perform this configuration when you need to specify the port ID priority. A smaller value indicates a higher port ID priority. The port with the highest port ID priority will be selected as the master port.
- Perform this configuration on LACP-enabled devices.

| Command     | lacp port-priority port-priority                                                                |  |  |  |  |  |  |
|-------------|-------------------------------------------------------------------------------------------------|--|--|--|--|--|--|
| Parameter   | port-priority: Indicates the priority of an LACP member port. The value ranges from 0 to 65535. |  |  |  |  |  |  |
| Description |                                                                                                 |  |  |  |  |  |  |
| Defaults    | By default, the priority of an LACP member port is 32768.                                       |  |  |  |  |  |  |
| Command Mo  | Interface configuration mode of the specified physical port                                     |  |  |  |  |  |  |
| de          |                                                                                                 |  |  |  |  |  |  |
| Usage Guide | Use this command in global configuration mode to configure the priority of an LACP member port. |  |  |  |  |  |  |
|             | To restore the settings, run <b>no lacp port-priority</b> in interface configuration mode.      |  |  |  |  |  |  |

## **U** Configuring the Timeout Mode of LACP Member Ports

- Optional.
- When you need to implement real-time link failure detection, configure the short timeout mode. It takes LACP 90s to detect a link failure in long timeout mode and 3s in short timeout mode.

• Perform this configuration on LACP-enabled devices, such as switches.

| Command     | lacp short-timeout                                                                          |  |  |  |  |  |  |
|-------------|---------------------------------------------------------------------------------------------|--|--|--|--|--|--|
| Parameter   | N/A                                                                                         |  |  |  |  |  |  |
| Description |                                                                                             |  |  |  |  |  |  |
| Defaults    | By default, the timeout mode of LACP member ports is long timeout.                          |  |  |  |  |  |  |
| Command     | Interface configuration mode                                                                |  |  |  |  |  |  |
| Mode        |                                                                                             |  |  |  |  |  |  |
| Usage Guide | The timeout mode is supported only by physical ports.                                       |  |  |  |  |  |  |
|             | To restore the default settings, run no lacp short-timeout in interface configuration mode. |  |  |  |  |  |  |

### Verification

- Run **show running** to display the configuration.
- Run **show lacp summary** to display LACP link state.

| Command     | <pre>show lacp summary [ key-number ]</pre>                                       |  |  |  |  |  |
|-------------|-----------------------------------------------------------------------------------|--|--|--|--|--|
| Parameter   | key-name: Indicates the number of an LACP AP port.                                |  |  |  |  |  |
| Description |                                                                                   |  |  |  |  |  |
| Command     | Any mode                                                                          |  |  |  |  |  |
| Mode        |                                                                                   |  |  |  |  |  |
| Usage Guide | The information on all LACP AP ports is displayed if you do not specify key-name. |  |  |  |  |  |
|             | Orion Alpha A28X(config)# show lacp summary 3                                     |  |  |  |  |  |
|             | System Id:32768, 00d0.f8fb.0002                                                   |  |  |  |  |  |
|             | Flags: S - Device is requesting Slow LACPDUs                                      |  |  |  |  |  |
|             | F - Device is requesting Fast LACPDUs.                                            |  |  |  |  |  |
|             | A - Device is in active mode. P - Device is in passive mode.                      |  |  |  |  |  |
|             | Aggregated port 3:                                                                |  |  |  |  |  |
|             | Local information:                                                                |  |  |  |  |  |
|             | LACP port Oper Port Port                                                          |  |  |  |  |  |
|             | Port Flags State Priority Key Number State                                        |  |  |  |  |  |
|             | <br>Gi0/1 SA bndl 4096 0x3 0x1 0x3d                                               |  |  |  |  |  |
|             | Gi0/2 SA bndl 4096 0x3 0x2 0x3d                                                   |  |  |  |  |  |
|             | Gi0/3 SA bndl 4096 0x3 0x3 0x3d                                                   |  |  |  |  |  |
|             | Partner information:                                                              |  |  |  |  |  |
|             | LACP port Oper Port Port                                                          |  |  |  |  |  |
|             | Port Flags Priority Dev ID Key Number State                                       |  |  |  |  |  |
|             |                                                                                   |  |  |  |  |  |

| Gi0/1 | SA | 61440 | 00d0.f800.0001 | 0x3 | 0x1 | 0x3d |
|-------|----|-------|----------------|-----|-----|------|
| Gi0/2 | SA | 61440 | 00d0.f800.0001 | 0x3 | 0x2 | 0x3d |
| Gi0/3 | SA | 61440 | 00d0.f800.0001 | 0x3 | 0x3 | 0x3d |

# Configuration Example

# **凶** Configuring LACP

| Scenario               |                                                                                                    |  |  |  |  |  |  |
|------------------------|----------------------------------------------------------------------------------------------------|--|--|--|--|--|--|
| Figure 3-4             | Gigabitethernet1/1 Gigabitethernet2/1                                                                                                    |  |  |  |  |  |  |
|                        | Gigabitethernet1/2     Gigabitethernet2/2       MAC: 00d0.f800.0001     MAC: 00d0.f800.0002       System priority:4096     System priority:61440       Switch A     Switch B                                                                                                    |  |  |  |  |  |  |
| Configuration<br>Steps | <ul> <li>On Switch A, set the LACP system priority to 4096.</li> <li>Enable dynamic link aggregation on the GigabitEthernet1/1 and GigabitEthernet1/2 ports on Switch A and add the ports to LACP AP port 3.</li> <li>On Switch B, set the LACP system priority to 61440.</li> <li>Enable dynamic link aggregation on the GigabitEthernet2/1 and GigabitEthernet2/2 ports on Switch B and add the ports to LACP AP port 3.</li> </ul> |  |  |  |  |  |  |
| Switch A               | SwitchA# configure terminal<br>SwitchA(config)# lacp system-priority 4096<br>SwitchA(config)# interface range GigabitEthernet 1/1-2<br>SwitchA(config-if-range)# port-group 3 mode active<br>SwitchA(config-if-range)# end                                                                                                    |  |  |  |  |  |  |
| Switch B               | SwitchB# configure terminal<br>SwitchB(config)# lacp system-priority 61440<br>SwitchB(config)# interface range GigabitEthernet 2/1-2<br>SwitchB(config-if-range)# port-group 3 mode active<br>SwitchB(config-if-range)# end                                                                                                    |  |  |  |  |  |  |
| Verification           | • Run <b>show lacp summary 3</b> to check whether LACP AP port 3 contains member ports GigabitEthernet2/1 and GigabitEthernet2/2.                                                                                                    |  |  |  |  |  |  |
| Switch A               | SwitchA# show LACP summary 3<br>System Id:32768, 00d0.f8fb.0001                                                                                                    |  |  |  |  |  |  |

|          | Flags: S - Device is requesting Slow LACPDUs                                                                                                    |
|----------|----------------------------------------------------------------------------------------------------|
|          | F - Device is requesting Fast LACPDUs.                                                                                                    |
|          | A - Device is in active mode. P - Device is in passive mode.                                                                                                    |
|          | Aggregated port 3:                                                                                                    |
|          | Local information:                                                                                                    |
|          | LACP port Oper Port Port                                                                                                    |
|          | Port Flags State Priority Key Number State                                                                                                    |
|          | Gi1/1 SA bndl 32768 0x3 0x1 0x3d                                                                                                    |
|          | Gi1/2 SA bndl 32768 0x3 0x2 0x3d                                                                                                    |
|          | Partner information:                                                                                                    |
|          | LACP port Oper Port Port                                                                                                    |
|          | Port Flags Priority Dev ID Key Number State                                                                                                    |
|          | Gi2/1 SA 32768 00d0.f800.0002 0x3 0x1 0x3d                                                                                                    |
|          | Gi2/2 SA 32768 00d0.f800.0002 0x3 0x2 0x3d                                                                                                    |
| Switch B | SwitchB# show LACP summary 3<br>System Id:32768, 00d0.f8fb.0002<br>Flags: S - Device is requesting Slow LACPDUs<br>F - Device is requesting Fast LACPDUs.<br>A - Device is in active mode. P - Device is in passive mode.<br>Aggregated port 3:<br>Local information:<br>LACP port Oper Port Port<br>Port Flags State Priority Key Number State<br> |
|          | Gi2/1 SA bndl 32768 0x3 0x1 0x3d                                                                                                    |
|          | Gi2/2 SA bndl 32768 0x3 0x2 0x3d                                                                                                    |
|          | Partner information:                                                                                                    |
|          | LACP port Oper Port Port                                                                                                    |
|          | Port Flags Priority Dev ID Key Number State                                                                                                    |
|          |                                                                                                    |

| Gi1/1 | SA | 32768 | 00d0.f800.0001 | 0x3 | 0x1 | 0x3d |
|-------|----|-------|----------------|-----|-----|------|
| Gi1/2 | SA | 32768 | 00d0.f800.0001 | 0x3 | 0x2 | 0x3d |

# 3.4.3 Enabling LinkTrap

### **Configuration Effect**

Enable the system with LinkTrap to send LinkTrap messages when aggregation links are changed.

### **Configuration Steps**

### **Enabling LinkTrap for an AP Port**

- Optional.
- Enable LinkTrap in interface configuration mode. By default, LinkTrap is enabled. LinkTrap messages are sent when the link state or protocol state of the AP port is changed.
- Perform this configuration on AP-enabled devices.

| Command     | snmp trap link-status                                                                                  |
|-------------|----------------------------------------------------------------------------------------------------|
| Parameter   | N/A                                                                                                    |
| Description |                                                                                                    |
| Defaults    | By default, LinkTrap is enabled.                                                                       |
| Command     | Interface configuration mode of the specified AP port                                                  |
| Mode        |                                                                                                    |
| Usage Guide | Use this command in interface configuration mode to enable LinkTrap for the specified AP port. After   |
|             | LinkTrap is enabled, LinkTrap messages are sent when the link state of the AP port is changed.         |
|             | Otherwise, LinkTrap messages are not sent. By default, LinkTrap is enabled. To disable LinkTrap for an |
|             | AP port, run no snmp trap link-status in interface configuration mode.                                 |
|             | LinkTrap cannot be enabled for a specific AP member port. To enable LinkTrap for all AP member ports,  |
|             | run aggregateport member linktrap in global configuration mode.                                        |

### LinkTrap for AP Member Ports

- Optional.
- By default, LinkTrap is disabled for AP member ports.
- Perform this configuration on AP-enabled devices.

| Command     | aggregateport member linktrap                                                                                                    |
|-------------|----------------------------------------------------------------------------------------------------|
| Parameter   | N/A                                                                                                    |
| Description |                                                                                                    |
| Defaults    | By default, LinkTrap is disabled for AP member ports.                                                                                                    |
| Command     | Global configuration mode                                                                                                    |
| Mode        |                                                                                                    |
| Usage Guide | Use this command in global configuration mode to enable LinkTrap for all AP member ports. By default, LinkTrap messages are not sent when the link state of AP member ports is changed. To disable LinkTrap |
|             | for all AP member ports, run <b>no aggregateport member linktrap</b> in global configuration mode.                                                                                                    |

### Verification

- Run **show running** to display the configuration.
- After LinkTrap is enabled, you can monitor this feature on AP ports or their member ports by using the MIB software.

# Configuration Example

# **LinkTrap for AP Member Ports**

| Scenario      |                                                                                                    |
|---------------|----------------------------------------------------------------------------------------------------|
| Figure 3-5    | Gigabitethernet1/1 Gigabitethernet2/1                                                              |
|               |                                                                                                    |
|               | Gigabitethernet1/2 Gigabitethernet2/2                                                              |
|               | Switch A Switch B                                                                                  |
| Configuration | • Add the GigabitEthernet 1/1 and GigabitEthernet 1/2 ports on Switch A to static AP port 3.       |
| Steps         | • Add the GigabitEthernet 2/1 and GigabitEthernet 2/2 ports on Switch B to static AP port 3.       |
|               | On Switch A, disable LinkTrap for AP port 3 and enable LinkTrap for its member ports.              |
| Switch A      | • On Switch B, disable LinkTrap for AP port 3 and enable LinkTrap its AP member ports.             |
| owneed A      | SwitchA# configure terminal                                                                        |
|               | SwitchA(config)# interface range GigabitEthernet 1/1-2                                             |
|               | SwitchA(config-if-range)# port-group 3                                                             |
|               | SwitchA(config-if-range)# exit                                                                     |
|               | SwitchA(config)# aggregateport member linktrap                                                     |
|               | SwitchA(config)# interface Aggregateport 3                                                         |
|               | SwitchA(config-if-AggregatePort 3)# no snmp trap link-status                                       |
| Switch B      | SwitchB# configure terminal                                                                        |
|               | SwitchB(config)# interface range GigabitEthernet 2/1-2                                             |
|               | SwitchB(config-if-range)# port-group 3                                                             |
|               | SwitchB(config-if-range)# exit                                                                     |
|               | SwitchB(config)# aggregateport member linktrap                                                     |
|               | SwitchB(config)# interface Aggregateport 3                                                         |
|               | SwitchB(config-if-AggregatePort 3)# no snmp trap link-status                                       |
|               |                                                                                                    |
| Verification  | • Run <b>show running</b> to check whether LinkTrap is enabled for AP port 3 and its member ports. |
| Switch A      | SwitchA# show run   include AggregatePort 3                                                        |
|               | Building configuration                                                                             |
|               | Current configuration: 54 bytes                                                                    |
|               | interface AggregatePort 3                                                                          |
|               |                                                                                                    |

|          | no snmp trap link-status<br>SwitchA# show run   include AggregatePort<br>aggregateport member linktrap                                                                                                    |
|----------|----------------------------------------------------------------------------------------------------|
| Switch B | SwitchB# show run   include AggregatePort 3<br>Building configuration<br>Current configuration: 54 bytes<br>interface AggregatePort 3<br>no snmp trap link-status<br>SwitchB# show run   include AggregatePort<br>aggregateport member linktrap |

# 3.4.4 Configuring a Load Balancing Mode

## Configuration Effect

The system distributes incoming packets among member links by using the specified load balancing algorithm. The packet flow with the consistent feature is transmitted by one member link, whereas different packet flows are evenly distributed to various links. A device enabled with enhanced load balancing first determines the type of packets to be transmitted and performs load balancing based on the specified fields in the packets. For example, the AP port performs source IP-based load balancing on the packets containing an ever-changing source IPv4 address.

Notes

## **Configuration Steps**

- **U** Configuring the Global Load Balancing Algorithm of an AP port
- (Optional) Perform this configuration when you need to optimize load balancing.
- Perform this configuration on AP-enabled devices.

| Command     | aggregateport load-balance { dst-mac   src-mac   src-dst-mac   dst-ip   src-ip   src-dst-ip }           |  |  |
|-------------|----------------------------------------------------------------------------------------------------|--|--|
| Parameter   | dst-mac: Indicates that load is distributed based on the destination MAC addresses of incoming          |  |  |
| Description | packets.                                                                                                |  |  |
|             | src-mac: Indicates that load is distributed based on the source MAC addresses of incoming packets.      |  |  |
|             | src-dst-ip: Indicates that load is distributed based on source and destination IP addresses of incoming |  |  |
|             | packets.                                                                                                |  |  |
|             | dst-ip: Indicates that load is distributed based on the destination IP addresses of incoming packets.   |  |  |
|             | src-ip: Indicates that load is distributed based on the source IP addresses of incoming packets.        |  |  |
|             | src-dst-mac: Indicates that load is distributed based on source and destination MAC addresses of        |  |  |
|             | incoming packets.                                                                                       |  |  |

| Defaults         | Load balancing can be based on source and destination MAC addresses, source and destination IP addresses (applicable to gateways), or the profile of enhanced load balancing (applicable to switches with CB line cards).                                                                                                    |
|------------------|----------------------------------------------------------------------------------------------------|
| Command Mo<br>de | Global configuration mode                                                                                                    |
| Usage Guide      | To restore the default settings, run <b>no aggregateport load-balance</b> in global configuration mode.<br>You can run <b>aggregateport load-balance</b> in interface configuration mode of an AP port on devices that<br>support load balancing configuration on a specific AP port. The configuration in interface configuration<br>mode prevails. To disable the load balancing algorithm, run <b>no aggregateport load-balance</b> in interface<br>configuration mode of the AP port. After that, the load balancing algorithm configured in global<br>configuration mode takes effect.<br>• You can run <b>aggregateport load-balance</b> in interface configuration mode of an AP port on devices<br>that support load balancing configuration on a specific AP port. |

### Verification

- Run **show running** to display the configuration.
- Run **show aggregateport load-balance** to display the load balancing configuration. If a device supports load balancing configuration on a specific AP port, run **show aggregateport summary** to display the configuration.

| Command     | show aggregateport aggregate-port-number [ load-balance   summary ]                                         |  |  |  |
|-------------|----------------------------------------------------------------------------------------------------|--|--|--|
| Parameter   | aggregate-port-number. Indicates the number of an AP port.                                                  |  |  |  |
| Description | load-balance: Displays the load balancing algorithm.                                                        |  |  |  |
|             | summary: Displays the summary of each link.                                                                 |  |  |  |
| Command     | Any mode                                                                                                    |  |  |  |
| Mode        |                                                                                                    |  |  |  |
| Usage Guide | The information on All AP ports is displayed if you do not specify the AP port number.                      |  |  |  |
|             | Orion Alpha A28X# show aggregateport 1 summary<br>AggregatePort MaxPorts SwitchPort Mode Load balance Ports |  |  |  |
|             | Ag1 8 Enabled ACCESS dst-mac Gi0/2                                                                          |  |  |  |

## **Configuration Example**

**Solution** Configuring a Load Balancing Mode

| 0             |                                                                                                    |
|---------------|----------------------------------------------------------------------------------------------------|
| Scenario      | Gigabitethernet1/1 Gigabitethernet2/1                                                                                                   |
| Figure 3-6    |                                                                                                    |
|               | Gigabitethernet1/2 Gigabitethernet2/2                                                                                                   |
|               | Switch A Switch B                                                                                                    |
| Configuration | • Add the GigabitEthernet 1/1 and GigabitEthernet 1/2 ports on Switch A to static AP port 3.                                            |
| Steps         | • Add the GigabitEthernet 2/1 and GigabitEthernet 2/2 ports on Switch B to static AP port 3.                                            |
|               | <ul> <li>On Switch A, configure source MAC address-based load balancing for AP port 3 in global<br/>configuration mode.</li> </ul>      |
|               | <ul> <li>On Switch B, configure destination MAC address-based load balancing for AP port 3 in global<br/>configuration mode.</li> </ul> |
| Switch A      | SwitchA# configure terminal                                                                                                    |
|               | SwitchA(config)# interface range GigabitEthernet 1/1-2                                                                                  |
|               | SwitchA(config-if-range)# port-group 3                                                                                                  |
|               | SwitchA(config-if-range)# exit                                                                                                    |
|               | SwitchA(config)# aggregateport load-balance src-mac                                                                                     |
| Switch B      | SwitchB# configure terminal                                                                                                    |
|               | SwitchB(config)# interface range GigabitEthernet 2/1-2                                                                                  |
|               | SwitchB(config-if-range)# port-group 3                                                                                                  |
|               | SwitchB(config-if-range)# exit                                                                                                    |
|               | SwitchB(config)# aggregateport load-balance dst-mac                                                                                     |
| Verification  | • Run <b>show aggregateport load-balance</b> to check the load balancing algorithm configuration.                                       |
| Switch A      | SwitchA# show aggregatePort load-balance                                                                                                |
|               | Load-balance : Source MAC                                                                                                    |
| Switch B      | SwitchB# show aggregatePort load-balance                                                                                                |
|               | Load-balance : Destination MAC                                                                                                    |

# **U** Configuring Hash Load Balancing Control

**Common Errors** 

# 3.5 Monitoring

Displaying

| Description                          | Command                                                                |
|--------------------------------------|------------------------------------------------------------------------|
| Displays the configuration of an     | show load-balance-profile [ profile-name ]                             |
| enhanced load balancing profile.     |                                                                        |
| Displays the LACP aggregation state. | show lacp summary [ key-numebr ]                                       |
| You can display the information on a |                                                                        |
| specified LACP AP port by specifying |                                                                        |
| key-number.                          |                                                                        |
| Displays the summary or load         | <pre>show aggregateport [ ap-number ] { load-balance   summary }</pre> |
| balancing algorithm of an AP port.   |                                                                        |

# Debugging

• System resources are occupied when debugging information is output. Therefore, disable debugging immediately after use.

| Description        | Command                                                                     |
|--------------------|-----------------------------------------------------------------------------|
| Debugs an AP port. | debug Ism ap                                                                |
| Debugs LACP.       | debug lacp { packet   event   database   ha   realtime   stm   timer   all} |

# 4 Configuring VLAN

# 4.1 Overview

A Virtual Local Area Network (VLAN) is a logical network created based on a physical network. A VLAN can be categorized into Layer-2 networks of the OSI model.

A VLAN has the same properties as a common LAN, except for physical location limitation. Unicast, broadcast and multicast frames of Layer 2 are forwarded and transmitted within a VLAN, keeping traffic segregated.

We may define a port as a member of a VLAN, and all terminals connected to this port are parts of a virtual network that supports multiple VLANs. You do not need to adjust the network physically when adding, removing and modifying users. Communication among VLANs is realized through Layer-3 devices, as shown in the following figure.

Figure 4-1

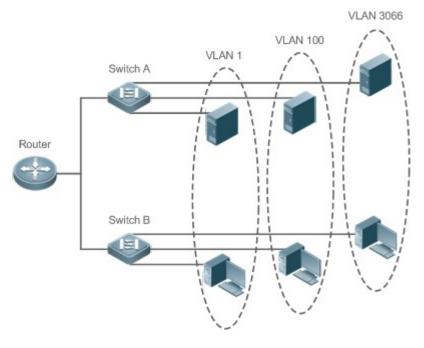

### **Protocols and Standards**

IEEE 802.1Q

# 4.2 Applications

| Application                      | Description                                                                         |
|----------------------------------|-------------------------------------------------------------------------------------|
| Isolating VLANs at Layer 2 and   | An intranet is divided into multiple VLANs, realizing Layer-2 isolation and Layer-3 |
| Interconnecting VLANs at Layer 3 | interconnection with each other through IP forwarding by core switches.             |

# 4.2.1 Isolating VLANs at Layer 2 and Interconnecting VLANs at Layer 3

### Scenario

An intranet is divided into VLAN 10, VLAN 20 and VLAN 30, realizing Layer-2 isolation from each other. The three VLANs correspond respectively to the IP sub-networks 192.168.10.0/24, 192.168.20.0/24, and 192.168.30.0/24, realizing interconnection with each other through IP forwarding by Layer-3 core switches.

#### Figure 4-2

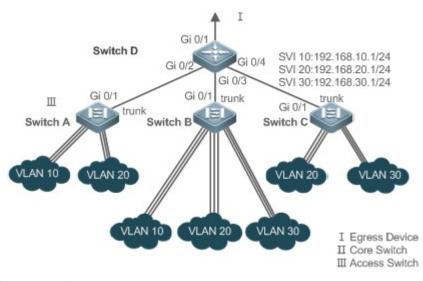

| Remarks: | Switch A, Switch B and Switch C are access switches.                                                      |
|----------|----------------------------------------------------------------------------------------------------|
|          | Configure three VLANs on a core switch and the port connected to the access switches as a Trunk port, and |
|          | specify a list of allowed-VLANs to realize Layer-2 isolation;                                             |
|          | Configure three SVIs on the core switch, which are the gateway interfaces of the IP sub-networks          |
|          | corresponding to the three VLANs, and configure the IP addresses for these interfaces.                    |
|          | Create VLANs respectively on the three access switches, assign Access ports for the VLANs, and specify    |
|          | Trunk ports of the core switch.                                                                           |

#### Deployment

- Divide an intranet into multiple VLANs to realize Layer-2 isolation among them.
- Configure SVIs on a Layer-3 switch to realize Layer-3 communication among VLANs.

# 4.3 Features

### **Basic Concepts**

### VLAN

A VLAN is a logical network created based on a physical network. A VLAN has the same properties as a common LAN, except for physical location limitation. Unicast, broadcast and multicast frames of Layer 2 are forwarded and transmitted within a VLAN, keeping traffic segregated.

- The VLANs supported by Orion Alpha A28X products comply with the IEEE802.1Q standard. A maximum of 4094
   VLANs (VLAN ID 1-4094) are supported, among which VLAN 1 cannot be deleted.
- The configurable VLAN IDs are from 1 to 4094.
- In case of insufficient hardware resources, the system returns information on VLAN creation failure.

#### **Note** Port Mode

You can determine the frames allowed to pass a port and the VLANs which the port belongs to by configuring the port mode. See the following table for details.

| Port Mode             | Description                                                                              |
|-----------------------|------------------------------------------------------------------------------------------|
| Access port           | An Access port belongs to only one VLAN, which is specified manually.                    |
| Truck port $(902.10)$ | A Trunk port belongs to all the VLANs of an access switch by default, and it can forward |
| Trunk port (802.1Q)   | the frames of all the VLANs or the frames of allowed-VLANs.                              |
| I Inlink new          | An Uplink port belongs to all the VLANs of an access switch by default, and it can       |
| Uplink port           | forward the frames of all the VLANs and tag the native VLAN egress traffic.              |
|                       | A Hybrid port belongs to all the VLANs of an access switch by default, and it can        |
| Hybrid port           | forward the frames of all the VLANs and send frames of VLANs untagged. It can also       |
|                       | transmit frames of allowed-VLANs.                                                        |

#### **Overview**

| Feature     | Description                           |
|-------------|---------------------------------------|
| <u>VLAN</u> | VLAN helps realize Layer-2 isolation. |

## 4.3.1 VLAN

Every VLAN has an independent broadcast domain, and different VLANs are isolated on Layer 2.

## Working Principle

Every VLAN has an independent broadcast domain, and different VLANs are isolated on Layer 2.

Layer-2 isolation: If no SVIs are configured for VLANs, VLANs are isolated on Layer 2. This means users in these VLANs cannot communicate with each other.

Layer-3 interconnection: If SVIs are configured on a Layer-3 switch for VLANs, these VLANs can communicate with each other on Layer 3.

# 4.4 Configuration

| Configuration              | Description and Command                                                                 |                                                                    |  |
|----------------------------|-----------------------------------------------------------------------------------------|--------------------------------------------------------------------|--|
|                            | <ul> <li>(Mandatory) It is used to create a VI</li> </ul>                               | AN.                                                                |  |
|                            | vlan                                                                                    | Enters a VLAN ID.                                                  |  |
|                            | <ul> <li>(Optional) It is used to configure an<br/>VLAN.</li> </ul>                     | Access port to transmit the flows from a single                    |  |
| Configuring Basic VLAN     | switchport mode access                                                                  | Defines a port as a Layer-2 Access port.                           |  |
|                            | switchport access vlan                                                                  | Assigns a port to a VLAN.                                          |  |
|                            | add interface                                                                           | Adds one Access port or a group of such ports to the current VLAN. |  |
|                            | • (Optional) It is used to rename a VL                                                  | AN.                                                                |  |
|                            | name                                                                                    | Names a VLAN.                                                      |  |
|                            | • (Mandatory) It is used to configure the                                               | he port as a Trunk port.                                           |  |
|                            | switchport mode trunk                                                                   | Defines a port as a Layer-2 Trunk port.                            |  |
| Configuring a Trunk Port   | • (Optional) It is used to configure Trunk ports to transmit flows from multiple VLANs. |                                                                    |  |
|                            | switchport trunk allowed vlan                                                           | Configures allowed-VLANs for a Trunk port.                         |  |
|                            | switchport trunk native vlan                                                            | Specifies a native VLAN for a Trunk port.                          |  |
|                            | switchport trunk accept-frame-type tag-only                                             | Configuring tag-only                                               |  |
|                            | • (Mandatory) It is used to configure the                                               | he port as an Uplink port.                                         |  |
| Configuring an Uplink Port | switchport mode uplink                                                                  | Configures a port as an Uplink port.                               |  |
|                            | • (Optional) It is used to restore the port mode.                                       |                                                                    |  |
|                            | no switchport mode                                                                      | Restores the port mode.                                            |  |
| Configuring a Hybrid Port  | • (Mandatory) It is used to configure a port as a Hybrid port.                          |                                                                    |  |
|                            | switchport mode hybrid                                                                  | Configures a port as a Hybrid port.                                |  |
|                            | • (Optional) It is used to transmit the frames of multiple VLANs untagged.              |                                                                    |  |
|                            | no switchport mode                                                                      | Restores the port mode.                                            |  |
|                            | switchport hybrid allowed vlan                                                          | Configures allowed-VLANs for a Hybrid port.                        |  |
|                            | switchport hybrid native vlan                                                           | Configures a default VLAN for a Hybrid port.                       |  |

# 4.4.1 Configuring Basic VLAN

### Configuration Effect

 A VLAN is identified by a VLAN ID. You may add, delete, modify VLANs 2 to 4094, but VLAN 1 is created automatically and cannot be deleted. You may configure the port mode, and add or remove a VLAN.

Notes

• N/A

### **Configuration Steps**

#### **Creating and Modifying a VLAN**

- Mandatory.
- In case of insufficient hardware resources, the system returns information on VLAN creation failure.
- Use the vlan vlan-id command to create a VLAN or enter VLAN mode.
- Configuration:

| Command     | vlan vlan-id                                                                                              |
|-------------|----------------------------------------------------------------------------------------------------|
| Parameter   | vlan-id: indicates VLAN ID ranging from 1 to 4094.                                                        |
| Description |                                                                                                    |
| Defaults    | VLAN 1 is created automatically and is not deletable.                                                     |
| Command     | Global configuration mode                                                                                 |
| Mode        |                                                                                                    |
| Usage Guide | If you enter a new VLAN ID, the corresponding VLAN will be created. If you enter an existing VLAN ID, the |
|             | corresponding VLAN will be modified. You may use the <b>no vlan</b> vlan-id command to delete a VLAN. The |
|             | undeletable VLANs include VLAN1, the VLANs configured with SVIs, and SubVLANs.                            |

#### **Name** Renaming a VLAN

- Optional.
- You cannot rename a VLAN the same as the default name of another VLAN.
- Configuration:

| Command     | name vlan-name                                                                                           |
|-------------|----------------------------------------------------------------------------------------------------|
| Parameter   | vlan-name: indicates a VLAN name.                                                                        |
| Description |                                                                                                    |
| Defaults    | By default, the name of a VLAN is its VLAN ID. For example, the default name of the VLAN 4 is VLAN 0004. |
| Command     | VLAN configuration mode                                                                                  |
| Mode        |                                                                                                    |
| Usage Guide | To restore the VLAN name to defaults, use the <b>no name</b> command.                                    |

### Assigning Current Access port to a Specified VLAN

- Optional.
- Use the **switchport mode access** command to specify Layer-2 ports (switch ports) as Access ports.
- Use the **switchport access vlan** *vlan-id* command to add an Access port to a specific VLAN so that the flows from the VLAN can be transmitted through the port.
- Configuration:

| Command     | switchport mode access                      |
|-------------|---------------------------------------------|
| Parameter   | N/A                                         |
| Description |                                             |
| Defaults    | A switch port is an Access port by default. |
| Command     | Interface configuration mode                |
| Mode        |                                             |
| Usage Guide | N/A                                         |

| Command     | switchport access vlan vlan-id                                                        |
|-------------|---------------------------------------------------------------------------------------|
| Parameter   | <i>vlan-id</i> : indicates a VLAN ID.                                                 |
| Description |                                                                                       |
| Defaults    | An Access port is added to VLAN 1 by default.                                         |
| Command     | Interface configuration mode                                                          |
| Mode        |                                                                                       |
| Usage Guide | If a port is assigned to a non-existent VLAN, the VLAN will be created automatically. |

#### Adding an Access Port to Current VLAN

- Optional.
- This command takes effect only on an Access port. After an Access port is added to a VLAN, the flows of the VLAN can be transmitted through the port.
- Configuration:

| Command     | add interface { interface-id   range interface-range }                                                  |
|-------------|----------------------------------------------------------------------------------------------------|
| Parameter   | interface-id: indicates a single port.                                                                  |
| Description | interface-id: indicates multiple ports.                                                                 |
| Defaults    | By default, all Layer-2 Ethernet ports belong to VLAN 1.                                                |
| Command     | VLAN configuration mode                                                                                 |
| Mode        |                                                                                                    |
| Usage Guide | In VLAN configuration mode, add a specific Access port to a VLAN. This command takes the same effect as |
|             | command switchport access vlan vlan-id.                                                                 |

• For the two commands of adding a port to a VLAN, the command configured later will overwrite the other one.

### Verification

• Send untagged packets to an Access port, and they are broadcast within the VLAN.

• Use commands **show vlan** and **show interface switchport** to check whether the configuration takes effect.

| Command     | show vlan [ id vlan-id ]                      |
|-------------|-----------------------------------------------|
| Parameter   | <i>vlan-id</i> : indicates a VLAN ID.         |
| Description |                                               |
| Command     | Any mode                                      |
| Mode        |                                               |
| Usage Guide | N/A                                           |
| Command     | Orion Alpha A28X(config-vlan)#show vlan id 20 |
| Display     |                                               |
|             | VLAN Name Status Ports                        |
|             |                                               |
|             | 20 VLAN0020 STATIC Gi0/1                      |

# **Configuration Example**

#### **U** Configuring Basic VLAN and Access Port

| Configuration | Create a VLAN and rename it.                                      |
|---------------|-------------------------------------------------------------------|
| Steps         | Add an Access port to the VLAN. There are two approaches. One is: |
|               | Orion Alpha A28X# configure terminal                              |
|               | Orion Alpha A28X(config)# vlan 888                                |
|               | Orion Alpha A28X(config-vlan)# name test888                       |

|              | Orion Alpha A28X(config-vlan)# exit                                          |
|--------------|------------------------------------------------------------------------------|
|              | Orion Alpha A28X(config)# interface GigabitEthernet 0/3                      |
|              | Orion Alpha A28X(config-if-GigabitEthernet 0/3)# switchport mode access      |
|              | Orion Alpha A28X(config-if-GigabitEthernet 0/3)# switchport access vlan 20   |
|              | The other approach is adding an Access port (GigabitEthernet 0/3) to VLAN20: |
|              | Orion Alpha A28X# configure terminal                                         |
|              | SwitchA(config)#vlan 20                                                      |
|              | SwitchA(config-vlan)#add interface GigabitEthernet 0/3                       |
| Verification | Check whether the configuration is correct.                                  |
|              | Orion Alpha A28X(config-vlan)#show vlan                                      |
|              | VLAN Name Status Ports                                                       |
|              |                                                                              |
|              | 1 VLAN0001 STATIC                                                            |
|              | 20 VLAN0020 STATIC Gi0/3                                                     |
|              | 888 test888 STATIC                                                           |
|              | Orion Alpha A28X(config-vlan)#                                               |
|              |                                                                              |
|              | Orion Alpha A28X# show interface GigabitEthernet 0/3 switchport              |
|              | Interface Switchport Mode Access Native Protected VLAN lists                 |
|              |                                                                              |
|              | GigabitEthernet 0/3 enabled ACCESS 20 1 Disabled ALL                         |
|              | Orion Alpha A28X# show run                                                   |
|              | !                                                                            |

# 4.4.2 Configuring a Trunk Port

# **Configuration Effect**

A Trunk is a point-to-point link connecting one Ethernet interface or multiple ones to other network devices (for example, a router or switch) and it may transmit the flows from multiple VLANs.

The Trunk of Orion Alpha A28X devices adopts the 802.1Q encapsulation standard. The following figure displays a network adopting a Trunk connection.

#### Figure 4-3

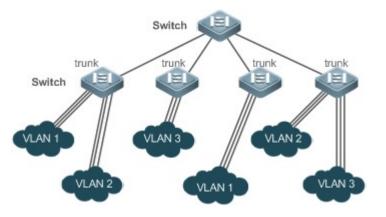

You may configure an Ethernet port or Aggregate Port (See Configuring Aggregate Port for details) as a Trunk port.

You should specify a native VLAN for a Trunk port. The untagged packets received by and sent from the Trunk port are considered to belong to the native VLAN. The default VLAN ID (PVID in the IEEE 802.1Q) of this Trunk port is the native VLAN ID. Meanwhile, frames of the native VLAN sent via the Trunk are untagged. The default native VLAN of a Trunk port is VLAN 1.

When configuring a Trunk link, make sure the Trunk ports at the two ends of the link adopt the same native VLAN.

### **Configuration Steps**

- **Configuring a Trunk Port**
- Mandatory.
- Configure a Trunk port to transmit the flows from multiple VLANs.
- Configuration:

| Command     | switchport mode trunk                                                                             |
|-------------|---------------------------------------------------------------------------------------------------|
| Parameter   | N/A                                                                                               |
| Description |                                                                                                   |
| Defaults    | The default mode is Access, which can be modified to Trunk.                                       |
| Command     | Interface configuration mode                                                                      |
| Mode        |                                                                                                   |
| Usage Guide | To restore all properties of a Trunk port to defaults, use the <b>no switchport mode</b> command. |

#### **Defining Allowed-VLANs for a Trunk Port**

- Optional.
- By default, a trunk port transmits the flows from all the VLANs (1 to 4094). You may configure a list of allowed-VLANs to prohibit flows of some VLANs from passing through a Trunk port.

### • Configuration:

| Command     | switchport trunk allowed vlan { all   [add   remove   except   only ] } vlan-list                          |  |  |  |  |  |
|-------------|----------------------------------------------------------------------------------------------------|--|--|--|--|--|
| Parameter   | The parameter vlan-list can be a VLAN or some VLANs, and the VLAN IDs are connected by "-" in order.       |  |  |  |  |  |
| Description | For example: 10–20.                                                                                        |  |  |  |  |  |
|             | all indicates allowed-VLANs include all VLANs;                                                             |  |  |  |  |  |
|             | add indicates adding a specific VLAN to the list of allowed-VLANs;                                         |  |  |  |  |  |
|             | remove indicates removing a specific VLAN from the list of allowed-VLANs;                                  |  |  |  |  |  |
|             | except indicates adding all VLANs except those in the listed VLAN to the list of allowed-VLANs.            |  |  |  |  |  |
|             | only indicates adding the listed VLANs to the list of allowed-VLANs, and removing the other VLANs from the |  |  |  |  |  |
|             | list.                                                                                                    |  |  |  |  |  |
| Defaults    | The Trunk port and the Uplink port belong to all VLANs.                                                    |  |  |  |  |  |
| Command     | Interface configuration mode                                                                               |  |  |  |  |  |
| Mode        |                                                                                                    |  |  |  |  |  |
| Usage Guide | To restore the configuration on a Trunk port to defaults (all), use the no switchport trunk allowed vlan   |  |  |  |  |  |
|             | command.                                                                                                   |  |  |  |  |  |

# **Solution** Configuring tag-only

- Optional.
- By default, a trunk port transmits untagged flow. You may configure tag-only to prohibit flows of untag from passing through a Trunk port.

#### • Configuration:

| Command     | switchport trunk accept-frame-type tag-only                                                              |  |  |
|-------------|----------------------------------------------------------------------------------------------------|--|--|
| Parameter   | N/A                                                                                                    |  |  |
| Description |                                                                                                    |  |  |
| Defaults    | Default forward untag packets                                                                            |  |  |
| Command     | Interface configuration mode                                                                             |  |  |
| Mode        |                                                                                                    |  |  |
| Usage Guide | To restore the configuration on a Trunk port to defaults , use the no switchport trunk accept-frame-type |  |  |
|             | tag-only.                                                                                                |  |  |

#### **Configuring a Native VLAN**

- Optional.
- A Trunk port receives and sends tagged or untagged 802.1Q frames. Untagged frames transmit the flows from the native VLAN. The default native VLAN is VLAN 1.
- If a frame carries the VLAN ID of a native VLAN, its tag will be stripped automatically when it passes a Trunk port.
- Configuration:

| Command     | switchport trunk native vlan vlan-id                                                                 |
|-------------|----------------------------------------------------------------------------------------------------|
| Parameter   | <i>vlan-id</i> : indicates a VLAN ID.                                                                |
| Description |                                                                                                    |
| Defaults    | The default VALN for a Trunk/Uplink port is VLAN 1.                                                  |
| Command     | Interface configuration mode                                                                         |
| Mode        |                                                                                                    |
| Usage Guide | To restore the native VLAN of a Trunk port back to defaults, use the no switchport trunk native vlan |
|             | command.                                                                                             |

• When you set the native VLAN of a port to a non-existent VLAN, this VLAN will not be created automatically. Besides, the native VLAN can be out of the list of allowed-VLANs for this port. In this case, the flows from the native VLAN cannot pass through the port.

### Verification

Send tag packets to a Trunk port, and they are broadcast within the specified VLANs.

• Use commands **show vlan** and **show interface switchport** to check whether the configuration takes effect.

| Command     | show vlan [ id vlan-id ]                      |  |  |
|-------------|-----------------------------------------------|--|--|
| Parameter   | <i>vlan-id</i> : indicates a VLAN ID.         |  |  |
| Description |                                               |  |  |
| Command     | Any mode                                      |  |  |
| Mode        |                                               |  |  |
| Usage Guide | N/A                                           |  |  |
| Command     | Orion Alpha A28X(config-vlan)#show vlan id 20 |  |  |
| Display     | VLAN Name Status Ports                        |  |  |
|             | 20 VLAN0020 STATIC Gi0/1                      |  |  |

### **Configuration Example**

#### **U** Configuring Basic VLAN to Realize Layer-2 Isolation and Layer-3 Interconnection

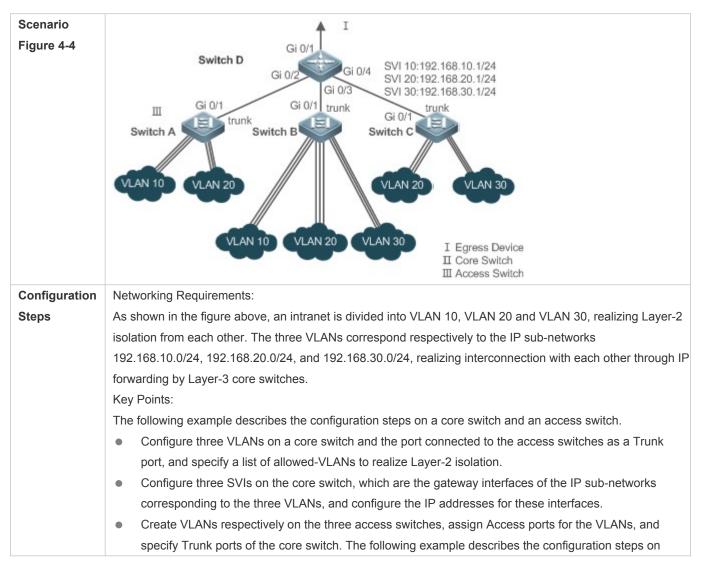

|   | Switch A.                                                                    |
|---|------------------------------------------------------------------------------|
| D | D#configure terminal                                                         |
|   | D(config)#vlan 10                                                            |
|   | D(config-vlan)#vlan 20                                                       |
|   | D(config-vlan)#vlan 30                                                       |
|   | D(config-vlan)#exit                                                          |
|   | D(config)#interface range GigabitEthernet 0/2-4                              |
|   | D(config-if-range)#switchport mode trunk                                     |
|   | D(config-if-range)#exit                                                      |
|   | D(config)#interface GigabitEthernet 0/2                                      |
|   | D(config-if-GigabitEthernet 0/2)#switchport trunk allowed vlan remove 1-4094 |
|   | D(config-if-GigabitEthernet 0/2)#switchport trunk allowed vlan add 10,20     |
|   | D(config-if-GigabitEthernet 0/2)#interface GigabitEthernet 0/3               |
|   | D(config-if-GigabitEthernet 0/2)#switchport trunk allowed vlan remove 1-4094 |
|   | D(config-if-GigabitEthernet 0/2)#switchport trunk allowed vlan add 10,20,30  |
|   | D(config-if-GigabitEthernet 0/2)#interface GigabitEthernet 0/4               |
|   | D(config-if-GigabitEthernet 0/2)#switchport trunk allowed vlan remove 1-4094 |
|   | D(config-if-GigabitEthernet 0/2)#switchport trunk allowed vlan add 20,30     |
|   | D#configure terminal                                                         |
|   | D(config)#interface vlan 10                                                  |
|   | D(config-if-VLAN 10)#ip address 192.168.10.1 255.255.255.0                   |
|   | D(config-if-VLAN 10)#interface vlan 20                                       |
|   | D(config-if-VLAN 20)#ip address 192.168.20.1 255.255.255.0                   |
|   | D(config-if-VLAN 20)#interface vlan 30                                       |
|   | D(config-if-VLAN 30)#ip address 192.168.30.1 255.255.255.0                   |
|   | D(config-if-VLAN 30)#exit                                                    |
| Α | A#configure terminal                                                         |
|   | A(config)#vlan 10                                                            |
|   | A(config-vlan)#vlan 20                                                       |
|   | A(config-vlan)#exit                                                          |
|   | A(config)#interface range GigabitEthernet 0/2-12                             |
|   | A(config-if-range)#switchport mode access                                    |

|              | A(config-if-range)#switchport access vlan 10                                                                                                    |  |  |  |  |
|--------------|----------------------------------------------------------------------------------------------------|--|--|--|--|
|              | A(config-if-range)#interface range GigabitEthernet 0/13-24                                                                                                    |  |  |  |  |
|              | A(config-if-range)#switchport mode access                                                                                                    |  |  |  |  |
|              | A(config-if-range)#switchport access vlan 20                                                                                                    |  |  |  |  |
|              | A(config-if-range)#exit                                                                                                    |  |  |  |  |
|              | A(config)#interface GigabitEthernet 0/1                                                                                                    |  |  |  |  |
|              | A(config-if-GigabitEthernet 0/1)#switchport mode trunk                                                                                                    |  |  |  |  |
|              |                                                                                                    |  |  |  |  |
| Verification | <ul> <li>Display the VLAN configuration on the core switch.</li> <li>Display VLAN information including VLAN IDs, VLAN names, status and involved ports.</li> <li>Display the status of ports Gi 0/2, Gi 0/3 and Gi 0/4.</li> </ul> |  |  |  |  |
| D            | D#show vlan                                                                                                    |  |  |  |  |
|              | VLAN Name Status Ports                                                                                                    |  |  |  |  |
|              |                                                                                                    |  |  |  |  |
|              | 1 VLAN0001 STATIC Gi0/1, Gi0/5, Gi0/6, Gi0/7                                                                                                    |  |  |  |  |
|              | Gi0/8, Gi0/9, Gi0/10, Gi0/11                                                                                                    |  |  |  |  |
|              | Gi0/12, Gi0/13, Gi0/14, Gi0/15                                                                                                    |  |  |  |  |
|              | Gi0/16, Gi0/17, Gi0/18, Gi0/19                                                                                                    |  |  |  |  |
|              | Gi0/20, Gi0/21, Gi0/22, Gi0/23                                                                                                    |  |  |  |  |
|              | Gi0/24                                                                                                    |  |  |  |  |
|              | 10 VLAN0010 STATIC Gi0/2, Gi0/3                                                                                                    |  |  |  |  |
|              | 20 VLAN0020 STATIC Gi0/2, Gi0/3, Gi0/4                                                                                                    |  |  |  |  |
|              | 30 VLAN0030 STATIC Gi0/3, Gi0/4                                                                                                    |  |  |  |  |
|              | D#show interface GigabitEthernet 0/2 switchport                                                                                                    |  |  |  |  |
|              | Interface Switchport Mode Access Native Protected VLAN lists                                                                                                    |  |  |  |  |
|              | GigabitEthernet 0/2 enabled TRUNK 1 1 Disabled 10,20                                                                                                    |  |  |  |  |
|              | D#show interface GigabitEthernet 0/3 switchport                                                                                                    |  |  |  |  |
|              | Interface Switchport Mode Access Native Protected VLAN lists                                                                                                    |  |  |  |  |
|              |                                                                                                    |  |  |  |  |
|              | GigabitEthernet 0/3 enabled TRUNK 1 1 Disabled 10,20,30                                                                                                    |  |  |  |  |
|              | D#show interface GigabitEthernet 0/4 switchport                                                                                                    |  |  |  |  |
|              | Interface Switchport Mode Access Native Protected VLAN lists                                                                                                    |  |  |  |  |

| GigabitEthernet 0/4 enabled TRUNK 1 1 Disabled 20.30   |                     |         |       |   |   |                |
|--------------------------------------------------------|---------------------|---------|-------|---|---|----------------|
| cigabitz inclusive chabica incontre i i bisabica 20,00 | GigabitEthernet 0/4 | enabled | TRUNK | 1 | 1 | Disabled 20,30 |

### **Common Errors**

• N/A

# 4.4.3 Configuring an Uplink Port

### Configuration Effect

 An Uplink port is usually used in QinQ (the IEEE 802.1ad standard) environment, and is similar to a Trunk port. Their difference is that an Uplink port only transmits tagged frames while a Trunk port sends untagged frames of the native VLAN.

### **Configuration Steps**

#### **U** Configuring an Uplink Port

- Mandatory.
- Configure an Uplink port to transmit the flows from multiple VLANS, but only tagged frames can be transmitted.
- Configuration:

| Command     | switchport mode uplink                                                                              |
|-------------|----------------------------------------------------------------------------------------------------|
| Parameter   | N/A                                                                                                 |
| Description |                                                                                                    |
| Defaults    | The default mode is Access, which can be modified to Uplink.                                        |
| Command     | Interface configuration mode                                                                        |
| Mode        |                                                                                                    |
| Usage Guide | To restore all properties of an Uplink port to defaults, use the <b>no switchport mode</b> command. |

#### Defining Allowed-VLANs for a Trunk Port

- Optional.
- You may configure a list of allowed-VLANs to prohibit flows of some VLANs from passing through an Uplink port.
- Configuration:

| Command     | switchport trunk allowed vlan { all   [ add   remove   except   only ] } vlan-list                   |  |  |  |
|-------------|----------------------------------------------------------------------------------------------------|--|--|--|
| Parameter   | The parameter vlan-list can be a VLAN or some VLANs, and the VLAN IDs are connected by "-" in order. |  |  |  |
| Description | For example:                                                                                         |  |  |  |
|             | 10–20.                                                                                               |  |  |  |
|             | all indicates allowed-VLANs include all VLANs;                                                       |  |  |  |
|             | add indicates adding a specific VLAN to the list of allowed-VLANs;                                   |  |  |  |
|             | remove indicates removing a specific VLAN from the list of allowed-VLANs;                            |  |  |  |
|             | except indicates adding all VLANs except those in the listed VLAN to the list of allowed-VLANs; and  |  |  |  |

|             | only indicates adding the listed VLANs to the list of allowed-VLANs, and removing the other VLANs from the |
|-------------|----------------------------------------------------------------------------------------------------|
|             | list.                                                                                                    |
| Command     | Interface configuration mode                                                                               |
| Mode        |                                                                                                    |
| Usage Guide | To restore the allowed-VLANs to defaults (all), use the no switchport trunk allowed vlan command.          |

# **\** Configuring tag-only

- Optional.
- By default, a uplink port transmits untagged flow. You may configure tag-only to prohibit flows of untag from passing through a Uplink port.

#### • Configuration:

| Command     | switchport trunk accept-frame-type tag-only                                                               |
|-------------|----------------------------------------------------------------------------------------------------|
| Parameter   | N/A                                                                                                    |
| Description |                                                                                                    |
| Defaults    | Default forward untag packets                                                                             |
| Command     | Interface configuration mode                                                                              |
| Mode        |                                                                                                    |
| Usage Guide | To restore the configuration on a Uplink port to defaults , use the no switchport trunk accept-frame-type |
|             | tag-only.                                                                                                 |

### **Configuring a Native VLAN**

- Optional.
- If a frame carries the VLAN ID of a native VLAN, its tag will not be stripped when it passes an Uplink port. This is contrary to a Trunk port.
- Configuration:

| Command     | switchport trunk native vlan vlan-id                                                                         |  |
|-------------|----------------------------------------------------------------------------------------------------|--|
| Parameter   | <i>vlan-id</i> : indicates a VLAN ID.                                                                        |  |
| Description |                                                                                                    |  |
| Command     | Interface configuration mode                                                                                 |  |
| Mode        |                                                                                                    |  |
| Usage Guide | To restore the native VLAN of an Uplink to defaults, use the <b>no switchport trunk native vlan</b> command. |  |

### Verification

- Send tag packets to an Uplink port, and they are broadcast within the specified VLANs.
- Use commands **show vlan** and **show interface switchport** to check whether the configuration takes effect.

| Command     | show vlan [ id vlan-id ]                      |  |
|-------------|-----------------------------------------------|--|
| Parameter   | <i>vlan-id</i> : indicates a VLAN ID.         |  |
| Description |                                               |  |
| Command     | Any mode                                      |  |
| Mode        |                                               |  |
| Usage Guide | N/A                                           |  |
| Command     | Orion Alpha A28X(config-vlan)#show vlan id 20 |  |
| Display     | VLAN Name Status Ports                        |  |
|             | 20 VLAN0020 STATIC Gi0/1                      |  |

## **Configuration Example**

**Solution** Configuring an Uplink Port

| Configuration<br>Steps | The following is an example of configuring Gi0/1 as an Uplink port.                                                                                                    |  |
|------------------------|----------------------------------------------------------------------------------------------------|--|
|                        | Orion Alpha A28X# configure terminal<br>Orion Alpha A28X(config)# interface gi 0/1<br>Orion Alpha A28X(config-if-GigabitEthernet 0/1)# switchport mode uplink<br>Orion Alpha A28X(config-if-GigabitEthernet 0/1)# end |  |
| Verification           | Check whether the configuration is correct.                                                                                                    |  |
|                        | Orion Alpha A28X# show interfaces GigabitEthernet 0/1 switchport<br>Interface Switchport Mode Access Native Protected VLAN lists<br><br>GigabitEthernet 0/1 enabled UPLINK 1 1 disabled ALL                           |  |

# 4.4.4 Configuring a Hybrid Port

## **Configuration Effect**

• A Hybrid port is usually used in SHARE VLAN environment. By default, a Hybrid port is the same as a Trunk port. Their difference is that a Hybrid port can send the frames from the VLANs except the default VLAN in the untagged format.

### **Configuration Steps**

### **Configuring a Hybrid Port**

- Mandatory.
- Configure a Hybrid port to transmit the flows from multiple VLANs.
- Configuration:

| Command     | switchport mode hybrid                                                                             |  |
|-------------|----------------------------------------------------------------------------------------------------|--|
| Parameter   | N/A                                                                                                |  |
| Description |                                                                                                    |  |
| Defaults    | The default mode is Access, which can be modified to Hybrid.                                       |  |
| Command     | Interface configuration mode                                                                       |  |
| Mode        |                                                                                                    |  |
| Usage Guide | To restore all properties of a Hybrid port to defaults, use the <b>no switchport mode</b> command. |  |

### **Defining Allowed-VLANs for a Hybrid Port**

- Optional.
- By default, a Hybrid port transmits the flows from all the VLANs (1 to 4094). You may configure a list of allowed-VLANs to prohibit flows of some VLANs from passing through a Hybrid port.

# • Configuration:

| Command     | switchport hybrid allowed vlan [ [add   only ] tagged   [ add ] untaged   remove ] vlan_list                                                     |  |
|-------------|----------------------------------------------------------------------------------------------------|--|
| Parameter   | vlan-id: indicates a VLAN ID.                                                                                                    |  |
| Description |                                                                                                    |  |
| Defaults    | By default a Hybrid port belongs to all VLANs. The port is added to the default VLAN in untagged form and to the other VLANs in the tagged form. |  |
| Command     | Interface configuration mode                                                                                                    |  |
| Mode        |                                                                                                    |  |
| Usage Guide | N/A                                                                                                    |  |

# **凶** Configuring tag-only

- Optional.
- By default, a hybrid port transmits untagged flow. You may configure tag-only to prohibit flows of untag from passing through a Hybrid port.

#### • Configuration:

| Command     | switchport hybrid accept-frame-type tag-only                                                               |  |
|-------------|----------------------------------------------------------------------------------------------------|--|
| Parameter   | N/A                                                                                                    |  |
| Description |                                                                                                    |  |
| Defaults    | Default forward untag packets                                                                              |  |
| Command     | Interface configuration mode                                                                               |  |
| Mode        |                                                                                                    |  |
| Usage Guide | To restore the configuration on a Hybrid port to defaults , use the no switchport hybrid accept-frame-type |  |
|             | tag-only.                                                                                                  |  |

### **Configuring a Native VLAN**

- Optional.
- If a frame carries the VLAN ID of a native VLAN, its tag will be stripped automatically when it passes a Hybrid port.
- Configuration:

| Command     | switchport hybrid native vlan vlan_id                                                             |  |
|-------------|---------------------------------------------------------------------------------------------------|--|
| Parameter   | <i>vlan-id</i> : indicates a VLAN ID.                                                             |  |
| Description |                                                                                                   |  |
| Defaults    | The default native VLAN is VLAN 1.                                                                |  |
| Command     | Interface configuration mode                                                                      |  |
| Mode        |                                                                                                   |  |
| Usage Guide | To restore the native VLAN of a Hybrid port to defaults, use the no switchport hybrid native vlan |  |
|             | command.                                                                                          |  |

## Verification

• Send tagged packets to an Hybrid port, and they are broadcast within the specified VLANs.

• Use commands **show vlan** and **show interface switchport** to check whether the configuration takes effect.

| Command     | show vlan [ id vlan-id ]                      |  |
|-------------|-----------------------------------------------|--|
| Parameter   | <i>vlan-id</i> : indicates a VLAN ID.         |  |
| Description |                                               |  |
| Command     | Any mode                                      |  |
| Mode        |                                               |  |
| Usage Guide | N/A                                           |  |
| Command     | Orion Alpha A28X(config-vlan)#show vlan id 20 |  |
| Display     | VLAN Name Status Ports                        |  |
|             | 20 VLAN0020 STATIC Gi0/1                      |  |

**Configuration Example** 

### **\** Configuring a Hybrid Port

| Configuration<br>Steps | The following is an example of configuring Gi0/1 as a Hybrid port.                             |  |
|------------------------|------------------------------------------------------------------------------------------------|--|
|                        | Orion Alpha A28X# configure terminal                                                           |  |
|                        | Orion Alpha A28X(config)# interface gigabitEthernet 0/1                                        |  |
|                        | Orion Alpha A28X(config-if-GigabitEthernet 0/1)# switchport mode hybrid                        |  |
|                        | Orion Alpha A28X(config-if-GigabitEthernet 0/1)# switchport hybrid native vlan 3               |  |
|                        | Orion Alpha A28X(config-if-GigabitEthernet 0/1)# switchport hybrid allowed vlan untagged 20-30 |  |
|                        | Orion Alpha A28X(config-if-GigabitEthernet 0/1)# end                                           |  |
|                        |                                                                                                |  |
| Verification           | Check whether the configuration is correct.                                                    |  |
|                        | Orion Alpha A28X(config-if-GigabitEthernet 0/1)#show run interface gigabitEthernet 0/1         |  |
|                        | Building configuration                                                                         |  |
|                        | Current configuration : 166 bytes                                                              |  |
|                        |                                                                                                |  |
|                        | interface GigabitEthernet 0/1                                                                  |  |
|                        | switchport                                                                                     |  |
|                        | switchport mode hybrid                                                                         |  |
|                        | switchport hybrid native vlan 3                                                                |  |
|                        | switchport hybrid allowed vlan add untagged 20-30                                              |  |

# 4.5 Monitoring

# Displaying

| Description                             | Command                   |
|-----------------------------------------|---------------------------|
| Displays VLAN configuration.            | show vlan                 |
| Displays configuration of switch ports. | show interface switchport |

# Debugging

• System resources are occupied when debugging information is output. Disable the debugging switch immediately after use.

Description

| Debugs | debug bridge vlan |
|--------|-------------------|
| VLANS. |                   |

# 5 Configuring MAC VLAN

# 5.1 Overview

The MAC VLAN function refers to assigning VLANs based on MAC addresses, which is a new method of VLAN assignment. This function is often used with 802.1Xdynamic VLAN assignment to implement secure and flexible access of 802.1Xterminals. After an 802.1Xuser passes authentication, the access switch automatically generates a MAC VLAN entry based on the VLAN and user MAC address pushed by the authentication server. A network administrator can also configure the association between a MAC address and a VLAN on the switch in advance.

### **Protocols**

• IEEE 802.1Q: Virtual Bridged Local Area Networks and Standards

# 5.2 Applications

| Application          | Description                                                                       |
|----------------------|-----------------------------------------------------------------------------------|
| Configuring MAC VLAN | Configures the MAC VLAN function to assign VLANs based on users' MAC              |
|                      | addresses. When the physical location of a user changes, i.e. switching from one  |
|                      | switch to another, it is unnecessary to re-configure the VLAN of the port used by |
|                      | the user.                                                                         |

# 5.2.1 Configuring MAC VLAN

### Scenario

With popularization of mobile office, terminal devices usually do not use fixed ports for network access. A terminal device may use port A to access the network this time, but use port B to access the network next time. If the VLAN configurations of ports A and B are different, the terminal device will be assigned to a different VLAN in the second access, and fail to use the resources of the previous VLAN. If the VLAN configurations of ports A and B are the same, security issues may be introduced when port B is assigned to other terminal devices. How to allow hosts of different VLANs to access the network on the same port? The MAC VLAN function is hereby introduced.

The biggest advantage of MAC VLAN lies in that when the physical location of a user changes, i.e. switching from one switch to another, it is unnecessary to re-configure the VLAN of the port used by the user. Therefore, MAC address-based VLAN assignment can be regarded as user-based.

### Deployment

Configure or push MAC VLAN entries on a layer-2 switch or wireless device to assign VLANs based on users' MAC addresses.

# 5.3 Overview

# Feature

| Feature              | Description                                                          |
|----------------------|----------------------------------------------------------------------|
| Configuring MAC VLAN | Configures the MAC VLAN function to assign VLANs based on users' MAC |
|                      | addresses.                                                           |

# 5.3.1 Configuring MAC VLAN

## Working Principle

When a switch receives a packet, the switch compare the source MAC address of the packet with the MAC address specified in a MAC VLAN entry. If they match, the switch forwards the packet to the VLAN specified in the MAC VLAN entry. If they don't match, the VLAN to which the data stream belongs is still determined by the VLAN assignment rule of the port.

To ensure that a PC is assigned to a specified VLAN no matter which switch it is connected to, you can perform configuration by using the following approaches:

- Static configuration by using commands. You can configure the association between a MAC address and a VLAN on a local switch by using commands.
- Automatic configuration by using an authentication server (802.1Xdynamic VLAN assignment). After a user passes authentication, a switch dynamically creates an association between the MAC address and a VLAN based on the information provided by the authentication server. When the user goes offline, the switch automatically deletes the association. This approach requires that the MAC-VLAN association be configured on the authentication server. For details about 802.1Xdynamic VLAN assignment, refer to the Configuring 802.1X.

MAC VLAN entries support both of the two approaches, that is, the entries can be configured on both a local switch and an authentication server. The configurations can take effect only if they are consistent. If the configurations are different, the configuration performed earlier takes effect.

- The MAC VLAN function can be configured on hybrid ports only.
- MAC VLAN entries are effective only for untagged packets, but not effective for tagged packets.
- For MAC VLAN entries statically configured or dynamically generated, the specified VLANs must exist.
- VLANs specified in MAC VLAN entries cannot be Super VLANs (but can be Sub VLANs), Remote VLANs, or Primary VLANs (but can be Secondary VLANs).
- MAC addresses specified in MAC VLAN entries must be unicast addresses.
- MAC VLANs are effective for all hybrid ports that are enabled with the MAC VLAN function.

# 5.4 Configuration

| Configuration | figuration Description and Command                                  |  |
|---------------|---------------------------------------------------------------------|--|
|               | • (Mandatory) It is used to enable the MAC VLAN function on a port. |  |

| Configuration               | Description and Command                                   |                                     |
|-----------------------------|-----------------------------------------------------------|-------------------------------------|
| Enabling MAC VLAN on a Port | mac-vlan enable                                           | Enables MAC VLAN on a port.         |
| Adding a Static MAC VLAN    | • (Optional) It is used to bind MAC addresses with VLANs. |                                     |
| Entry Globally              | mac-vlan mac-address                                      | Configures a static MAC VLAN entry. |

# 5.4.1 Enabling MAC VLAN on a Port

### **Configuration Effect**

Enable the MAC VLAN function on a port so that MAC VLAN entries can take effect on the port.

### Notes

N/A

## **Configuration Steps**

## Lenabling MAC VLAN on a Port

- Mandatory.
- By default, the MAC VLAN function is disabled on ports and all MAC VLAN entries are ineffective on the ports.
- Enable MAC VLAN on a switch.

| Command     | mac-vlan enable                              |
|-------------|----------------------------------------------|
| Parameter   | N/A                                          |
| Description |                                              |
| Defaults    | The MAC VLAN function is disabled on a port. |
| Command     | Interface configuration mode                 |
| Mode        |                                              |
| Usage Guide | N/A                                          |

### Verification

Run the show mac-vlan interface command to display information about the ports enabled with the MAC VLAN function.

| Command            | show mac-vlan interface                                                                  |
|--------------------|------------------------------------------------------------------------------------------|
| Parameter          | N/A                                                                                      |
| Description        |                                                                                          |
| Command            | Privileged configuration mode/Global configuration mode/Interface configuration mode     |
| Mode               |                                                                                          |
| Usage Guide        | N/A                                                                                      |
| Command<br>Display | Orion Alpha A28X# show mac-vlan interface<br>MAC VLAN is enabled on following interface: |

| FastEthernet 0/1 |
|------------------|

### **Configuration Example**

### Lenabling MAC VLAN on a Port

| Configuration<br>Steps | Enable the MAC VLAN function on the Fast Ethernet 0/10 port.                                                                                                    |
|------------------------|----------------------------------------------------------------------------------------------------|
|                        | Orion Alpha A28X# configure terminal<br>Orion Alpha A28X(config)# interface FastEthernet0/10<br>Orion Alpha A28X(config-if-FastEthernet 0/10)# mac-vlan enable                   |
| Verification           | Check the information about the port enabled with the MAC VLAN function. Orion Alpha A28X# show mac-vlan interface MAC VLAN is enabled on following interface: FastEthernet 0/10 |

#### **Common Errors**

When the MAC VLAN function is enabled on a port, the port is not configured as a layer-2 port (such as switch port or AP port) in advance.

# 5.4.2 Adding a Static MAC VLAN Entry Globally

### Configuration Effect

• Configure a static MAC VLAN entry to bind a MAC addresses with a VLAN. The 802.1p priority can be configured, which is 0 by default.

Notes

N/A

### Configuration Steps

#### Adding a Static MAC VLAN Entry

- Optional.
- To bind a MAC addresses with a VLAN, you should perform this configuration. The 802.1p priority can be configured, which is 0 by default.
- Add a static MAC VLAN entry on a switch.

Command mac-vlan mac-address mac-address [mask mac-mask] vlan vlan-id [ priority pri\_val ]

| Parameter   | mac-address mac-address: Indicates a MAC address.  |
|-------------|----------------------------------------------------|
| Description | mask mac-mask: Indicates a mask.                   |
|             | vlan vlan-id: Indicates the associated VLAN.       |
|             | priority pri_val: Indicates the priority.          |
| Defaults    | No static MAC VLAN entry is configured by default. |
| Command     | Global configuration mode                          |
| Mode        |                                                    |
| Usage Guide | N/A                                                |

- If an untagged packet is matched with a MAC VLAN entry, the packet is modified to the VLAN specified by the MAC VLAN entry once arriving at the switch since the MAC VLAN entry has the highest priority. Subsequent functions and protocols are implemented based on the modified VLAN. Possible influences are as follows:
- If an 802.1Xuser fails to be authenticated, the hybrid port jumps to VLAN 100 specified by the FAIL VLAN function; however, the MAC VLAN entry statically configured redirects all packets of this user to VLAN 200. Consequently, the user cannot implement normal communication in FAIL VLAN 100.
- After an untagged packet is matched with a MAC VLAN entry, the VLAN that triggers MAC address learning is the VLAN redirected based on the MAC VLAN entry.
- For a port that is enabled with the MAC VLAN function, if received packets are matched with both MAC VLAN entries with full F masks and those without full F masks, the packets are processed based on the MAC VLAN entries without full F masks.
- If an untagged packet is matched with both a MAC VLAN entry and a VOICE VLAN entry, the packet priority is modified simultaneously. The priority of the VOICE VLAN entry is used as that of the packet.
- If an untagged packet is matched with both a MAC VLAN entry and a PROTOCOL VLAN entry, the VLAN carried in the packet should be the MAC VLAN.
- The MAC VLAN function is applied only to untagged packets, but not applied to PRIORITY packets (packets whose VLAN tag is 0 and carrying COS PRIORITY information) and the processing actions are uncertain.
- The QoS packet trust model on a switch is disabled by default, which will change PRIORITY of all packets to 0 and overwrite the modification on packet priorities by the MAC VLAN function. Run the **mls qos trust cos** command in the interface configuration mode to enable the QoS trust model and trust packet priorities.

### **Deleting All Static MAC VLAN Entries**

- Optional.
- To delete all static MAC VLAN entries, you should perform this configuration.
- Perform this configuration on a switch.

| Command     | no mac-vlan all           |
|-------------|---------------------------|
| Parameter   | N/A                       |
| Description |                           |
| Command     | Global configuration mode |
| Mode        |                           |
| Usage Guide | N/A                       |

#### **Deleting the Static MAC VLAN Entry of a Specified MAC Address**

- Optional.
- To delete the MAC VLAN entry of a specified MAC address, you should perform this configuration.
- Perform this configuration on a switch.

| Command     | no mac-vlan mac-address mac-address [ mask mac-mask ] |
|-------------|-------------------------------------------------------|
| Parameter   | mac-address mac-address: Indicates a MAC address.     |
| Description | mask mac-mask: Indicates a mask.                      |
| Command     | Global configuration mode                             |
| Mode        |                                                       |
| Usage Guide | N/A                                                   |

#### Deleting the Static MAC VLAN Entry of a Specified VLAN

- Optional.
- To delete the MAC VLAN entry of a specified VLAN, you should perform this configuration.
- Perform this configuration on a switch.

| Command     | no mac-vlan vlan vlan-id        |
|-------------|---------------------------------|
| Parameter   | vlan vlan-id: Indicates a VLAN. |
| Description |                                 |
| Command     | Global configuration mode       |
| Mode        |                                 |
| Usage Guide | N/A                             |

### Verification

- Run the show mac-vlan static command to check whether all static MAC VLAN entries are correct.
- Run the show mac-vlan vlan-id command to check whether the MAC VLAN entry of a specified VLAN is correct.
- Run the show mac-vlan mac-address mac-address [mask mac-mask] command to display the MAC VLAN entry of a specified MAC address.

| Command     | show mac-vlan static                                                                 |
|-------------|--------------------------------------------------------------------------------------|
|             | show mac-vlan vlan vlan-id                                                           |
|             | show mac-vlan mac-address mac-address [ mask mac-mask ]                              |
| Parameter   | vlan vlan-id: Indicates a specified VLAN.                                            |
| Description | mac-address mac-address: Indicates a specified MAC address.                          |
|             | mask mac-mask: Indicates a specified mask.                                           |
| Command     | Privileged configuration mode/Global configuration mode/Interface configuration mode |
| Mode        |                                                                                      |
| Usage Guide | N/A                                                                                  |
| Command     | Orion Alpha A28X# show mac-vlan all                                                  |
| Display     | The following MAC VLAN address exist:                                                |

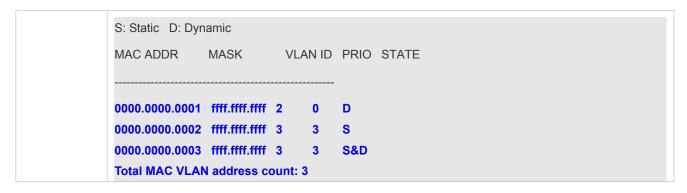

## **Configuration Example**

#### Adding a Static MAC VLAN Entry Globally

As shown in Figure 5-1,PC-A1 and PC-A2 belong to department A and are assigned to VLAN 100. PC-B1 and PC-B2 belong to department B and are assigned to VLAN 200. Due to employee mobility, the company provides a temporary office at the meeting room but requires that accessed employees be assigned to the VLANs of their own departments. For example, PC-A1 must be assigned to VLAN 100 and PC-B1 must be assigned to VLAN 200 after access.

Since the access ports for PCs at the meeting room are not fixed, the MAC VLAN function can be used to associate the PC MAC addresses with the VLANs of their departments. No matter which ports the employees use for access, the MAC VLAN function automatically assigns the VLANs of their departments.

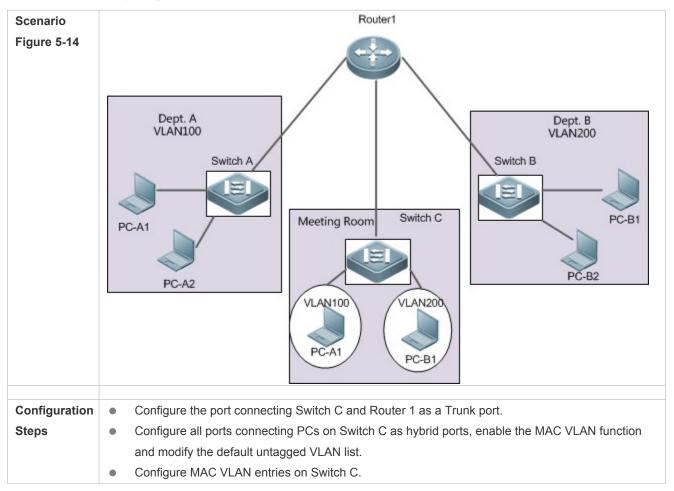

| Α            | A# configure terminal                                             |  |
|--------------|-------------------------------------------------------------------|--|
|              | A(config)# interface interface_name                               |  |
|              | A(config-if)# switchport mode trunk                               |  |
|              | A(config-if)# exit                                                |  |
|              | A(config)# interface interface_name                               |  |
|              | A(config-if)# switchport mode hybrid                              |  |
|              | A(config-if)# switchport hybrid allowed vlan add untagged 100,200 |  |
|              | A(config-if)# mac-vlan enable                                     |  |
|              | A(config-if)# exit                                                |  |
|              | A(config)# mac-vlan mac-address PC-A1-mac vlan 100                |  |
|              | A(config)# mac-vlan mac-address PC-B1-mac vlan 200                |  |
| Verification | Check the configured static MAC VLAN entries on Switch C.         |  |
| Α            | A# Orion Alpha A28X# show mac-vlan static                         |  |
|              | The following MAC VLAN address exist:                             |  |
|              | S: Static D: Dynamic                                              |  |
|              | MAC ADDR MASK VLAN ID PRIO STATE                                  |  |
|              |                                                                   |  |
|              | PC-A1-macffff.ffff 100 0 S                                        |  |
|              | PC-B1-macffff.ffff 200 3 S                                        |  |
|              | Total MAC VLAN address count: 2                                   |  |

# 5.5 Monitoring

# Displaying

| Description                        | Command                                               |
|------------------------------------|-------------------------------------------------------|
| Displays all the MAC VLAN entries, | show mac-vlan all                                     |
| including static and dynamic.      |                                                       |
| Displays the dynamic MAC VLAN      | show mac-vlan dynamic                                 |
| entries.                           |                                                       |
| Displays the static MAC VLAN       | show mac-vlan static                                  |
| entries.                           |                                                       |
| Displays the MAC VLAN entries of a | show mac-vlan vlan-id                                 |
| specified VLAN.                    |                                                       |
| Displays the MAC VLAN entries of a | show mac-vlan mac-address mac-address [mask mac-mask] |
| specified MAC address.             |                                                       |

# Debugging

• System resources are occupied when debugging information is output. Therefore, disable debugging immediately after use.

| Description                   | Command            |
|-------------------------------|--------------------|
| Debugs the MAC VLAN function. | debug bridge mvlan |

# 6 Configuring Protocol VLAN

# 6.1 Overview

The protocol VLAN technology is a VLAN distribution technology based on the packet protocol type. It can distribute packets of a certain protocol type with a null VLAN ID to the same VLAN. That is, the switch, based on the protocol type and encapsulation format of packets received by ports, matches the received untagged packets with protocol profiles. If the matching is successful, the switch automatically distributes the packets to a relevant VLAN for transmission. There are two types of protocol VLANs: IP address-based protocol VLAN and protocol VLAN based on the packet type and Ethernet type on ports. The protocol VLAN based on the packet type and Ethernet type on ports is called protocol VLAN for short and the IP address-based protocol VLAN for short.

• The protocol VLAN is applicable only to Trunk ports and Hybrid ports.

### **Protocols and Standards**

IEEE standard 802.1Q

# 6.2 Applications

| Application                      | Description                                                                    |
|----------------------------------|--------------------------------------------------------------------------------|
| Configuration and Application of | Implements Layer-2 communication isolation of user hosts that use different    |
| Protocol VLAN                    | protocol packets for communication to reduce the network traffic.              |
| Configuration and Application of | Specifies the VLAN range based on the IP network segment to which user packets |
| Subnet VLAN                      | belong.                                                                        |

# 6.2.1 Configuration and Application of Protocol VLAN

#### Scenario

As shown in the following figure, the network architecture is composed of the interconnected Windows NT server and Novell Netware server and the office area is connected to the Layer-3 device Switch A through a hub. There are different PCs in the office area. Some PCs use the Windows NT operating system (OS) and support the IP protocol, and some PCs use the Novell Netware OS and support the IPX protocol. PCs in the office area communicate with the external network and servers through the uplink port Gi 0/3.

The main requirements are as follows:

 The Layer-2 communication of PCs using the Windows NT OS is isolated from that of PCs using the Novell Netware OS, so as to reduce the network traffic.

#### Figure 6-5

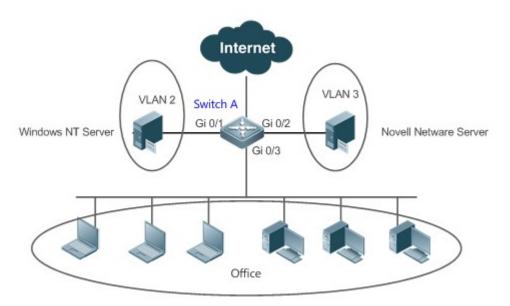

| Remarks | Switch A is a switch and Port Gi 0/3 is a Hybrid port. Port Gi 0/1 is an Access port and belongs to VLAN 2. |
|---------|----------------------------------------------------------------------------------------------------|
|         | Port Gi 0/2 is also an Access port and belongs to VLAN 3.                                                   |

### **Deployment**

- Configure profiles of the packet type and Ethernet type (in this example, configure Profile 1 for IP protocol packets and configure Profile 2 for IPX protocol packets).
- Apply the profiles to the uplink port (Port Gi 0/3 in this example) and associate them with VLANs (in this example, associate Profile 1 with VLAN 2 and associate Profile 2 with VLAN 3).
- The configured protocol VLANs take effect only on the Trunk ports and Hybrid ports.

# 6.2.2 Configuration and Application of Subnet VLAN

#### Scenario

As shown in the following figure, PCs in Office A and Office B are connected to the Layer-3 device Switch A through hubs. In Office A, the PCs belong to a fixed network segment and they are distributed to the same VLAN by port. In Office B, the PCs belong to two network segments, but they cannot be distributed to VLANs by fixed port.

The main requirements are as follows:

For PCs in Office B, Switch A can determine the VLAN range of the PCs based on the IP network segment to which their packets belong.

#### Figure 6-6

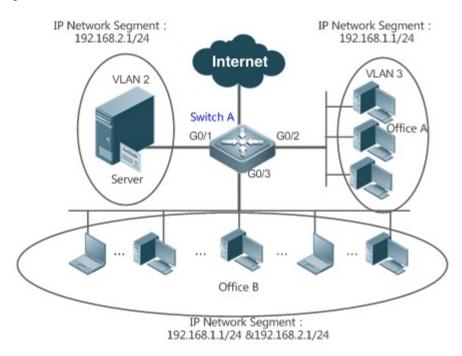

| Remarks | Switch A is a switch. Port G0/1 is an Access port and belongs to VLAN 2. Port G0/2 is also an Access port |
|---------|----------------------------------------------------------------------------------------------------|
|         | and belongs to VLAN 3. Port G0/3 is a Hybrid port.                                                        |

### **Deployment**

- Globally configure subnet VLANs (in this example, allocate the IP network segment 192.168.1.1/24 to VLAN 3 and the IP network segment 192.168.2.1/24 to VLAN 2) and enable the subnet VLAN function on the uplink port (Port Gi 0/3 in this example).
- The configured subnet VLANs take effect only on the Trunk ports and Hybrid ports.

# 6.3 Features

## **Basic Concepts**

#### ↘ Protocol VLAN

The protocol VLAN technology is a VLAN distribution technology based on the packet protocol type. It can distribute packets of a certain protocol type with a null VLAN ID to the same VLAN.

VLANs need to be specified for packets received by device ports so that a packet belongs to a unique VLAN. There are three possible cases:

- If a packet contains a null VLAN ID (untagged or priority packet) and the device supports only port-based VLAN distribution, the VLAN ID in the tag added to the packet is the PVID of the input port.
- If a packet contains a null VLAN ID (untagged or priority packet) and the device supports VLAN distribution based on the packet protocol type, the VLAN ID in the tag added to the packet is selected from the VLAN IDs mapped to the

protocol suite configuration of the input port. If the protocol type of the packet does not match all protocol suite configuration of the input port, a VLAN ID is allocated according to the port-based VLAN distribution.

• If a packet is a tagged packet, the VLAN to which the packet belongs is determined by the VLAN ID in the tag.

Subnet VLANs can be configured only globally that is, only the protocol VLAN function can be enabled or disabled on ports. The matching configuration is globally performed for the protocol VLAN, the matching configuration is selected on ports and the VLAN IDs are specified for packets that are matched successfully.

- If an input packet contains a null VLAN ID and the IP address of the input packet matches an IP address, the packet is distributed to the subnet VLAN.
- If an input packet contains a null VLAN ID and the packet type and Ethernet type of the input packet match the packet type and Ethernet type of an input port, the packet is allocated to the protocol VLAN.

## **Protocol VLAN Priority**

The priority of a subnet VLAN is higher than that of a protocol VLAN. That is, if a subnet VLAN and protocol VLAN are configured at the same time and an input packet conforms to both the subnet VLAN and protocol VLAN, the subnet VLAN prevails.

### **Overview**

| Feature               | Description                                                                                   |
|-----------------------|-----------------------------------------------------------------------------------------------|
| Automatic VLAN        | The service types supported on a network are bound with VLANs or packets from a specified IP  |
| Distribution Based on | network segment are transmitted in a specified VLAN to facilitate management and maintenance. |
| Packet Type           |                                                                                               |

# 6.3.1 Automatic VLAN Distribution Based on Packet Type

## **Working Principle**

Set rules on the hardware and enable the rules on ports. The rules take effect only after they are enabled on ports. The rules include the packet type and IP address of packets. When a port receives untagged data packets that meet the rules, the port automatically distributes them to the VLAN specified in the rules for transmission. When the rules are disabled on ports, untagged data packets are distributed to the Native VLAN according to the port configuration.

## **Related Configuration**

# 6.4 Configuration

| Configuration                             | Description and Command                                                             |                                                  |
|-------------------------------------------|-------------------------------------------------------------------------------------|--------------------------------------------------|
| Configuring the<br>Protocol VLAN Function | • (Mandatory) It is used to enable the VLAN and Ethernet type of the protocol VLAN. | l distribution function based on the packet type |
|                                           | protocol-vlan profile <i>num</i> frame-type [ type                                  | Configures the profile of the packet type and    |
|                                           | ] ether-type [ <i>type</i> ]                                                        | Ethernet type.                                   |

| Configuration          | Description and Command                                                                                                    |                                                                                                    |
|------------------------|----------------------------------------------------------------------------------------------------|----------------------------------------------------------------------------------------------------|
|                        | protocol-vlan profile <i>num</i> ether-type<br>[ <i>type</i> ]                                                             | Configures the profile of the Ethernet type<br>(some models do not support frame<br>identification). |
|                        | protocol-vlan profile <i>num</i> vlan <i>vid</i>                                                                           | (Interface configuration mode) Applies the protocol VLAN on a port.                                  |
|                        | <ul> <li>(Mandatory) It is used to enable IP address-based VLAN distribution function of the<br/>protocol VLAN.</li> </ul> |                                                                                                    |
| Configuring the Subnet | protocol-vlan ipv4 <i>address</i> mask <i>address</i><br>vlan <i>vid</i>                                                   | Configures an IP address, subnet mask, and VLAN distribution.                                        |
|                        | protocol-vlan ipv4                                                                                                    | (Interface configuration mode) Enables the subnet VLAN on a port.                                    |

# 6.4.1 Configuring the Protocol VLAN Function

# **Configuration Effect**

Bind service types supported in a network with VLANs to facilitate management and maintenance.

### Notes

- It is recommended that the protocol VLAN be configured after VLANs, and the Trunk, Hybrid, Access, and AP attributes
  of ports are configured.
- If protocol VLAN is configured on a Trunk port or Hybrid port, all VLANs relevant to the protocol VLAN need to be contained in the permitted VLAN list of the Trunk port or Hybrid port.

## **Configuration Steps**

- **U** Configuring the Protocol VLAN Globally
- Mandatory.
- The protocol VLAN can be applied on an interface only in global configuration mode.

| Command                                     | protocol-vlan profile num frame-type type ether-type type                                          |  |
|---------------------------------------------|----------------------------------------------------------------------------------------------------|--|
| Parameter num: Indicates the profile index. |                                                                                                    |  |
| Description                                 | type: Indicates the packet type and Ethernet type.                                                 |  |
| Defaults                                    | The protocol VLAN is disabled by default.                                                          |  |
| Command                                     | Global configuration mode                                                                          |  |
| Mode                                        |                                                                                                    |  |
| Usage Guide                                 | The protocol VLAN can be configured on an interface only when the protocol VLAN is globally        |  |
|                                             | configured. When the global configuration of a protocol VLAN profile is deleted, the protocol VLAN |  |
|                                             | configuration is deleted from all interfaces corresponding to the profile of the protocol VLAN.    |  |

#### Switching the Port Mode to Trunk/Hybrid Mode

• Mandatory. The protocol VLAN function takes effect only on ports that are in Trunk/Hybrid mode.

#### Lenabling the Protocol VLAN on a Port

- Mandatory. The protocol VLAN is disabled by default.
- The protocol VLAN is truly enabled only when it is applied on interfaces.

| Command     | protocol-vlan profile <i>num</i> vlan <i>vid</i>                                                |  |
|-------------|-------------------------------------------------------------------------------------------------|--|
| Parameter   | num: Indicates the profile index.                                                               |  |
| Description | vid: Indicates the VLAN ID. The value 1 indicates the maximum VLAN ID supported by the product. |  |
| Defaults    | The protocol VLAN is disabled by default.                                                       |  |
| Command     | Interface configuration mode                                                                    |  |
| Mode        |                                                                                                 |  |
| Usage Guide | An interface must work in Trunk/Hybrid mode.                                                    |  |

## Verification

Run the **show protocol-vlan profile** command to check the configuration.

# **Configuration Example**

#### **U** Enabling the Protocol VLAN Function in the Topological Environment

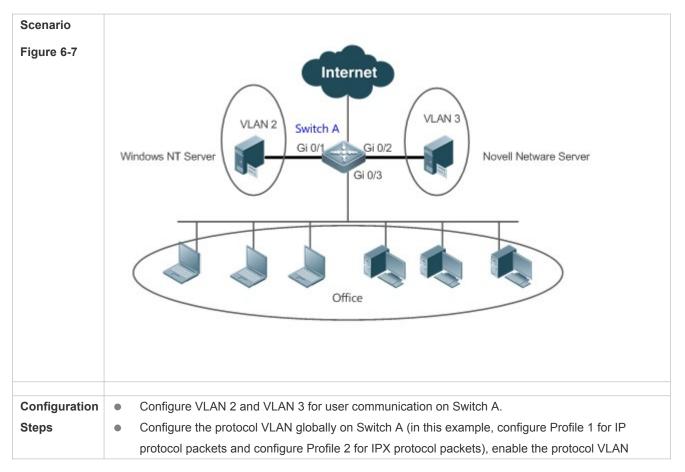

| function on the uplink port (Port Gi 0/3 in this example), and complete the protocol-VLAN         association (in this example, associate Profile 1 with VLAN 2 and associate Profile 2 with VLAN 3).         Port Gi 0/1 is an Access port and belongs to VLAN 2. Port Gi 0/2 is also an Access port and belongs to VLAN 3. Port Gi 0/3 is a Hybrid port. Ensure that the user communication VLANs are contained in the permitted untagged VLAN list of the Hybrid port.         A       1. Create VLAN 2 and VLAN 3 for user network communication.         # configure terminal       Enter configuration commands, one per line. End with CNTL/Z.         A(config)# vian range 2-3       2. Configure the port mode.         A(config)# vian range 2-3       2. Configure the port mode.         A(config)# cligabitEthernet 0/1       A(config)# vian range 2-3         2. Configure the port mode.       A(config-if-GigabitEthernet 0/1         A(config-if-GigabitEthernet 0/1)       A(config-if-GigabitEthernet 0/1)         A(config-if-GigabitEthernet 0/1)#switchport       A(config-if-GigabitEthernet 0/2)         A(config-if-GigabitEthernet 0/2)       A(config-if-GigabitEthernet 0/2)         A(config-if-GigabitEthernet 0/2)       A(config-if-GigabitEthernet 0/2)         A(config-if-GigabitEthernet 0/2)#switchport       A(config-if-GigabitEthernet 0/3)         A(config-if-GigabitEthernet 0/3)#switchport       A(config-if-GigabitEthernet 0/3)#switchport         A(config-if-GigabitEthernet 0/3)#switchport mode hybrid       A(                                                                                                    |   |                                                                                                    |
|----------------------------------------------------------------------------------------------------|---|----------------------------------------------------------------------------------------------------|
| <ul> <li>1. Create VLAN 2 and VLAN 3 for user network communication.</li> <li># configure terminal</li> <li>Enter configuration commands, one per line. End with CNTL/Z.</li> <li>A(config)# vlan range 2-3</li> <li>2. Configure the port mode.</li> <li>A(config-if-GigabitEthernet 0/1</li> <li>A(config-if-GigabitEthernet 0/1)#switchport</li> <li>A(config-if-GigabitEthernet 0/1)#switchport access vlan 2</li> <li>A(config-if-GigabitEthernet 0/1)#switchport access vlan 2</li> <li>A(config-if-GigabitEthernet 0/2)#switchport</li> <li>A(config-if-GigabitEthernet 0/2)#switchport</li> <li>A(config-if-GigabitEthernet 0/2)#switchport</li> <li>A(config-if-GigabitEthernet 0/2)#switchport access vlan 3</li> <li>A(config-if-GigabitEthernet 0/2)#switchport access vlan 3</li> <li>A(config-if-GigabitEthernet 0/2)#switchport</li> <li>A(config-if-GigabitEthernet 0/2)#switchport</li> <li>A(config-if-GigabitEthernet 0/3)#switchport</li> <li>A(config-if-GigabitEthernet 0/3)#switchport</li> <li>A(config-if-GigabitEthernet 0/3)#switchport</li> <li>A(config-if-GigabitEthernet 0/3)#switchport</li> <li>A(config-if-GigabitEthernet 0/3)#switchport</li> <li>A(config-if-GigabitEthernet 0/3)#switchport</li> <li>A(config-if-GigabitEthernet 0/3)#switchport</li> <li>A(config-if-GigabitEthernet 0/3)#switchport</li> <li>A(config-if-GigabitEthernet 0/3)#switchport</li> <li>A(config-if-GigabitEthernet 0/3)#switchport</li> <li>A(config-if-GigabitEthernet 0/3)#switchport</li> <li>A(config-if-GigabitEthernet 0/3)#switchport mode hybrid</li> <li>A(config-if-GigabitEthernet 0/3)#switchport hybrid allowed vlan untagged 2-3</li> <li>3. Configure the protocol VLAN globally.</li> <li>Configure Profile 1 for IP protocol packets and Profile 2 for IPX protocol packets (in this example, assume that packets are encapsulated using Ethernet II and the Ethernet types of IP protocol packets and IPX protocol packets are 0X0800 and 0X8137 respectively).</li> </ul> |   | <ul> <li>association (in this example, associate Profile 1 with VLAN 2 and associate Profile 2 with VLAN 3).</li> <li>Port Gi 0/1 is an Access port and belongs to VLAN 2. Port Gi 0/2 is also an Access port and belongs to VLAN 3. Port Gi 0/3 is a Hybrid port. Ensure that the user communication VLANs are</li> </ul> |
| Enter configuration commands, one per line. End with CNTL/Z.<br>A(config)# vlan range 2-3<br>2. Configure the port mode.<br>A(config)#interface gigabitEthernet 0/1<br>A(config-if-GigabitEthernet 0/1)#switchport<br>A(config-if-GigabitEthernet 0/1)#switchport access vlan 2<br>A(config-if-GigabitEthernet 0/1)#switchport access vlan 2<br>A(config-if-GigabitEthernet 0/2)#switchport<br>A(config-if-GigabitEthernet 0/2)#switchport<br>A(config-if-GigabitEthernet 0/2)#switchport access vlan 3<br>A(config-if-GigabitEthernet 0/2)#switchport access vlan 3<br>A(config-if-GigabitEthernet 0/2)#switchport access vlan 3<br>A(config-if-GigabitEthernet 0/2)#switchport<br>A(config-if-GigabitEthernet 0/3)#switchport<br>A(config-if-GigabitEthernet 0/3)#switchport<br>A(config-if-GigabitEthernet 0/3)#switchport mode hybrid<br>A(config-if-GigabitEthernet 0/3)# switchport hybrid allowed vlan untagged 2-3<br>3. Configure the protocol VLAN globally.<br>Configure Profile 1 for IP protocol packets and Profile 2 for IPX protocol packets (in this example,<br>assume that packets are encapsulated using Ethernet II and the Ethernet types of IP protocol packets<br>and IPX protocol packets are 0X0800 and 0X8137 respectively).                                                                                                    | Α | 1. Create VLAN 2 and VLAN 3 for user network communication.                                                                                                    |
| Enter configuration commands, one per line. End with CNTL/Z.<br>A(config)# vlan range 2-3<br>2. Configure the port mode.<br>A(config)#interface gigabitEthernet 0/1<br>A(config-if-GigabitEthernet 0/1)#switchport<br>A(config-if-GigabitEthernet 0/1)#switchport access vlan 2<br>A(config-if-GigabitEthernet 0/1)#switchport access vlan 2<br>A(config-if-GigabitEthernet 0/2)#switchport<br>A(config-if-GigabitEthernet 0/2)#switchport<br>A(config-if-GigabitEthernet 0/2)#switchport access vlan 3<br>A(config-if-GigabitEthernet 0/2)#switchport access vlan 3<br>A(config-if-GigabitEthernet 0/2)#switchport access vlan 3<br>A(config-if-GigabitEthernet 0/2)#switchport<br>A(config-if-GigabitEthernet 0/3)#switchport<br>A(config-if-GigabitEthernet 0/3)#switchport<br>A(config-if-GigabitEthernet 0/3)#switchport mode hybrid<br>A(config-if-GigabitEthernet 0/3)# switchport hybrid allowed vlan untagged 2-3<br>3. Configure the protocol VLAN globally.<br>Configure Profile 1 for IP protocol packets and Profile 2 for IPX protocol packets (in this example,<br>assume that packets are encapsulated using Ethernet II and the Ethernet types of IP protocol packets<br>and IPX protocol packets are 0X0800 and 0X8137 respectively).                                                                                                    |   |                                                                                                    |
| A(config)# vlan range 2-3<br>2. Configure the port mode.<br>A(config)#interface gigabitEthernet 0/1<br>A(config-if-GigabitEthernet 0/1)#switchport<br>A(config-if-GigabitEthernet 0/1)#switchport access vlan 2<br>A(config-if-GigabitEthernet 0/1)#switchport access vlan 2<br>A(config)#interface gigabitEthernet 0/2<br>A(config)#interface gigabitEthernet 0/2<br>A(config-if-GigabitEthernet 0/2)#switchport<br>A(config)-if-GigabitEthernet 0/2)#switchport access vlan 3<br>A(config)-if-GigabitEthernet 0/2)#switchport access vlan 3<br>A(config)-if-GigabitEthernet 0/2)#switchport access vlan 3<br>A(config)-if-GigabitEthernet 0/3)#switchport<br>A(config-if-GigabitEthernet 0/3)#switchport<br>A(config-if-GigabitEthernet 0/3)# switchport mode hybrid<br>A(config-if-GigabitEthernet 0/3)# switchport hybrid allowed vlan untagged 2-3<br>3. Configure the protocol VLAN globally.<br>Configure Profile 1 for IP protocol packets and Profile 2 for IPX protocol packets (in this example,<br>assume that packets are encapsulated using Ethernet II and the Ethernet types of IP protocol packets<br>and IPX protocol packets are 0X0800 and 0X8137 respectively).                                                                                                    |   | # configure terminal                                                                                                    |
| <ul> <li>2. Configure the port mode.</li> <li>A(config)#interface gigabitEthernet 0/1</li> <li>A(config-if-GigabitEthernet 0/1)#switchport</li> <li>A(config-if-GigabitEthernet 0/1)#switchport access vlan 2</li> <li>A(config-if-GigabitEthernet 0/1)#switchport access vlan 2</li> <li>A(config)#interface gigabitEthernet 0/2</li> <li>A(config-if-GigabitEthernet 0/2)#switchport</li> <li>A(config-if-GigabitEthernet 0/2)#switchport access vlan 3</li> <li>A(config-if-GigabitEthernet 0/2)#switchport access vlan 3</li> <li>A(config-if-GigabitEthernet 0/2)#switchport access vlan 3</li> <li>A(config-if-GigabitEthernet 0/2)#switchport access vlan 3</li> <li>A(config-if-GigabitEthernet 0/2)#switchport</li> <li>A(config-if-GigabitEthernet 0/3)#switchport</li> <li>A(config-if-GigabitEthernet 0/3)#switchport</li> <li>A(config-if-GigabitEthernet 0/3)#switchport mode hybrid</li> <li>A(config-if-GigabitEthernet 0/3)# switchport hybrid allowed vlan untagged 2-3</li> <li>3. Configure the protocol VLAN globally.</li> <li>Configure Profile 1 for IP protocol packets and Profile 2 for IPX protocol packets (in this example, assume that packets are encapsulated using Ethernet II and the Ethernet types of IP protocol packets and IPX protocol packets are 0X0800 and 0X8137 respectively).</li> </ul>                                                                                                    |   | Enter configuration commands, one per line. End with CNTL/Z.                                                                                                    |
| <ul> <li>2. Configure the port mode.</li> <li>A(config)#interface gigabitEthernet 0/1</li> <li>A(config-if-GigabitEthernet 0/1)#switchport</li> <li>A(config-if-GigabitEthernet 0/1)#switchport access vlan 2</li> <li>A(config-if-GigabitEthernet 0/1)#switchport access vlan 2</li> <li>A(config)#interface gigabitEthernet 0/2</li> <li>A(config-if-GigabitEthernet 0/2)#switchport</li> <li>A(config-if-GigabitEthernet 0/2)#switchport access vlan 3</li> <li>A(config-if-GigabitEthernet 0/2)#switchport access vlan 3</li> <li>A(config-if-GigabitEthernet 0/2)#switchport access vlan 3</li> <li>A(config-if-GigabitEthernet 0/2)#switchport access vlan 3</li> <li>A(config-if-GigabitEthernet 0/2)#switchport</li> <li>A(config-if-GigabitEthernet 0/3)#switchport</li> <li>A(config-if-GigabitEthernet 0/3)#switchport</li> <li>A(config-if-GigabitEthernet 0/3)#switchport mode hybrid</li> <li>A(config-if-GigabitEthernet 0/3)# switchport hybrid allowed vlan untagged 2-3</li> <li>3. Configure the protocol VLAN globally.</li> <li>Configure Profile 1 for IP protocol packets and Profile 2 for IPX protocol packets (in this example, assume that packets are encapsulated using Ethernet II and the Ethernet types of IP protocol packets and IPX protocol packets are 0X0800 and 0X8137 respectively).</li> </ul>                                                                                                    |   | A(config)# vlan range 2-3                                                                                                    |
| A(config)#interface gigabitEthernet 0/1<br>A(config-if-GigabitEthernet 0/1)#switchport<br>A(config-if-GigabitEthernet 0/1)#switchport access vlan 2<br>A(config-if-GigabitEthernet 0/1)#exit<br>A(config)#interface gigabitEthernet 0/2<br>A(config-if-GigabitEthernet 0/2)#switchport<br>A(config-if-GigabitEthernet 0/2)#switchport access vlan 3<br>A(config-if-GigabitEthernet 0/2)#switchport access vlan 3<br>A(config-if-GigabitEthernet 0/2)#switchport<br>A(config-if-GigabitEthernet 0/2)#switchport<br>A(config-if-GigabitEthernet 0/3)#switchport<br>A(config-if-GigabitEthernet 0/3)#switchport<br>A(config-if-GigabitEthernet 0/3)# switchport mode hybrid<br>A(config-if-GigabitEthernet 0/3)# switchport nybrid allowed vlan untagged 2-3<br>3. Configure the protocol VLAN globally.<br>Configure Profile 1 for IP protocol packets and Profile 2 for IPX protocol packets (in this example,<br>assume that packets are encapsulated using Ethernet II and the Ethernet types of IP protocol packets<br>and IPX protocol packets are 0X0800 and 0X8137 respectively).                                                                                                    |   |                                                                                                    |
| A(config)#interface gigabitEthernet 0/1<br>A(config-if-GigabitEthernet 0/1)#switchport<br>A(config-if-GigabitEthernet 0/1)#switchport access vlan 2<br>A(config-if-GigabitEthernet 0/1)#exit<br>A(config)#interface gigabitEthernet 0/2<br>A(config-if-GigabitEthernet 0/2)#switchport<br>A(config-if-GigabitEthernet 0/2)#switchport access vlan 3<br>A(config-if-GigabitEthernet 0/2)#switchport access vlan 3<br>A(config-if-GigabitEthernet 0/2)#switchport<br>A(config-if-GigabitEthernet 0/2)#switchport<br>A(config-if-GigabitEthernet 0/3)#switchport<br>A(config-if-GigabitEthernet 0/3)#switchport<br>A(config-if-GigabitEthernet 0/3)# switchport mode hybrid<br>A(config-if-GigabitEthernet 0/3)# switchport nybrid allowed vlan untagged 2-3<br>3. Configure the protocol VLAN globally.<br>Configure Profile 1 for IP protocol packets and Profile 2 for IPX protocol packets (in this example,<br>assume that packets are encapsulated using Ethernet II and the Ethernet types of IP protocol packets<br>and IPX protocol packets are 0X0800 and 0X8137 respectively).                                                                                                    |   | 2 Configure the port mode                                                                                                    |
| A(config-if-GigabitEthernet 0/1)#switchport<br>A(config-if-GigabitEthernet 0/1)#switchport access vlan 2<br>A(config-if-GigabitEthernet 0/1)#exit<br>A(config)#interface gigabitEthernet 0/2<br>A(config-if-GigabitEthernet 0/2)#switchport<br>A(config-if-GigabitEthernet 0/2)#switchport access vlan 3<br>A(config-if-GigabitEthernet 0/2)#exit<br>A(config-if-GigabitEthernet 0/2)#exit<br>A(config-if-GigabitEthernet 0/3)#switchport<br>A(config-if-GigabitEthernet 0/3)#switchport<br>A(config-if-GigabitEthernet 0/3)# switchport<br>A(config-if-GigabitEthernet 0/3)# switchport mode hybrid<br>A(config-if-GigabitEthernet 0/3)# switchport hybrid allowed vlan untagged 2-3<br>3. Configure the protocol VLAN globally.<br>Configure Profile 1 for IP protocol packets and Profile 2 for IPX protocol packets (in this example,<br>assume that packets are encapsulated using Ethernet II and the Ethernet types of IP protocol packets<br>and IPX protocol packets are 0X0800 and 0X8137 respectively).                                                                                                    |   |                                                                                                    |
| A(config-if-GigabitEthernet 0/1)#switchport access vlan 2<br>A(config-if-GigabitEthernet 0/1)#exit<br>A(config)#interface gigabitEthernet 0/2<br>A(config-if-GigabitEthernet 0/2)#switchport<br>A(config-if-GigabitEthernet 0/2)#switchport access vlan 3<br>A(config-if-GigabitEthernet 0/2)#switchport access vlan 3<br>A(config)# interface gigabitEthernet 0/3<br>A(config)# interface gigabitEthernet 0/3<br>A(config-if-GigabitEthernet 0/3)#switchport<br>A(config-if-GigabitEthernet 0/3)#switchport<br>A(config-if-GigabitEthernet 0/3)# switchport mode hybrid<br>A(config-if-GigabitEthernet 0/3)# switchport hybrid allowed vlan untagged 2-3<br>3. Configure the protocol VLAN globally.<br>Configure Profile 1 for IP protocol packets and Profile 2 for IPX protocol packets (in this example,<br>assume that packets are encapsulated using Ethernet II and the Ethernet types of IP protocol packets<br>and IPX protocol packets are 0X0800 and 0X8137 respectively).                                                                                                    |   |                                                                                                    |
| <ul> <li>A(config-if-GigabitEthernet 0/1)#exit</li> <li>A(config)#interface gigabitEthernet 0/2</li> <li>A(config-if-GigabitEthernet 0/2)#switchport</li> <li>A(config-if-GigabitEthernet 0/2)#switchport access vlan 3</li> <li>A(config-if-GigabitEthernet 0/2)#exit</li> <li>A(config)# interface gigabitEthernet 0/3</li> <li>A(config)# interface gigabitEthernet 0/3</li> <li>A(config-if-GigabitEthernet 0/3)#switchport</li> <li>A(config-if-GigabitEthernet 0/3)# switchport mode hybrid</li> <li>A(config-if-GigabitEthernet 0/3)# switchport hybrid allowed vlan untagged 2-3</li> <li>3. Configure the protocol VLAN globally.</li> <li>Configure Profile 1 for IP protocol packets and Profile 2 for IPX protocol packets (in this example, assume that packets are encapsulated using Ethernet II and the Ethernet types of IP protocol packets and IPX protocol packets are 0X0800 and 0X8137 respectively).</li> </ul>                                                                                                    |   |                                                                                                    |
| A(config)#interface gigabitEthernet 0/2<br>A(config-if-GigabitEthernet 0/2)#switchport<br>A(config-if-GigabitEthernet 0/2)#switchport access vlan 3<br>A(config-if-GigabitEthernet 0/2)#exit<br>A(config)# interface gigabitEthernet 0/3<br>A(config-if-GigabitEthernet 0/3)#switchport<br>A(config-if-GigabitEthernet 0/3)# switchport mode hybrid<br>A(config-if-GigabitEthernet 0/3)# switchport mode hybrid<br>A(config-if-GigabitEthernet 0/3)# switchport hybrid allowed vlan untagged 2-3<br>3. Configure the protocol VLAN globally.<br>Configure Profile 1 for IP protocol packets and Profile 2 for IPX protocol packets (in this example,<br>assume that packets are encapsulated using Ethernet II and the Ethernet types of IP protocol packets<br>and IPX protocol packets are 0X0800 and 0X8137 respectively).                                                                                                    |   |                                                                                                    |
| A(config-if-GigabitEthernet 0/2)#switchport<br>A(config-if-GigabitEthernet 0/2)#switchport access vlan 3<br>A(config-if-GigabitEthernet 0/2)#exit<br>A(config)# interface gigabitEthernet 0/3<br>A(config-if-GigabitEthernet 0/3)#switchport<br>A(config-if-GigabitEthernet 0/3)# switchport mode hybrid<br>A(config-if-GigabitEthernet 0/3)# switchport hybrid allowed vlan untagged 2-3<br>3. Configure the protocol VLAN globally.<br>Configure the protocol VLAN globally.<br>Configure Profile 1 for IP protocol packets and Profile 2 for IPX protocol packets (in this example,<br>assume that packets are encapsulated using Ethernet II and the Ethernet types of IP protocol packets<br>and IPX protocol packets are 0X0800 and 0X8137 respectively).                                                                                                    |   |                                                                                                    |
| <ul> <li>A(config-if-GigabitEthernet 0/2)#switchport access vlan 3</li> <li>A(config-if-GigabitEthernet 0/2)#exit</li> <li>A(config)# interface gigabitEthernet 0/3</li> <li>A(config-if-GigabitEthernet 0/3)#switchport</li> <li>A(config-if-GigabitEthernet 0/3)# switchport mode hybrid</li> <li>A(config-if-GigabitEthernet 0/3)# switchport hybrid allowed vlan untagged 2-3</li> <li>3. Configure the protocol VLAN globally.</li> <li>Configure Profile 1 for IP protocol packets and Profile 2 for IPX protocol packets (in this example, assume that packets are encapsulated using Ethernet II and the Ethernet types of IP protocol packets and IPX protocol packets are 0X0800 and 0X8137 respectively).</li> </ul>                                                                                                    |   | A(config)#interface gigabitEthernet 0/2                                                                                                    |
| <ul> <li>A(config-if-GigabitEthernet 0/2)#exit</li> <li>A(config)# interface gigabitEthernet 0/3</li> <li>A(config-if-GigabitEthernet 0/3)#switchport</li> <li>A(config-if-GigabitEthernet 0/3)# switchport mode hybrid</li> <li>A(config-if-GigabitEthernet 0/3)# switchport hybrid allowed vlan untagged 2-3</li> <li>3. Configure the protocol VLAN globally.</li> <li>Configure Profile 1 for IP protocol packets and Profile 2 for IPX protocol packets (in this example, assume that packets are encapsulated using Ethernet II and the Ethernet types of IP protocol packets and IPX protocol packets are 0X0800 and 0X8137 respectively).</li> </ul>                                                                                                    |   | A(config-if-GigabitEthernet 0/2)#switchport                                                                                                    |
| <ul> <li>A(config)# interface gigabitEthernet 0/3</li> <li>A(config-if-GigabitEthernet 0/3)#switchport</li> <li>A(config-if-GigabitEthernet 0/3)# switchport mode hybrid</li> <li>A(config-if-GigabitEthernet 0/3)# switchport hybrid allowed vlan untagged 2-3</li> <li>3. Configure the protocol VLAN globally.</li> <li>Configure Profile 1 for IP protocol packets and Profile 2 for IPX protocol packets (in this example, assume that packets are encapsulated using Ethernet II and the Ethernet types of IP protocol packets and IPX protocol packets are 0X0800 and 0X8137 respectively).</li> </ul>                                                                                                    |   | A(config-if-GigabitEthernet 0/2)#switchport access vlan 3                                                                                                    |
| <ul> <li>A(config-if-GigabitEthernet 0/3)#switchport</li> <li>A(config-if-GigabitEthernet 0/3)# switchport mode hybrid</li> <li>A(config-if-GigabitEthernet 0/3)# switchport hybrid allowed vlan untagged 2-3</li> <li>3. Configure the protocol VLAN globally.</li> <li>Configure Profile 1 for IP protocol packets and Profile 2 for IPX protocol packets (in this example, assume that packets are encapsulated using Ethernet II and the Ethernet types of IP protocol packets and IPX protocol packets are 0X0800 and 0X8137 respectively).</li> </ul>                                                                                                    |   | A(config-if-GigabitEthernet 0/2)#exit                                                                                                    |
| A(config-if-GigabitEthernet 0/3)# switchport mode hybrid<br>A(config-if-GigabitEthernet 0/3)# switchport hybrid allowed vlan untagged 2-3<br>3. Configure the protocol VLAN globally.<br>Configure Profile 1 for IP protocol packets and Profile 2 for IPX protocol packets (in this example,<br>assume that packets are encapsulated using Ethernet II and the Ethernet types of IP protocol packets<br>and IPX protocol packets are 0X0800 and 0X8137 respectively).                                                                                                    |   | A(config)# interface gigabitEthernet 0/3                                                                                                    |
| A(config-if-GigabitEthernet 0/3)# switchport hybrid allowed vlan untagged 2-3<br>3. Configure the protocol VLAN globally.<br>Configure Profile 1 for IP protocol packets and Profile 2 for IPX protocol packets (in this example,<br>assume that packets are encapsulated using Ethernet II and the Ethernet types of IP protocol packets<br>and IPX protocol packets are 0X0800 and 0X8137 respectively).                                                                                                    |   | A(config-if-GigabitEthernet 0/3)#switchport                                                                                                    |
| <ol> <li>Configure the protocol VLAN globally.</li> <li>Configure Profile 1 for IP protocol packets and Profile 2 for IPX protocol packets (in this example, assume that packets are encapsulated using Ethernet II and the Ethernet types of IP protocol packets and IPX protocol packets are 0X0800 and 0X8137 respectively).</li> </ol>                                                                                                    |   | A(config-if-GigabitEthernet 0/3)# switchport mode hybrid                                                                                                    |
| Configure Profile 1 for IP protocol packets and Profile 2 for IPX protocol packets (in this example, assume that packets are encapsulated using Ethernet II and the Ethernet types of IP protocol packets and IPX protocol packets are 0X0800 and 0X8137 respectively).                                                                                                    |   | A(config-if-GigabitEthernet 0/3)# switchport hybrid allowed vlan untagged 2-3                                                                                                    |
| Configure Profile 1 for IP protocol packets and Profile 2 for IPX protocol packets (in this example, assume that packets are encapsulated using Ethernet II and the Ethernet types of IP protocol packets and IPX protocol packets are 0X0800 and 0X8137 respectively).                                                                                                    |   |                                                                                                    |
| assume that packets are encapsulated using Ethernet II and the Ethernet types of IP protocol packets and IPX protocol packets are 0X0800 and 0X8137 respectively).                                                                                                    |   | 3. Configure the protocol VLAN globally.                                                                                                    |
| and IPX protocol packets are 0X0800 and 0X8137 respectively).                                                                                                    |   | Configure Profile 1 for IP protocol packets and Profile 2 for IPX protocol packets (in this example,                                                                                                    |
|                                                                                                    |   |                                                                                                    |
| A(config)#protocol-vlap profile 1 frame-type ETHERII ether-type 0v0800                                                                                                    |   | and IPX protocol packets are 0X0800 and 0X8137 respectively).                                                                                                    |
| A(config)#protocol_vlap.profile 1 frame_tvpe_ETHERU ether_tvpe_0x0800                                                                                                    |   |                                                                                                    |
| A(coning)#protocol-vian prome in name-type Ennerth ether-type oxoooo                                                                                                    |   | A(config)#protocol-vlan profile 1 frame-type ETHERII ether-type 0x0800                                                                                                    |
| A(config)#protocol-vlan profile 2 frame-type ETHERIIether-type 0x8137                                                                                                    |   | A(config)#protocol-vlan profile 2 frame-type ETHERIIether-type 0x8137                                                                                                    |
|                                                                                                    |   |                                                                                                    |
| 4. Apply Profile 1 and Profile 2 to Port Gi 0/3 and allocate Profile 1to VLAN 2 and Profile 2 to VLAN 3.                                                                                                    |   | 4. Apply Profile 1 and Profile 2 to Port Gi 0/3 and allocate Profile 1to VLAN 2 and Profile 2 to VLAN 3.                                                                                                    |

|              | A(config)# interface gigabitEthernet 0/3<br>A(config-if-GigabitEthernet 0/3) #protocol-vlan profile 1 vlan 2<br>A(config-if-GigabitEthernet 0/3) #protocol-vlan profile 2 vlan 3 |
|--------------|----------------------------------------------------------------------------------------------------|
| Verification | Check whether the protocol VLAN configuration on the device is correct.                                                                                                    |
| A            | A(config)#show protocol-vlan profile<br>profile frame-type ether-type/DSAP+SSAP interface vlan<br>1 ETHERII 0x0800<br>Gi0/3 2<br>2 ETHERII 0x8137                                |
|              | Gi0/3 3                                                                                                    |

# **Common Errors**

- A port connected to the device is not in Trunk/Hybrid mode.
- The permitted VLAN list of the port connected to the device does not contain the user communication VLANs.
- The protocol VLAN function is disabled on a port.

# 6.4.2 Configuring the Subnet VLAN Function

## **Configuration Effect**

Distribute packets from a specified network segment or IP address to a specified VLAN for transmission.

## **Notes**

- It is recommended that the protocol VLAN be configured after VLANs, and the Trunk, Hybrid, Access, and AP attributes
  of ports are configured.
- If protocol VLAN is configured on a Trunk port or Hybrid port, all VLANs relevant to the protocol VLAN need to be contained in the permitted VLAN list of the Trunk port or Hybrid port.

# **Configuration Steps**

- **U** Configuring the Subnet VLAN Globally
- Mandatory.
- The subnet VLAN can be applied on an interface only in global configuration mode.

| Parameter   | address: Indicates the IP address.                                                                |  |
|-------------|---------------------------------------------------------------------------------------------------|--|
| Description | vid: Indicates the VLAN ID. The value 1 indicates the maximum VLAN ID supported by the product.   |  |
| Defaults    | The subnet VLAN is disabled by default.                                                           |  |
| Command     | Global configuration mode                                                                         |  |
| Mode        |                                                                                                   |  |
| Usage Guide | The subnet VLAN can be enabled on an interface even if the protocol VLAN is not enabled globally. |  |
|             | Nevertheless, the subnet VLAN takes effect only when the protocol VLAN is configured globally.    |  |

## Switching the Port Mode to Trunk/Hybrid Mode

- Mandatory. The subnet VLAN function takes effect only on ports that are in Trunk/Hybrid mode.
- **Enabling the Subnet VLAN on a Port**
- Mandatory. The subnet VLAN is disabled by default.
- The subnet VLAN is truly enabled only when it is applied on interfaces.

| Command     | protocol-vlan ipv4                           |
|-------------|----------------------------------------------|
| Parameter   | N/A                                          |
| Description |                                              |
| Defaults    | The subnet VLAN is disabled by default.      |
| Command     | Interface configuration mode                 |
| Mode        |                                              |
| Usage Guide | An interface must work in Trunk/Hybrid mode. |

## Verification

Run the **show protocol-vlan ipv4** command to check the configuration.

## **Configuration Example**

# **U** Enabling the Subnet VLAN Function in the Topological Environment

| Scenario   |  |
|------------|--|
| Figure 6-8 |  |

|                        | IP Network Segment :<br>192.168.2.1/24<br>VLAN 2<br>VLAN 2<br>Switch A<br>GO/1<br>GO/2<br>GO/3<br>ULAN 3<br>Office A<br>Office A<br>Office B<br>ULAN 3<br>Defice B<br>ULAN 3<br>Defice A<br>Defice B<br>ULAN 3<br>Defice A<br>Defice B<br>ULAN 3<br>Defice A<br>Defice B<br>ULAN 3<br>Defice A<br>Defice B<br>ULAN 3<br>Defice A<br>Defice B<br>ULAN 3<br>Defice B<br>ULAN 3<br>Defice B<br>Defice B<br>De |
|------------------------|----------------------------------------------------------------------------------------------------|
| Configuration<br>Steps | <ul> <li>Configure VLAN 2 and VLAN 3 for user communication on Switch A.</li> <li>Globally configure subnet VLANs on Switch A (in this example, allocate the IP network segment 192.168.1.1/24 to VLAN 3 and the IP network segment 192.168.2.1/24 to VLAN 2) and enable the subnet VLAN function on the uplink port (Port Gi 0/3 in this example).</li> <li>Port Gi 0/1 is an Access port and belongs to VLAN 2. Port Gi 0/2 is also an Access port and belongs to VLAN 3. Port Gi 0/3 is a Hybrid port. Ensure that the user communication VLANs are contained in the permitted untagged VLAN list of the Hybrid port.</li> </ul>                                                                                                    |
| A                      | <ol> <li>Create VLAN 2 and VLAN 3 for user network communication.</li> <li>A# configure terminal</li> <li>Enter configuration commands, one per line. End with CNTL/Z.</li> <li>A(config)# vlan range 2-3</li> <li>Configure the port mode.</li> <li>A(config)#interface gigabitEthernet 0/1</li> <li>A(config-if-GigabitEthernet 0/1)#switchport</li> <li>A(config-if-GigabitEthernet 0/1)#switchport access vlan 2</li> <li>A(config-if-GigabitEthernet 0/1)#switchport access vlan 2</li> <li>A(config-if-GigabitEthernet 0/1)#switchport access vlan 2</li> <li>A(config-if-GigabitEthernet 0/2)#switchport</li> </ol>                                                                                                    |

|              | A(config-if-GigabitEthernet 0/2)#switchport access vlan 3                        |
|--------------|----------------------------------------------------------------------------------|
|              | A(config-if-GigabitEthernet 0/2)#exit                                            |
|              | A(config)# interface gigabitEthernet 0/3                                         |
|              | A(config-if-GigabitEthernet 0/3)#switchport                                      |
|              | A(config-if-GigabitEthernet 0/3)# switchport mode hybrid                         |
|              | A(config-if-GigabitEthernet 0/3)# switchport hybrid allowed vlan untagged 2-3    |
|              |                                                                                  |
|              | 3. Configure the subnet VLAN globally.                                           |
|              | A(config)# protocol-vlan ipv4 192.168.1.0 mask 255.255.255.0 vlan 3              |
|              | A(config)# protocol-vlan ipv4 192.168.2.0 mask 255.255.255.0 vlan 2              |
|              |                                                                                  |
|              | 4. Enable the subnet VLAN on interfaces. The subnet VLAN is disabled by default. |
|              | (config-if-GigabitEthernet 0/1)# protocol-vlan ipv4                              |
| Verification | Check whether the subnet VLAN configuration on the device is correct.            |
| Α            | A# show protocol-vlan ipv4                                                       |
|              | ip mask vlan                                                                     |
|              |                                                                                  |
|              | 192.168.1.0 255.255.255.0 3                                                      |
|              | 192.168.2.0 255.255.255.0 2                                                      |
|              |                                                                                  |
|              | interface ipv4 status                                                            |
|              |                                                                                  |
|              | Gi0/3 enable                                                                     |

## **Common Errors**

- A port connected to the device is not in Trunk/Hybrid mode.
- The permitted VLAN list of the port connected to the device does not contain the user communication VLANs.
- The subnet VLAN is disabled on a port.

# 6.5 Monitoring

# Displaying

Description

Command

| Displays the protocol VLAN content. | show protocol-vlan |
|-------------------------------------|--------------------|
|-------------------------------------|--------------------|

# Debugging

 System resources are occupied when debugging information is output. Therefore, disable debugging immediately after use.

| Description               | Command               |
|---------------------------|-----------------------|
| Debugs the protocol VLAN. | debug bridge protvlan |

# 7 Configuring Private VLAN

# 7.1 Overview

Private VLAN divides the Layer-2 broadcast domain of a VLAN into multiple subdomains. Each subdomain is composed of one private VLAN pair: primary VLAN and secondary VLAN.

One private VLAN domain may consist of multiple private VLAN pairs and each private VLAN pair represents one subdomain. In a private VLAN domain, all private VLAN pairs share the same primary VLAN. The secondary VLAN IDs of subdomains are different.

If a service provider allocates one VLAN to each user, the number of users that can be supported by the service provider is restricted because one device supports a maximum of 4,096 VLANs. On a Layer-3 device, one subnet address or a series of addresses are allocated to each VLAN, which results in the waste of IP addresses. The private VLAN technology properly solves the preceding two problems. Private VLAN is hereinafter called PVLAN for short.

# 7.2 Applications

| Application                         | Description                                                                       |
|-------------------------------------|-----------------------------------------------------------------------------------|
| Cross-Device Layer-2 Application of | Users of an enterprise can communicate with each other but the user communication |
| PVLAN                               | between enterprises is isolated.                                                  |
| Layer-3 Application of PVLAN on a   | All enterprise users share the same gateway address and can communicate with the  |
| Single Device                       | external network.                                                                 |

# 7.2.1 Cross-Device Layer-2 Application of PVLAN

# Scenario

As shown in the following figure, in the hosting service operation network, enterprise user hosts are connected to the network through Switch A or Switch B. The main requirements are as follows:

- Users of an enterprise can communicate with each other but the user communication between enterprises is isolated.
- All enterprise users share the same gateway address and can communicate with the external network.

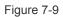

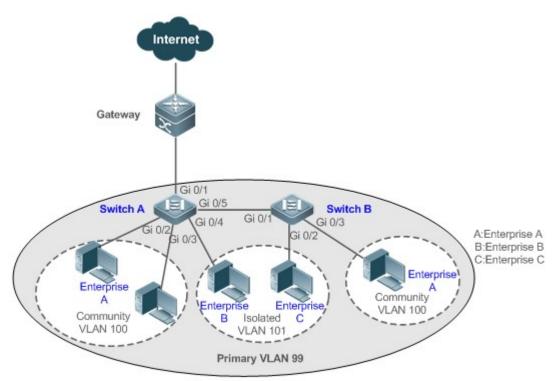

| Remarks | Switch A and Switch B are access switches.                                                                                                    |
|---------|----------------------------------------------------------------------------------------------------|
|         | PVLAN runs across devices. The ports for connecting the devices need to be configured as Trunk ports, that is, Port Gi 0/5 of Switch A and Port Gi 0/1 of Switch B are configured as Trunk ports. |
|         | Port Gi 0/1 for connecting Switch A to the gateway needs to be configured as a promiscuous port.                                                                                                  |
|         | Port Gi 0/1 of the gateway can be configured as a Trunk port or Hybrid port and the Native VLAN is the primary VLAN of PVLAN.                                                                     |

## Deployment

- Configure all enterprises to be in the same PVLAN (primary VLAN 99 in this example). All enterprise users share the same Layer-3 interface through this VLAN to communicate with the external network.
- If an enterprise has multiple user hosts, allocate the user hosts of different enterprises to different community VLANs.
   That is, configure the ports connected to the enterprise user hosts as the host ports of a community VLAN, so as to implement user communication inside an enterprise but isolate the user communication between enterprises.
- If an enterprise has only one user host, configure the ports connected to the user hosts of such enterprises as the host ports of an isolated VLAN so as to implement isolation of user communication between the enterprises.

# 7.3 Features

# Basic Concepts

#### **V** PVLAN

PVLAN supports three types of VLANs: primary VLANs, isolated VLANs, and community VLANs.

A PVLAN domain has only one primary VLAN. Secondary VLANs implement Layer-2 isolation in the same PVLAN domain. There are two types of secondary VLANs.

#### **\** Isolated VLAN

Ports in the same isolated VLAN cannot mutually make Layer-2 communication. A PVLAN domain has only one isolated VLAN.

#### ↘ Community VLAN

Ports in the same community VLAN can make Layer-2 communication with each other but cannot make Layer-2 communication with ports in other community VLANs. A PVLAN domain can have multiple community VLANs.

#### Layer-2 Association of PVLAN

PVLAN pairs exist only after Layer-2 association is performed among the three types of VLANs of PVLAN. Then, a primary VLAN has a specified secondary VLAN and a secondary VLAN has a specified primary VLAN. A primary VLAN and secondary VLANs are in the one-to-many relationship.

#### Layer-3 Association of PVLAN

In PVLAN, Layer-3 interfaces, that is, switched virtual interfaces (SVIs) can be created only in a primary VLAN. Users in a secondary VLAN can make Layer-3 communication only after Layer-3 association is performed between the secondary VLAN and the primary VLAN. Otherwise, the users can make only Layer-2 communication.

#### **N** Isolated Port

A port in an isolated VLAN can communicate only with a promiscuous port. An isolated port can forward the received packets to a Trunk port but a Trunk port cannot forward the packets with the VID of an isolated VLAN to an isolated port.

#### **\** Community Port

Community ports are ports in a community VLAN. Community ports in the same community VLAN can communicate with each other and can communicate with promiscuous ports. They cannot communicate with community ports in other community VLANs or isolated ports in an isolated VLAN.

#### **V** Promiscuous Port

Promiscuous ports are ports in a primary VLAN. They can communicate with any ports, including isolated ports and community ports in secondary VLANs of the same PVLAN domain.

#### **Promiscuous Trunk Port**

A promiscuous Trunk port is a member port that belongs to multiple common VLANs and multiple PVLANs at the same time. It can communicate with any ports in the same VLAN.

In a common VLAN, packet forwarding complies with 802.1Q.

 In PVLAN, for tagged packets to be forwarded by a promiscuous Trunk port, if the VID of the packets is a secondary VLAN ID, the VID is converted into the corresponding primary VLAN ID before packet forwarding.

## ↘ Isolated Trunk Port

An isolated Trunk port is a member port that belongs to multiple common VLANs and multiple PVLANs at the same time.

- In an isolated VLAN, an isolated Trunk port can communicate only with a promiscuous port.
- In a community VLAN, an isolated Trunk port can communicate with community ports in the same community VLAN and promiscuous ports.
- In a common VLAN, packet forwarding complies with 802.1Q.
- An isolated Trunk port can forward the received packets of an isolated VLAN ID to a Trunk port but a Trunk port cannot forward the packets with the VID of an isolated VLAN to an isolated port.
- For tagged packets to be forwarded by an isolated Trunk port, if the VID of the packets is a primary VLAN ID, the VID is converted into a secondary VLAN ID before packet forwarding.
- In PVLAN, SVIs can be created only in a primary VLAN and SVIs cannot be created in secondary VLANs.
- Ports in PVLAN can be used as mirroring source ports but cannot be used as mirroring destination ports.

## **Overview**

| Feature          | Description                                                                                      |
|------------------|--------------------------------------------------------------------------------------------------|
|                  | Ports of different PVLAN types can be configured to implement interworking and isolation of VLAN |
| PVLAN Layer-2    | intermediate user hosts.                                                                         |
| Isolation and IP | After Layer-2 mapping is performed between a primary VLAN and secondary VLANs, only Layer-2      |
| Address Saving   | communication is supported. If Layer-3 communication is required, users in a secondary VLAN need |
|                  | to use SVIs of the primary VLAN to make Layer-3 communication.                                   |

# 7.3.1 PVLAN Layer-2 Isolation

Add users to subdomains of PVLAN to isolate communication between enterprises and between enterprise users.

## Working Principle

Configure PVLAN, configure Layer-2 association and Layer-3 association between a primary VLAN and SubVLANs of PVLAN, and configure ports connected to user hosts, external network devices, and servers as different types of PVLAN ports. In this way, subdomain division and communication of users in subdomains with the external network and servers can be implemented.

#### **D** Packet Forwarding Relationship Between Ports of Different Types

| Output Port      | Promiscuous | Isolated Port | Community | Isolated Trunk | Promiscuous  | Trunk     |
|------------------|-------------|---------------|-----------|----------------|--------------|-----------|
|                  | Port        |               | Port      | Port           | Trunk Port   | Port      |
|                  |             |               |           | (in the Same   | (in the Same | (in the   |
| Input Port       |             |               |           | VLAN)          | VLAN)        | Same      |
|                  |             |               |           |                |              | VLAN)     |
| Promiscuous Port | Supported   | Supported     | Supported | Supported      | Supported    | Supported |

| Output Port<br>Input Port                          | Promiscuous<br>Port | Isolated Port | Community<br>Port | Isolated Trunk<br>Port<br>(in the Same<br>VLAN)                                                 | Promiscuous<br>Trunk Port<br>(in the Same<br>VLAN) | Trunk<br>Port<br>(in the<br>Same<br>VLAN) |
|----------------------------------------------------|---------------------|---------------|-------------------|-------------------------------------------------------------------------------------------------|----------------------------------------------------|-------------------------------------------|
| Isolated Port                                      | Supported           | Unsupported   | Unsupported       | Unsupported                                                                                     | Supported                                          | Supported                                 |
| Community Port                                     | Supported           | Unsupported   | Supported         | Supported                                                                                       | Supported                                          | Supported                                 |
| Isolated Trunk<br>Port<br>(in the Same<br>VLAN)    | Supported           | Unsupported   | Supported         | Unsupported<br>(unsupported in an<br>isolated VLAN but<br>supported in a non-<br>isolated VLAN) | Supported                                          | Supported                                 |
| Promiscuous<br>Trunk Port<br>(in the Same<br>VLAN) | Supported           | Supported     | Supported         | Supported                                                                                       | Supported                                          | Supported                                 |
| Trunk Port<br>(in the Same<br>VLAN)                | Supported           | Unsupported   | Supported         | Unsupported<br>(unsupported in an<br>isolated VLAN but<br>supported in a non-<br>isolated VLAN) | Supported                                          | Supported                                 |

# VLAN Tag Changes After Packet Forwarding Between Ports of Different Types

| Output Port   | Promiscuous | Isolated  | Community | Isolated Trunk Port | Promiscuous       | Trunk Port  |
|---------------|-------------|-----------|-----------|---------------------|-------------------|-------------|
|               | Port        | Port      | Port      | (in the Same VLAN)  | Trunk Port        | (in the     |
|               |             |           |           |                     | (in the Same      | Same        |
| Input Port    |             |           |           |                     | VLAN)             | VLAN)       |
| Promiscuous   | Unchanged   | Unchanged | Unchanged | A secondary VLAN ID | A primary VLAN ID | A primary   |
| Port          |             |           |           | is added.           | tag is added and  | VLAN ID tag |
|               |             |           |           |                     | the VLAN tag      | is added.   |
|               |             |           |           |                     | keeps unchanged   |             |
|               |             |           |           |                     | in the non-       |             |
|               |             |           |           |                     | PVLAN.            |             |
| Isolated Port | Unchanged   | NA        | NA        | NA                  | A primary VLAN ID | An isolated |
|               |             |           |           |                     | tag is added and  | VLAN ID tag |
|               |             |           |           |                     | the VLAN tag      | is added.   |
|               |             |           |           |                     | keeps unchanged   |             |
|               |             |           |           |                     | in the non-       |             |
|               |             |           |           |                     | PVLAN.            |             |
| Community     | Unchanged   | NA        | Unchanged | A community VLAN    | A primary VLAN ID | А           |

| Output Port                                        | Promiscuous<br>Port      | Isolated<br>Port | Community<br>Port              | Isolated Trunk Port<br>(in the Same VLAN)                                                                                                    | Promiscuous<br>Trunk Port<br>(in the Same<br>VLAN)                                                | Trunk Port<br>(in the<br>Same<br>VLAN) |
|----------------------------------------------------|--------------------------|------------------|--------------------------------|----------------------------------------------------------------------------------------------------|---------------------------------------------------------------------------------------------------|----------------------------------------|
| Port                                               |                          |                  |                                | ID tag is added.                                                                                                    | tag is added and<br>the VLAN tag<br>keeps unchanged<br>in the non-<br>PVLAN.                      | community<br>VLAN ID tag<br>is added.  |
| Isolated Trunk<br>Port<br>(in the Same<br>VLAN)    | The VLAN tag is removed. | NA               | The VLAN<br>tag is<br>removed. | The VLAN tag keeps<br>unchanged in a non-<br>isolated VLAN.                                                                                             | A primary VLAN ID<br>tag is added and<br>the VLAN tag<br>keeps unchanged<br>in the non-<br>PVLAN. | Unchanged                              |
| Promiscuous<br>Trunk Port<br>(in the Same<br>VLAN) | The VLAN tag is removed. | Unchanged        | Unchanged                      | A secondary VLAN ID is added.                                                                                                    | A primary VLAN ID<br>tag is added and<br>the VLAN tag<br>keeps unchanged<br>in the non-<br>PVLAN. | Unchanged                              |
| Trunk Port<br>(in the Same<br>VLAN)                | The VLAN tag is removed. | NA               | The VLAN<br>tag is<br>removed. | The VLAN tag is<br>converted into a<br>secondary VLAN ID<br>in a primary VLAN<br>and the VLAN tag<br>keeps unchanged in<br>other non-isolated<br>VLANS. | A primary VLAN ID<br>tag is added and<br>the VLAN tag<br>keeps unchanged<br>in the non-<br>PVLAN. | Unchanged                              |
| Switch CPU                                         | Untag                    | Untag            | Untag                          | A secondary VLAN ID tag is added.                                                                                                    | A primary VLAN ID<br>tag is added and<br>the VLAN tag<br>keeps unchanged<br>in the non-<br>PVLAN. | A primary<br>VLAN ID tag<br>is added.  |

# 7.4 Configuration

| Configuration | Description and Command                                                   |
|---------------|---------------------------------------------------------------------------|
|               | • (Mandatory) It is used to configure a primary VLAN and secondary VLANs. |

| Configuration               | Description and Command                                                                                                    |                                                                                                |  |  |  |
|-----------------------------|----------------------------------------------------------------------------------------------------|------------------------------------------------------------------------------------------------|--|--|--|
|                             | private-vlan {community   isolated  <br>primary}                                                                                                    | Configures the PVLAN type.                                                                     |  |  |  |
|                             | <ul> <li>(Mandatory) It is used to configure Layer-2 association between a primary VLAN and<br/>secondary VLANs of PVLAN to form PVLAN pairs.</li> </ul> |                                                                                                |  |  |  |
|                             | <pre>private-vlan association {svlist   add svlist   remove svlist}</pre>                                                                                | Configures Layer-2 association between a primary VLAN and secondary VLANs to form PVLAN pairs. |  |  |  |
| Configuring Basic Functions | • (Optional) It is used to allocate users to an isolated VLAN or community VLAN.                                                                         |                                                                                                |  |  |  |
| of PVLAN                    | switchport mode private-vlan host                                                                                                    | Configures a PVLAN host port.                                                                  |  |  |  |
|                             | <b>switchport private-vlan host-association</b><br><i>p_vid</i> s_vid                                                                                    | Associates Layer-2 ports with PVLAN and allocates ports to subdomains.                         |  |  |  |
|                             | • (Optional) It is used to configure a port as                                                                                                    | a promiscuous port.                                                                            |  |  |  |
|                             | Switchport mode private-vlan promiscuous                                                                                                    | Configures a PVLAN promiscuous port.                                                           |  |  |  |
|                             |                                                                                                    |                                                                                                |  |  |  |

# 7.4.1 Configuring Basic Functions of PVLAN

# Configuration Effect

- Enable PVLAN subdomains to form to implement isolation between enterprises and between enterprise users.
- Implement Layer-3 mapping between multiple secondary VLANs and the primary VLAN so that and multiple VLANs
  uses the same IP gateway, thereby helping save IP addresses.

## Notes

- After a primary VLAN and a secondary VLAN are configured, a PVLAN subdomain exist only after Layer-2 association is performed between them.
- A port connected to a use host must be configured as a specific PVLAN port so that the user host joins a subdomain to implement the real user isolation.
- The port connected to the external network and the port connected to a server must be configured as promiscuous ports so that upstream and downstream packets are forwarded normally.
- Users in a secondary VLAN can make Layer-3 communication through the SVI of the primary VLAN only after Layer-3 mapping is performed between the secondary VLAN and the primary VLAN.

# **Configuration Steps**

- **V** Configuring PVLAN
- Mandatory.
- A primary VLAN and a secondary VLAN must be configured. The two types of VLANs cannot exist independently.

 Run the private-vlan { community | isolated | primary } command to configure a VLAN as the primary VLAN of PVLAN and other VLANs as secondary VLANs.

| Command                  | private-vlan { community   isolated   primary }                                                                                                    |
|--------------------------|----------------------------------------------------------------------------------------------------|
| Parameter<br>Description | <ul><li>community: Specifies that the VLAN type is community VLAN.</li><li>isolated: Specifies that the VLAN type is isolated VLAN.</li><li>primary: Specifies that the VLAN type is the primary VLAN of a PVLAN pair.</li></ul> |
| Defaults                 | VLANs are common VLANs and do not have the attributes of PVLAN.                                                                                                    |
| Command<br>Mode          | VLAN mode                                                                                                    |
| Usage Guide              | This command is used to specify the primary VLAN and secondary VLANs of PVLAN.                                                                                                    |

### **Configuring Layer-2 Association of PVLAN**

- Mandatory.
- PVLAN subdomains form, and isolated ports, community ports, and Layer-3 association can be configured only after Layer-2 association is performed between the primary VLAN and secondary VLANs of PVLAN.
- By default, after various PVLANs are configured, the primary VLANs and secondary VLANs are independent of each other. A primary VLAN has a secondary VLAN and a secondary VLAN has a primary VLAN only after Layer-2 association is performed.
- Run the private-vlan association { svlist | add svlist | remove svlist } command to configure or cancel the Layer-2 association between the primary VLAN and secondary VLANs of PVLAN. A PVLAN subdomain forms only after Layer-2 association is configured,. The PVLAN subdomain does not exist after Layer-2 association is cancelled. If Layer-2 association is not performed, when isolated ports and promiscuous ports are used to configure associated PVLAN pairs, the configuration will fail or the association between ports and VLANs will be cancelled.

| Command                  | <pre>private-vlan association { svlist   add svlist   remove svlist }</pre>                                                                                                    |
|--------------------------|----------------------------------------------------------------------------------------------------|
| Parameter<br>Description | <ul> <li><i>svlist</i>: Specifies the list of secondary VLANs to be associated or disassociated.</li> <li><b>add</b> <i>svlist</i>: Adds the secondary VLANs to be associated.</li> <li><b>remove</b> <i>svlist</i>: Cancels the association between <i>svlist</i> and the primary VLAN.</li> </ul> |
| Defaults                 | By default, the primary VLAN and secondary VLANs are not associated.                                                                                                    |
| Command<br>Mode          | Primary VLAN mode of PVLAN                                                                                                    |
| Usage Guide              | This command is used to configure Layer-2 association between a primary VLAN and secondary VLANs to form PVLAN pairs.<br>Each primary VLAN can be associated with only one isolated VLAN but can be associated with multiple community VLANs.                                                       |

#### **U** Configuring Isolated Ports and Community Ports

• After the primary VLAN and secondary VLANs of PVLAN as well as Layer-2 association are configured, allocate the device ports connected to user hosts so as to specify the subdomains to which the user hosts belong.

- If an enterprise has only one user host, set the port connected to the user host as an isolated port.
- If an enterprise has multiple user hosts, set the ports connected to the user hosts as community ports.

| Command                  | switchport mode private-vlan host                                                                                                    |
|--------------------------|----------------------------------------------------------------------------------------------------|
|                          | switchport private-vlan host-association p_vid s_vid                                                                                                    |
| Parameter<br>Description | $p_vid$ : Indicates the primary VLAN ID in a PVLAN pair.                                                                                                    |
|                          | <i>s_vid</i> : Indicates the secondary VLAN ID in a PVLAN pair. The port is an associated port if the VLAN is an isolated VLAN and the port is a community port if the VLAN is a community VLAN. |
| Defaults                 | By default, the interface works in Access mode; no private VLAN pairs are associated.                                                                                                    |
| Command<br>Mode          | Both commands run in interface configuration mode.                                                                                                    |
| Usage Guide              | Both the preceding commands need to be configured. Before a port is configured as an isolated port or promiscuous port, and the port mode must be configured as the host port mode.              |
|                          | Whether a port is configured as an isolated port or community port depends on the <i>s_vid</i> parameter.                                                                                        |
|                          | <i>p_vid</i> and <i>s_vid</i> must be respectively the IDs of the primary VLAN and secondary VLAN in a PVLAN pair, on which Layer-2 association is performed.                                    |
|                          | One host port can be associated with only one PVLAN pair.                                                                                                    |

#### **Solution** Configuring a Promiscuous Port

 According to the table listing port packet transmission and receiving rules in section "Features", the single port type of PVLAN cannot ensure symmetric forwarding of upstream and downstream packets. Ports for connecting to the external network or server need to be configured as promiscuous ports to ensure that users can successfully access the external network or server.

| _           |                                                                                                    |
|-------------|----------------------------------------------------------------------------------------------------|
| Command     | switchport mode private-vlan promiscuous                                                                  |
|             | <pre>switchport private-vlan mapping p_vid{ svlist   add svlist   remove svlist }</pre>                   |
| Parameter   | <i>p_vid</i> : Indicates the primary VLAN ID in a PVLAN pair.                                             |
| Description |                                                                                                    |
|             | svlist: Indicates the secondary VLAN associated with a promiscuous port. Layer-2 association must be      |
|             | performed between it and <i>p_vid</i> .                                                                   |
|             | add svlist: Adds a secondary VLAN to be associated with a port.                                           |
|             | remove svlist: Cancels the secondary VLAN associated with a port.                                         |
| Defaults    | By default, an interface works in Access mode; a promiscuous port is not associated with a secondary      |
|             | VLAN.                                                                                                    |
| Command     | Interface configuration mode                                                                              |
| Mode        |                                                                                                    |
| Usage Guide | The port mode must be configured as the promiscuous mode.                                                 |
|             | If a port is configured as a promiscuous port, it must be associated with PVLN pairs. Otherwise, the port |
|             | cannot bear or forward services.                                                                          |
|             | One provide next can be accepted with multiple $D(I A)$ pairs within any primary $(I A)$ but connect be   |
|             | One promiscuous port can be associated with multiple PVLAN pairs within one primary VLAN but cannot be    |
|             | associated with multiple primary VLANs.                                                                   |

### Verification

Make user hosts connected to PVLAN ports transmit and receive packets as per PVLAN port forwarding rules to implement isolation. Configure Layer-3 association to make users in the primary VLAN and secondary VLANs of the same PVLAN to share the same gateway IP address and make Layer-3 communication.

## Configuration Example

#### Cross-Device Layer-2 Application of PVLAN

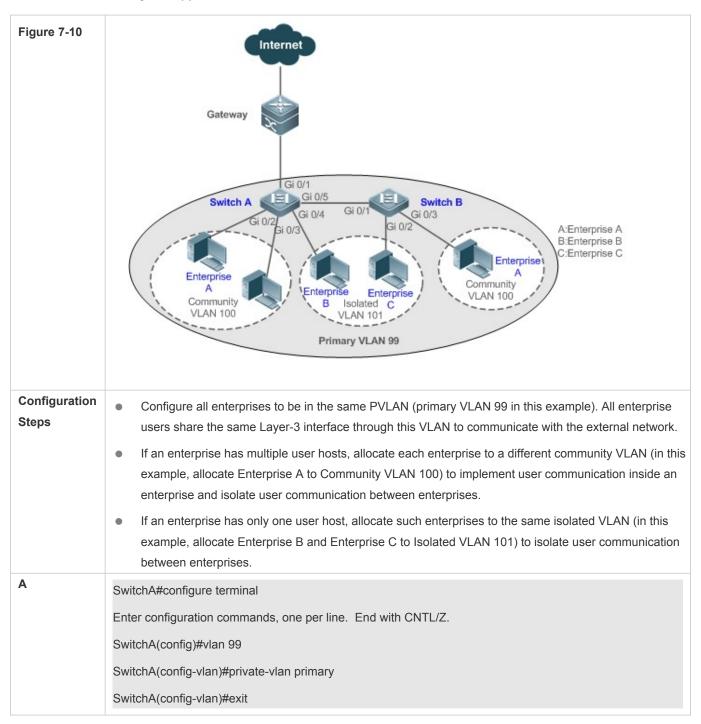

|   | SwitchA(config)#vlan 100                                                               |
|---|----------------------------------------------------------------------------------------|
|   | SwitchA(config-vlan)#private-vlan community                                            |
|   | SwitchA(config-vlan)#exit                                                              |
|   | SwitchA(config)#vlan 101                                                               |
|   | SwitchA(config-vlan)#private-vlan isolated                                             |
|   | SwitchA(config-vlan)#exit                                                              |
|   | SwitchA(config)#vlan 99                                                                |
|   | SwitchA(config-vlan)#private-vlan association 100-101                                  |
|   | SwitchA(config-vlan)#exit                                                              |
|   | SwitchA(config)#interface range gigabitEthernet 0/2-3                                  |
|   | SwitchA(config-if-range)#switchport mode private-vlan host                             |
|   | SwitchA(config-if-range)#switchport private-vlan host-association 99 100               |
|   | SwitchA(config-if-range)#exit                                                          |
|   | SwitchA(config)#interface gigabitEthernet 0/4                                          |
|   | SwitchA(config-if-GigabitEthernet 0/4)#switchport mode private-vlan host               |
|   | SwitchA(config-if-GigabitEthernet 0/4)#switchport private-vlan host-association 99 101 |
|   | SwitchA(config)#interface gigabitEthernet 0/5                                          |
|   | SwitchA(config-if-GigabitEthernet 0/5)#switchport mode trunk                           |
|   | SwitchA(config-if-GigabitEthernet 0/5)#exit                                            |
| В | SwitchB#configure terminal                                                             |
|   | Enter configuration commands, one per line. End with CNTL/Z.                           |
|   | SwitchB(config)#vlan 99                                                                |
|   | SwitchB(config-vlan)#private-vlan primary                                              |
|   | SwitchB(config-vlan)#exit                                                              |
|   | SwitchB(config)#vlan 100                                                               |
|   | SwitchB(config-vlan)#private-vlan community                                            |
|   | SwitchB(config-vlan)#exit                                                              |
|   | SwitchB(config)#vlan 101                                                               |
|   | SwitchB(config-vlan)#private-vlan isolated                                             |
|   | SwitchB(config-vlan)#exit                                                              |
|   | SwitchB(config)#vlan 99                                                                |
|   | SwitchP(config.vlop)#private.vlop.cocceletion 100,101                                  |
|   | SwitchB(config-vlan)#private-vlan association 100-101                                  |

|              | SwitchB(config-vlan)#exit                                                                                                    |
|--------------|----------------------------------------------------------------------------------------------------|
|              | SwitchB(config)#interface gigabitEthernet 0/2                                                                                                    |
|              | SwitchB(config-if-GigabitEthernet 0/2)#switchport mode private-vlan host                                                                                           |
|              | SwitchB(config-if-GigabitEthernet 0/2)# switchport private-vlan host-association 99 101                                                                            |
|              | SwitchB(config-if-GigabitEthernet 0/2)#exit                                                                                                    |
|              | SwitchB(config)#interface gigabitEthernet 0/3                                                                                                    |
|              | SwitchB(config-if-GigabitEthernet 0/3)#switchport mode private-vlan host                                                                                           |
|              | SwitchB(config-if-GigabitEthernet 0/3)# switchport private-vlan host-association 99 100                                                                            |
|              | SwitchB(config-if-GigabitEthernet 0/3)#exit                                                                                                    |
|              | SwitchB(config)#interface gigabitEthernet 0/1                                                                                                    |
|              | SwitchB(config-if-GigabitEthernet 0/1)#switchport mode trunk                                                                                                    |
|              | SwitchB(config-if-GigabitEthernet 0/1)#exit                                                                                                    |
| Varification | Check whether MANs and parts are correctly configured, and sheek whether peaket forwarding is correct.                                                             |
| Verification | Check whether VLANs and ports are correctly configured, and check whether packet forwarding is correct according to packet forwarding rules in section "Features". |
| Α            | SwitchA#show running-config                                                                                                    |
|              | !                                                                                                    |
|              | vlan 99                                                                                                    |
|              | private-vlan primary                                                                                                    |
|              | private-vlan association add 100-101                                                                                                    |
|              | !                                                                                                    |
|              | vlan 100                                                                                                    |
|              | private-vlan community                                                                                                    |
|              | 1                                                                                                    |
|              | vlan 101                                                                                                    |
|              | private-vlan isolated                                                                                                    |
|              | 1                                                                                                    |
|              | interface GigabitEthernet 0/1                                                                                                    |
|              | switchport mode private-vlan promiscuous                                                                                                    |
|              | switchport private-vlan mapping 99 add 100-101                                                                                                    |
|              | !                                                                                                    |
|              | interface GigabitEthernet 0/2                                                                                                    |
|              | switchport mode private-vlan host                                                                                                    |
|              |                                                                                                    |

|   | switchport private-vlan host-association 99 100      |
|---|------------------------------------------------------|
|   | !<br>interface GigabitEthernet 0/3                   |
|   |                                                      |
|   | switchport mode private-vlan host                    |
|   | switchport private-vlan host-association 99 100      |
|   | interface GigabitEthernet 0/4                        |
|   | switchport mode private-vlan host                    |
|   | switchport private-vlan host-association 99 101      |
|   | · · · · · · · · · · · · · · · · · · ·                |
|   | interface GigabitEthernet 0/5                        |
|   | switchport mode trunk                                |
|   |                                                      |
|   | SwitchA# show vlan private-vlan                      |
|   | VLAN Type Status Routed Ports Associated VLANs       |
|   |                                                      |
|   | 99 primary active Disabled Gi0/1, Gi0/5 100-101      |
|   | 100 community active Disabled Gi0/2, Gi0/3, Gi0/5 99 |
|   | 101 isolated active Disabled Gi0/4, Gi0/5 99         |
|   |                                                      |
|   |                                                      |
| В | SwitchB#show running-config                          |
|   |                                                      |
|   | vlan 99                                              |
|   | private-vlan primary                                 |
|   | private-vlan association add 100-101                 |
|   | 1                                                    |
|   | vlan 100                                             |
|   | private-vlan community                               |
|   | !                                                    |
|   | vlan 101                                             |
|   | private-vlan isolated                                |
|   |                                                      |

|  | !                                               |
|--|-------------------------------------------------|
|  | interface GigabitEthernet 0/1                   |
|  | switchport mode trunk                           |
|  | !                                               |
|  | interface GigabitEthernet 0/2                   |
|  | switchport mode private-vlan host               |
|  | switchport private-vlan host-association 99 101 |
|  | !                                               |
|  | interface GigabitEthernet 0/3                   |
|  | switchport mode private-vlan host               |
|  | switchport private-vlan host-association 99 100 |
|  |                                                 |

# **Common Errors**

- Layer-2 association is not performed between the primary VLAN and secondary VLANs of PVLAN, and a port VLAN list fails to be added when isolated ports, promiscuous ports, and community ports are configured.
- One host port fails to be associated with multiple PVLAN pairs.

# 7.5 Monitoring

# Displaying

| Description                   | Command                |
|-------------------------------|------------------------|
| Displays PVLAN configuration. | show vlan private-vlan |

# Debugging

• System resources are occupied when debugging information is output. Therefore, disable debugging immediately after use.

| Description   | Command            |
|---------------|--------------------|
| Debugs PVLAN. | debug bridge pvlan |

# 8 Configuring MSTP

# 8.1 Overview

Spanning Tree Protocol (STP) is a Layer-2 management protocol. It cannot only selectively block redundant links to eliminate Layer-2 loops but also can back up links.

Similar to many protocols, STP is continuously updated from Rapid Spanning Tree Protocol (RSTP) to Multiple Spanning Tree Protocol (MSTP) as the network develops.

For the Layer-2 Ethernet, only one active link can exist between two local area networks (LANs). Otherwise, a broadcast storm will occur. To enhance the reliability of a LAN, it is necessary to establish a redundant link and keep some paths in backup state. If the network is faulty and a link fails, you must switch the redundant link to the active state. STP can automatically activate the redundant link without any manual operations. STP enables devices on a LAN to:

- Discover and start the best tree topology on the LAN.
- Troubleshoot a fault and automatically update the network topology so that the possible best tree topology is always selected.

The LAN topology is automatically calculated based on a set of bridge parameters configured by the administrator. The best topology tree can be obtained by properly configuring these parameters.

RSTP is completely compatible with 802.1D STP. Similar to traditional STP, RSTP provides loop-free and redundancy services. It is characterized by rapid speed. If all bridges in a LAN support RSTP and are properly configured by the administrator, it takes less than 1 second (about 50 seconds if traditional STP is used) to re-generate a topology tree after the network topology changes.

STP and RSTP have the following defects:

- STP migration is slow. Even on point-to-point links or edge ports, it still takes two times of the forward delay for ports to switch to the forwarding state.
- RSTP can rapidly converge but has the same defect with STP: Since all VLANs in a LAN share the same spanning tree, packets of all VLANs are forwarded along this spanning tree. Therefore, redundant links cannot be blocked according to specific VLANs and data traffic cannot be balanced among VLANs.

MSTP, defined by the IEEE in 802.1s, resolves defects of STP and RSTP. It cannot only rapidly converge but also can enable traffic of different VLANs to be forwarded along respective paths, thereby providing a better load balancing mechanism for redundant links.

In general, STP/RSTP works based on ports while MSTP works based on instances. An instance is a set of multiple VLANs. Binding multiple VLANs to one instance can reduce the communication overhead and resource utilization.

Orion Alpha A28X devices support STP, RSTP, and MSTP, and comply with IEEE 802.1D, IEEE 802.1w, and IEEE 802.1s.

## **Protocols and Standards**

IEEE 802.1D: Media Access Control (MAC) Bridges

- IEEE 802.1w: Part 3: Media Access Control (MAC) Bridges—Amendment 2: Rapid Reconfiguration
- IEEE 802.1s: Virtual Bridged Local Area Networks—Amendment 3: Multiple Spanning Trees

# 8.2 Applications

| Application                  | Description                                                                                                    |
|------------------------------|----------------------------------------------------------------------------------------------------|
| MSTP+VRRP Dual-Core Topology | With a hierarchical network architecture model, the MSTP+VRRP mode is used to implement redundancy and load balancing to improve system availability of the network. |
| BPDU Tunnel                  | In QinQ network environment, Bridge Protocol Data Unit (BPDU) Tunnel is used to implement tunnel-based transparent transmission of STP packets.                      |

# 8.2.1 MSTP+VRRP Dual-Core Topology

# Scenario

The typical application of MSTP is the MSTP+VRRP dual-core solution. This solution is an excellent solution to improve system availability of the network. Using a hierarchical network architecture model, it is generally divided into three layers (core layer, convergence layer, and access layer) or two layers (core layer and access layer). They form the core network system to provide data exchange service.

The main advantage of this architecture is its hierarchical structure. In the hierarchical network architecture, all capacity indicators, characteristics, and functions of network devices at each layer are optimized based on their network locations and roles, enhancing their stability and availability.

Figure 9-15 MSTP+VRRP Dual-Core Topology

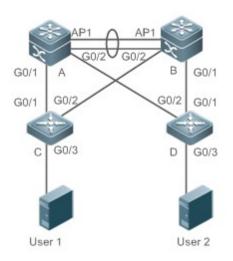

**Remarks** The topology is divided into two layers: core layer (Devices A and B) and access layer (Devices C and D).

## Deployment

- Core layer: Multiple MSTP instances are configured to realize load balancing. For example, two instances are created: Instance 1 and Instance 2. Instance 1 maps VLAN 10 while Instance 2 maps VLAN 20. Device A is the root bridge of Instances 0 and 1 (Instance 0 is CIST, which exists by default). Device B is the root bridge of Instance 2.
- Core layer: Devices A and B are the active VRRP devices respectively on VLAN 10 and VLAN 20.
- Access layer: Configure the port directly connected to the terminal (PC or server) as a PortFast port, and enable BPDU guard to prevent unauthorized users from accessing illegal devices.

# 8.2.2 BPDU Tunnel

# Scenario

The QinQ network is generally divided into two parts:customer network and service provider (SP) network.

You can enable BPDU Tunnel to calculate STP packets of the customer network independently of the SP network, thereby preventing STP packets between the customer network from affecting the SP network.

Figure 9-16 BPDU Tunnel Topology

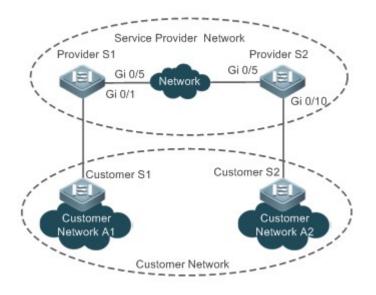

| Remarks | As shown in the above figure, the upper part is the SP network and the lower part is the customer network. |
|---------|----------------------------------------------------------------------------------------------------|
|         | The SP network consists of two provider edges (PEs): Provider S1 and Provider S2. Customer Network A1      |
|         | and Customer Network A2 are a user's two sites in different regions. Customer S1 and Customer S2, access   |
|         | devices from the customer network to the SP network, access the SP network respectively through Provider   |
|         | S1 and Provider S2.                                                                                        |
|         | Using BPDU Tunnel, Customer Network A1 and Customer Network A2 in different regions can perform unified    |
|         | spanning tree calculation across the SP network, not affecting the spanning tree calculation of the SP     |
|         | network.                                                                                                   |

## Deployment

• Enable basic QinQ on the PEs (Provider S1/Provider S2 in this example) so that data packets of the customer network are transmitted within the specified VLAN on the SP network.

• Enable STP transparent transmission on the PEs (Provider S1/Provider S2 in this example) so that the SP network can transmit STP packets of the customer network through BPDU Tunnel.

# 8.3 Features

# **Basic Concepts**

## September 2 Bedu

To generate a stable tree topology network, the following conditions must be met:

- Each bridge has a unique ID consisting of the bridge priority and MAC address.
- The overhead of the path from the bridge to the root bridge is called root path cost.
- A port ID consists of the port priority and port number.

Bridges exchange BPDU packets to obtain information required for establishing the best tree topology. These packets use the multicast address 01-80-C2-00-00-00 (hexadecimal) as the destination address.

A BPDU consists of the following elements:

- Root bridge ID assumed by the local bridge
- Root path cost of the local bridge
- Bridge ID (ID of the local bridge)
- Message age (age of a packet)
- Port ID (ID of the port sending this packet)
- Forward-Delay Time, Hello Time, Max-Age Time are time parameters specified in the MSTP.
- Other flags, such as flags indicating network topology changes and local port status.

If a bridge receives a BPDU with a higher priority (smaller bridge ID and lower root path cost) at a port, it saves the BPDU information at this port and transmits the information to all other ports. If the bridge receives a BPDU with a lower priority, it discards the information.

Such a mechanism allows information with higher priorities to be transmitted across the entire network. BPDU exchange results are as follows:

- A bridge is selected as the root bridge.
- Except the root bridge, each bridge has a root port, that is, a port providing the shortest path to the root bridge.
- Each bridge calculates the shortest path to the root bridge.
- Each LAN has a designated bridge located in the shortest path between the LAN and the root bridge. A port designated to connect the bridge and the LAN is called designated port.
- The root port and designated port enter the forwarding status.
- **Bridge ID**

According to IEEE 802.1W, each bridge has a unique ID. The spanning tree algorithm selects the root bridge based on the bridge ID. The bridge ID consists of eight bytes, of which the last six bytes are the MAC address of the bridge. In its first two bytes (as listed in the following table), the first four bits indicate the priority; the last eight bits indicate the system ID for use in extended protocol. In RSTP, the system ID is 0. Therefore, the bridge priority should be a integral multiple of 4,096.

|                | Bit | Value  |
|----------------|-----|--------|
|                | 16  | 32,768 |
| Priority value | 15  | 16,384 |
| Filonity value | 14  | 8,192  |
|                | 13  | 4,096  |
|                | 12  | 2,048  |
|                | 11  | 1,024  |
|                | 10  | 512    |
|                | 9   | 256    |
|                | 8   | 128    |
| System ID      | 7   | 64     |
| System iD      | 6   | 32     |
|                | 5   | 16     |
|                | 4   | 8      |
|                | 3   | 4      |
|                | 2   | 2      |
|                | 1   | 1      |

#### Spanning-Tree Timers

The following three timers affect the performance of the entire spanning tree:

- Hello timer: Interval for periodically sending a BPDU packet.
- Forward-Delay timer: Interval for changing the port status, that is, interval for a port to change from the listening state to the learning state or from the learning state to the forwarding state when RSTP runs in STP-compatible mode.
- Max-Age timer: The longest time-to-live (TTL) of a BPDU packet. When this timer elapses, the packet is discarded.

#### **Description** Port Roles and Port States

Each port plays a role on a network to reflect different functions in the network topology.

- Root port: Port providing the shortest path to the root bridge.
- Designated port: Port used by each LAN to connect the root bridge.
- Alternate port: Alternative port of the root port. Once the root port loses effect, the alternate port immediately changes to the root port.
- Backup port: Backup port of the designated port. When a bridge has two ports connected to a LAN, the port with the higher priority is the designated port while the port with the lower priority is the backup port.
- Disabled port: Inactive port. All ports with the operation state being down play this role.

The following figures show the roles of different ports:

R = Root port D = Designated port A = Alternate port B = Backup port

Unless otherwise specified, port priorities decrease from left to right.

Figure 9-17

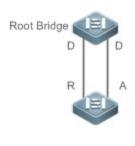

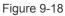

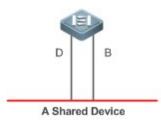

Figure 9-19

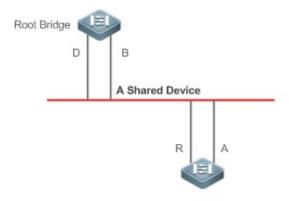

Each port has three states indicating whether to forward data packets so as to control the entire spanning tree topology.

- Discarding: Neither forwards received packets nor learns the source MAC address.
- Learning: Does not forward received packets but learns the source MAC address, which is a transitive state.
- Forwarding: Forwards received packets and learns the source MAC address.

For a stable network topology, only the root port and designated port can enter the forwarding state while other ports are always in discarding state.

#### **Hop Count**

Internal spanning trees (ISTs) and multiple spanning tree instances (MSTIs) calculate whether the BPDU packet time expires based on an IP TTL-alike mechanism Hop Count, instead of Message Age and Max Age.

It is recommended to run the **spanning-tree max-hops** command in global configuration mode to configure the hop count. In a region, every time a BPDU packet passes through a device from the root bridge, the hop count decreases by 1. When the hop count becomes 0, the BPDU packet time expires and the device discards the packet.

To be compatible with STP and RSTP outside the region, MSTP also retains the Message Age and Max Age mechanisms.

#### **Overview**

| Feature      | Description                                                                                         |
|--------------|----------------------------------------------------------------------------------------------------|
| <u>STP</u>   | STP, defined by the IEEE in 802.1D, is used to eliminate physical loops at the data link layer in a |
|              | LAN.                                                                                                |
| <u>RSTP</u>  | RSTP, defined by the IEEE in 802.1w, is optimized based on STP to rapidly converge the              |
|              | network topology.                                                                                   |
| <u>MSTP</u>  | MSTP, defined by the IEEE in 802.1s, resolves defects of STP, RSTP, and Per-VLAN Spanning           |
|              | Tree (PVST). It cannot only rapidly converge but also can forward traffic of different VLANs along  |
|              | respective paths, thereby providing a better load balancing mechanism for redundant links.          |
| MSTP Optical | MSTP includes the following features: PortFast, BPDU guard, BPDU filter, TC protection, TC          |
| Features     | guard, TC filter, BPDU check based on the source MAC address, BPDU filter based on the              |
|              | illegal length, Auto Edge, root guard, and loop guard.                                              |

# 8.3.1 STP

STP is used to prevent broadcast storms incurred by loops and provide link redundancy.

## Working Principle

For the Layer-2 Ethernet, only one active link can exist between two LANs. Otherwise, a broadcast storm will occur. To enhance the reliability of a LAN, it is necessary to establish a redundant link and keep some paths in backup state. If the network is faulty and a link fails, you must switch the redundant link to the active state. STP can automatically activate the redundant link without any manual operations. STP enables devices on a LAN to:

- Discover and start the best tree topology on the LAN.
- Troubleshoot a fault and automatically update the network topology so that the possible best tree topology is always selected.

The LAN topology is automatically calculated based on a set of bridge parameters configured by the administrator. The best topology tree can be obtained by properly configuring these parameters.

# 8.3.2 RSTP

RSTP is completely compatible with 802.1D STP. Similar to traditional STP, RSTP provides loop-free and redundancy services. It is characterized by rapid speed. If all bridges in a LAN support RSTP and are properly configured by the administrator, it takes less than 1 second (about 50 seconds if traditional STP is used) to re-generate a topology tree after the network topology changes.

## Working Principle

#### **Set RSTP Convergence**

RSTP has a special feature, that is, to make ports quickly enter the forwarding state.

STP enables a port to enter the forwarding state 30 seconds (two times of the Forward-Delay Time; the Forward-Delay Time can be configured, with a default value of 15 seconds) after selecting a port role. Every time the topology changes, the root port and designated port reselected by each bridge enter the forwarding state 30 seconds later. Therefore, it takes about 50 seconds for the entire network topology to become a tree.

RSTP differs greatly from STP in the forwarding process. As shown in Figure 9-20, Switch A sends an RSTP Proposal packet to Switch B. If Switch B finds the priority of Switch A higher, it selects Switch A as the root bridge and the port receiving the packet as the root port, enters the forwarding state, and then sends an Agree packet from the root port to Switch A. If the designated port of Switch A is agreed, the port enters the forwarding state. Switch B's designated port resends a Proposal packet to extend the spanning tree by sequence. Theoretically, RSTP can recover the network tree topology to rapidly converge once the network topology changes.

Figure 9-20

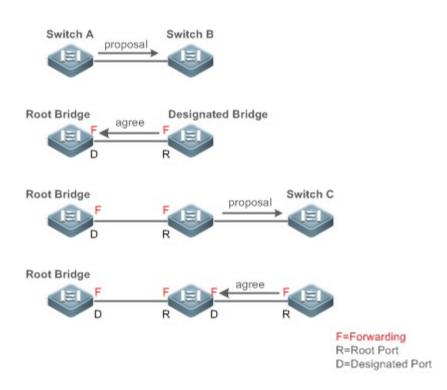

The above handshake process is implemented only when the connection between ports is in point-to-point mode. To give the devices their full play, it is recommended not to enable point-to-point connection between devices.

Figure 9-21 and Figure 9-22 show the examples of non point-to-point connection.

Example of non point-to-point connection:

Figure 9-21

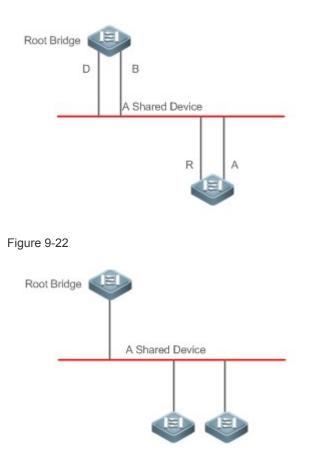

Figure 9-23 shows an example of point-to-point connection.

#### Figure 9-23

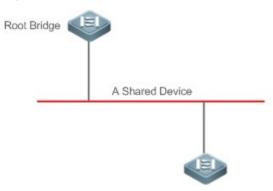

#### **Compatibility Between RSTP and STP**

RSTP is completely compatible with STP. RSTP automatically checks whether the connected bridge supports STP or RSTP based on the received BPDU version number. If the port connects to an STP bridge, the port enters the forwarding state 30 seconds later, which cannot give RSTP its full play.

Another problem may occur when RSTP and STP are used together. As shown in the following figures, Switch A (RSTP) connects to Switch B (STP). If Switch A finds itself connected to an STP bridge, it sends an STP BPDU packet. However, if Switch B is replaced with Switch C (RSTP) but Switch A still sends STP BPDU packets, Switch C will assume itself connected to the STP bridge. As a result, two RSTP devices work under STP, greatly reducing the efficiency. RSTP provides the protocol migration feature to forcibly send RSTP BPDU packets (the peer bridge must support RSTP). In this case, Switch A is enforced to send an RSTP BPDU and Switch C then finds itself connected to the RSTP bridge. As a result, two RSTP devices work under RSTP, as shown in Figure 9-25.

Figure 9-24

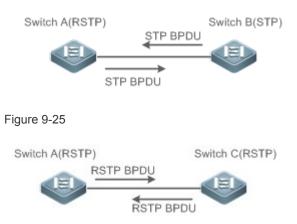

# 8.3.3 MSTP

MSTP resolves defects of STP and RSTP. It cannot only rapidly converge but also can forward traffic of different VLANs along respective paths, thereby providing a better load balancing mechanism for redundant links.

# **Working Principle**

Orion Alpha A28X devices support MSTP. MSTP is a new spanning tree protocol developed from traditional STP and RSTP and includes the fast RSTP forwarding mechanism.

Since traditional spanning tree protocols are irrelevant to VLANs, problems may occur in specific network topologies:

As shown in Figure 9-26, Devices A and B are in VLAN 1 while Devices C and D are in VLAN 2, forming a loop.

Figure 9-26

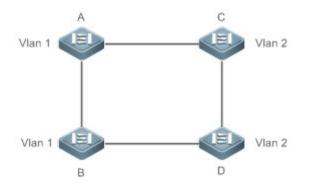

If the link from Device A to Device B through Devices C and D costs less than the link from Device A direct to Device B, the link between Device A and Device B enters the discarding state (as shown in Figure 9-27). Since Devices C and D do not include VLAN 1 and cannot forward data packets of VLAN 1, VLAN 1 of Device A fails to communicate with VLAN 1 of Device B.

#### Figure 9-27

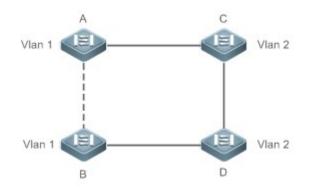

MSTP is developed to resolve this problem. It divides one or multiple VLANs of a device into an instance. Devices configured with the same instance form an MST region to run an independent spanning tree (called IST). This MST region, like a big device, implements the spanning tree algorithm with other MST regions to generate a complete spanning tree called common spanning tree (CST).

Based on this algorithm, the above network can form the topology shown in Figure 9-28 under the MSTP algorithm: Devices A and B are in MSTP region 1 in which no loop occurs, and therefore no link enters the discarding state. This also applies to MSTP Region 2. Region 1 and Region 2, like two big devices having loops, select a link to enter the discarding state based on related configuration.

Figure 9-28

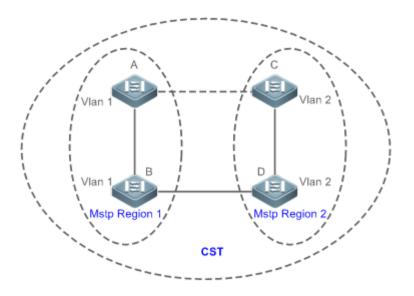

This prevents loops to ensure proper communication between devices in the same VLAN.

### MSTP Region Division

To give MSTP its due play, properly divide MSTP regions and configure the same MST configuration information for devices in the same MSTP region.

MST configuration information include:

- MST configuration name: Consists of at most 32 bytes to identify an MSTP region.
- MST Revision Number: Consists of 16 bits to identify an MSTP region.
- MST instance-VLAN mapping table: A maximum number of 64 instances (with their IDs ranging from 1 to 64) are created for each device and Instance 0 exists mandatorily. Therefore, the system supports a maximum number of 65 instances. Users can assign 1 to 4,994 VLANs belonging to different instances (ranging from 0 to 64) as required. Unassigned VLANs belong to Instance 0 by default. In this case, each MSTI is a VLAN group and implements the spanning tree algorithm of the MSTI specified in the BPDU packet, not affected by CIST and other MSTIs.

Run the **spanning-tree mst configuration** command in global configuration mode to enter the MST configuration mode to configure the above information.

MSTP BPDUs carry the above information. If the BPDU received by a device carries the same MST configuration information with the information on the device, it regards that the connected device belongs to the same MST region with itself. Otherwise, it regards the connected device originated from another MST region.

 It is recommended to configure the instance-VLAN mapping table after disabling MSTP. After the configuration, reenable MSTP to ensure stability and convergence of the network topology.

#### **IST** (Spanning Tree in an MSTP Region)

After MSTP regions are divided, each region selects an independent root bridge for each instance based on the corresponding parameters such as bridge priority and port priority, assigns roles to each port on each device, and specifies whether the port is in forwarding or discarding state in the instance based on the port role.

Through MSTP BPDU exchange, an IST is generated and each instance has their own spanning trees (MSTIs), in which the spanning tree corresponding to Instance 0 and CST are uniformly called Common Instance Spanning Tree (CIST). That is, each instance provides a single and loop-free network topology for their own VLAN groups.

As shown in Figure 9-29, Devices A, B, and C form a loop in Region 1.

As shown in Figure 9-29, Device A has the highest priority in the CIST (Instance 0) and thereby is selected as the region root. Then MSTP enables the link between A and C to enter the discarding state based on other parameters. Therefore, for the VLAN group of Instance 0, only links from A to B and from B to C are available, interrupting the loop of this VLAN group.

#### Figure 9-29

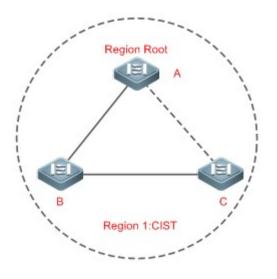

As shown in Figure 9-30, Device B has the highest priority in the MSTI 1 (Instance 1) and thereby is selected as the region root. Then MSTP enables the link between B and C to enter the discarding state based on other parameters. Therefore, for the VLAN group of Instance 1, only links from A to B and from A to C are available, interrupting the loop of this VLAN group.

Figure 9-30

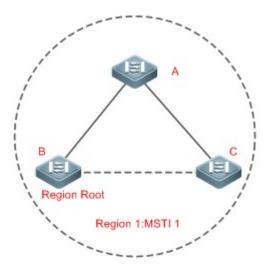

As shown in Figure 9-31, Device C has the highest priority in the MSTI 2 (Instance 2) and thereby is selected as the region root. Then MSTP enables the link between B and C to enter the discarding state based on other parameters. Therefore, for the VLAN group of Instance 2, only links from B to C and from A to C are available, interrupting the loop of this VLAN group.

Figure 9-31

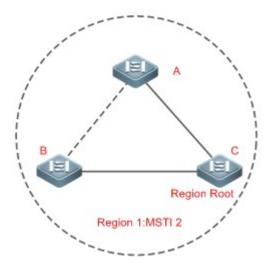

Note that MSTP does not care which VLAN a port belongs to. Therefore, users should configure the path cost and priority of a related port based on the actual VLAN configuration to prevent MSTP from interrupting wrong loops.

#### 

Each MSTP region is like a big device for the CST. Different MSTP regions form a bit network topology tree called CST. As shown in Figure 9-32, Device A, of which the bridge ID is the smallest, is selected as the root in the entire CST and the CIST regional root in this region. In Region 2, since the root path cost from Device B to the CST root is lowest, Device B is selected as the CIST regional root in this region. For the same reason, Device C is selected as the CIST regional root.

Figure 9-32

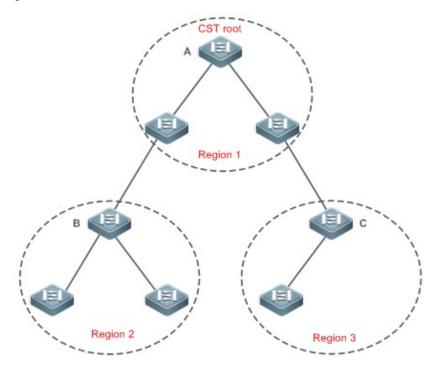

The CIST regional root may not be the device of which the bridge ID is the smallest in the region but indicates the device of which the root path cost from this region to the CST root is the smallest.

For the MSTI, the root port of the CIST regional root has a new role "master port". The master port acts as the outbound port of all instances and is in forwarding state for all instances. To make the topology more stable, we suggest that the master port of each region to the CST root be on the same device of the region if possible.

#### **U** Compatibility Among MSTP, RSTP, and STP

Similar to RSTP, MSTP sends STP BPDUs to be compatible with STP. For details, see "Compatibility Between RSTP and STP".

Since RSTP processes MSTP BPDUs of the CIST, MSTP does not need to send RSTP BPDUs to be compatible with it. Each STP or RSTP device is a single region and does not form the same region with any devices.

# 8.3.4 MSTP Optional Features

MSTP optional features mainly include PortFast port, BPDU guard, BPDU filter, TC guard, and guard. The optional features are mainly used to deploy MSTP configurations based on the network topology and application characteristics in the MSTP network. This enhances the stability, robustness, and anti-attack capability of MSTP, meeting application requirements of MSTP in different customer scenarios.

#### **Working Principle**

#### **N** PortFast

If a port of a device connects directly to the network terminal, this port is configured as a PortFast port to directly enter the forwarding state. If the PortFast port is not configured, the port needs to wait for 30 seconds to enter the forwarding state. Figure 9-33 shows which ports of a device can be configured as PortFast ports.

Figure 9-33

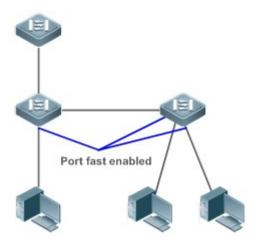

If a PortFast port still receives BPDUs, its Port Fast Operational State is Disabled and the port enters the forwarding state according to the normal STP algorithm.

#### **BPDU Guard**

BPDU guard can be enabled globally or enabled on an interface.

It is recommended to run the **spanning-tree portfast bpduguard default** command in global configuration mode to enable global BPDU guard. If PortFast is enabled on a port or this port is automatically identified as an edge port, this port enters the error-disabled state to indicate the configuration error immediately after receiving a BPDU. At the same time, the port is disabled, indicating that a network device may be added by an unauthorized user to change the network topology.

It is also recommended to run the **spanning-tree bpduguard enable** command in interface configuration mode to enable BPDU guard on a port (whether PortFast is enabled or not on the port). In this case, the port enters the error-disabled state immediately after receiving a BPDU.

#### **BPDU Filter**

BPDU filter can be enabled globally or enabled on an interface.

It is recommended to run the **spanning-tree portfast bpdufilter default** command in global configuration mode to enable global BPDU filter. In this case, the PortFast port neither receives nor sends BPDUs and therefore the host connecting directly to the PortFast port receives no BPDUs. If the port changes its Port Fast Operational State to Disabled after receiving a BPDU, BPDU filter automatically loses effect.

It is also recommended to run the **spanning-tree bpdufilter enable** command in interface configuration mode to enable BPDU filter on a port (whether PortFast is enabled or not on the port). In this case, the port neither receives nor sends BPDUs but directly enters the forwarding state.

### **\U** TC Protection

TC BPDUs are BPDU packets carrying the TC. If a switch receives such packets, it indicates the network topology changes and the switch will delete the MAC address table. For Layer-3 switches in this case, the forwarding module is re-enabled and the port status in the ARP entry changes. When a switch is attacked by forged TC BPDUs, it will frequently perform the above operations, causing heavy load and affecting network stability. To prevent this problem, you can enable TC protection.

TC protection can only be globally enabled or disabled. This function is disabled by default.

When TC protection is enabled, the switch deletes TC BPDUs within a specified period (generally 4 seconds) after receiving them and monitors whether any TC BPDU packet is received during the period. If a device receives TC BPDU packets during this period, it deletes them when the period expires. This can prevent the device from frequently deleting MAC address entries and ARP entries.

#### **\** TC Guard

TC protection ensures less dynamic MAC addresses and ARP entries removed when a large number of TC packets are generated on the network. However, a device receiving TC attack packets still performs many removal operations and TC packets can be spread, affecting the entire network. Users can enable TC guard to prevent TC packets from spreading globally or on a port. If TC guard is enabled globally or on a port, a port receiving TC packets filters these TC packets or TC packets generated by itself so that TC packets will not be spread to other ports. This can effectively control possible TC attacks in the network to ensure network stability. Particularly on Layer-3 devices, this function can effectively prevent the access-layer device from flapping and interrupting the core route.

If TC guard is used incorrectly, the communication between networks is interrupted.

- It is recommended to enable this function only when illegal TC attack packets are received in the network.
- If TC guard is enabled globally, no port spreads TC packets to others. This function can be enabled only on laptop access devices.
- If TC guard is enabled on a port, the topology changes incurred and TC packets received on the port will not be spread to other ports. This function can be enabled only on uplink ports, particularly on ports of the convergence core.

#### **V** TC Filter

If TC guard is enabled on a port, the port does not forward TC packets received and generated by the port to other ports performing spanning tree calculation on the device. When the status of a port changes (for example, from blocking to forwarding), the port generates TC packets, indicating that the topology may have changed.

In this case, since TC guard prevents TC packets from spreading, the device may not clear the MAC addresses of the port when the network topology changes, causing a data forwarding error.

To resolve this problem, TC filter is introduced. TC filter does not process TC packets received by ports but processes TC packets in case of normal topology changes. If TC filter is enabled, the address removal problem will be avoided and the core route will not be interrupted when ports not enabled with PortFast frequently go up or down, and the core routing entries can be updated in a timely manner when the topology changes.

TC filter is disabled by default.

#### **BPDU Source MAC Address Check**

BPDU source MAC address check prevents BPDU packets from maliciously attacking switches and causing MSTP abnormal. When the switch connected to a port on a point-to-point link is determined, you can enable BPDU source MAC address check to receive BPDU packets sent only by the peer switch and discard all other BPDU packets, thereby preventing malicious attacks. You can enable the BPDU source MAC address check in interface configuration mode for a specific port. One port can only filter one MAC address. If you run the **no bpdu src-mac-check** command to disable BPDU source MAC address check on a port, the port receives all BPDU packets.

#### **BPDU Filter**

If the Ethernet length of a BPDU exceeds 1,500, this BPDU will be discarded, preventing receipt of illegal BPDU packets.

#### **N** Auto Edge

If the designated port of a device does not receive a BPDU from the downlink port within a specific period (3 seconds), the device regards a network device connected to the designated port, configures the port as an edge port, and switches the port directly into the forwarding state. The edge port will be automatically identified as a non-edge port after receiving a BPDU.

You can run the **spanning-tree autoedge disabled** command to disable Auto Edge.

This function is enabled by default.

- If Auto Edge conflicts with the manually configured PortFast, the manual configuration prevails.
- Since this function is used for rapid negotiation and forwarding between the designated port and the downlink port, STP does not support this function. If the designated port is in forwarding state, the Auto Edge configuration does not take

effect on this port. It takes only when rapid negotiation is re-performed, for example, when the network cable is removed and plugged.

- If BPDU filter has been enabled on a port, the port directly enters the forwarding state and is not automatically identified as an edge port.
- This function applies only to the designated port.

### **New Content** Root Guard

In the network design, the root bridge and backup root bridge are usually divided into the same region. Due to incorrect configuration of maintenance personnel or malicious attacks in the network, the root bridge may receive configuration information with a higher priority and thereby switches to the backup root bridge, causing incorrect changes in the network topology. Root guard is to resolve this problem.

If root guard is enabled on a port, its roles on all instances are enforced as the designated port. Once the port receives configuration information with a higher priority, it enters the root-inconsistent (blocking) state. If the port does not receive configuration information with a higher priority within a period, it returns to its original state.

If a port enters the blocking state due to root guard, you can manually restore the port to the normal state by disabling root guard on this port or disabling spanning tree guard (running **spanning-tree guard none** in interface configuration mode).

- If root guard is used incorrectly, the network link will be interrupted.
- If root guard is enabled on a non-designated port, this port will be enforced as a designated port and enter the BKN state. This indicates that the port enters the blocking state due to root inconsistency.
- If a port enters the BKN state due to receipt of configuration information with a higher priority in MST0, this port will be enforced in the BKN state in all other instances.
- Root guard and loop guard cannot take effect on a port at the same time.

#### **Loop Guard**

Due to the unidirectional link failure, the root port or backup port becomes the designated port and enters the forwarding state if it does not receive BPDUs, causing a network loop. Loop guard is to prevent this problem.

If a port enabled with loop guard does not receive BPDUs, the port switches its role but stays in discarding state till it receives BPDUs and recalculates the spanning tree.

- You can enable loop guard globally or on a port.
- Root guard and loop guard cannot take effect on a port at the same time.
- Before MSTP is restarted on a port, the port enters the blocking state in loop guard. If the port still receives no BPDU after MSTP is restarted, the port will become a designated port and enter the forwarding state.
   Therefore, it is recommended to identify the cause why a port enters the blocking state in loop protection and rectify the fault as soon as possible before restarting MSTP. Otherwise, the spanning tree topology will still become abnormal after MSTP is restarted.

#### **BPDU Transparent Transmission**

In IEEE 802.1Q, the destination MAC address 01-80-C2-00-00 of the BPDU is used as a reserved address. That is, devices compliant with IEEE 802.1Q do not forward the BPDU packets received. However, devices may need to transparently transmit BPDU packets in actual network deployment. For example, if STP is disabled on a device, the device needs to transparently transmit BPDU packets so that the spanning tree between devices is properly calculated.

- BPDU transparent transmission is disabled by default.
- BPDU transparent transmission takes effect only when STP is disabled. If STP is enabled on a device, the device does
  not transparently transmit BPDU packets.

#### **BPDU** Tunnel

The QinQ network is generally divided into two parts: customer network and SP network. Before a user packet enters the SP network, it is encapsulated with the VLAN tag of an SP network and also retains the original VLAN tag as data. As a result, the packet carries two VLAN tags to pass through the SP network. In the SP network, packets are transmitted only based on the outer-layer VLAN tag. When packets leave the SP network, the outer-layer VLAN tag is removed.

The STP packet transparent transmission feature, namely BPDU Tunnel, can be used to realize the transmission of STP packets between the customer network without any impact on the SP network. If an STP packet sent from the customer network enters a PE, the PE changes the destination MAC address of the packet to a private address before the packet is forwarded by the SP network. When the packet reaches the PE at the peer end, the PE changes the destination MAC address to a public address and returns the packet to the customer network at the peer end, realizing transparent transmission across the SP network. In this case, STP on the customer network is calculated independently of that on the SP network.

| Configuration                     | Description and Command                                                                                              |                                              |  |
|-----------------------------------|----------------------------------------------------------------------------------------------------|----------------------------------------------|--|
|                                   | • (Mandatory) It is used to enable STP.                                                                              |                                              |  |
| Enabling STP                      | spanning-tree                                                                                                    | Enables STP and configures basic attributes. |  |
|                                   | spanning-tree mode                                                                                                   | Configures the STP mode.                     |  |
|                                   | spanning-tree disable                                                                                                | Disable STP on port                          |  |
|                                   | • (Optional) It is used to be compatible with competitor devices.                                                    |                                              |  |
| Configuring STP                   | spanning-tree compatible enable                                                                                      | Enables the compatibility mode of a port.    |  |
| <u>Compatibility</u>              | clear spanning-tree detected-protocols                                                                               | Performs mandatory version check for BPDUs.  |  |
| Configuring an MSTP               | • (Optional) It is used to configure an MS                                                                           | STP region.                                  |  |
| <u>Region</u>                     | spanning-tree mst configuration                                                                                      | Enters the MST configuration mode.           |  |
| Enabling Fast RSTP<br>Convergence | <ul> <li>(Optional) It is used to configure whether the link type of a port is point-to-point connection.</li> </ul> |                                              |  |

# 8.4 Configuration

| Configuration                               | Description and Command                                                    |                                                                   |
|---------------------------------------------|----------------------------------------------------------------------------|-------------------------------------------------------------------|
|                                             | spanning-tree link-type                                                    | Configures the link type.                                         |
|                                             | • (Optional) It is used to configure the switch priority or port priority. |                                                                   |
| Configuring Priorities                      | spanning-tree priority                                                     | Configures the switch priority.                                   |
|                                             | spanning-tree port-priority                                                | Configures the port priority.                                     |
| Configuring the Port Path                   | • (Optional) It is used to configure the path calculation method.          | n cost of a port or the default path cost                         |
| Cost                                        | spanning-tree cost                                                         | Configures the port path cost.                                    |
|                                             | spanning-tree pathcost method                                              | Configures the default path cost calculation method.              |
| Configuring the Maximum                     | • (Optional) It is used to configure the max                               | kimum hop count of a BPDU packet.                                 |
| <u>Hop Count of a BPDU</u><br><u>Packet</u> | spanning-tree max-hops                                                     | Configures the maximum hop count of a BPDU packet.                |
|                                             | • (Optional) It is used to enable PortFast-r                               | elated features.                                                  |
|                                             | spanning-tree portfast                                                     | Enables PortFast.                                                 |
| Enabling PortFast-related                   | spanning-tree portfast bpduguard default                                   | Enables BPDU guard on all ports.                                  |
| Features                                    | spanning-tree bpduguard enabled                                            | Enables BPDU guard on a port.                                     |
|                                             | spanning-tree portfast bpdufilter default                                  | Enables BPDU filter on all ports.                                 |
|                                             | spanning-tree bpdufilter enabled                                           | Enables BPDU filter on a port.                                    |
|                                             | • (Optional) It is used to enable TC-related                               | J features.                                                       |
| Enabling TC-related                         | spanning-tree tc-protection                                                | Enables TC protection.                                            |
| <u>Features</u>                             | spanning-tree tc-protection tc-guard                                       | Enables TC guard on all ports.                                    |
|                                             | spanning-tree tc-guard                                                     | Enables TC guard on a port.                                       |
|                                             | spanning-tree ignore tc                                                    | Enables TC filter on a port.                                      |
| Enabling BPDU Source                        | <ul> <li>(Optional) It is used to enable BPDU source</li> </ul>            |                                                                   |
| MAC Address Check                           | bpdu src-mac-check                                                         | Enables BPDU source MAC address check on a port.                  |
|                                             | • (Optional) It is used to configure Auto Ec                               |                                                                   |
| Configuring Auto Edge                       | spanning-tree autoedge                                                     | Enables Auto Edge on a port. This function is enabled by default. |
|                                             | <ul> <li>(Optional) It is used to enable port guard</li> </ul>             | l features.                                                       |
| Enabling Guard-related                      | spanning-tree guard root                                                   | Enables root guard on a port.                                     |
| <u>Features</u>                             | spanning-tree loopguard default                                            | Enables loop guard on all ports.                                  |
|                                             | spanning-tree guard loop                                                   | Enables loop guard on a port.                                     |
|                                             | spanning-tree guard none                                                   | Disables the guard feature on a port.                             |

| Configuration            | Description and Command                                         |                                                                 |
|--------------------------|-----------------------------------------------------------------|-----------------------------------------------------------------|
| Enabling BPDU            | • (Optional) It is used to enable BPDU transparent transmission |                                                                 |
| Transparent Transmission | bridge-frame forwarding protocol bpdu                           | Enables BPDU transparent transmission.                          |
|                          | • (Optional) It is used to enable BPDU Tunnel.                  |                                                                 |
|                          | I2protocol-tunnel stp                                           | Enables BPDU Tunnel globally.                                   |
| Enabling BPDU Tunnel     | l2protocol-tunnel stp enable                                    | Enables BPDU Tunnel on a port.                                  |
|                          | l2protocol-tunnel stp tunnel-dmac                               | Configures the transparent transmission address of BPDU Tunnel. |

# 8.4.1 Enabling STP

### **Configuration Effect**

- Enable STP globally and configure the basic attributes.
- Configure the STP mode.

#### Notes

- STP is disabled by default. Once STP is enabled, the device starts to run STP. The device runs MSTP by default.
- The default STP mode is MSTP mode.
- STP and Transparent Interconnection of Lots of Links (TRILL) of the data center cannot be enabled at the same time.

### **Configuration Steps**

- Lenabling STP
- Mandatory.
- Unless otherwise specified, enable STP on each device.
- Run the spanning-tree [ forward-time seconds | hello-time seconds | max-age seconds ] command to enable STP and configure basic attributes.
- The forward-time ranges from 4 to 30. The hello-time ranges from 1 to 10. The max-age ranges from 6 to 40.
- Running the clear commands may lose vital information and thus interrupt services. The value ranges of forward-time, hello-time, and max-age are related. If one of them is modified, the other two ranges are affected. The three values must meet the following condition: 2 x (Hello Time + 1 second) <= Max-Age Time <= 2 x (Forward-Delay Time –1 second). Otherwise, the configuration will fail.</li>

| Command     | spanning-tree [ forward-time seconds   hello-time seconds   max-age seconds   tx-hold-count numbers]  |
|-------------|----------------------------------------------------------------------------------------------------|
| Parameter   | forward-time seconds: Indicates the interval when the port status changes. The value ranges from 4 to |
| Description | 30 seconds. The default value is 15 seconds.                                                          |
|             | hello-time seconds: Indicates the interval when a device sends a BPDU packet. The value ranges from   |
|             | 1 to 10 seconds. The default value is 2 seconds.                                                      |

|             | <b>max-age</b> <i>second</i> : Indicates the longest TTL of a BPDU packet. The value ranges from 6 to 40 seconds. The default value is 20 seconds. |
|-------------|----------------------------------------------------------------------------------------------------|
|             | tx-hold-count numbers: Indicates the maximum number of BPDUs sent per second. The value ranges                                                     |
|             | from 1 to 10. The default value is 3.                                                                                                    |
| Defaults    | STP is disabled by default.                                                                                                    |
| Command     | Global configuration mode                                                                                                    |
| Mode        |                                                                                                    |
| Usage Guide | The value ranges of forward-time, hello-time, and max-age are related. If one of them is modified, the                                             |
|             | other two ranges are affected. The three values must meet the following condition:                                                                 |
|             | 2 x (Hello Time + 1 second) <= Max-Age Time <= 2 x (Forward-Delay Time – 1 second)                                                                 |
|             | Otherwise, the topology may become unstable and the configuration will fail.                                                                       |

#### **U** Configuring the STP Mode

- Optional.
- According to related 802.1 protocol standards, STP, RSTP, and MSTP are mutually compatible, without any
  configuration by the administrator. However, some vendors' devices do not work according to 802.1 protocol standards,
  possibly causing incompatibility. Therefore, Orion Alpha A28X provides a command for the administrator to switch the
  STP mode to a lower version if other vendors' devices are incompatible with Orion Alpha A28X devices.

# • Run the **spanning-tree mode** [ **stp** | **rstp** | **mstp** ] command to modify the STP mode.

| Command     | spanning-tree mode [ stp   rstp   mstp ]                                                            |
|-------------|----------------------------------------------------------------------------------------------------|
| Parameter   | stp: Spanning Tree Protocol (IEEE 802.1d)                                                           |
| Description | rstp: Rapid Spanning Tree Protocol (IEEE 802.1w)                                                    |
|             | mstp: Multiple Spanning Tree Protocol (IEEE 802.1s)                                                 |
| Defaults    | The default value is <b>mstp</b> .                                                                  |
| Command     | Global configuration mode                                                                           |
| Mode        |                                                                                                    |
| Usage Guide | However, some vendors' devices do not work according to 802.1 protocol standards, possibly causing  |
|             | incompatibility. If other vendors' devices are incompatible with Orion Alpha A28X devices, run this |
|             | command to switch the STP mode to a lower version.                                                  |

# Verification

• Display the configuration.

# **Configuration Example**

**L** Enabling STP and Configuring Timer Parameters

| Scenario<br>Figure 9-34 | DEV A<br>G 0/1<br>G 0/2<br>G 0/2<br>DEV B                                                                                                    |
|-------------------------|----------------------------------------------------------------------------------------------------|
| Configuration<br>Steps  | <ul> <li>Enable STP and set the STP mode to STP on the devices.</li> <li>Configure the timer parameters of root bridge DEV A as follows: Hello Time=4s, Max Age=25s, Forward Delay=18s.</li> </ul>                                                                                                    |
| DEV A                   | Step 1: Enable STP and set the STP mode to STP.<br>Orion Alpha A28X#configure terminal<br>Enter configuration commands, one per line. End with CNTL/Z.<br>Orion Alpha A28X(config)#spanning-tree<br>Orion Alpha A28X(config)#spanning-tree mode stp<br>Step 2: Configure the timer parameters of root bridge DEV A.<br>Orion Alpha A28X(config)#spanning-tree hello-time 4<br>Orion Alpha A28X(config)#spanning-tree max-age 25<br>Orion Alpha A28X(config)#spanning-tree forward-time 18 |
| DEV B                   | Enable STP and set the STP mode to STP.<br>Orion Alpha A28X#configure terminal<br>Enter configuration commands, one per line. End with CNTL/Z.<br>Orion Alpha A28X(config)#spanning-tree<br>Orion Alpha A28X(config)#spanning-tree mode stp                                                                                                    |
| Verification            | • Run the <b>show spanning-tree summary</b> command to display the spanning tree topology and protocol configuration parameters.                                                                                                    |
| DEV A                   | Orion Alpha A28X#show spanning-tree summary Spanning tree enabled protocol stp Root ID Priority 0 Address 00d0.f822.3344                                                                                                    |

|       | this bridge is root                                  |
|-------|------------------------------------------------------|
|       | Hello Time 4 sec Forward Delay 18 sec Max Age 25 sec |
|       |                                                      |
|       | Bridge ID Priority 0                                 |
|       | Address 00d0.f822.3344                               |
|       | Hello Time 4 sec Forward Delay 18 sec Max Age 25 sec |
|       |                                                      |
|       | Interface Role Sts Cost Prio OperEdge Type           |
|       |                                                      |
|       | Gi0/2 Desg FWD 20000 128 False P2p                   |
|       | Gi0/1 Desg FWD 20000 128 False P2p                   |
| DEV B | Orion Alpha A28X#show spanning-tree summary          |
|       |                                                      |
|       | Spanning tree enabled protocol stp                   |
|       | Root ID Priority 0                                   |
|       | Address 00d0.f822.3344                               |
|       | this bridge is root                                  |
|       | Hello Time 4 sec Forward Delay 18 sec Max Age 25 sec |
|       |                                                      |
|       | Bridge ID Priority 32768                             |
|       | Address 001a.a917.78cc                               |
|       | Hello Time 2 sec Forward Delay 15 sec Max Age 20 sec |
|       |                                                      |
|       | Interface Role Sts Cost Prio OperEdge Type           |
|       |                                                      |
|       | Gi0/2 Altn BLK 20000 128 False P2p Bound(STP)        |
|       | Gi0/1 Root FWD 20000 128 False P2p Bound(STP)        |

# Common Errors

8.4.2 The STP timer parameters will take effect only when the device is set as the root bridge of the STP.Configuring STP Compatibility

Configuration Effect

- Enable the compatibility mode of a port to realize interconnection between Orion Alpha A28X devices and other SPs' devices.
- Enable protocol migration to perform forcible version check to affect the compatibility between RSTP and STP.

#### Notes

• If the compatibility mode is enabled on a port, this port will add different MSTI information into the to-be-sent BPDU based on the current port to realize interconnection between Orion Alpha A28X devices and other SPs' devices.

### **Configuration Steps**

### Lenabling the Compatibility Mode on a Port

• Optional.

| Command     | spanning-tree compatible enable                                                                               |
|-------------|----------------------------------------------------------------------------------------------------|
| Parameter   | N/A                                                                                                    |
| Description |                                                                                                    |
| Defaults    | The compatibility mode is disabled on a port by default.                                                      |
| Command     | Interface configuration mode                                                                                  |
| Mode        |                                                                                                    |
| Usage Guide | If the compatibility mode is enabled on a port, this port will add different MSTI information into the to-be- |
|             | sent BPDU based on the current port to realize interconnection between Orion Alpha A28X devices and           |
|             | other SPs' devices.                                                                                           |

#### **Solution** Enabling Protocol Migration

- Optional.
- If the peer device supports RSTP, you can enforce version check on the local device to force the two devices to run RSTP.
- Run the clear spanning-tree detected-protocols [ interface interface-id ] command to enforce version check on a port. For details, see "Compatibility Between RSTP and STP".

| Command     | clear spanning-tree detected-protocols [ interface interface-id ]                              |
|-------------|------------------------------------------------------------------------------------------------|
| Parameter   | interface interface-id: Indicates a port.                                                      |
| Description |                                                                                                |
| Defaults    | N/A                                                                                            |
| Command     | Privileged EXEC mode                                                                           |
| Mode        |                                                                                                |
| Usage Guide | This command is used to enforce a port to send RSTP BPDU packets and perform forcible check on |
|             | them.                                                                                          |

#### Verification

• Display the configuration.

# Configuration Example

# **L** Enabling STP Compatibility

| Scenario               |                                                                                                    |
|------------------------|----------------------------------------------------------------------------------------------------|
| Figure 9-35            | DEV A<br>G 0/1<br>G 0/2<br>G 0/2<br>DEV B                                                                                                    |
| Configuration<br>Steps | <ul> <li>Configure Instances 1 and 2 on Devices A and B, and map Instance 1 with VLAN 10 and Instance 2 with VLAN 20.</li> <li>Configure Gi0/1 and Gi0/2 to respectively belong to VLAN 10 and VLAN 20, and enable STP compatibility.</li> </ul>                                                                                                    |
| DEV A                  | Step 1: Configure Instances 1 and 2, and map Instances 1 and 2 respectively with VLANs 10 and 20.Orion Alpha A28X#configure terminalEnter configuration commands, one per line. End with CNTL/Z.Orion Alpha A28X(config)#spanning-tree mst configurationOrion Alpha A28X(config-mst)#instance 1 vlan 10Orion Alpha A28X(config-mst)#instance 2 vlan 20Step 2: Configure the VLAN the port belongs to, and enable STP compatibility on the port.Orion Alpha A28X(config-if-GigabitEthernet 0/1)#switchport access vlan 10Orion Alpha A28X(config-if-GigabitEthernet 0/1)#spanning-tree compatible enableOrion Alpha A28X(config-if-GigabitEthernet 0/1)#int gi 0/2Orion Alpha A28X(config-if-GigabitEthernet 0/2)#switchport access vlan 20 |
| DEV B                  | Perform the same steps as DEV A.                                                                                                    |
| Verification           | • Run the <b>show spanning-tree summary</b> command to check whether the spanning tree topology is correctly calculated.                                                                                                    |
| DEV A                  | Orion Alpha A28X#show spanning-tree summary<br>Spanning tree enabled protocol mstp                                                                                                    |

MST 0 vlans map : 1-9, 11-19, 21-4094 Root ID Priority 32768 Address 001a.a917.78cc this bridge is root Hello Time 2 sec Forward Delay 15 sec Max Age 20 sec Bridge ID Priority 32768 Address 001a.a917.78cc Hello Time 2 sec Forward Delay 15 sec Max Age 20 sec Interface Role Sts Cost Prio OperEdge Type Gi0/2 Desg FWD 20000 128 False P2p Gi0/1 Desg FWD 20000 128 False P2p MST 1 vlans map : 10 Region Root Priority 32768 Address 001a.a917.78cc this bridge is region root Bridge ID Priority 32768 Address 001a.a917.78cc Interface Role Sts Cost Prio OperEdge Type Gi0/1 Desg FWD 20000 128 False P2p MST 2 vlans map : 20 Region Root Priority 32768 Address 001a.a917.78cc this bridge is region root

|       | Bridge ID Priority 32768                             |
|-------|------------------------------------------------------|
|       | Address 001a.a917.78cc                               |
|       |                                                      |
|       | Interface Role Sts Cost Prio OperEdge Type           |
|       |                                                      |
|       | Gi0/2 Desg FWD 20000 128 False P2p                   |
| DEV B | Orion Alpha A28X#show spanning-tree summary          |
|       |                                                      |
|       | Spanning tree enabled protocol mstp                  |
|       | MST 0 vlans map : 1-9, 11-19, 21-4094                |
|       | Root ID Priority 32768<br>Address 001a.a917.78cc     |
|       | this bridge is root                                  |
|       | Hello Time 2 sec Forward Delay 15 sec Max Age 20 sec |
|       |                                                      |
|       | Bridge ID Priority 32768                             |
|       | Address 00d0.f822.3344                               |
|       | Hello Time 4 sec Forward Delay 18 sec Max Age 25 sec |
|       |                                                      |
|       | Interface Role Sts Cost Prio OperEdge Type           |
|       | Gi0/2 Altn BLK 20000 128 False P2p                   |
|       | Gi0/1 Root FWD 20000 128 False P2p                   |
|       |                                                      |
|       | MST 1 vlans map : 10                                 |
|       | Region Root Priority 32768                           |
|       | Address 001a.a917.78cc                               |
|       | this bridge is region root                           |
|       |                                                      |
|       | Bridge ID Priority 32768                             |
|       | Address 00d0.f822.3344                               |
|       |                                                      |

| Interface  | Role Sts Cost       | Prio  | OperEdge | Туре |
|------------|---------------------|-------|----------|------|
| Gi0/1      | Root FWD 20000      | 128   | False    | P2p  |
| MST 2 vlan | s map : 20          |       |          |      |
| Region Ro  | oot Priority 32768  |       |          |      |
| Ado        | dress 001a.a917.    | .78cc |          |      |
| this       | bridge is region ro | ot    |          |      |
|            |                     |       |          |      |
| Bridge ID  | Priority 32768      |       |          |      |
| Ado        | dress 00d0.f822.3   | 3344  |          |      |
|            |                     |       |          |      |
| Interface  | Role Sts Cost       | Prio  | OperEdge | Туре |
|            |                     |       |          |      |
| Gi0/2      | Root FWD 20000      | 128   | False    | P2p  |

# **Common Errors**

N/A

# 8.4.3 Configuring an MSTP Region

# Configuration Effect

 Configure an MSTP region to adjust which devices belong to the same MSTP region and thereby affect the network topology.

#### Notes

- To make multiple devices belong to the same MSTP region, configure the same name, revision number, and instance-VLAN mapping table for them.
- You can configure VLANs for Instances 0 to 64, and then the remaining VLANs are automatically allocated to Instance
   One VLAN belongs to only one instance.
- It is recommended to configure the instance-VLAN mapping table after disabling STP. After the configuration, re-enable MSTP to ensure stability and convergence of the network topology.

# **Configuration Steps**

- **Configuring an MSTP Region**
- Optional.

- Configure an MSTP region when multiple devices need to belong to the same MSTP region.
- Run the **spanning-tree mst configuration** command to enter the MST configuration mode.
- Run the **instance** *instance-id* **vlan** *vlan-range* command to configure the MSTI-VLAN mapping.
- Run the **name** name command to configure the MST name.
- Run the **revision** version command to configure the MST version number.

| Command     | spanning-tree mst configuration                       |
|-------------|-------------------------------------------------------|
| Parameter   | N/A                                                   |
| Description |                                                       |
| Defaults    | N/A                                                   |
| Command     | Global configuration mode                             |
| Mode        |                                                       |
| Usage Guide | Run this command to enter the MST configuration mode. |

| Command     | instance instance-id vlan vlan-range                                                               |  |
|-------------|----------------------------------------------------------------------------------------------------|--|
| Parameter   | instance-id: Indicates the MSTI ID, ranging from 0 to 64.                                          |  |
| Description | vlan-range: Indicates the VLAN ID, ranging from 1 to 4,094.                                        |  |
| Defaults    | The default instance-VLAN mapping is that all VLANs are in Instance 0.                             |  |
| Command     | MST configuration mode                                                                             |  |
| Mode        |                                                                                                    |  |
| Usage Guide | To add a VLAN group to an MSTI, run this command.                                                  |  |
|             | For example,                                                                                       |  |
|             | instance 1 vlan 2-200: Adds VLANs 2 to 200 to Instance 1.                                          |  |
|             | instance 1 vlan 2,20,200: Adds VLANs 2, 20, and 200 to Instance 1.                                 |  |
|             | You can use the <b>no</b> form of this command to remove VLANs from an instance. Removed VLANs are |  |
|             | automatically forwarded to Instance 0.                                                             |  |

| Command     | name name                                                           |
|-------------|---------------------------------------------------------------------|
| Parameter   | name: Indicates the MST name. It consists of a maximum of 32 bytes. |
| Description |                                                                     |
| Defaults    | The default name is an empty character string.                      |
| Command     | MST configuration mode                                              |
| Mode        |                                                                     |
| Usage Guide | N/A                                                                 |

| Command     | revision version                                                      |  |
|-------------|-----------------------------------------------------------------------|--|
| Parameter   | version: Indicates the MST revision number, ranging from 0 to 65,535. |  |
| Description |                                                                       |  |
| Defaults    | The default revision number is 0.                                     |  |

| Command     | MST configuration mode |  |
|-------------|------------------------|--|
| Mode        |                        |  |
| Usage Guide | N/A                    |  |

# Verification

- Display the configuration.
- Run the **show spanning-tree mst configuration** command to display the MSTP region configuration.

# **Configuration Example**

Lenabling MSTP to Achieve VLAN Load Balancing in the MSTP+VRRP Topology

| Scenario               |                                                                                                    |
|------------------------|----------------------------------------------------------------------------------------------------|
| Figure 9-36            | AP1       AP1         G0/1       G0/2         G0/1       G0/2         G0/2       G0/2         G0/1       G0/2         G0/2       G0/1         G0/3       D         G0/3       D         G0/3       User 2                                                                                                    |
| Configuration<br>Steps | <ul> <li>Enable MSTP and create Instances 1 and 2 on Switches A, B, C, and D.</li> <li>Configure Switch A as the root bridge of Instances 0 and 1 and Switch B as the root bridge of Instance 2.</li> <li>Configure Switch A as the VRRP master device of VLANs 1 and 10 and Switch B as the VRRP master device of VLAN 20.</li> </ul> |
| A                      | Step 1: Configure VLANs 10 and 20, and configure ports as Trunk ports.<br>A(config)#vlan 10<br>A(config-vlan)#vlan 20<br>A(config-vlan)#exit<br>A(config)#int range gi 0/1-2<br>A(config-if-range)#switchport mode trunk<br>A(config-if-range)#int ag 1<br>A(config-if-AggregatePort 1)# switchport mode trunk                         |

|   | Step 2: Enable MSTP and create Instances 1 and 2.                                                                     |
|---|----------------------------------------------------------------------------------------------------|
|   | A(config)#spanning-tree                                                                                               |
|   | A(config)# spanning-tree mst configuration                                                                            |
|   | A(config-mst)#instance 1 vlan 10                                                                                      |
|   | A(config-mst)#instance 2 vlan 20                                                                                      |
|   | A(config-mst)#exit                                                                                                    |
|   |                                                                                                    |
|   | Step 3: Configure Switch A as the root bridge of Instances 0 and 1.                                                   |
|   | A(config)#spanning-tree mst 0 priority 4096                                                                           |
|   | A(config)#spanning-tree mst 1 priority 4096                                                                           |
|   | A(config)#spanning-tree mst 2 priority 8192                                                                           |
|   |                                                                                                    |
|   | Step 4: Configure VRRP priorities to enable Switch A to act as the VRRP master device of VLAN 10, and                 |
|   | configure the virtual gateway IP address of VRRP.                                                                     |
|   | A(config)#interface vlan 10                                                                                           |
|   | A(config-if-VLAN 10)ip address 192.168.10.2 255.255.255.0                                                             |
|   | A(config-if-VLAN 10) vrrp 1 priority 120                                                                              |
|   | A(config-if-VLAN 10) vrrp 1 ip 192.168.10.1                                                                           |
|   |                                                                                                    |
|   | Step 5 Set the VRRP priority to the default value 100 to enable Switch A to act as the VRRP backup device of VLAN 20. |
|   | A(config)#interface vlan 20                                                                                           |
|   | A(config-if-VLAN 20)ip address 192.168.20.2 255.255.255.0                                                             |
|   | A(config-if-VLAN 20) vrrp 1 ip 192.168.20.1                                                                           |
| В | Step 1: Configure VLANs 10 and 20, and configure ports as Trunk ports.                                                |
|   | B(config)#vlan 10                                                                                                    |
|   | B(config-vlan)#vlan 20                                                                                                |
|   | B(config-vlan)#exit                                                                                                   |
|   | B(config)#int range gi 0/1-2                                                                                          |
|   | B(config-if-range)#switchport mode trunk                                                                              |
|   | B(config-if-range)#int ag 1                                                                                           |
|   | B(config-if-AggregatePort 1)# switchport mode trunk                                                                   |
|   |                                                                                                    |

|   | Step 2: Enable MSTP and create Instances 1 and 2.                                                   |
|---|----------------------------------------------------------------------------------------------------|
|   | B(config)#spanning-tree                                                                             |
|   | B(config)# spanning-tree mst configuration                                                          |
|   | B(config-mst)#instance 1 vlan 10                                                                    |
|   | B(config-mst)#instance 2 vlan 20                                                                    |
|   | B(config-mst)#exit                                                                                  |
|   |                                                                                                    |
|   | Step 3: Configure Switch A as the root bridge of Instance 2.                                        |
|   | B(config)#spanning-tree mst 0 priority 8192                                                         |
|   | B(config)#spanning-tree mst 1 priority 8192                                                         |
|   | B(config)#spanning-tree mst 2 priority 4096                                                         |
|   | Step 4: Configure the virtual gateway IP address of VRRP.                                           |
|   | B(config)#interface vlan 10                                                                         |
|   | B(config-if-VLAN 10)ip address 192.168.10.3 255.255.255.0                                           |
|   | B(config-if-VLAN 10) vrrp 1 ip 192.168.10.1                                                         |
|   | Step 5 Set the VRRP priority to 120 to enable Switch B to act as the VRRP backup device of VLAN 20. |
|   | B(config)#interface vlan 20                                                                         |
|   | B(config-if-VLAN 20)vrrp 1 priority 120                                                             |
|   | B(config-if-VLAN 20)ip address 192.168.20.3 255.255.255.0                                           |
|   | B(config-if-VLAN 20) vrrp 1 ip 192.168.20.1                                                         |
| С | Step 1: Configure VLANs 10 and 20, and configure ports as Trunk ports.                              |
|   | C(config)#vlan 10                                                                                   |
|   | C(config-vlan)#vlan 20                                                                              |
|   | C(config-vlan)#exit                                                                                 |
|   | C(config)#int range gi 0/1-2                                                                        |
|   | C(config-if-range)#switchport mode trunk                                                            |
|   | Step 2: Enable MSTP and create Instances 1 and 2.                                                   |
|   | C(config)#spanning-tree                                                                             |
|   | C(config)# spanning-tree mst configuration                                                          |
|   | C(config-mst)#instance 1 vlan 10                                                                    |

|              | C(config-mst)#instance 2 vlan 20                                                                                                    |  |  |
|--------------|----------------------------------------------------------------------------------------------------|--|--|
|              | C(config-mst)#exit                                                                                                    |  |  |
|              |                                                                                                    |  |  |
|              | Step 3: Configure the port connecting Device C directly to users as a PortFast port and enable BPD                                  |  |  |
|              | guard.                                                                                                    |  |  |
|              | C(config)#int gi 0/3                                                                                                    |  |  |
|              | C(config-if-GigabitEthernet 0/3)#spanning-tree portfast                                                                             |  |  |
|              | C(config-if-GigabitEthernet 0/3)#spanning-tree bpduguard enable                                                                     |  |  |
| D            | Perform the same steps as Device C.                                                                                                 |  |  |
| Verification | <ul> <li>Run the show spanning-tree summary command to check whether the spanning tree topology is correctly calculated.</li> </ul> |  |  |
|              | • Run the <b>show vrrp brief</b> command to check whether the VRRP master/backup devices are                                        |  |  |
|              | successfully created.                                                                                                    |  |  |
| A            | Orion Alpha A28X#show spanning-tree summary                                                                                         |  |  |
|              | Spanning tree enabled protocol mstp                                                                                                 |  |  |
|              | MST 0 vlans map : 1-9, 11-19, 21-4094                                                                                               |  |  |
|              | Root ID Priority 4096                                                                                                    |  |  |
|              | Address 00d0.f822.3344                                                                                                    |  |  |
|              | this bridge is root                                                                                                    |  |  |
|              | Hello Time 4 sec Forward Delay 18 sec Max Age 25 sec                                                                                |  |  |
|              |                                                                                                    |  |  |
|              | Bridge ID Priority 4096                                                                                                    |  |  |
|              | Address 00d0.f822.3344                                                                                                    |  |  |
|              | Hello Time 4 sec Forward Delay 18 sec Max Age 25 sec                                                                                |  |  |
|              |                                                                                                    |  |  |
|              | Interface Role Sts Cost Prio OperEdge Type                                                                                          |  |  |
|              |                                                                                                    |  |  |
|              | Ag1 Desg FWD 19000 128 False P2p                                                                                                    |  |  |
|              | Gi0/1 Desg FWD 200000 128 False P2p                                                                                                 |  |  |
|              | Gi0/2 Desg FWD 200000 128 False P2p                                                                                                 |  |  |
|              |                                                                                                    |  |  |
|              |                                                                                                    |  |  |

```
MST 1 vlans map : 10
              Region Root Priority 4096
                   Address 00d0.f822.3344
                   this bridge is region root
              Bridge ID Priority 4096
                   Address 00d0.f822.3344
             Interface Role Sts Cost Prio OperEdge Type
              Ag1 Desg FWD 19000 128 False P2p
                     Desg FWD 200000 128 False P2p
             Gi0/1
             Gi0/2 Desg FWD 200000 128 False P2p
             MST 2 vlans map : 20
              Region Root Priority 4096
                   Address 001a.a917.78cc
                   this bridge is region root
              Bridge ID Priority 8192
                   Address 00d0.f822.3344
             Interface Role Sts Cost Prio OperEdge Type
                     --- ---- --- ------ ------ ------
             Ag1 Root FWD 19000 128 False P2p
             Gi0/1
                      Desg FWD 200000 128 False P2p
             Gi0/2
                      Desg FWD 200000 128 False P2p
В
             Orion Alpha A28X#show spanning-tree summary
             Spanning tree enabled protocol mstp
             MST 0 vlans map : 1-9, 11-19, 21-4094
              Root ID Priority 4096
```

Address 00d0.f822.3344 this bridge is root Hello Time 4 sec Forward Delay 18 sec Max Age 25 sec Bridge ID Priority 8192 Address 001a.a917.78cc Hello Time 2 sec Forward Delay 15 sec Max Age 20 sec Interface Role Sts Cost Prio OperEdge Type ----- ---- ---- ----- ------- -------Ag1 Root FWD 19000 128 False P2p Gi0/1 Desg FWD 200000 128 False P2p Gi0/2 Desg FWD 200000 128 False P2p MST 1 vlans map : 10 Region Root Priority 4096 Address 00d0.f822.3344 this bridge is region root Bridge ID Priority 8192 Address 001a.a917.78cc Interface Role Sts Cost Prio OperEdge Type --- ---- --- ------ ------ ------Ag1 Root FWD 19000 128 False P2p Gi0/1 Desg FWD 200000 128 False P2p Gi0/2 Desg FWD 200000 128 False P2p MST 2 vlans map : 20 Region Root Priority 4096 Address 001a.a917.78cc this bridge is region root

|   | Bridge ID Priority 4096<br>Address 001a.a917.78cc              |
|---|----------------------------------------------------------------|
|   | Interface Role Sts Cost Prio OperEdge Type                     |
|   | Ag1 Desg FWD 19000 128 False P2p                               |
|   | Gi0/1 Desg FWD 200000 128 False P2p                            |
|   | Gi0/2 Desg FWD 200000 128 False P2p                            |
| С | Orion Alpha A28X#show spanning-tree summary                    |
|   |                                                                |
|   | Spanning tree enabled protocol mstp                            |
|   | MST 0 vlans map : 1-9, 11-19, 21-4094<br>Root ID Priority 4096 |
|   | Address 00d0.f822.3344                                         |
|   | this bridge is root                                            |
|   | Hello Time 4 sec Forward Delay 18 sec Max Age 25 sec           |
|   |                                                                |
|   | Bridge ID Priority 32768                                       |
|   | Address 001a.a979.00ea                                         |
|   | Hello Time 2 sec Forward Delay 15 sec Max Age 20 sec           |
|   | Interface Role Sts Cost Prio Type OperEdge                     |
|   | Fa0/2 Altn BLK 200000 128 P2p False                            |
|   | Fa0/1 Root FWD 200000 128 P2p False                            |
|   |                                                                |
|   | MST 1 vlans map : 10                                           |
|   | Region Root Priority 4096                                      |
|   | Address 00d0.f822.3344                                         |
|   | this bridge is region root                                     |

|   | Bridge ID Priority 32768<br>Address 001a.a979.00ea                                                        |
|---|----------------------------------------------------------------------------------------------------|
|   | Interface Role Sts Cost Prio Type OperEdge                                                                |
|   | Fa0/2 Altn BLK 200000 128 P2p False<br>Fa0/1 Root FWD 200000 128 P2p False                                |
|   | MST 2 vlans map : 20<br>Region Root Priority 4096<br>Address 001a.a917.78cc<br>this bridge is region root |
|   | Bridge ID Priority 32768<br>Address 001a.a979.00ea<br>Interface Role Sts Cost Prio Type OperEdge          |
| D | <br>Fa0/2 Root FWD 200000 128 P2p False<br>Fa0/1 Altn BLK 200000 128 P2p False<br>Omitted.                |

# **Common Errors**

- MST region configurations are inconsistent in the MSTP topology.
- VLANs are not created before you configure the mapping between the instance and VLAN.
- A device runs STP or RSTP in the MSTP+VRRP topology, but calculates the spanning tree according to the algorithms
  of different MST regions.

# 8.4.4 Enabling Fast RSTP Convergence

# **Configuration Effect**

• Configure the link type to make RSTP rapidly converge.

# Notes

If the link type of a port is point-to-point connection, RSTP can rapidly converge. For details, see "Fast RSTP Convergence". If the link type is not configured, the device automatically sets the link type based on the duplex mode of the port. If a port is in full duplex mode, the device sets the link type to point-to-point. If a port is in half duplex mode, the device sets the link type to determine whether the port connection is point-to-point connection.

# **Configuration Steps**

### **U** Configuring the Link Type

• Optional.

| Command         | spanning-tree link-type [ point-to-point   shared ]                                                                                                    |
|-----------------|----------------------------------------------------------------------------------------------------|
| Parameter       | point-to-point: Forcibly configures the link type of a port to be point-to-point.                                                                                                    |
| Description     | shared: Forcibly configures the link type of a port to be shared.                                                                                                    |
| Defaults        | If a port is in full duplex mode, the link type of the port is point-to-point. If a port is in half duplex mode, the link type of the port is shared.                                                        |
| Command<br>Mode | Interface configuration mode                                                                                                    |
| Usage Guide     | If the link type of a port is point-to-point connection, RSTP can rapidly converge.<br>If the link type is not configured, the device automatically sets the link type based on the duplex mode of the port. |

# Verification

- Display the configuration.
- Run the **show spanning-tree** [**mst** *instance-id*] **interface** *interface-id* command to display the spanning tree configuration of the port.

# **Configuration Example**

#### Lenabling Fast RSTP Convergence

| Configuration<br>Steps | Set the link type of a port to point-to-point.                                                                                |
|------------------------|----------------------------------------------------------------------------------------------------|
|                        | Orion Alpha A28X(config)#int gi 0/1<br>Orion Alpha A28X(config-if-GigabitEthernet 0/1)#spanning-tree link-type point-to-point |
| Verification           | • Run the <b>show spanning-tree summary</b> command to display the link type of the port.                                     |
|                        | Orion Alpha A28X#show spanning-tree summary                                                                                   |
|                        | Spanning tree enabled protocol mstp                                                                                           |
|                        | MST 0 vlans map : ALL                                                                                                    |
|                        | Root ID Priority 32768                                                                                                    |

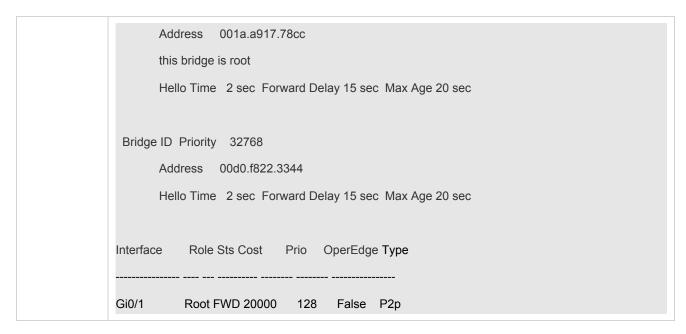

### **Common Errors**

N/A

# 8.4.5 Configuring Priorities

# **Configuration Effect**

- Configure the switch priority to determine a device as the root of the entire network and to determine the topology of the entire network.
- Configure the port priority to determine which port enters the forwarding state.

#### Notes

- It is recommended to set the priority of the core device higher (to a smaller value) to ensure stability of the entire network. You can assign different switch priorities to different instances so that each instance runs an independent STP based on the assigned priorities. Devices in different regions use the priority only of the CIST (Instance 0).
   As described in bridge ID, the switch priority has 16 optional values: 0, 4,096, 8,192, 12,288, 16,384, 20,480, 24,576, 28,672, 32,768, 36,864, 40,960, 45,056, 49,152, 53,248, 57,344, 61,440. They are integral multiples of 4,096. The default value is 32,768.
- If two ports are connected to a shared device, the device selects a port with a higher priority (smaller value) to enter the forwarding state and a port with a lower priority (larger value) to enter the discarding state. If the two ports have the same priority, the device selects the port with a smaller port ID to enter the forwarding state.
   You can assign different port priorities to different instances on a port so that each instance runs an independent STP based on the assigned priorities.
- Similar to the switch priority, the port priority also has 16 optional values: 0, 16, 32, 48, 64, 80, 96, 112, 128, 144, 160, 176, 192, 208, 224, 240. They are integral multiples of 16. The default value is 128.

# Configuration Steps

### **Configuring the Switch Priority**

- Optional.
- To change the root or topology of a network, configure the switch priority.

| Command     | spanning-tree [ mst instance-id ] priority priority                                                                                   |
|-------------|----------------------------------------------------------------------------------------------------|
| Parameter   | mst instance-id: Indicates the instance ID, ranging from 0 to 64.                                                                     |
| Description | priority priority: Indicates the switch priority. There are 16 optional values: 0, 4,096, 8,192, 12,288,                              |
|             | 16,384, 20,480, 24,576, 28,672, 32,768, 36,864, 40,960, 45,056, 49,152, 53,248, 57,344, 61,440. They are integral multiples of 4,096. |
| Defaults    | The default value of <i>instance-id</i> is 0 while that of <i>priority</i> is 32,768.                                                 |
| Command     | Global configuration mode                                                                                                    |
| Mode        |                                                                                                    |
| Usage Guide | Configure the switch priority to determine a device as the root of the entire network and to determine the                            |
|             | topology of the entire network.                                                                                                    |

#### **Solution** Configuring the Port Priority

• Optional.

### • To change the preferred port entering the forwarding state, configure the port priority.

| Command     | spanning-tree [ mst instance-id ] port-priority priority                                                      |
|-------------|----------------------------------------------------------------------------------------------------|
| Parameter   | mst instance-id: Indicates the instance ID, ranging from 0 to 64.                                             |
| Description | port-priority priority: Indicates the port priority. There are 16 optional values: 0, 16, 32, 48, 64, 80, 96, |
|             | 112, 128, 144, 160, 176, 192, 208, 224, 240. They are integral multiples of 4,096.                            |
| Defaults    | The default value of <i>instance-id</i> is 0.                                                                 |
|             | The default value of <i>priority</i> is 128.                                                                  |
| Command     | Interface configuration mode                                                                                  |
| Mode        |                                                                                                    |
| Usage Guide | If a loop occurs in a region, the port with a higher priority is preferred to enter the forwarding state.     |
|             | If two ports have the same priority, the port with a smaller port ID is selected to enter the forwarding      |
|             | state.                                                                                                    |
|             | Run this command to determine which port in the loop of a region enters the forwarding state.                 |

#### Verification

- Display the configuration.
- Run the **show spanning-tree** [**mst** *instance-id*] **interface** *interface-id* command to display the spanning tree configuration of the port.

# **Configuration Example**

**\** Configuring the Port Priority

| Scenario<br>Figure 9-37 | DEV A                                                                                                    |
|-------------------------|----------------------------------------------------------------------------------------------------|
|                         | G 0/1 G 0/2                                                                                                    |
|                         | G 0/1 G 0/2<br>DEV B                                                                                                    |
| Configuration           | <ul> <li>Configure the bridge priority so that DEV A becomes the root bridge of the spanning tree.</li> </ul>                                                                                                    |
| Steps                   | <ul> <li>Configure the priority of Gi0/2 on DEV A is 16 so that Gi0/2 on DEV B can be selected as the root port.</li> </ul>                                                                                                    |
| DEV A                   | Step 1: Enable STP and configure the bridge priority.                                                                                                    |
|                         | Orion Alpha A28X(config)#spanning-tree                                                                                                    |
|                         | Orion Alpha A28X(config)#spanning-tree mst 0 priority 0                                                                                                    |
|                         | Step 2: Configure the priority of Gi 0/2.                                                                                                    |
|                         | Orion Alpha A28X(config)# int gi 0/2                                                                                                    |
|                         | Orion Alpha A28X(config-if-GigabitEthernet 0/2)#spanning-tree mst 0 port-priority 16                                                                                                    |
| DEV B                   | Orion Alpha A28X(config)#spanning-tree                                                                                                    |
|                         |                                                                                                    |
| Verification            | <ul> <li>Run the show spanning-tree summary command to display the topology calculation result of the spanning tree.</li> </ul>                                                                                                    |
| Verification DEV A      | <ul> <li>Run the show spanning-tree summary command to display the topology calculation result of the</li> </ul>                                                                                                    |
|                         | <ul> <li>Run the show spanning-tree summary command to display the topology calculation result of the spanning tree.</li> <li>Orion Alpha A28X# Orion Alpha A28X#show spanning-tree summary</li> </ul>                                                                                                    |
|                         | <ul> <li>Run the show spanning-tree summary command to display the topology calculation result of the spanning tree.</li> </ul>                                                                                                    |
|                         | <ul> <li>Run the show spanning-tree summary command to display the topology calculation result of the spanning tree.</li> <li>Orion Alpha A28X# Orion Alpha A28X#show spanning-tree summary</li> <li>Spanning tree enabled protocol mstp</li> </ul>                                                                                                    |
|                         | <ul> <li>Run the show spanning-tree summary command to display the topology calculation result of the spanning tree.</li> <li>Orion Alpha A28X# Orion Alpha A28X#show spanning-tree summary</li> <li>Spanning tree enabled protocol mstp</li> <li>MST 0 vlans map : ALL</li> </ul>                                                                                                    |
|                         | <ul> <li>Run the show spanning-tree summary command to display the topology calculation result of the spanning tree.</li> <li>Orion Alpha A28X# Orion Alpha A28X#show spanning-tree summary</li> <li>Spanning tree enabled protocol mstp</li> <li>MST 0 vlans map : ALL</li> <li>Root ID Priority 0</li> </ul>                                                                                                    |
|                         | <ul> <li>Run the show spanning-tree summary command to display the topology calculation result of the spanning tree.</li> <li>Orion Alpha A28X# Orion Alpha A28X#show spanning-tree summary</li> <li>Spanning tree enabled protocol mstp</li> <li>MST 0 vlans map : ALL</li> <li>Root ID Priority 0</li> <li>Address 00d0.f822.3344</li> </ul>                                                                                                    |
|                         | <ul> <li>Run the show spanning-tree summary command to display the topology calculation result of the spanning tree.</li> <li>Orion Alpha A28X# Orion Alpha A28X#show spanning-tree summary</li> <li>Spanning tree enabled protocol mstp</li> <li>MST 0 vlans map : ALL</li> <li>Root ID Priority 0</li> <li>Address 00d0.f822.3344</li> <li>this bridge is root</li> </ul>                                                                                             |
|                         | <ul> <li>Run the show spanning-tree summary command to display the topology calculation result of the spanning tree.</li> <li>Orion Alpha A28X# Orion Alpha A28X#show spanning-tree summary</li> <li>Spanning tree enabled protocol mstp</li> <li>MST 0 vlans map : ALL</li> <li>Root ID Priority 0</li> <li>Address 00d0.f822.3344</li> <li>this bridge is root</li> <li>Hello Time 2 sec Forward Delay 15 sec Max Age 20 sec</li> </ul>                               |
|                         | <ul> <li>Run the show spanning-tree summary command to display the topology calculation result of the spanning tree.</li> <li>Orion Alpha A28X# Orion Alpha A28X#show spanning-tree summary</li> <li>Spanning tree enabled protocol mstp</li> <li>MST 0 vlans map : ALL</li> <li>Root ID Priority 0</li> <li>Address 00d0.f822.3344</li> <li>this bridge is root</li> <li>Hello Time 2 sec Forward Delay 15 sec Max Age 20 sec</li> <li>Bridge ID Priority 0</li> </ul> |

|       | Interface Role Sts Cost Prio OperEdge Type           |
|-------|------------------------------------------------------|
|       | Gi0/2 Desg FWD 20000 16 False P2p                    |
|       | Gi0/1 Desg FWD 20000 128 False P2p                   |
| DEV B | Orion Alpha A28X#show spanning-tree summary          |
|       | Spanning tree enabled protocol mstp                  |
|       | MST 0 vlans map : ALL                                |
|       | Root ID Priority 0                                   |
|       | Address 00d0.f822.3344                               |
|       | this bridge is root                                  |
|       | Hello Time 2 sec Forward Delay 15 sec Max Age 20 sec |
|       | Bridge ID Priority 32768                             |
|       | Address 001a.a917.78cc                               |
|       | Hello Time 2 sec Forward Delay 15 sec Max Age 20 sec |
|       | Interface Role Sts Cost Prio OperEdge Type           |
|       | Gi0/2 Root FWD 20000 128 False P2p                   |
|       | Gi0/1 Altn BLK 20000 128 False P2p                   |

# **Common Errors**

N/A

# 8.4.6 Configuring the Port Path Cost

# **Configuration Effect**

- Configure the path cost of a port to determine the forwarding state of the port and the topology of the entire network.
- If the path cost of a port uses its default value, configure the path cost calculation method to affect the calculation result.

### Notes

• A device selects a port as the root port if the path cost from this port to the root bridge is the lowest. Therefore, the port path cost determines the root port of the local device. The default port path cost is automatically calculated based on

the port rate (Media Speed). A port with a higher rate will have a low path cost. Since this method can calculate the most scientific path cost, do not change the path cost unless required. You can assign different path costs to different instances on a port so that each instance runs an independent STP based on the assigned path costs.

If the port path cost uses the default value, the device automatically calculates the port path cost based on the port rate. However, IEEE 802.1d-1998 and IEEE 802.1t define different path costs for the same link rate. The value is a short integer ranging from 1 to 65,535 in 802.1d-1998 while is a long integer ranging from 1 to 200,000,000 in IEEE 802.1t. The path cost of an aggregate port (AP) has two solutions: 1. Orion Alpha A28X solution: Port Path Cost x 95%; 2. Solution recommended in standards: 20,000,000/Actual link bandwidth of the AP, in which Actual link bandwidth of the AP = Bandwidth of a member port x Number of active member ports. The administrator must unify the path cost calculation method in the entire network. The default standard is the private long integer standard.

| Port Rate | Port        | IEEE 802.1d | IEEE 802.1t | IEEE 802.1t       |
|-----------|-------------|-------------|-------------|-------------------|
|           |             | (short)     | (long)      | (long standard)   |
| 10M       | Common port | 100         | 2000000     | 2000000           |
| TOIVI     | AP          | 95          | 1900000     | 2000000÷linkupcnt |
| 40014     | Common port | 19          | 200000      | 200000            |
| 100M      | AP          | 18          | 190000      | 200000÷linkupcnt  |
| 1000M     | Common port | 4           | 20000       | 20000             |
|           | AP          | 3           | 19000       | 20000÷linkupcnt   |
| 10000M    | Common port | 2           | 2000        | 2000              |
|           | AP          | 1           | 1900        | 20000÷linkupcnt   |

• The following table lists path costs automatically configured for different link rate in two solutions.

- Orion Alpha A28X's long integer standard is used by default. After the solution is changed to the path cost solution recommended by the standards, the path cost of an AP changes with the number of member ports in UP state. If the port path cost changes, the network topology also will change.
- If an AP is static, linkupcnt in the table is the number of active member ports. If an AP is an LACP AP, linkupcnt in the table is the number of member ports forwarding AP data. If no member port in the AP goes up, linkupcnt is 1. For details about AP and LACP, see the *Configuring AP*.
- The modified port path cost takes effect only on the Rx port.

## **Configuration Steps**

#### **Configuring the Port Path Cost**

- Optional.
- To determine which port or path data packets prefer to pass through, configure the port path cost.

| Command     | spanning-tree [ mst instance-id ] cost cost                           |  |  |  |
|-------------|-----------------------------------------------------------------------|--|--|--|
| Parameter   | mst instance-id: Indicates the instance ID, ranging from 0 to 64.     |  |  |  |
| Description | cost cost: Indicates the path cost, ranging from 1 to 200,000,000.    |  |  |  |
| Defaults    | The default value of <i>instance-id</i> is 0.                         |  |  |  |
|             | The default value is automatically calculated based on the port rate. |  |  |  |
|             | 1000 Mbps—20000                                                       |  |  |  |

|             | 100 Mbps—200000                                             |  |  |
|-------------|-------------------------------------------------------------|--|--|
|             | 10 Mbps—2000000                                             |  |  |
| Command     | Interface configuration mode                                |  |  |
| Mode        |                                                             |  |  |
| Usage Guide | A larger value of <i>cost</i> indicates a higher path cost. |  |  |

#### **U** Configuring the Default Path Cost Calculation Method

- Optional.
- To change the path cost calculation method, configure the default path cost calculation method.

| Command     | <pre>spanning-tree pathcost method { long [ standard ]   short }</pre>                                     |  |  |
|-------------|----------------------------------------------------------------------------------------------------|--|--|
| Parameter   | long: Uses the path cost specified in 802.1t.                                                              |  |  |
| Description | standard: Uses the cost calculated according to the standard.                                              |  |  |
|             | short: Uses the path cost specified in 802.1d.                                                             |  |  |
| Defaults    | The path cost specified in 802.1t is used by default.                                                      |  |  |
| Command     | Global configuration mode                                                                                  |  |  |
| Mode        |                                                                                                    |  |  |
| Usage Guide | If the port path cost uses the default value, the device automatically calculates the port path cost based |  |  |
|             | on the port rate.                                                                                          |  |  |

## Verification

- Display the configuration.
- Run the show spanning-tree [mst instance-id] interface interface-id command to display the spanning tree configuration of the port.

## **Configuration Example**

#### **\** Configuring the Port Path Cost

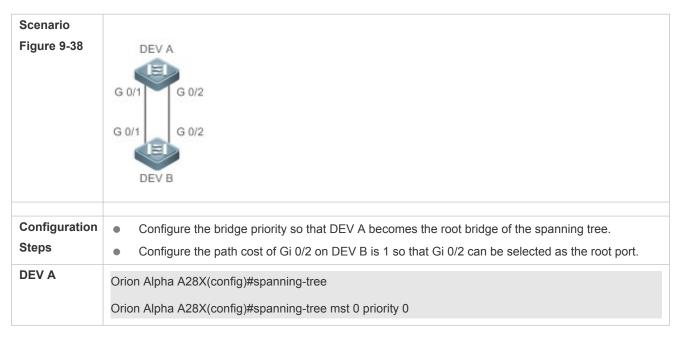

| Orion Alpha A28X(config)#spanning-tree                                                                                          |  |  |  |  |  |  |
|----------------------------------------------------------------------------------------------------|--|--|--|--|--|--|
| Orion Alpha A28X(config)# int gi 0/2                                                                                            |  |  |  |  |  |  |
| Orion Alpha A28X(config-if-GigabitEthernet 0/2)# spanning-tree cost 1                                                           |  |  |  |  |  |  |
| <ul> <li>Run the show spanning-tree summary command to display the topology calculation result of the spanning tree.</li> </ul> |  |  |  |  |  |  |
| Orion Alpha A28X# Orion Alpha A28X#show spanning-tree summary                                                                   |  |  |  |  |  |  |
| Spanning tree enabled protocol mstp                                                                                             |  |  |  |  |  |  |
| MST 0 vlans map : ALL                                                                                                    |  |  |  |  |  |  |
| Root ID Priority 0                                                                                                    |  |  |  |  |  |  |
| Address 00d0.f822.3344                                                                                                    |  |  |  |  |  |  |
| this bridge is root                                                                                                    |  |  |  |  |  |  |
| Hello Time 2 sec Forward Delay 15 sec Max Age 20 sec                                                                            |  |  |  |  |  |  |
| Bridge ID Priority 0                                                                                                    |  |  |  |  |  |  |
| Address 00d0.f822.3344                                                                                                    |  |  |  |  |  |  |
| Hello Time 2 sec Forward Delay 15 sec Max Age 20 sec                                                                            |  |  |  |  |  |  |
| Interface Role Sts Cost Prio OperEdge Type                                                                                      |  |  |  |  |  |  |
| Gi0/2 Desg FWD 20000 128 False P2p                                                                                              |  |  |  |  |  |  |
| Gi0/1 Desg FWD 20000 128 False P2p                                                                                              |  |  |  |  |  |  |
| Orion Alpha A28X#show spanning-tree summary                                                                                     |  |  |  |  |  |  |
| Spanning tree enabled protocol mstp                                                                                             |  |  |  |  |  |  |
| MST 0 vlans map : ALL                                                                                                    |  |  |  |  |  |  |
| Root ID Priority 0                                                                                                    |  |  |  |  |  |  |
| Address 00d0.f822.3344                                                                                                    |  |  |  |  |  |  |
| this bridge is root                                                                                                    |  |  |  |  |  |  |
| Hello Time 2 sec Forward Delay 15 sec Max Age 20 sec                                                                            |  |  |  |  |  |  |
|                                                                                                    |  |  |  |  |  |  |
|                                                                                                    |  |  |  |  |  |  |

| Ado       | dress 001a.a917   | .78cc   |           |                    |
|-----------|-------------------|---------|-----------|--------------------|
| Hel       | llo Time 2 sec Fo | rward D | elay 15 s | sec Max Age 20 sec |
|           |                   |         |           |                    |
| Interface | Role Sts Cost     | Prio    | OperEc    | де Туре            |
|           |                   |         |           |                    |
| Gi0/2     | Root FWD 1        | 128     | False     | P2p                |
| Gi0/1     | Altn BLK 20000    | 128     | False     | P2p                |

### **Common Errors**

• N/A

## 8.4.7 Configuring the Maximum Hop Count of a BPDU Packet

## Configuration Effect

 Configure the maximum hop count of a BPDU packet to change the BPDU TTL and thereby affect the network topology.

#### Notes

• The default maximum hop count of a BPDU packet is 20. Generally, it is not recommended to change the default value.

#### **Configuration Steps**

#### **U** Configuring the Maximum Hop Count

 (Optional) If the network topology is so large that a BPDU packet exceeds the default 20 hops, it is recommended to change the maximum hop count.

| Command     | spanning-tree max-hops hop-count                                                                       |  |  |  |
|-------------|----------------------------------------------------------------------------------------------------|--|--|--|
| Parameter   | hop-count: Indicates the number of devices a BPDU passes through before being discarded. It ranges     |  |  |  |
| Description | from 1 to 40.                                                                                          |  |  |  |
| Defaults    | The default value of <i>hop-count</i> is 20.                                                           |  |  |  |
| Command     | Global configuration mode                                                                              |  |  |  |
| Mode        |                                                                                                    |  |  |  |
| Usage Guide | In a region, the BPDU sent by the root bridge includes a hop count. Every time a BPDU passes through a |  |  |  |
|             | device from the root bridge, the hop count decreases by 1. When the hop count becomes 0, the BPDU      |  |  |  |
|             | times out and the device discards the packet.                                                          |  |  |  |
|             | This command specifies the number of devices a BPDU passes through in a region before being            |  |  |  |
|             | discarded. Changing the maximum hop count will affect all instances.                                   |  |  |  |

#### Verification

• Display the configuration.

• Run the **show spanning-tree max-hops** command to display the configured maximum hop count.

## Configuration Example

## **Solution** Configuring the Maximum Hop Count of a BPDU Packet

| Configuration<br>Steps | • Set the maximum hop count of a BPDU packet to 25.                       |  |  |  |
|------------------------|---------------------------------------------------------------------------|--|--|--|
|                        | Orion Alpha A28X(config)# spanning-tree max-hops 25                       |  |  |  |
| Verification           | • Run the <b>show spanning-tree</b> command to display the configuration. |  |  |  |
|                        | Orion Alpha A28X# show spanning-tree                                      |  |  |  |
|                        | StpVersion : MSTP                                                         |  |  |  |
|                        | SysStpStatus : ENABLED                                                    |  |  |  |
|                        | MaxAge : 20                                                               |  |  |  |
|                        | HelloTime : 2                                                             |  |  |  |
|                        | ForwardDelay : 15                                                         |  |  |  |
|                        | BridgeMaxAge : 20                                                         |  |  |  |
|                        | BridgeHelloTime : 2                                                       |  |  |  |
|                        | BridgeForwardDelay : 15                                                   |  |  |  |
|                        | MaxHops: 25                                                               |  |  |  |
|                        | TxHoldCount : 3                                                           |  |  |  |
|                        | PathCostMethod : Long                                                     |  |  |  |
|                        | BPDUGuard : Disabled                                                      |  |  |  |
|                        | BPDUFilter : Disabled                                                     |  |  |  |
|                        | LoopGuardDef : Disabled                                                   |  |  |  |
|                        |                                                                           |  |  |  |
|                        | ####### mst 0 vlans map : ALL                                             |  |  |  |
|                        | BridgeAddr : 00d0.f822.3344                                               |  |  |  |
|                        | Priority: 0                                                               |  |  |  |
|                        | TimeSinceTopologyChange : 2d:0h:46m:4s                                    |  |  |  |
|                        | TopologyChanges : 25                                                      |  |  |  |
|                        | DesignatedRoot : 0.001a.a917.78cc                                         |  |  |  |
|                        | RootCost : 0                                                              |  |  |  |
|                        | RootPort : GigabitEthernet 0/1                                            |  |  |  |
|                        | CistRegionRoot : 0.001a.a917.78cc                                         |  |  |  |

## 8.4.8 Enabling PortFast-related Features

#### **Configuration Effect**

- After PortFast is enabled on a port, the port directly enters the forwarding state. However, since the Port Fast
  Operational State becomes disabled due to receipt of BPDUs, the port can properly run the STP algorithm and enter the
  forwarding state.
- If BPDU guard is enabled on a port, the port enters the error-disabled state after receiving a BPDU.
- If BPDU filter is enabled on a port, the port neither sends nor receives BPDUs.

#### Notes

- The global BPDU guard takes effect only when PortFast is enabled on a port.
- If BPDU filter is enabled globally, a PortFast-enabled port neither sends nor receives BPDUs. In this case, the host connecting directly to the PortFast-enabled port does not receive any BPDUs. If the port changes its Port Fast Operational State to Disabled after receiving a BPDU, BPDU filter automatically fails.
- The global BPDU filter takes effect only when PortFast is enabled on a port.

#### **Configuration Steps**

- Lenabling PortFast
- Optional.
- If a port connects directly to the network terminal, configure this port as a PortFast port.
- In global configuration mode, run the spanning-tree portfast default command to enable PortFast on all ports and the no spanning-tree portfast default command to disable PortFast on all ports.
- In interface configuration mode, run the spanning-tree portfast command to enable PortFast on a port and the spanning-tree portfast disabled command to disable PortFast on a port.

| Command     | spanning-tree portfast default                |  |  |
|-------------|-----------------------------------------------|--|--|
| Parameter   | N/A                                           |  |  |
| Description |                                               |  |  |
| Defaults    | PortFast is disabled on all ports by default. |  |  |
| Command     | Global configuration mode                     |  |  |
| Mode        |                                               |  |  |
| Usage Guide | N/A                                           |  |  |

| Command     | spanning-tree portfast                     |  |  |
|-------------|--------------------------------------------|--|--|
| Parameter   | N/A                                        |  |  |
| Description |                                            |  |  |
| Defaults    | PortFast is disabled on a port by default. |  |  |

| Command     | Interface configuration mode                                                                          |
|-------------|----------------------------------------------------------------------------------------------------|
| Mode        |                                                                                                    |
| Usage Guide | After PortFast is enabled on a port, the port directly enters the forwarding state.                   |
|             | However, since the Port Fast Operational State becomes disabled due to receipt of BPDUs, the port can |
|             | properly run the STP algorithm and enter the forwarding state.                                        |

#### Lenabling BPDU Guard

- Optional.
- If device ports connect directly to network terminals, you can enable BPDU guard on these ports to prevent BPDU attacks from causing abnormality in the spanning tree topology. A port enabled with BPDU guard enters the errordisabled state after receiving a BPDU.
- If device ports connect directly to network terminals, you can enable BPDU guard to prevent loops on the ports.
   The prerequisite is that the downlink device (such as the hub) can forward BPDU packets.
- In global configuration mode, run the **spanning-tree portfast bpduguard default** command to enable BPDU guard on all ports and the **no spanning-tree portfast bpduguard default** command to disable BPDU guard on all ports.
- In interface configuration mode, run the spanning-tree bpduguard enabled command to enable BPDU guard on a port and the spanning-tree bpduguard disabled command to disable BPDU guard on a port.

| Command     | spanning-tree portfast bpduguard default                                                             |
|-------------|----------------------------------------------------------------------------------------------------|
| Parameter   | N/A                                                                                                  |
| Description |                                                                                                    |
| Defaults    | BPDU guard is globally disabled by default.                                                          |
| Command     | Global configuration mode                                                                            |
| Mode        |                                                                                                    |
| Usage Guide | If BPDU guard is enabled on a port, the port enters the error-disabled state after receiving a BPDU. |
|             | Run the <b>show spanning-tree</b> command to display the configuration.                              |

| Command     | spanning-tree bpduguard enabled                                                                      |
|-------------|----------------------------------------------------------------------------------------------------|
| Parameter   | N/A                                                                                                  |
| Description |                                                                                                    |
| Defaults    | BPDU guard is disabled on a port by default.                                                         |
| Command     | Interface configuration mode                                                                         |
| Mode        |                                                                                                    |
| Usage Guide | If BPDU guard is enabled on a port, the port enters the error-disabled state after receiving a BPDU. |

#### Lenabling BPDU Filter

- Optional.
- To prevent abnormal BPDU packets from affecting the spanning tree topology, you can enable BPDU filter on a port to filter abnormal BPDU packets.

- In global configuration mode, run the spanning-tree portfast bpdufilter default command to enable BPDU filter on all ports and the no spanning-tree portfast bpdufilter default command to disable BPDU filter on all ports.
- In interface configuration mode, run the **spanning-tree bpdufilter enabled** command to enable BPDU filter on a port and the **spanning-tree bpdufilter disabled** command to disable BPDU filter on a port.

| Command     | spanning-tree portfast bpdufilter default                                      |
|-------------|--------------------------------------------------------------------------------|
| Parameter   | N/A                                                                            |
| Description |                                                                                |
| Defaults    | BPDU filter is globally disabled by default.                                   |
| Command     | Global configuration mode                                                      |
| Mode        |                                                                                |
| Usage Guide | If BPDU filter is enabled, corresponding ports neither send nor receive BPDUs. |

| Command     | spanning-tree bpdufilter enabled                                                |
|-------------|---------------------------------------------------------------------------------|
| Parameter   | N/A                                                                             |
| Description |                                                                                 |
| Defaults    | BPDU filter is disabled on a port by default.                                   |
| Command     | Interface configuration mode                                                    |
| Mode        |                                                                                 |
| Usage Guide | If BPDU filter is enabled on a port, the port neither sends nor receives BPDUs. |

#### Verification

- Display the configuration.
- Run the show spanning-tree [mst instance-id] interface interface-id command to display the spanning tree configuration of the port.

## **Configuration Example**

#### Lenabling PortFast on a Port

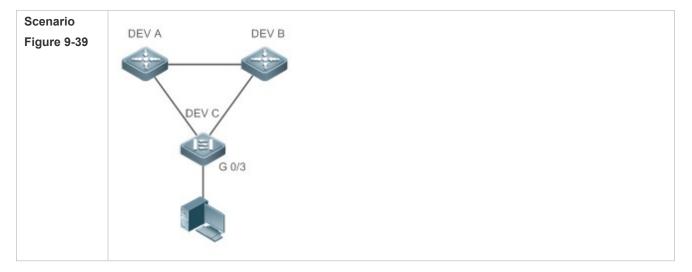

| Verification   | Drion Alpha A28X(config)# int gi 0/3<br>Drion Alpha A28X(config-if-GigabitEthernet 0/3)# spanning-tree portfast<br>6Warning: portfast should only be enabled on ports connected to a single<br>ost. Connecting hubs, switches, bridges to this interface when portfast is<br>nabled,can cause temporary loops.<br>Drion Alpha A28X(config-if-GigabitEthernet 0/3)#spanning-tree bpduguard enable<br>Run the <b>show spanning-tree interface</b> command to display the port configuration. |
|----------------|----------------------------------------------------------------------------------------------------|
| DEV C          | Drion Alpha A28X(config-if-GigabitEthernet 0/3)# spanning-tree portfast<br>6Warning: portfast should only be enabled on ports connected to a single<br>ost. Connecting hubs, switches, bridges to this interface when portfast is<br>nabled,can cause temporary loops.<br>Drion Alpha A28X(config-if-GigabitEthernet 0/3)#spanning-tree bpduguard enable<br>Run the <b>show spanning-tree interface</b> command to display the port configuration.                                         |
| Verification   | Drion Alpha A28X(config-if-GigabitEthernet 0/3)# spanning-tree portfast<br>6Warning: portfast should only be enabled on ports connected to a single<br>ost. Connecting hubs, switches, bridges to this interface when portfast is<br>nabled,can cause temporary loops.<br>Drion Alpha A28X(config-if-GigabitEthernet 0/3)#spanning-tree bpduguard enable<br>Run the <b>show spanning-tree interface</b> command to display the port configuration.                                         |
| Verification • | Warning: portfast should only be enabled on ports connected to a single<br>ost. Connecting hubs, switches, bridges to this interface when portfast is<br>nabled,can cause temporary loops.<br>Drion Alpha A28X(config-if-GigabitEthernet 0/3)#spanning-tree bpduguard enable<br>Run the <b>show spanning-tree interface</b> command to display the port configuration.                                                                                                    |
| Verification   | ost. Connecting hubs, switches, bridges to this interface when portfast is<br>nabled,can cause temporary loops.<br>Drion Alpha A28X(config-if-GigabitEthernet 0/3)#spanning-tree bpduguard enable<br>Run the <b>show spanning-tree interface</b> command to display the port configuration.                                                                                                    |
| Verification • | nabled,can cause temporary loops.<br>Drion Alpha A28X(config-if-GigabitEthernet 0/3)#spanning-tree bpduguard enable<br>Run the <b>show spanning-tree interface</b> command to display the port configuration.<br>Drion Alpha A28X#show spanning-tree int gi 0/3                                                                                                    |
| Verification • | Orion Alpha A28X(config-if-GigabitEthernet 0/3)#spanning-tree bpduguard enable<br>Run the <b>show spanning-tree interface</b> command to display the port configuration.<br>Orion Alpha A28X#show spanning-tree int gi 0/3                                                                                                    |
| Verification   | Run the <b>show spanning-tree interface</b> command to display the port configuration.                                                                                                    |
|                | Prion Alpha A28X#show spanning-tree int gi 0/3                                                                                                    |
| DEV C          |                                                                                                    |
|                |                                                                                                    |
|                |                                                                                                    |
| Po             | ortAdminPortFast : Enabled                                                                                                    |
| Po             | ortOperPortFast : Enabled                                                                                                    |
| Po             | ortAdminAutoEdge : Enabled                                                                                                    |
| Po             | ortOperAutoEdge : Enabled                                                                                                    |
| Po             | ortAdminLinkType : auto                                                                                                    |
| Po             | ortOperLinkType : point-to-point                                                                                                    |
| Po             | ortBPDUGuard : Enabled                                                                                                    |
| Po             | ortBPDUFilter : Disabled                                                                                                    |
| Po             | ortGuardmode : None                                                                                                    |
|                |                                                                                                    |
| ##             | ##### MST 0 vlans mapped :ALL                                                                                                    |
| Po             | ortState : forwarding                                                                                                    |
| Po             | ortPriority : 128                                                                                                    |
| Po             | ortDesignatedRoot : 0.00d0.f822.3344                                                                                                    |
| Po             | ortDesignatedCost : 0                                                                                                    |
| Po             | ortDesignatedBridge :0.00d0.f822.3344                                                                                                    |
| Po             | ortDesignatedPortPriority : 128                                                                                                    |
| Po             | ortDesignatedPort : 4                                                                                                    |
| Po             | ortForwardTransitions : 1                                                                                                    |
| Po             | ortAdminPathCost : 20000                                                                                                    |
| P              | ortOperPathCost : 20000                                                                                                    |

| Inconsistent states : normal |
|------------------------------|
| PortRole : designatedPort    |

## 8.4.9 Enabling TC-related Features

#### Configuration Effect

- If TC protection is enabled on a port, the port deletes TC BPDU packets within a specified time (generally 4 seconds) after receiving them, preventing MAC and ARP entry from being removed.
- If TC guard is enabled, a port receiving TC packets filters TC packets received or generated by itself so that TC packets are not spread to other ports. In this way, possible TC attacks are efficiently prevented to keep the network stable.
- TC filter does not process TC packets received by ports but processes TC packets in case of normal topology changes.

#### Notes

• It is recommended to enable TC guard only when illegal TC attack packets are received in the network.

### **Configuration Steps**

#### Lenabling TC Protection

- Optional.
- TC protection is disabled by default.
- In global configuration mode, run the spanning-tree tc-protection command to enable TC protection on all ports and the no spanning-tree tc-protection command to disable TC protection on all ports.

#### • TC protection can only be enabled or disabled globally.

| Command     | spanning-tree tc-protection           |
|-------------|---------------------------------------|
| Parameter   | N/A                                   |
| Description |                                       |
| Defaults    | TC protection is disabled by default. |
| Command     | Global configuration mode             |
| Mode        |                                       |
| Usage Guide | N/A                                   |

#### **L** Enabling TC Guard

- Optional.
- TC guard is disabled by default.
- To filter TC packets received or generated due to topology changes, you can enable TC guard.
- In global configuration mode, run the spanning-tree tc-protection tc-guard command to enable TC guard on all ports and the no spanning-tree tc-protection tc-guard command to disable TC guard on all ports.
- In interface configuration mode, run the spanning-tree tc-guard command to enable TC guard on a port and the no spanning-tree tc-guard command to disable TC guard on a port.

| Command     | spanning-tree tc-protection tc-guard                  |
|-------------|-------------------------------------------------------|
| Parameter   | N/A                                                   |
| Description |                                                       |
| Defaults    | TC guard is globally disabled by default.             |
| Command     | Global configuration mode                             |
| Mode        |                                                       |
| Usage Guide | Enable TC guard to prevent TC packets from spreading. |

| Command     | spanning-tree tc-guard                                |
|-------------|-------------------------------------------------------|
| Parameter   | N/A                                                   |
| Description |                                                       |
| Defaults    | TC guard is disabled on a port by default.            |
| Command     | Interface configuration mode                          |
| Mode        |                                                       |
| Usage Guide | Enable TC guard to prevent TC packets from spreading. |

#### **Solution** Enabling TC Filter

- Optional.
- TC filter is disabled by default.
- To filter TC packets received on a port, you can enable TC filter on the port.
- In interface configuration mode, run the spanning-tree ignore tc command to enable TC filter on a port and the no spanning-tree ignore tc command to disable it on a port.

| Command     | spanning-tree ignore tc                                                           |
|-------------|-----------------------------------------------------------------------------------|
| Parameter   | N/A                                                                               |
| Description |                                                                                   |
| Defaults    | TC filter is disabled by default.                                                 |
| Command     | Interface configuration mode                                                      |
| Mode        |                                                                                   |
| Usage Guide | If TC filter is enabled on a port, the port does not process received TC packets. |

#### Verification

• Display the configuration.

## **Configuration Example**

### **Lange State State**

| Configuration | Enable TC guard on a port.          |
|---------------|-------------------------------------|
| Steps         |                                     |
|               | Orion Alpha A28X(config)#int gi 0/1 |

|              | Orion Alpha A28X(config-if-GigabitEthernet 0/1)#spanning-tree tc-guard                         |
|--------------|------------------------------------------------------------------------------------------------|
| Verification | • Run the <b>show run interface</b> command to display the TC guard configuration of the port. |
|              | Orion Alpha A28X#show run int gi 0/1                                                           |
|              | Building configuration                                                                         |
|              | Current configuration : 134 bytes                                                              |
|              |                                                                                                |
|              | interface GigabitEthernet 0/1                                                                  |
|              | switchport mode trunk                                                                          |
|              | spanning-tree tc-guard                                                                         |

#### Common Errors

If TC guard or TC filter is incorrectly configured, an error may occur during packet forwarding of the network device.
 For example, when the topology changes, the device fails to clear MAC address in a timely manner, causing packet forwarding errors.

## 8.4.10 Enabling BPDU Source MAC Address Check

#### **Configuration Effect**

 Enable BPDU source MAC address check. After this, a device receives only BPDU packets with the source MAC address being the specified MAC address and discards other BPDU packets.

#### Notes

• When the switch connected to a port on a point-to-point link is determined, you can enable BPDU source MAC address check so that the switch receives the BPDU packets sent only by the peer switch.

#### **Configuration Steps**

- Lenabling BPDU Source MAC Address Check
- Optional.
- To prevent malicious BPDU attacks, you can enable BPDU source MAC address check.
- In interface configuration mode, run the bpdu src-mac-check H.H.H command to enable BPDU source MAC address check on a port and the no bpdu src-mac-check command to disable it on a port.

| Command     | bpdu src-mac-check H.H.H                                                                           |
|-------------|----------------------------------------------------------------------------------------------------|
| Parameter   | H.H.H: Indicates an MAC address. The device receives only BPDU packets with this address being the |
| Description | source MAC address.                                                                                |
| Defaults    | BPDU source MAC address check is disabled by default.                                              |
| Command     | Interface configuration mode                                                                       |

| Mode        |                                                                                                    |
|-------------|----------------------------------------------------------------------------------------------------|
| Usage Guide | BPDU source MAC address check prevents BPDU packets from maliciously attacking switches and            |
|             | causing MSTP abnormal. When the switch connected to a port on a point-to-point link is determined, you |
|             | can enable BPDU source MAC address check to receive BPDU packets sent only by the peer switch and      |
|             | discard all other BPDU packets, thereby preventing malicious attacks.                                  |
|             | You can enable BPDU source MAC address check in interface configuration mode for a specific port.      |
|             | One port can only filter one MAC address.                                                              |

#### Verification

• Display the configuration.

## Configuration Example

## Lenabling BPDU Source MAC Address Check on a Port

| Configuration<br>Steps | Enable BPDU source MAC address check on a port.                                                                          |
|------------------------|----------------------------------------------------------------------------------------------------|
|                        | Orion Alpha A28X(config)#int gi 0/1<br>Orion Alpha A28X(config-if-GigabitEthernet 0/1)#bpdu src-mac-check 00d0.f800.1234 |
| Verification           | • Run the <b>show run interface</b> command to display the spanning tree configuration of the port.                      |
|                        | Orion Alpha A28X#show run int gi 0/1                                                                                     |
|                        | Building configuration                                                                                                   |
|                        | Current configuration : 170 bytes                                                                                        |
|                        | interface GigabitEthernet 0/1                                                                                            |
|                        | switchport mode trunk                                                                                                    |
|                        | bpdu src-mac-check 00d0.f800.1234                                                                                        |
|                        | spanning-tree link-type point-to-point                                                                                   |

#### **Common Errors**

 If BPDU source MAC address check is enabled on a port, the port receives only BPDU packets with the configured MAC address being the source MAC address and discards all other BPDU packets.

## 8.4.11 Configuring Auto Edge

## **Configuration Effect**

Enable Auto Edge. If a designated port does not receive any BPDUs within a specified time (3 seconds), it is
automatically identified as an edge port. However, if the port receives BPDUs, its Port Fast Operational State will
become Disabled.

#### Notes

• Unless otherwise specified, do not disable Auto Edge.

### **Configuration Steps**

- **Configuring Auto Edge**
- Optional.
- Auto Edge is enabled by default.
- In interface configuration mode, run the spanning-tree autoedge command to enable Auto Edge on a port and the spanning-tree autoedge disabled command to disable it on a port.

| Command     | spanning-tree autoedge                                                                                                    |
|-------------|----------------------------------------------------------------------------------------------------|
| Parameter   | N/A                                                                                                    |
| Description |                                                                                                    |
| Defaults    | Auto Edge is enabled by default.                                                                                                    |
| Command     | Interface configuration mode                                                                                                    |
| Mode        |                                                                                                    |
| Usage Guide | If the designated port of a device does not receive a BPDU from the downlink port within a specific period (3 seconds), the device regards a network device connected to the designated port, configures the port as an edge port, and switches the port directly into the forwarding state. The edge port will be automatically identified as a non-edge port after receiving a BPDU.<br>You can run the <b>spanning-tree autoedge disabled</b> command to disable Auto Edge. |

#### Verification

• Display the configuration.

## **Configuration Example**

#### **Disabling Auto Edge on a Port**

| Configuration<br>Steps | Disable Auto Edge on a port.                                                                                           |
|------------------------|----------------------------------------------------------------------------------------------------|
|                        | Orion Alpha A28X(config)#int gi 0/1<br>Orion Alpha A28X(config-if-GigabitEthernet 0/1)#spanning-tree autoedge disabled |
| Verification           | • Run the <b>show spanning-tree interface</b> command to display the spanning tree configuration of the port.          |
|                        | Orion Alpha A28X#show spanning-tree interface gi 0/1                                                                   |

| PortAdminPortFast : Disabled           |
|----------------------------------------|
| PortOperPortFast : Disabled            |
| PortAdminAutoEdge : Disabled           |
| PortOperAutoEdge : Disabled            |
| PortAdminLinkType : point-to-point     |
| PortOperLinkType : point-to-point      |
| PortBPDUGuard : Disabled               |
| PortBPDUFilter : Disabled              |
| PortGuardmode : None                   |
|                                        |
| ####### MST 0 vlans mapped :ALL        |
| PortState : forwarding                 |
| PortPriority : 128                     |
| PortDesignatedRoot : 0.00d0.f822.3344  |
| PortDesignatedCost : 0                 |
| PortDesignatedBridge :0.00d0.f822.3344 |
| PortDesignatedPortPriority : 128       |
| PortDesignatedPort : 2                 |
| PortForwardTransitions : 6             |
| PortAdminPathCost : 20000              |
| PortOperPathCost : 20000               |
| Inconsistent states : normal           |
| PortRole : designatedPort              |
|                                        |

## **Common Errors**

If the designated port of a device does not receive a BPDU from the downlink port within a specific period (3 seconds), the device regards a network device connected to the designated port, configures the port as an edge port, and switches the port directly into the forwarding state. It is recommended to disable the Auto Edge function, if packet loss or Tx/Rx packet delay exists in the network environment.

## 8.4.12 Enabling Guard-related Features

## Configuration Effect

- If root guard is enabled on a port, its roles on all instances are enforced as the designated port. Once the port receives configuration information with a higher priority, it enters the root-inconsistent (blocking) state. If the port does not receive configuration information with a higher priority within a period, it returns to its original state.
- Due to the unidirectional link failure, the root port or backup port becomes the designated port and enters the forwarding state if it does not receive BPDUs, causing a network loop. Loop guard is to prevent this problem.

#### Notes

• Root guard and loop guard cannot take effect on a port at the same time.

#### **Configuration Steps**

- Lenabling Root Guard
- Optional.
- The root bridge may receive configuration with a higher priority due to incorrect configuration by maintenance personnel or malicious attacks in the network. As a result, the current root bridge may lose its role, causing incorrect topology changes. To prevent this problem, you can enable root guard on a designated port of a device.
- In interface configuration mode, run the spanning-tree guard root command to enable root guard on a port and the no spanning-tree guard root command to disable it on a port.

| Command     | spanning-tree guard root                                                                                    |
|-------------|----------------------------------------------------------------------------------------------------|
| Parameter   | N/A                                                                                                    |
| Description |                                                                                                    |
| Defaults    | Root guard is disabled by default.                                                                          |
| Command     | Interface configuration mode                                                                                |
| Mode        |                                                                                                    |
| Usage Guide | If root guard is enabled, the current root bridge will not change due to incorrect configuration or illegal |
|             | packet attacks.                                                                                             |

#### **Enabling Loop Guard**

- Optional.
- You can enable loop guard on a port (root port, master port, or AP) to prevent it from failing to receive BPDUs sent by the designated bridge, increasing device stability. Otherwise, the network topology will change, possibly causing a loop.
- In global configuration mode, run the spanning-tree loopguard default command to enable loop guard on all ports and the no spanning-tree loopguard default command to disable it on all ports.
- In interface configuration mode, run the spanning-tree guard loop command to enable loop guard on a port and the no spanning-tree guard loop command to disable it on a port.

| Command     | spanning-tree loopguard default    |
|-------------|------------------------------------|
| Parameter   | N/A                                |
| Description |                                    |
| Defaults    | Loop guard is disabled by default. |

| Command     | Global configuration mode                                                                            |
|-------------|----------------------------------------------------------------------------------------------------|
| Mode        |                                                                                                    |
| Usage Guide | Enabling loop guard on a root port or backup port will prevent possible loops caused by BPDU receipt |
|             | failure.                                                                                             |

| Command     | spanning-tree guard loop                                                                             |
|-------------|----------------------------------------------------------------------------------------------------|
| Parameter   | N/A                                                                                                  |
| Description |                                                                                                    |
| Defaults    | Loop guard is disabled by default.                                                                   |
| Command     | Interface configuration mode                                                                         |
| Mode        |                                                                                                    |
| Usage Guide | Enabling loop guard on a root port or backup port will prevent possible loops caused by BPDU receipt |
|             | failure.                                                                                             |

### **Disabling Guard**

#### • Optional.

| Command     | spanning-tree guard none      |
|-------------|-------------------------------|
| Parameter   | N/A                           |
| Description |                               |
| Defaults    | Guard is disabled by default. |
| Command     | Interface configuration mode  |
| Mode        |                               |
| Usage Guide | N/A                           |

#### Verification

• Display the configuration.

## **Configuration Example**

### **Lead State State**

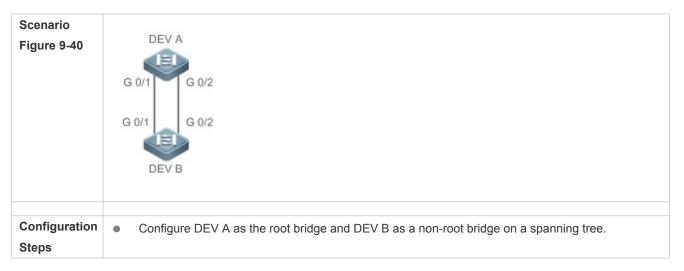

|              | <ul> <li>Enable loop guard on ports Gi 0/1 and Gi 0/2 of DEV B.</li> </ul>                                    |
|--------------|----------------------------------------------------------------------------------------------------|
| DEV A        | Orion Alpha A28X(config)#spanning-tree                                                                        |
|              | Orion Alpha A28X(config)#spanning-tree mst 0 priority 0                                                       |
|              |                                                                                                    |
| DEV B        | Orion Alpha A28X(config)#spanning-tree                                                                        |
|              | Orion Alpha A28X(config)# int range gi 0/1-2                                                                  |
|              | Orion Alpha A28X(config-if-range)#spanning-tree guard loop                                                    |
| Verification | • Run the <b>show spanning-tree interface</b> command to display the spanning tree configuration of the port. |
| DEV A        | Omitted.                                                                                                    |
| DEV B        | Orion Alpha A28X#show spanning-tree int gi 0/1                                                                |
|              |                                                                                                    |
|              | PortAdminPortFast : Disabled                                                                                  |
|              | PortOperPortFast : Disabled                                                                                   |
|              | PortAdminAutoEdge : Enabled                                                                                   |
|              | PortOperAutoEdge : Disabled                                                                                   |
|              | PortAdminLinkType : auto                                                                                      |
|              | PortOperLinkType : point-to-point                                                                             |
|              | PortBPDUGuard : Disabled                                                                                      |
|              | PortBPDUFilter : Disabled                                                                                     |
|              | PortGuardmode : Guard loop                                                                                    |
|              |                                                                                                    |
|              | ####### MST 0 vlans mapped :ALL                                                                               |
|              | PortState : forwarding                                                                                        |
|              | PortPriority : 128                                                                                            |
|              | PortDesignatedRoot : 0.001a.a917.78cc                                                                         |
|              | PortDesignatedCost : 0                                                                                        |
|              | PortDesignatedBridge :0.001a.a917.78cc                                                                        |
|              | PortDesignatedPortPriority : 128                                                                              |
|              | PortDesignatedPort : 17                                                                                       |
|              | PortForwardTransitions : 1                                                                                    |
|              | PortAdminPathCost : 20000                                                                                     |
|              | PortOperPathCost : 20000                                                                                      |

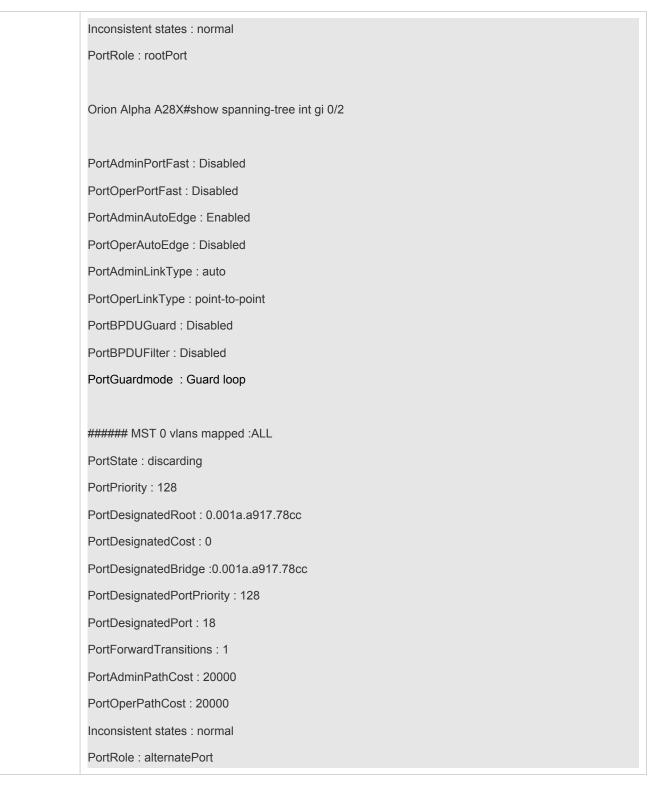

#### **Common Errors**

• If root guard is enabled on the root port, master port, or AP, the port may be incorrectly blocked.

## 8.4.13 Enabling BPDU Transparent Transmission

## **Configuration Effect**

 If STP is disabled on a device, the device needs to transparently transmit BPDU packets so that the spanning tree between devices is properly calculated.

#### Notes

BPDU transparent transmission takes effect only when STP is disabled. If STP is enabled on a device, the device does
not transparently transmit BPDU packets.

#### **Configuration Steps**

- **Langer Description Enabling BPDU Transparent Transmission**
- Optional.
- If STP is disabled on a device that needs to transparently transmit BPDU packets, enable BPDU transparent transmission.
- In global configuration mode, run the bridge-frame forwarding protocol bpdu command to enable BPDU transparent transmission and the no bridge-frame forwarding protocol bpdu command to disable it.
- BPDU transparent transmission takes effect only when STP is disabled. If STP is enabled on a device, the device does
  not transparently transmit BPDU packets.

| Command     | bridge-frame forwarding protocol bpdu                                                                   |
|-------------|----------------------------------------------------------------------------------------------------|
| Parameter   | N/A                                                                                                    |
| Description |                                                                                                    |
| Defaults    | BPDU transparent transmission is disabled by default.                                                   |
| Command     | Global configuration mode                                                                               |
| Mode        |                                                                                                    |
| Usage Guide | In IEEE 802.1Q, the destination MAC address 01-80-C2-00-00 of the BPDU is used as a reserved            |
|             | address. That is, devices compliant with IEEE 802.1Q do not forward the BPDU packets received.          |
|             | However, devices may need to transparently transmit BPDU packets in actual network deployment.          |
|             | For example, if STP is disabled on a device, the device needs to transparently transmit BPDU packets so |
|             | that the spanning tree between devices is properly calculated.                                          |
|             | BPDU transparent transmission takes effect only when STP is disabled. If STP is enabled on a device,    |
|             | the device does not transparently transmit BPDU packets.                                                |

## Verification

• Display the configuration.

## **Configuration Example**

Lenabling BPDU Transparent Transmission

| Scenario               | STP STP                                                                                                    |  |  |
|------------------------|----------------------------------------------------------------------------------------------------|--|--|
| Figure 9-41            | DEV A DEV B DEV C                                                                                                |  |  |
|                        | STP is enabled on DEV A and DEV C while is disabled on DEV B.                                                    |  |  |
| Configuration<br>Steps | • Enable BPDU transparent transmission on DEV B so that STP between DEV A and DEV C can be correctly calculated. |  |  |
| DEV B                  | Orion Alpha A28X(config)#bridge-frame forwarding protocol bpdu                                                   |  |  |
| Verification           | • Run the <b>show run</b> command to check whether BPDU transparent transmission is enabled.                     |  |  |
| DEV B                  | Orion Alpha A28X#show run                                                                                        |  |  |
|                        | Building configuration                                                                                           |  |  |
|                        | Current configuration : 694 bytes                                                                                |  |  |
|                        | bridge-frame forwarding protocol bpdu                                                                            |  |  |

## 8.4.14 Enabling BPDU Tunnel

### **Configuration Effect**

 Enable BPDU Tunnel so that STP packets from the customer network can be transparently transmitted across the SP network. STP packet transmission between the customer network does not affect the SP network, causing STP on the customer network to be calculated independently of that on the SP network.

#### Notes

BPDU Tunnel takes effect only when it is enabled in both global configuration mode and interface configuration mode.

#### **Configuration Steps**

- Lenabling BPDU Tunnel
- (Optional) In a QinQ network, you can enable BPDU Tunnel if STP needs to be calculated separately between customer networks and SP networks.
- BPDU Tunnel is disabled by default.
- In global configuration mode, run the l2protocol-tunnel stp command to globally enable BPDU Tunnel and the no l2protocol-tunnel stp command to globally disable it.
- In interface configuration mode, run the l2protocol-tunnel stp enable command to enable BPDU Tunnel on a port and the no l2protocol-tunnel stp enable command to disable it on a port.
- Run the I2protocol-tunnel stp tunnel-dmac mac-address command in global configuration mode to configure the transparent transmission address of BPDU Tunnel.

• BPDU Tunnel takes effect only when it is enabled in both global configuration mode and interface configuration mode.

| Command     | I2protocol-tunnel stp                                                                            |
|-------------|--------------------------------------------------------------------------------------------------|
| Parameter   | N/A                                                                                              |
| Description |                                                                                                  |
| Defaults    | BPDU Tunnel is disabled by default.                                                              |
| Command     | Global configuration mode                                                                        |
| Mode        |                                                                                                  |
| Usage Guide | BPDU Tunnel takes effect only when it is enabled in both global configuration mode and interface |
|             | configuration mode.                                                                              |

| Command     | I2protocol-tunnel stp enable                                                                     |
|-------------|--------------------------------------------------------------------------------------------------|
| Parameter   | N/A                                                                                              |
| Description |                                                                                                  |
| Defaults    | BPDU Tunnel is disabled by default.                                                              |
| Command     | Interface configuration mode                                                                     |
| Mode        |                                                                                                  |
| Usage Guide | BPDU Tunnel takes effect only when it is enabled in both global configuration mode and interface |
|             | configuration mode.                                                                              |

| Command     | I2protocol-tunnel stp tunnel-dmac mac-address                                                                                                    |
|-------------|----------------------------------------------------------------------------------------------------|
| Parameter   | mac-address: Indicates the STP address for transparent transmission.                                                                                                    |
| Description |                                                                                                    |
| Defaults    | The default MAC address is 01d0.f800.0005.                                                                                                    |
| Command     | Global configuration mode                                                                                                    |
| Mode        |                                                                                                    |
| Usage Guide | If an STP packet sent from a customer network enters a PE, the PE changes the destination MAC address of the packet to a private address before the packet is forwarded by the SP network. When the packet reaches the PE at the peer end, the PE changes the destination MAC address to a public address and returns the packet to the customer network at the peer end, realizing transparent transmission across the SP network. This private address is the transparent transmission address of BPDU Tunnel. |
|             | <ul> <li>Optional transparent transmission addresses of STP packets include 01d0.f800.0005, 011a.a900.0005, 010f.e200.0003, 0100.0ccd.cdd0, 0100.0ccd.cdd1, and 0100.0ccd.cdd2.</li> <li>If no transparent transmission address is configured, BPDU Tunnel uses the default address 01d0.f800.0005.</li> </ul>                                                                                                    |

## Verification

• Run the **show l2protocol-tunnel stp** command to display the BPDU Tunnel configuration.

Configuration Example

## **L** Enabling BPDU Tunnel

| Scenario<br>Figure 9-42 | Service Provider Network<br>Provider S1<br>Gi 0/5<br>Gi 0/5<br>Gi 0/1<br>Customer S1<br>Customer S1<br>Customer<br>Network A1<br>Customer Network                                                                                                    |
|-------------------------|----------------------------------------------------------------------------------------------------|
| Configuration<br>Steps  | <ul> <li>Enable basic QinQ on the PEs (Provider S1/Provider S2 in this example) so that data packets of the customer network are transmitted within VLAN 200 on the SP network.</li> <li>Enable STP transparent transmission on the PEs (Provider S1/Provider S2 in this example) so that the SP network can transmit STP packets of the customer network through BPDU Tunnel.</li> </ul>                                                                                                    |
| Provider S1             | Step 1: Create VLAN 200 on the SP network.Orion Alpha A28X#configure terminalEnter configuration commands, one per line. End with CNTL/Z.Orion Alpha A28X(config)#vlan 200Orion Alpha A28X(config-vlan)#exitStep 2: Enable basic QinQ on the port connected to the customer network and use VLAN 20 for<br>tunneling.Orion Alpha A28X(config)#interface gigabitEthernet 0/1Orion Alpha A28X(config)#interface gigabitEthernet 0/1Orion Alpha A28X(config-if-GigabitEthernet 0/1)#switchport mode dot1q-tunnel                                                                  |
|                         | Orion Alpha A28X(config-if-GigabitEthernet 0/1)#switchport dot1q-tunnel native vlan 200Orion Alpha A28X(config-if-GigabitEthernet 0/1)#switchport dot1q-tunnel allowed vlan add untagged 200Step 3: Enable STP transparent transmission on the port connected to the customer network.Orion Alpha A28X(config-if-GigabitEthernet 0/1)#l2protocol-tunnel stp enableOrion Alpha A28X(config-if-GigabitEthernet 0/1)#exitStep 4: Enable STP transparent transmission in global configuration mode.Orion Alpha A28X(config)#l2protocol-tunnel stpStep 5: Configure an Uplink port. |

|              | Orion Alpha A28X(config)# interface gigabitEthernet 0/5                                                                                                    |  |
|--------------|----------------------------------------------------------------------------------------------------|--|
|              | Orion Alpha A28X(config-if-GigabitEthernet 0/5)#switchport mode uplink                                                                                                    |  |
| Provider S2  | Configure Provider S2 by performing the same steps.                                                                                                    |  |
| Verification | <ul> <li>Check whether the BPDU Tunnel configuration is correct.</li> <li>Verify the Tunnel port configuration by checking whether: 1. The port type is dot1q-tunnel; 2. The outer tag VLAN is consistent with the native VLAN and added to the VLAN list of the Tunnel port; 3. The port that accesses the SP network is configured as an Uplink port.</li> </ul> |  |
| Provider S1  | Step 1: Check whether the BPDU Tunnel configuration is correct.                                                                                                    |  |
|              | Orion Alpha A28X#show I2protocol-tunnel stp                                                                                                    |  |
|              |                                                                                                    |  |
|              | L2protocol-tunnel: stp Enable                                                                                                    |  |
|              | L2protocol-tunnel destination mac address: 01d0.f800.0005                                                                                                    |  |
|              | GigabitEthernet 0/1 I2protocol-tunnel stp enable                                                                                                    |  |
|              | Step 2: Check whether the QinQ configuration is correct.                                                                                                    |  |
|              | Orion Alpha A28X#show running-config                                                                                                    |  |
|              | interface GigabitEthernet 0/1                                                                                                    |  |
|              | switchport mode dot1q-tunnel                                                                                                    |  |
|              | switchport dot1q-tunnel allowed vlan add untagged 200                                                                                                    |  |
|              | switchport dot1q-tunnel native vlan 200                                                                                                    |  |
|              | I2protocol-tunnel stp enable                                                                                                    |  |
|              | spanning-tree bpdufilter enable                                                                                                    |  |
|              | !                                                                                                    |  |
|              | interface GigabitEthernet 0/5                                                                                                    |  |
|              | switchport mode uplink                                                                                                    |  |
| Provider S2  | Verify Provider S2 configuration by performing the same steps.                                                                                                    |  |

## **Common Errors**

• In the SP network, BPDU packets can be correctly transparently transmitted only when the transparent transmission addresses of BPDU Tunnel are consistent.

# 8.5 Monitoring

Clearing

Running the clear commands may lose vital information and thus interrupt services.

| Description                                                   | Command                                                 |
|---------------------------------------------------------------|---------------------------------------------------------|
| Clears the statistics of packets sent and received on a port. | clear spanning-tree counters [ interface interface-id ] |
| Clears the STP topology change information.                   | clear spanning-tree mst instance-id topochange record   |

## Displaying

| Description                                           | Command                                                   |
|-------------------------------------------------------|-----------------------------------------------------------|
| Displays MSTP parameters and spanning tree topology   | show spanning-tree                                        |
| information.                                          | op                                                        |
| Displays the count of sent and received MSTP packets. | show spanning-tree counters [ interface interface-id ]    |
| Displays MSTP instances and corresponding port        | show spanning-tree summary                                |
| forwarding status.                                    | snow spanning-uee summary                                 |
| Displays the ports that are blocked by root guard or  | show spanning-tree inconsistentports                      |
| loop guard.                                           | snow spanning-tree inconsistentports                      |
| Displays the configuration of an MST region.          | show spanning-tree mst configuration                      |
| Displays MSTP information of an instance.             | show spanning-tree mst instance-id                        |
| Displays MSTP information of the instance             | show spanning-tree mst instance-id interface interface-id |
| corresponding to a port.                              | snow spanning-tree mst instance-id interface interface-id |
| Displays topology changes of a port in an instance.   | show spanning-tree mst instance-id topochange record      |
| Displays MSTP information of all instances            | about anomaling tractinterface interface id               |
| corresponding to a port.                              | show spanning-tree interface interface-id                 |
| Displays the forwarding time.                         | show spanning-tree forward-time                           |
| Displays the hello time.                              | show spanning-tree hello time                             |
| Displays the maximum hop count.                       | show spanning-tree max-hops                               |
| Displays the maximum number of BPDU packets sent      |                                                           |
| per second.                                           | show spanning-tree tx-hold-count                          |
| Displays the path cost calculation method.            | show spanning-tree pathcost method                        |
| Displays BPDU Tunnel information.                     | show I2protocol-tunnel stp                                |

## Debugging

• System resources are occupied when debugging information is output. Therefore, disable the debugging switch immediately after use.

| Description                        | Command              |
|------------------------------------|----------------------|
| Debugs all STPs.                   | debug mstp all       |
| Debugs MSTP Graceful Restart (GR). | debug mstp gr        |
| Debugs BPDU packet receiving.      | debug mstp rx        |
| Debugs BPDU packet sending.        | debug mstp tx        |
| Debugs MSTP events.                | debug mstp event     |
| Debugs loop guard.                 | debug mstp loopguard |

| Debugs root guard.                         | debug mstp rootguard    |
|--------------------------------------------|-------------------------|
| Debugs the bridge detection state machine. | debug mstp bridgedetect |
| Debugs the port information state machine. | debug mstp portinfo     |
| Debugs the port protocol migration state   | debug mstp protomigrat  |
| machine.                                   |                         |
| Debugs MSTP topology changes.              | debug mstp topochange   |
| Debugs the MSTP receiving state machine.   | debug mstp receive      |
| Debugs the port role transition state      | debug mstp roletran     |
| machine.                                   |                         |
| Debugs the port state transition state     | debug mstp statetran    |
| machine.                                   |                         |
| Debugs the MSTP sending state machine.     | debug mstp transmit     |

# 9 Configuring GVRP

## 9.1 Overview

The GARP VLAN Registration Protocol (GVRP) is an application of the Generic Attribute Registration Protocol (GARP) used to dynamically configure and proliferate VLAN memberships.

GVRP simplifies VLAN configuration and management. It reduces the workload of manually configuring VLANs and adding ports to VLANs, and reduces the possibility of network disconnection due to inconsistent configuration. With GVRP, you can dynamically maintain VLANs and add/remove ports to/from VLANs to ensure VLAN connectivity in a topology.

#### **Protocols and Standards**

IEEE standard 802.1D IEEE standard 802.1Q

## 9.2 Applications

| Application                  | Description                                                                                                    |
|------------------------------|----------------------------------------------------------------------------------------------------|
| GVRP Configuration in a LAN  | Connect two switches in a local area network (LAN) and realize VLAN synchronization.                                                          |
| GVRP PDUs Tunnel Application | Use the GVRP Protocol Data Units (PDUs) Tunnel feature to transparently transmit GVRP packets through a tunnel in a QinQ network environment. |

## 9.2.1 GVRP Configuration in a LAN

#### Scenario

Enable GVRP and set the GVRP registration mode to Normal to register and deregister all dynamic and static VLANs between Device A and Device F.

Figure 10-43

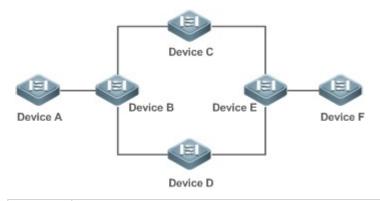

**Remarks** Device A, Device B, Device C, Device D, Device E, and Device F are switches. The ports connected between

| two devices are Trunk ports.                                             |
|--------------------------------------------------------------------------|
| On Device A and Device F, configure static VLANs used for communication. |
| Enable GVRP on all switches.                                             |

#### Deployment

- On each device, enable the GVRP and dynamic VLAN creation features, and ensure that dynamic VLANs can be created on intermediate devices.
- On Device A and Device F, configure static VLANs used for communication. Device B, Device C, Device D, and Device E will dynamically learn the VLANs through GVRP.
- It is recommended that the Spanning Tree Protocol (STP) be enabled to avoid loops in the customer network topology.

## 9.2.2 GVRP PDUs Tunnel Application

#### Scenario

A QinQ network environment is generally divided into a customer network and a service provider (SP) network. The GVRP PDUs Tunnel feature allows GVRP packets to be transmitted between customer networks without impact on SP networks. The GVRP calculation in customer networks is separated from that in SP networks without interference.

Figure 10-44 GVRP PDUs Tunnel Application Topology

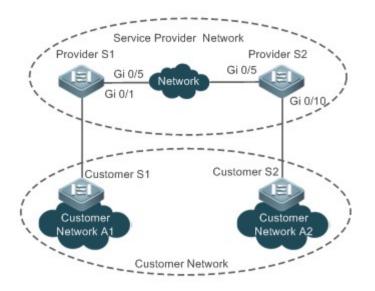

RemarksFigure 10-44 shows an SP network and a customer network. The SP network contains the provider edge (PE)<br/>devices Provider S1 and Provider S2. Customer Network A1 and Customer Network A2 are the<br/>same customer's two sites in different locations. Customer S1 and Customer S2 are the access devices in the<br/>customer network, which are connected to the SP network through Provider S1 and Provider S2 respectively.<br/>The GVRP PDUs Tunnel feature allows Customer Network A1 and Customer Network A2 to perform unified<br/>GVRP calculation across the SP network, without impact on the SP network's GVRP calculation.

#### **Deployment**

- Enable basic QinQ on the PEs (Provider S1 and Provider S2) in the SP network to transmit data packets from the customer network through a specified VLAN in the SP network.
- Enable GVRP transparent transmission on the PEs (Provider S1 and Provider S2) in the SP network to allow the SP network to tunnel GVRP packets from the customer network via the GVRP PDUs Tunnel feature.

## 9.3 Features

#### Basic Concepts

#### **S** GVRP

GVRP is an application of GARP used to register and deregister VLAN attributes in the following modes:

- When a port receives a VLAN attribute declaration, the port will register the VLAN attributes contained in the declaration (that is, the port will join the VLAN).
- When a port receives a VLAN attribute revocation declaration, the port will deregister the VLAN attributes contained in the declaration (that is, the port will exit the VLAN).

Figure 10-45

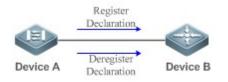

#### **Dynamic VLAN**

A VLAN that can be dynamically created and deleted without the need for manual configuration is called a dynamic VLAN.

You can manually convert a dynamic VLAN to a static VLAN, but not the way around.

A protocol state machine controls the joining of ports to dynamic VLANs created through GVRP. Only the Trunk ports that receive GVRP VLAN attribute declaration can join these VLANs. You cannot manually add ports to dynamic VLANs.

#### Message Types

#### (1) Join message

When a GARP application entity hopes other GARP entities to register its attributes, it will send a Join message. When a GARP entity receives a Join message from another entity or requires other entities to register its static attributes, it will send a Join message. There are two types of Join message: JoinEmpty and JoinIn.

- JoinEmpty message: Used to declare an unregistered attribute
- JoinIn message: Used to declare a registered attribute

(2) Leave message

When a GARP application entity hopes other GARP entities to deregister its attributes, it will send a Leave message. When a GARP entity receives a Leave message from another entity or requires other entities to deregister its statically deregistered attributes, it will send a Leave message. There are two types of Leave message: LeaveEmpty and LeaveIn.

- LeaveEmpty message: Used to deregister an unregistered attribute
- Leaveln message: Used to deregister a registered attribute

#### (3) LeaveAll message

Each GARP application entity starts its LeaveAll timer during startup. When the timer times out, the entity sends a LeaveAll message to deregister all attributes to enable other GARP entities to reregister attributes. When the GARP application entity receives a LeaveAll message from another entity, it also sends a LeaveAll message. The LeaveAll timer is restarted when a LeaveAll message is sent again to initiate a new cycle.

#### **\** Timer Types

GARP defines four timers used to control GARP message sending.

#### (1) Hold timer

The Hold timer controls the sending of GARP messages (including Join and Leave messages). When a GARP application entity has its attributes changed or receives a GARP message from another entity, it starts the Hold timer. During the timeout period, the GARP application entity encapsulates all GARP messages to be sent into packets as few as possible, and sends the packets when the timer times out. This reduces the quantity of sent packets and saves bandwidth resources.

#### (2) Join timer

The Join timer controls the sending of Join messages. After a GARP application entity sends a Join message, it waits for one timeout interval of the Join timer to ensure that the Join message is reliably transmitted to another entity. If the GARP application entity receives a JoinIn message from another entity before the timer times out, it will not resend the Join message; otherwise, it will resend the Join message. Not each attribute has its own Join timer, but each GARP application entity has one Join timer.

#### (3) Leave timer

The Leave timer controls attribute deregistration. When a GARP application entity hopes other entities to deregister one of its attributes, it sends a Leave message. Other entities which receive the Leave message start the Leave timer. The attribute will be deregistered only if these entities receive no Join message mapped to the attribute during the timeout period.

#### (4) LeaveAll timer

Each GARP application entity starts its own LeaveAll timer upon startup. When the timer times out, the entity sends a LeaveAll message to enable other entities to reregister attributes. Then the LeaveAll timer is restarted to initiate a new cycle.

#### **GVRP Advertising Modes**

GVRP allows a switch to inform other interconnected devices of its VLANs and instruct the peer device to create specific VLANs and add the ports that transmit GVRP packets to corresponding VLANs.

Two GVRP advertising modes are available:

- Normal mode: A device externally advertises its VLAN information, including dynamic and static VLANs.
- Non-applicant mode: A device does not externally advertise its VLAN information.

#### **GVRP Registration Modes**

A GVRP registration mode specifies whether the switch that receives a GVRP packet processes the VLAN information in the packet, such as dynamically creating a new VLAN and adding the port that receives the packet to the VLAN.

Two GVRP registration modes are available:

- Normal mode: Process the VLAN information in the received GVRP packet.
- Disabled mode: No to process the VLAN information in the received GVRP packet.

#### **Overview**

| Feature             | Description                                                                                    |
|---------------------|------------------------------------------------------------------------------------------------|
| Intra-Topology VLAN | Dynamically creates VLANs and adds/removes ports to/from VLANs, which reduces the manual       |
| Information         | configuration workload and the probability of VLAN disconnection due to missing configuration. |
| Synchronization     |                                                                                                |

## 9.3.1 Intra-Topology VLAN Information Synchronization

#### Working Principle

GVRP is an application of GARP based on the GARP working mechanism. GVRP maintains the dynamic registration information of VLANs on a device and propagates the information to other devices. A GVRP-enabled device receives VLAN registration information from other devices and dynamically updates the local VLAN registration information. The device also propagates the local VLAN registration information to other devices so that all devices in a LAN maintain consistent VLAN information. The VLAN registration information propagated by GVRP includes the manually-configured static registration information on the local device and the dynamic registration information from other devices.

#### Letternal VLAN Information Advertising

The Trunk port on a GVRP-enabled device periodically collects VLAN information within the port, including the VLANs that the Trunk port joins or exits. The collected VLAN information is encapsulated in a GVRP packet to be sent to the peer device. After the Trunk port on the peer device receives the packet, it resolves the VLAN information. Then corresponding VLANs will be dynamically created, and the Trunk port will join the created VLANs or exit other VLANs. For details about the VLAN information, see the above description of GVRP message types.

#### **VLAN Registration and Deregistration**

Upon receiving a GVRP packet, the switch determines whether to process the VLAN information in the packet according to the registration mode of the corresponding port. For details, see the above description of GVRP registration modes.

## 9.4 Configuration

| Configuration                          | Description and Command                                            |               |
|----------------------------------------|--------------------------------------------------------------------|---------------|
| Configuring Basic<br>GVRP Features and | • (Mandatory) It is used to enable GVRP and dynamic VLAN creation. |               |
|                                        | gvrp enable                                                        | Enables GVRP. |

| Configuration        | Description and Command                                                                               |                                                                                           |  |
|----------------------|----------------------------------------------------------------------------------------------------|-------------------------------------------------------------------------------------------|--|
|                      | gvrp dynamic-vlan-creation enable                                                                     | Enables dynamic VLAN creation.                                                            |  |
|                      | switchport mode trunk                                                                                 | Switches to Trunk port mode. GVRP take                                                    |  |
|                      |                                                                                                    | effects only in Trunk mode.                                                               |  |
|                      | switchport trunk allowed vlan all                                                                     | Allows the traffic from all VLANs to pass                                                 |  |
|                      |                                                                                                    | through.                                                                                  |  |
|                      |                                                                                                    | Configures the advertising mode of a port. The                                            |  |
|                      |                                                                                                    | Normal mode indicates to advertise VLAN                                                   |  |
|                      | gvrp applicant state                                                                                  | information externally by sending a GVRP                                                  |  |
|                      |                                                                                                    | packet. The Non-applicant mode indicates not                                              |  |
|                      |                                                                                                    | to advertise VLAN information externally.                                                 |  |
| VLAN Information     |                                                                                                    | Configures the registration mode of a port. The                                           |  |
| Synchronization      |                                                                                                    | Normal mode indicates to process the VLAN                                                 |  |
|                      | aura registration mode                                                                                | information in the received GVRP packet, such<br>as dynamically creating VLANs and adding |  |
|                      | gvrp registration mode                                                                                | ports to VLANs. The Disabled mode indicates                                               |  |
|                      |                                                                                                    | not to process the VLAN information in the                                                |  |
|                      |                                                                                                    | received GVRP packet.                                                                     |  |
|                      | • (Optional) It is used to configure timers and the registration mode and advertising mode of a port. |                                                                                           |  |
|                      | gvrp timer                                                                                            | Configures timers.                                                                        |  |
| Configuring GVRP     | • (Optional) It is used to configure GVRP PDUs transparent transmission.                              |                                                                                           |  |
| PDUs Transparent     |                                                                                                    | Enables GVRP PDUs transparent                                                             |  |
| Transmission         | bridge-frame forwarding protocol gvrp                                                                 | transmission.                                                                             |  |
|                      | • (Optional) It is used to configure the GVR                                                          | P PDUs Tunnel feature.                                                                    |  |
|                      | l2protocol-tunnel gvrp                                                                                | Enables the GVRP PDUs Tunnel feature in                                                   |  |
|                      |                                                                                                    | global configuration mode.                                                                |  |
| Configuring the GVRP | l2protocol-tunnel gvrp enable                                                                         | Enables the GVRP PDUs Tunnel feature in                                                   |  |
| PDUs Tunnel Feature  |                                                                                                    | interface configuration mode.                                                             |  |
|                      | l2protocol-tunnel gvrp tunnel-dmac                                                                    | Configures the transparent transmission                                                   |  |
|                      |                                                                                                    | address used by the GVRP PDUs Tunnel                                                      |  |
|                      |                                                                                                    | feature.                                                                                  |  |

## 9.4.1 Configuring Basic GVRP Features and VLAN Information Synchronization

## **Configuration Effect**

- Dynamically create/delete VLANs and add/remove ports to/from VLANs.
- Synchronize VLAN information between devices to ensure normal intra-topology communication.

• Reduce the manual configuration workload and simplify VLAN management.

#### Notes

- GVRP must be enabled on both connected devices. GVRP information is transmitted only by Trunk Links. The transmitted information contains the information of all VLANs on the current device, including dynamically learned VLANs and manually configured VLANs.
- If STP is enabled, only ports in Forwarding state participate in GVRP (such as receiving and sending GVRP PDUs) and have their VLAN information propagated by GVRP.
- All VLAN ports added by GVRP are tagged ports.
- The system does not save the VLAN information that is dynamically learned by GVRP. The information will be lost when the device is reset and cannot be saved manually.
- All devices that need to exchange GVRP information must maintain consistent GVRP timers (Join timer, Leave timer, and Leaveall timer).
- If STP is not enabled, all available ports can participate in GVRP. If Single Spanning Tree (SST) is enabled, only ports in Forwarding state in the SST Context participate in GVRP. If Multi Spanning Tree (MST) is enabled, GVRP can run in the Spanning Tree Context to which VLAN1 belongs. You cannot specify other Spanning Tree Context for GVRP.

### **Configuration Steps**

- Lenabling GVRP
- Mandatory.
- Only GVRP-enabled devices can process GVRP packets.
- After GVRP is enabled on a device, the device sends GVRP packets carrying VLAN information. If GVRP is disabled on the device, the device does not send GVRP packets carrying VLAN information or process received GVRP packets.

| Command     | gvrp enable                                                                                            |
|-------------|----------------------------------------------------------------------------------------------------|
| Parameter   | N/A                                                                                                    |
| Description |                                                                                                    |
| Defaults    | By default, GVRP is disabled.                                                                          |
| Command     | Global configuration mode                                                                              |
| Mode        |                                                                                                    |
| Usage Guide | GVRP can be enabled only in global configuration mode. If GVRP is not enabled globally, you can        |
|             | still set other GVRP parameters, but the parameter settings take effect only when GVRP starts running. |

#### Lenabling Dynamic VLAN Creation

- Mandatory.
- After dynamic VLAN creation is enabled on a device, the device will dynamically create VLANs upon receiving GVRP Join messages.
- The parameters of a dynamic VLAN created through GVRP cannot be modified manually.

| Command     | gvrp dynamic-vlan-creation enable                                                                  |
|-------------|----------------------------------------------------------------------------------------------------|
| Parameter   | N/A                                                                                                |
| Description |                                                                                                    |
| Defaults    | By default, dynamic VLAN creation is disabled.                                                     |
| Command     | Global configuration mode                                                                          |
| Mode        |                                                                                                    |
| Usage Guide | When a port receives a JoinIn or JoinEmpty message that indicates a non-existent VLAN on the local |
|             | device, GVRP may create this VLAN, depending on the configuration of this command.                 |

#### **U** Configuring Timers

- Optional.
- There are three GVRP timers: Join timer, Leave timer, and Leaveall timer, which are used to control message sending intervals.
- The timer interval relationships are as follows: The interval of the Leave timer must be three times or more greater than that of the Join timer; the interval of the Leaveall timer must be greater than that of the Leave timer.
- The three timers are controlled by the GVRP state machine and can be triggered by each other.

| Command     | gvrp timer { join timer-value   leave timer-value   leaveall timer-value }                           |
|-------------|----------------------------------------------------------------------------------------------------|
| Parameter   | <i>timer-value</i> : 1–2,147,483,647 ms                                                              |
| Description |                                                                                                    |
| Defaults    | The default interval of the Join timer is 200 ms, that of the Leave timer is 600 ms, and that of the |
|             | Leaveall timer is 10,000 ms.                                                                         |
| Command     | Global configuration mode                                                                            |
| Mode        |                                                                                                    |
| Usage Guide | The interval of the Leave timer must be three times or more greater than that of the Join            |
|             | timer.                                                                                               |
|             | The interval of the Leaveall timer must be greater than that of the Leave timer.                     |
|             | The time unit is milliseconds.                                                                       |
|             | The following timer intervals are recommended in actual networking:                                  |
|             | Join timer: 6,000 ms (6s)                                                                            |
|             | Leave timer: 30,000 ms (30s)                                                                         |
|             | Leaveall timer: 120,000 ms (2 minutes)                                                               |
|             | • Ensure that the GVRP timer settings on all interconnected GVRP devices are consistent;             |
|             | otherwise, GVRP may work abnormally.                                                                 |

#### **Configuring the Advertising Mode of a Port**

- Optional.
- Two GVRP advertising modes are available: Normal (default) and Non-applicant.
- Normal mode: Indicates that a device externally advertises its VLAN information.
- Non-applicant mode: Indicates that a device does not externally advertise its VLAN information.

| Command     | gvrp applicant state { normal   non-applicant }                                      |  |
|-------------|--------------------------------------------------------------------------------------|--|
| Parameter   | normal: Indicates that a port externally advertises VLAN information.                |  |
| Description | non-applicant: Indicates that a port does not externally advertise VLAN information. |  |
| Defaults    | By default, ports are allowed to send GVRP notification.                             |  |
| Command     | Interface configuration mode                                                         |  |
| Mode        |                                                                                      |  |
| Usage Guide | This command is used to configure the GVRP advertising mode of a port.               |  |

#### **Configuring the Registration Mode of a Port**

- Optional.
- Two GVRP registration modes are available: Normal and Disabled.
- To enable dynamic VLAN registration on a port, run the **gvrp registration mode normal** command. To disable dynamic VLAN registration on a port, run the **gvrp register mode disable** command.
- If dynamic VLAN registration is enabled, dynamic VLANs will be created on the local device when the port receives a GVRP packet carrying VLAN information from the peer end. If dynamic VLAN registration is disabled, no dynamic VLAN will be created on the local device when the port receives a GVRP packet from the peer end.
- The two registration modes do not affect the static VLANs on the port. The registration mode for manually-created static VLANs is always Fixed Registrar.

| Command     | gvrp registration mode { normal   disabled }                                                     |
|-------------|--------------------------------------------------------------------------------------------------|
| Parameter   | normal: Indicates that the port is allowed to join a dynamic VLAN.                               |
| Description | disabled: Indicates that the port is not allowed to join a dynamic VLAN.                         |
| Defaults    | If GVRP is enabled, the port in Trunk mode is enabled with dynamic VLAN registration by default. |
| Command     | Interface configuration mode                                                                     |
| Mode        |                                                                                                  |
| Usage Guide | This command is used to configure the GVRP registration mode of a port.                          |

#### Switching to Trunk Port Mode

- Mandatory.
- GVRP takes effect only on ports in Trunk mode.

#### Verification

- Run the **show gvrp configuration** command to check the configuration.
- Check whether a dynamic VLAN is configured and the corresponding port joins the VLAN.

#### Configuration Example

**U** Enabling GVRP in a Topology and Dynamically Maintaining VLANs and the VLAN-Port Relationship

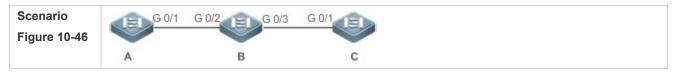

| Configuration          | On Switch A and Switch C, configure VI ANs used for communication in the sustamer                                                                                                    |
|------------------------|----------------------------------------------------------------------------------------------------|
| Configuration<br>Steps | <ul> <li>On Switch A and Switch C, configure VLANs used for communication in the customer<br/>network.</li> </ul>                                                                                                    |
| Copo                   | <ul> <li>Enable the GVRP and dynamic VLAN creation features on Switch A, Switch B, and Switch C.</li> <li>Configure the ports connected between switches as Trunk ports, and ensure that the VLAN lists of Trunk ports include the communication VLANs. By default, a Trunk port allows the traffic from all VLANs to pass through.</li> <li>It is recommended that STP be enabled to avoid loops.</li> </ul> |
| Α                      | 1. Create VLAN 1–200 used for communication in the customer network.                                                                                                    |
|                        | A# configure terminal                                                                                                    |
|                        | Enter configuration commands, one per line. End with CNTL/Z.                                                                                                    |
|                        | A(config)# vlan range 1-200                                                                                                    |
|                        | 2. Enable the GVRP and dynamic VLAN creation features.                                                                                                    |
|                        | A(config)# gvrp enable                                                                                                    |
|                        | A(config)# gvrp dynamic-vlan-creation enable                                                                                                    |
|                        | 3. Configure the port connected to Switch B as a Trunk port. By default, a Trunk port allows the traffic from all VLANs to pass through.                                                                                                    |
|                        | A(config)# interface gigabitEthernet 0/1                                                                                                    |
|                        | A(config-if-GigabitEthernet 0/1)# switchport mode trunk                                                                                                    |
|                        | 4. Configure the advertising mode and registration mode of the Trunk port. The Normal mode is used by default and does not need to be configured manually.                                                                                                    |
|                        | A(config-if-GigabitEthernet 0/1)# gvrp applicant state normal                                                                                                    |
|                        | A(config-if-GigabitEthernet 0/1)# gvrp registration mode normal                                                                                                    |
|                        | A(config-if-GigabitEthernet 0/1)# end                                                                                                    |
| С                      | • The configuration on Switch C is the same as that on Switch A.                                                                                                    |
| В                      | 1. Enable the GVRP and dynamic VLAN creation features.                                                                                                    |
|                        | B# configure terminal                                                                                                    |
|                        | B(config)# gvrp enable                                                                                                    |
|                        | B(config)# gvrp dynamic-vlan-creation enable                                                                                                    |
|                        | 2. Configure the ports connected to Switch A and Switch C as Trunk ports.                                                                                                    |
|                        | B(config)# interface range GigabitEthernet 0/2-3                                                                                                    |
|                        | B(config-if-GigabitEthernet 0/2)# switchport mode trunk                                                                                                    |
| Verification           | Check whether the GVRP configuration on each device is correct. Check whether VLAN 2–<br>100 are dynamically created on Switch B and whether Port G 0/2 and Port G 0/3 on Switch B join the<br>dynamic VLANs.                                                                                                    |

| Α | Att about ourse configuration           |  |  |  |  |  |
|---|-----------------------------------------|--|--|--|--|--|
|   | A# show gvrp configuration              |  |  |  |  |  |
|   | Global GVRP Configuration:              |  |  |  |  |  |
|   | GVRP Feature:enabled                    |  |  |  |  |  |
|   | GVRP dynamic VLAN creation:enabled      |  |  |  |  |  |
|   | Join Timers(ms):200                     |  |  |  |  |  |
|   | Leave Timers(ms):600                    |  |  |  |  |  |
|   | Leaveall Timers(ms):1000                |  |  |  |  |  |
|   | Port based GVRP Configuration:          |  |  |  |  |  |
|   | PORT Applicant Status Registration Mode |  |  |  |  |  |
|   |                                         |  |  |  |  |  |
|   | GigabitEthernet 0/1 normal normal       |  |  |  |  |  |
|   |                                         |  |  |  |  |  |
| В | B# show gvrp configuration              |  |  |  |  |  |
|   | Global GVRP Configuration:              |  |  |  |  |  |
|   | GVRP Feature:enabled                    |  |  |  |  |  |
|   | GVRP dynamic VLAN creation:enabled      |  |  |  |  |  |
|   | Join Timers(ms):200                     |  |  |  |  |  |
|   | Leave Timers(ms):600                    |  |  |  |  |  |
|   | Leaveall Timers(ms):1000                |  |  |  |  |  |
|   | Port based GVRP Configuration:          |  |  |  |  |  |
|   | PORT Applicant Status Registration Mode |  |  |  |  |  |
|   |                                         |  |  |  |  |  |
|   | GigabitEthernet 0/2 normal normal       |  |  |  |  |  |
|   | GigabitEthernet 0/3 normal normal       |  |  |  |  |  |
| С | C# show gvrp configuration              |  |  |  |  |  |
|   | Global GVRP Configuration:              |  |  |  |  |  |
|   | GVRP Feature:enabled                    |  |  |  |  |  |
|   | GVRP dynamic VLAN creation:enabled      |  |  |  |  |  |
|   | Join Timers(ms):200                     |  |  |  |  |  |
|   | Leave Timers(ms):600                    |  |  |  |  |  |
|   | Leaveall Timers(ms):1000                |  |  |  |  |  |
|   | Port based GVRP Configuration:          |  |  |  |  |  |
|   | , , , , , , , , , , , , , , , , , , ,   |  |  |  |  |  |

| PORT                | Applicant Status | Registration Mode |
|---------------------|------------------|-------------------|
|                     |                  |                   |
| GigabitEthernet 0/1 | normal           | normal            |

#### **Common Errors**

- The ports connected between devices are not in Trunk mode.
- The VLAN lists of the ports connected between devices do not include the VLANs used for communication in the customer network.
- The GVRP advertising modes and registration modes of Trunk ports are not set to Normal.

# 9.4.2 Enabling GVRP PDUs Transparent Transmission

### Configuration Effect

Enable devices to transparently transmit GVRP PDU frames to realize normal inter-device GVRP calculation when GVRP is not enabled.

#### Notes

GVRP PDUs transparent transmission takes effect only when GVRP is disabled. After GVRP is enabled, devices will not transparently transmit GVRP PDU frames.

#### **Configuration Steps**

#### **U** Configuring GVRP PDUs Transparent Transmission

- Optional.
- Perform this configuration when you need to enable devices to transparently transmit GVRP PDU frames when GVRP is disabled.

| Command     | bridge-frame forwarding protocol gvrp                                                              |  |  |  |  |  |
|-------------|----------------------------------------------------------------------------------------------------|--|--|--|--|--|
| Parameter   | N/A                                                                                                |  |  |  |  |  |
| Description |                                                                                                    |  |  |  |  |  |
| Defaults    | By default, GVRP PDUs transparent transmission is disabled.                                        |  |  |  |  |  |
| Command     | Global configuration mode                                                                          |  |  |  |  |  |
| Mode        |                                                                                                    |  |  |  |  |  |
| Usage Guide | In the IEEE 802.1Q standard, the destination MAC address 01-80-C2-00-00-06 for GVRP PDUs is        |  |  |  |  |  |
|             | reserved. Devices compliant with IEEE 802.1Q do not forward received GVRP PDU frames. However, in  |  |  |  |  |  |
|             | actual network deployment, devices may need to transparently transmit GVRP PDU frames to realize   |  |  |  |  |  |
|             | normal inter-device GVRP calculation when GVRP is not enabled.                                     |  |  |  |  |  |
|             | GVRP PDUs transparent transmission takes effect only when GVRP is disabled. After GVRP is enabled, |  |  |  |  |  |
|             | devices will not transparently transmit GVRP PDU frames.                                           |  |  |  |  |  |

#### Verification

Run the **show run** command to check whether GVRP PDUs transparent transmission is enabled.

### Configuration Example

#### **U** Configuring GVRP PDUs Transparent Transmission

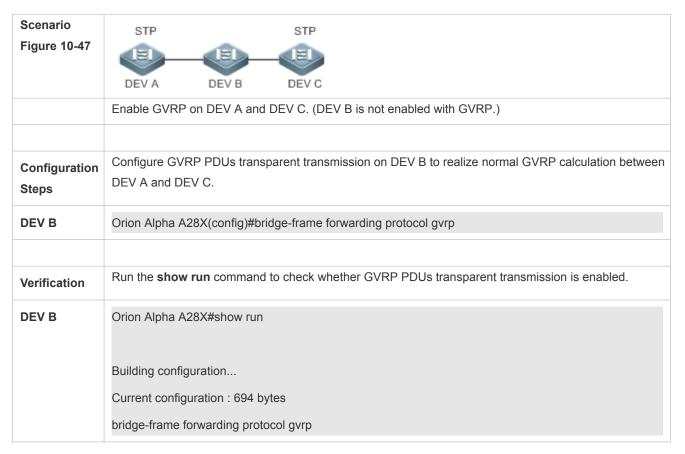

# 9.4.3 Configuring the GVRP PDUs Tunnel Feature

### Configuration Effect

Transparently transmit GVRP packets between customer networks through tunnels in SP networks without impact on the SP networks, and thereby separate the GVRP calculation in customer networks from that in SP networks.

### Notes

The GVRP PDUs Tunnel feature takes effect after it is enabled in global configuration mode and interface configuration mode.

### **Configuration Steps**

- **Configuring the GVRP PDUs Tunnel Feature**
- (Optional) Perform this configuration when you need to separate GVRP calculation between customer networks and SP networks in a QinQ environment.
- Run the **I2protocol-tunnel gvrp** command in global configuration mode to enable the GVRP PDUs Tunnel feature.

- Run the **I2protocol-tunnel gvrp enable** command in interface configuration mode to enable the GVRP PDUs Tunnel feature.
- Run the **I2protocol-tunnel gvrp tunnel-dmac** *mac-address* command to configure the transparent transmission address used by the GVRP PDUs Tunnel feature.

| Command     | I2protocol-tunnel gvrp                                                                         |  |  |  |
|-------------|------------------------------------------------------------------------------------------------|--|--|--|
| Parameter   | N/A                                                                                            |  |  |  |
| Description |                                                                                                |  |  |  |
| Defaults    | y default, the GVRP PDUs Tunnel feature is disabled.                                           |  |  |  |
| Command     | Global configuration mode                                                                      |  |  |  |
| Mode        |                                                                                                |  |  |  |
| Usage Guide | The GVRP PDUs Tunnel feature takes effect after it is enabled in global configuration mode and |  |  |  |
|             | interface configuration mode.                                                                  |  |  |  |

| Command     | l2protocol-tunnel gvrp enable                                                                  |  |  |  |
|-------------|------------------------------------------------------------------------------------------------|--|--|--|
| Parameter   | N/A                                                                                            |  |  |  |
| Description |                                                                                                |  |  |  |
| Defaults    | By default, the GVRP PDUs Tunnel feature is disabled.                                          |  |  |  |
| Command     | Interface configuration mode                                                                   |  |  |  |
| Mode        |                                                                                                |  |  |  |
| Usage Guide | The GVRP PDUs Tunnel feature takes effect after it is enabled in global configuration mode and |  |  |  |
|             | interface configuration mode.                                                                  |  |  |  |

| Command     | I2protocol-tunnel gvrp tunnel-dmac mac-address                                                        |  |  |  |  |
|-------------|----------------------------------------------------------------------------------------------------|--|--|--|--|
| Parameter   | mac-address: Indicates the GVRP address used by transparent transmission.                             |  |  |  |  |
| Description |                                                                                                    |  |  |  |  |
| Defaults    | The default address is 01d0.f800.0006.                                                                |  |  |  |  |
| Command     | Global configuration mode                                                                             |  |  |  |  |
| Mode        |                                                                                                    |  |  |  |  |
| Usage Guide | In GVRP PDUs Tunnel application, when a GVRP packet from a customer network enters the PE in an       |  |  |  |  |
|             | SP network, the destination MAC address of the packet is changed to a private address before the      |  |  |  |  |
|             | packet is forwarded in the SP network. When the packet reaches the peer PE, the destination MAC       |  |  |  |  |
|             | address is changed to a public address before the packet is sent to the customer network at the other |  |  |  |  |
|             | end. In this way, the GVRP packet can be transparently transmitted across the SP network. The private |  |  |  |  |
|             | address is the transparent transmission address used by the GVRP PDUs Tunnel feature.                 |  |  |  |  |
|             | • Address range for transparent transmission of GVRP packets: 01d0.f800.0006, 011a.a900.0006          |  |  |  |  |
|             | • When no transparent transmission address is configured, the default address 01d0.f800.0006 is used. |  |  |  |  |

Verification

Run the show l2protocol-tunnel gvrp command to check the GVRP PDUs Tunnel configuration.

### **Configuration Example**

#### **U** Configuring the GVRP PDUs Tunnel Feature

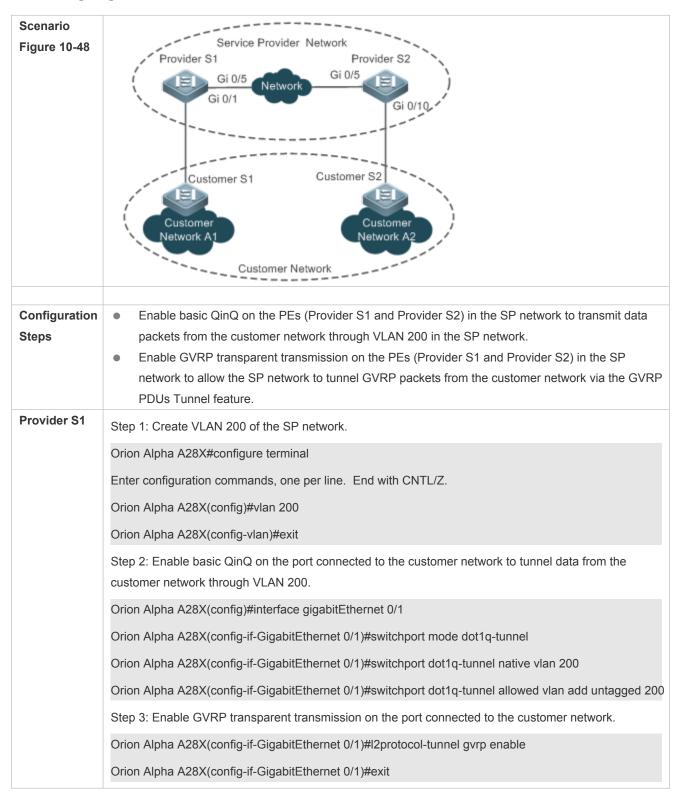

|              | Step 4: Enable GVRP transparent transmission globally.                                                                                                    |  |  |  |  |  |
|--------------|----------------------------------------------------------------------------------------------------|--|--|--|--|--|
|              | Orion Alpha A28X(config)#l2protocol-tunnel gvrp                                                                                                    |  |  |  |  |  |
|              | Step 5: Configure an uplink port.                                                                                                    |  |  |  |  |  |
|              | Orion Alpha A28X(config)# interface gigabitEthernet 0/5                                                                                                    |  |  |  |  |  |
|              | Orion Alpha A28X(config-if-GigabitEthernet 0/5)#switchport mode uplink                                                                                                    |  |  |  |  |  |
| Provider S2  | The configuration on Provider S2 is similar to that on Provider S1.                                                                                                    |  |  |  |  |  |
| Verification | <ul> <li>Check whether the GVRP PDUs Tunnel configuration is correct.</li> <li>Check whether the Tunnel port is configured correctly. Pay attention to the following:         <ul> <li>The port type is dot1q-tunnel.</li> <li>The outer tag VLAN is the Native VLAN and added to the VLAN list of the Tunnel port.</li> <li>The ports on the PEs in the uplink direction are configured as Uplink ports.</li> </ul> </li> </ul> |  |  |  |  |  |
| Provider S1  | 1. Check whether the GVRP PDUs Tunnel configuration is correct.                                                                                                    |  |  |  |  |  |
|              | Orion Alpha A28X#show I2protocol-tunnel gvrp                                                                                                    |  |  |  |  |  |
|              | L2protocol-tunnel: Gvrp Enable                                                                                                    |  |  |  |  |  |
|              | L2protocol-tunnel destination mac address: 01d0.f800.0006                                                                                                    |  |  |  |  |  |
|              | GigabitEthernet 0/1 I2protocol-tunnel gvrp enable                                                                                                    |  |  |  |  |  |
|              | 2. Check whether the QinQ configuration is correct.                                                                                                    |  |  |  |  |  |
|              | Orion Alpha A28X#show running-config                                                                                                    |  |  |  |  |  |
|              | interface GigabitEthernet 0/1                                                                                                    |  |  |  |  |  |
|              | switchport mode dot1q-tunnel                                                                                                    |  |  |  |  |  |
|              | switchport dot1q-tunnel allowed vlan add untagged 200                                                                                                    |  |  |  |  |  |
|              | switchport dot1q-tunnel native vlan 200                                                                                                    |  |  |  |  |  |
|              | I2protocol-tunnel gvrp enable                                                                                                    |  |  |  |  |  |
|              | 1                                                                                                    |  |  |  |  |  |
|              | interface GigabitEthernet 0/5                                                                                                    |  |  |  |  |  |
|              | switchport mode uplink                                                                                                    |  |  |  |  |  |
| Provider S2  | The verification on Provider S2 is the same as that on Provider S1.                                                                                                    |  |  |  |  |  |

### Common Errors

In an SP network, transparent transmission addresses are not configured consistently, which affects the transmission of GVRP PDU frames.

# 9.5 Monitoring

# Clearing

• Running the **clear** commands may lose vital information and thus interrupt services.

| Description           | Command                                                 |
|-----------------------|---------------------------------------------------------|
| Clears port counters. | <pre>clear gvrp statistics { interface-id   all }</pre> |

# Displaying

| Description                                      | Command                                                |  |  |
|--------------------------------------------------|--------------------------------------------------------|--|--|
| Displays port counters.                          | <pre>show gvrp statistics { interface-id   all }</pre> |  |  |
| Displays the current GVRP status.                | show gvrp status                                       |  |  |
| Displays the current GVRP configuration.         | show gvrp configuration                                |  |  |
| Displays the information of the GVRP PDUs Tunnel | show I2protocol-tunnel gvrp                            |  |  |
| feature.                                         | snow izprotocol-tunner gvrp                            |  |  |

# Debugging

• System resources are occupied when debugging information is output. Therefore, disable debugging immediately after use.

| Description                   | Command          |
|-------------------------------|------------------|
| Enables GVRP event debugging. | debug gvrp event |
| Enables GVRP timer debugging. | debug gvrp timer |

# **10 Configuring LLDP**

# 10.1 Overview

The Link Layer Discovery Protocol (LLDP), defined in the IEEE 802.1AB standard, is used to discover the topology and identify topological changes. LLDP encapsulates local information of a device into LLDP data units (LLDPDUs) in the type/length/value (TLV) format and then sends the LLDPDUs to neighbors. It also stores LLDPDUs from neighbors in the management information base (MIB) to be accessed by the network management system (NMS).

With LLDP, the NMS can learn about topology, for example, which ports of a device are connected to other devices and whether the rates and duplex modes at both ends of a link are consistent. Administrators can quickly locate and rectify a fault based on the information.

A Orion Alpha A28X LLDP-compliant device is capable of discovering neighbors when the peer is either of the following:

- Orion Alpha A28X LLDP-compliant device
- Endpoint device that complies with the Link Layer Discovery Protocol-Media Endpoint Discovery (LLDP-MED)

### **Protocols and Standards**

- IEEE 802.1AB 2005: Station and Media Access Control Connectivity Discovery
- ANSI/TIA-1057: Link Layer Discovery Protocol for Media Endpoint Devices

# **10.2 Applications**

| Application                | Description                                                                        |  |  |
|----------------------------|------------------------------------------------------------------------------------|--|--|
| Displaying Topology        | Multiple switches, a MED device, and an NMS are deployed in the network            |  |  |
|                            | topology.                                                                          |  |  |
| Conducting Error Detection | Two switches are directly connected and incorrect configuration will be displayed. |  |  |

# 10.2.1 Displaying Topology

### Scenario

Multiple switches, a MED device, and an NMS are deployed in the network topology.

As shown in the following figure, the LLDP function is enabled by default and no additional configuration is required.

- Switch A and Switch B discover that they are neighbors.
- Switch A discovers its neighbor MED device, that is, IP-Phone, through port GigabitEthernet 0/1.
- The NMS accesses MIB of switch A.

Figure 11-49

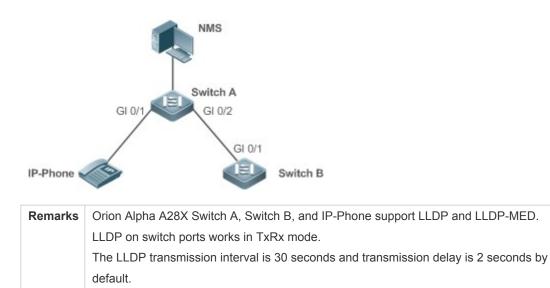

#### **Deployment**

- Run LLDP on a switch to implement neighbor discovery.
- Run the Simple Network Management Protocol (SNMP) on the switch so that the NMS acquires and sets LLDPrelevant information on the switch.

# **10.2.2 Conducting Error Detection**

#### Scenario

Two switches are directly connected and incorrect configuration will be displayed.

As shown in the following figure, the LLDP function and LLDP error detection function are enabled by default, and no additional configuration is required.

 After you configure a virtual local area network (VLAN), port rate and duplex mode, link aggregation, and maximum transmission unit (MTU) of a port on Switch A, an error will be prompted if the configuration does not match that on Switch B, and vice versa.

Figure 11-50

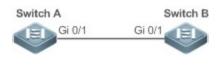

 Remarks
 Orion Alpha A28X Switch A and Switch B support LLDP.

 LLDP on switch ports works in TxRx mode.

 The LLDP transmission interval is 30 seconds and transmission delay is 2 seconds by default.

#### Deployment

• Run LLDP on a switch to implement neighbor discovery and detect link fault.

# **10.3 Features**

### **Basic Concepts**

#### LLDPDU

LLDPDU is a protocol data unit encapsulated into an LLDP packet. Each LLDPDU is a sequence of TLV structures. The TLV collection consists of three mandatory TLVs, a series of optional TLVs, and one End Of TLV. The following figure shows the format of an LLDPDU.

Figure 11-51 LLDPDU Format

| Chassis ID<br>TLV | Port ID<br>TLV | Time To<br>Live TLV | Optional<br>TLV | <br>Optional<br>TLV | End Of<br>LLDPDU TLY |  |
|-------------------|----------------|---------------------|-----------------|---------------------|----------------------|--|
| M                 | М              | M                   |                 |                     | M                    |  |

In the preceding figure:

- M indicates a mandatory TLV.
- In an LLDPDU, Chassis ID TLV, Port ID TLV, Time To Live TLV, and End Of LLDPDU TLV are mandatory and TLVs of other TLVs are optional.

#### LLDP Encapsulation Format

LLDP packets can be encapsulated in two formats: Ethernet II and Subnetwork Access Protocols (SNAP).

The following figure shows the format of LLDP packets encapsulated in the Ethernet II format.

Figure 11-52 Ethernet II Format

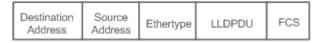

In the preceding figure:

- Destination Address: Indicates the destination MAC address, which is the LLDP multicast address 01-80-C2-00-00-0E.
- Source Address: Indicates the source MAC address, which is the port MAC address.
- Ethertype: Indicates the Ethernet type, which is 0x88CC.
- LLDPDU: Indicates the LLDP protocol data unit.
- FCS: Indicates the frame check sequence.

Figure 11-5 shows the format of LLDP packets encapsulated in the SNAP format.

#### Figure 11-53 SNAP Format

| Destination<br>Address | Source<br>Address | SNAP-encoded<br>Ethertype | LLDPDU | FCS |
|------------------------|-------------------|---------------------------|--------|-----|
|------------------------|-------------------|---------------------------|--------|-----|

In the preceding figure:

- Destination Address: Indicates the destination MAC address, which is the LLDP multicast address 01-80-C2-00-00-0E.
- Source Address: Indicates the source MAC address, which is the port MAC address.

- SNAP-encoded Ethertype: Indicates the Ethernet type of the SNMP encapsulation, which is AA-AA-03-00-00-88-CC.
- LLDPDU: Indicates the LLDP protocol data unit.
- FCS: Indicates the frame check sequence.

### L TLV

TLVs encapsulated into an LLDPDU can be classified into two types:

- Basic management TLVs
- Organizationally specific TLVs

Basic management TLVs are a collection of basic TLVs used for network management. Organizationally specific TLVs are defined by standard organizations and other institutions, for example, the IEEE 802.1 organization and IEEE 802.3 organization define their own TLV collections.

3. Basic management TLVs

The basic management TLV collection consists of two types of TLVs: mandatory TLVs and optional TLVs. A mandatory TLV must be contained in an LLDPDU for advertisement and an optional TLV is contained selectively.

| TLV Type                | Description                                                       | Mandatory/Optional |  |
|-------------------------|-------------------------------------------------------------------|--------------------|--|
| End Of LLDPDU TLV       | Indicates the end of an LLDPDU, occupying two bytes.              | Mandatory          |  |
| Chassis ID TLV          | Identifies a device with a MAC address.                           | Mandatory          |  |
| Port ID TLV             | Identifies a port sending LLDPDUs.                                | Fixed              |  |
|                         | Indicates the time to live (TTL) of local information on a        |                    |  |
| Time To Live TLV        | neighbor. When a device receives a TLV containing TTL 0, it       | Mandatory          |  |
|                         | deletes the neighbor information.                                 |                    |  |
| Port Description TLV    | Indicates the descriptor of the port sending LLDPDUs.             | Optional           |  |
| System Name TLV         | Describes the device name.                                        | Optional           |  |
| System Description TLV  | Indicates the device description, including the hardware version, | Ontional           |  |
| System Description TLV  | software version, and operating system information.               | Optional           |  |
| System Capabilities TLV | Describes main functions of the device, such as the bridge,       | Optional           |  |
|                         | routing, and relay functions.                                     | Optional           |  |
| Management Address TLV  | Indicates the management address, which contains the interface    | Optional           |  |
| Wallayement Addless TLV | ID and object identifier (OID).                                   | Optional           |  |

The following table describes basic management TLVs.

• Orion Alpha A28X LLDP-compliant switches support advertisement of basic management TLVs.

### 4. Organizationally specific TLVs

Different organizations, such as the IEEE 802.1, IEEE 802.3, IETF and device suppliers, define specific TLVs to advertise specific information about devices. The organizationally unique identifier (OUI) field in a TLV is used to distinguish different organizations.

 Organizationally specific TLVs are optional and are advertised in an LLDPDU selectively. Currently, there are three types of common organizationally specific TLVs: IEEE 802.1 organizationally specific TLVs, IEEE 802.3 organizationally specific TLVs, and LLDP-MED TLVs.

The following table describes IEEE 802.1 organizationally specific TLVs.

| TLV Туре                      | Description                                       |
|-------------------------------|---------------------------------------------------|
| Port VLAN ID TLV              | Indicates the VLAN identifier of a port.          |
| Port And Protocol VLAN ID TLV | Indicates the protocol VLAN identifier of a port. |
| VLAN Name TLV                 | Indicates the VLAN name of a port.                |
| Protocol Identity TLV         | Indicates the protocol type supported by a port.  |

• Orion Alpha A28X LLDP-compliant switches do not send the Protocol Identity TLV but receive this TLV.

IEEE 802.3 organizationally specific TLVs

The following table describes IEEE 802.3 organizationally specific TLVs.

| TLV Туре                          | Description                                               |
|-----------------------------------|-----------------------------------------------------------|
| MAC/PHY Configuration//Status TLV | Indicates the rate and duplex mode of a port, and whether |
|                                   | to support and enable auto-negotiation.                   |
| Power Via MDI TLV                 | Indicates the power supply capacity of a port.            |
| Link Aggregation TLV              | Indicates the link aggregation capacity of a port and the |
|                                   | current aggregation state.                                |
| Maximum Frame Size TLV            | Indicates the maximum size of the frame transmitted by a  |
|                                   | port.                                                     |

• Orion Alpha A28X LLDP-compliant devices support advertisement of IEEE 802.3 organizationally specific TLVs.

#### LLDP-MED TLV

LLDP-MED is an extension to LLDP based on IEEE 802.1AB LLDP. It enables users to conveniently deploy the Voice Over IP (VoIP) network and detect faults. It provides applications including the network configuration policies, device discovery, PoE management, and inventory management, meeting requirements for low cost, effective management, and easy deployment.

The following table describes LLDP-MED TLVs.

| TLV Type                          | Description                                                                  |
|-----------------------------------|------------------------------------------------------------------------------|
|                                   | Indicates the type of the LLDP-MED TLV encapsulated into an LLDPDU and       |
| LLDP-MED Capabilities TLV         | device type (network connectivity device or endpoint device), and whether to |
|                                   | support LLDP-MED,.                                                           |
| Network Policy TLV                | Advertises the port VLAN configuration, supported application type (such as  |
|                                   | voice or video services), and Layer-2 priority information.                  |
| Location Identification TLV       | Locates and identifies an endpoint device.                                   |
| Extended Power-via-MDI TLV        | Provides more advanced power supply management.                              |
| Inventory – Hardware Revision TLV | Indicates hardware version of a MED device.                                  |
| Inventory – Firmware Revision TLV | Indicates the firmware version of the MED device.                            |

| TLV Type                          | Description                                                          |
|-----------------------------------|----------------------------------------------------------------------|
| Inventory – Software Revision TLV | Indicates the software version of the MED device.                    |
| Inventory – Serial Number TLV     | Indicates the serial number of the MED device.                       |
| Inventory – Manufacturer Name TLV | Indicates the name of the manufacturer of the MED device.            |
| Inventory – Model Name TLV        | Indicates the module name of the MED device.                         |
|                                   | Indicates the asset identifier of the MED device, used for inventory |
| Inventory – Asset ID TLV          | management and asset tracking.                                       |

Orion Alpha A28X LLDP-compliant Orion Alpha A28X devices support advertisement of LLDP-MED TLVs.

#### Overview

| Feature           | Description                                                                              |
|-------------------|------------------------------------------------------------------------------------------|
| LLDP Work Mode    | Configures the mode of transmitting and receiving LLDP packets.                          |
| LLDP Transmission | Enables directly connected LLDP-compliant devices to send LLDP packets to the peer.      |
| Mechanism         |                                                                                          |
| LLDP Reception    | Enables directly connected LLDP-compliant devices to receive LLDP packets from the peer. |
| <u>Mechanism</u>  |                                                                                          |

# 10.3.1 LLDP Work Mode

Configure the LLDP work mode so as to specify the LLDP packet transmission and reception mode.

# Working Principle

LLDP provides three work modes:

- TxRx: Transmits and receives LLDPDUs.
- Rx Only: Only receives LLDPDUs.
- Tx Only: Only transmits LLDPDUs.

When the LLDP work mode is changed, the port initializes the protocol state machine. You can set a port initialization delay to prevent repeated initialization of a port due to frequent changes of the LLDP work mode.

### **Related Configuration**

### **Configuring the LLDP Work Mode**

The default LLDP work mode is TxRx.

You can run the **IIdp mode** command to configure the LLDP work mode.

If the work mode is set to TxRx, the device can both transmit and receive LLDP packets. If the work mode is set to Rx Only, the device can only receive LLDP packets. If the work mode is set to Tx Only, the device can only transmit LLDP packets. If the work mode is disabled, the device cannot transmit or receive LLDP packets.

## 10.3.2 LLDP Transmission Mechanism

LLDP packets inform peers of their neighbors. When the LLDP transmission mode is cancelled or disabled, LLDP packets cannot be transmitted to neighbors.

### **Working Principle**

LLDP periodically transmits LLDP packets when working in TxRx or Tx Only mode. When information about the local device changes, LLDP immediately transmits LLDP packets. You can configure a delay time to avoid frequent transmission of LLDP packets caused by frequent changes of local information.

LLDP provides two types of packets:

- Standard LLDP packet, which contains management and configuration information about the local device.
- Shutdown packet: When the LLDP work mode is disabled or the port is shut down, LLDP Shutdown packets will be transmitted. A Shutdown packet consists of the Chassis ID TLV, Port ID TLV, Time To Live TLV, and End OF LLDP TLV. TTL in the Time to Live TLV is 0. When a device receives an LLDP Shutdown packet, it considers that the neighbor information is invalid and immediately deletes it.

When the LLDP work mode is changed from disabled or Rx to TxRx or Tx, or when LLDP discovers a new neighbor (that is, a device receives a new LLDP packet and the neighbor information is not stored locally), the fast transmission mechanism is started so that the neighbor quickly learns the device information. The fast transmission mechanism enables a device to transmit multiple LLDP packets at an interval of 1 second.

#### **Related Configuration**

#### **Configuring the LLDP Work Mode**

The default work mode is TxRx.

Run the **IIdp mode txrx** or **IIdp mode tx** command to enable the LLDP packet transmission function. Run the **IIdp mode rx** or **no IIdp mode** command to disable the LLDP packet transmission function.

In order to enable LLDP packet reception, set the work mode to TxRx or Rx Only. If the work mode is set to Rx Only, the device can only receive LLDP packets.

#### **U** Configuring the LLDP Transmission Delay

The default LLDP transmission delay is 2 seconds.

Run the **IIdp timer tx-delay** command to change the LLDP transmission delay.

If the delay is set to a very small value, the frequent change of local information will cause frequent transmission of LLDP packets. If the delay is set to a very large value, no LLDP packet may be transmitted even if local information is changed.

#### **U** Configuring the LLDP Transmission Interval

The default LLDP transmission interval is 30 seconds.

Run the IIdp timer tx-interval command to change the LLDP transmission interval.

If the interval is set to a very small value, LLDP packets may be transmitted frequently. If the interval is set to a very large value, the peer may not discover the local device in time.

#### **U** Configuring the TLVs to Be Advertised

By default, an interface is allowed to advertise TLVs of all types except Location Identification TLV.

Run the **IIdp tiv-enable** command to change the TLVs to be advertised.

#### **U** Configuring the LLDP Fast Transmission Count

By default, three LLDP packets are fast transmitted.

Run the **IIdp fast-count** command to change the number of LLDP packets that are fast transmitted.

### **10.3.3 LLDP Reception Mechanism**

A device can discover the neighbor and determine whether to age the neighbor information according to received LLDP packets.

#### Working Principle

A device can receive LLDP packets when working in TxRx or Rx Only mode. After receiving an LLDP packet, a device conducts validity check. After the packet passes the check, the device checks whether the packet contains information about a new neighbor or about an existing neighbor and stores the neighbor information locally. The device sets the TTL of neighbor information according to the value of TTL TLV in the packet. If the value of TTL TLV is 0, the neighbor information is aged immediately.

#### **Related Configuration**

#### **Configuring the LLDP Work Mode**

The default LLDP work mode is TxRx.

Run the **IIdp mode txrx** or **IIdp mode rx** command to enable the LLDP packet reception function. Run the **IIdp mode tx** or **no IIdp mode** command to disable the LLDP packet reception function.

In order to enable LLDP packet reception, set the work mode to TxRx or Rx Only. If the work mode is set to Tx Only, the device can only transmit LLDP packets.

# **10.4 Configuration**

| Configuration             | Description and Command                                                                                                    |                                |
|---------------------------|----------------------------------------------------------------------------------------------------|--------------------------------|
| Configuring the LLDP      | <ul> <li>(Optional) It is used to enable or disable the LLDP function in global or interface<br/>configuration mode.</li> </ul> |                                |
| <u>Function</u>           | lldp enable                                                                                                    | Enables the LLDP function.     |
|                           | no lldp enable                                                                                                    | Disables the LLDP function.    |
| Configuring the LLDP Work | • (Optional) It is used to configure the LLD                                                                                    | P work mode.                   |
| Mode                      | lldp mode {rx   tx   txrx }                                                                                                    | Configures the LLDP work mode. |
|                           | no lldp mode                                                                                                    | Shuts down the LLDP work mode. |

| Configuration                                      | Description and Command                                                                                            |                                                                     |  |
|----------------------------------------------------|----------------------------------------------------------------------------------------------------|---------------------------------------------------------------------|--|
| Configuring the TLVs to Be                         | • (Optional) It is used to configure the TLVs to be advertised.                                                    |                                                                     |  |
| Advertised                                         | lldp tlv-enable                                                                                                    | Configures the TLVs to be advertised.                               |  |
|                                                    | no lldp tlv-enable                                                                                                 | Cancels TLVs.                                                       |  |
| Configures the Management                          | <ul> <li>(Optional) It is used to configure the management address to be advertised in LLDP packets.</li> </ul>    |                                                                     |  |
| Address to Be Advertised                           | IIdp management-address-tlv [ip-<br>address]                                                                       | Configures the management address to be advertised in LLDP packets. |  |
|                                                    | no lldp management-address-tlv                                                                                     | Cancels the management address.                                     |  |
|                                                    | <ul> <li>(Optional) It is used to configure the nur<br/>transmitted.</li> </ul>                                    | nber of LLDP packets that are fast                                  |  |
| Configuring the LLDP Fast<br>Transmission Count    | lldp fast-count value                                                                                              | Configures the <u>LLDP fast transmission</u> count.                 |  |
|                                                    | no lldp fast-count                                                                                                 | Restores the default <u>LLDP fast transmission</u> count.           |  |
|                                                    | • (Optional) It is used to configure the TTL multiplier and transmission interval.                                 |                                                                     |  |
| Configuring the TTL<br>Multiplier and Transmission | Ildp hold-multiplier value                                                                                         | Configures the TTL multiplier.                                      |  |
| Interval                                           | no lldp hold-multiplier                                                                                            | Restores the default TTL multiplier.                                |  |
|                                                    | IIdp timer tx-interval seconds                                                                                     | Configures the transmission interval.                               |  |
|                                                    | no lldp timer tx-interval                                                                                          | Restores the default transmission interval.                         |  |
| Configuring the Transmission                       | <ul> <li>(Optional) It is used to configure the delay time for LLDP packet transmission.</li> </ul>                |                                                                     |  |
| <u>Delay</u>                                       | Ildp timer tx-delay seconds                                                                                        | Configures the transmission delay.                                  |  |
|                                                    | no lldp timer tx-delay                                                                                             | Restores the default transmission delay.                            |  |
| Configuring the Initialization                     | <ul> <li>(Optional) It is used to configure the delay time for LLDP to initialize on any<br/>interface.</li> </ul> |                                                                     |  |
| <u>Delay</u>                                       | Ildp timer reinit-delay seconds                                                                                    | Configures the initialization delay.                                |  |
|                                                    | no lldp timer reinit-delay                                                                                         | Restores the default initialization delay.                          |  |
|                                                    | • (Optional) It is used to configure the LLDP Trap function.                                                       |                                                                     |  |
|                                                    | Ildp notification remote-change enable                                                                             | Enables the LLDP Trap function.                                     |  |
| Configuring the LLDP Trap                          | no lldp notification remote-change enable                                                                          | Disables the LLDP Trap function.                                    |  |
| Function                                           | Ildp timer notification-interval                                                                                   | Configures the LLDP Trap transmission interval.                     |  |
|                                                    | no lldp timer notification-interval                                                                                | Restores the default LLDP Trap transmission interval.               |  |

| Configuration                                    | Description and Command                                                                                                    |                                                     |  |
|--------------------------------------------------|----------------------------------------------------------------------------------------------------|-----------------------------------------------------|--|
| Configuring the LLDD Error                       | • (Optional) It is used to configure the LLDP error detection function.                                                                                                    |                                                     |  |
| Configuring the LLDP Error<br>Detection Function | lldp error-detect                                                                                                    | Enables the LLDP error detection function.          |  |
|                                                  | no lldp error-detect                                                                                                    | Disables the LLDP error detection function.         |  |
|                                                  | • (Optional) It is used to configure the LLI                                                                                                    | DP encapsulation format.                            |  |
| Configuring the LLDP<br>Encapsulation Format     | lldp encapsulation snap                                                                                                    | Sets the LLDP encapsulation format to SNAP.         |  |
|                                                  | no lldp encapsulation snap                                                                                                    | Sets the LLDP encapsulation format to Ethernet II.  |  |
| Configuring the LLDP                             | • (Optional) It is used to configure the LLI                                                                                                    | DP Network Policy.                                  |  |
| Network Policy                                   | IIdp network-policy profile profile-num                                                                                                    | Configures an LLDP Network Policy.                  |  |
|                                                  | no lldp network-policy profile profile-num                                                                                                    | Deletes an LLDP Network Policy.                     |  |
|                                                  | • (Optional) It is used to configure the civi                                                                                                    | ic address of a device.                             |  |
| Configuring the Civic<br>Address                 | { country   state   county   city   division  <br>neighborhood   street-group   leading-<br>street-dir   trailing-street-suffix   street-<br>suffix   number   street-number-suffix  <br>landmark   additional-location-<br>information   name   postal-code  <br>building   unit   floor   room   type-of-<br>place   postal-community-name   post-<br>office-box   additional-code } ca-word   | Configures the civic address of a device.           |  |
|                                                  | no { country   state   county   city  <br>division   neighborhood   street-group  <br>leading-street-dir   trailing-street-suffix  <br>street-suffix   number   street-number-<br>suffix   landmark   additional-location-<br>information   name   postal-code  <br>building   unit   floor   room   type-of-<br>place   postal-community-name   post-<br>office-box   additional-code } ca-word | Deletes civic address of a device.                  |  |
|                                                  | <ul> <li>(Optional) It is used to configure the emergency telephone number of a device.</li> </ul>                                                                                                    |                                                     |  |
| Configuring the Emergency                        | Ildp location elin identifier id elin-location                                                                                                    | Configures the emergency telephone                  |  |
| Telephone Number                                 | tel-number                                                                                                    | number of a device.                                 |  |
|                                                  | no lldp location elin identifier id                                                                                                    | Deletes the emergency telephone number of a device. |  |

# **10.4.1 Configuring the LLDP Function**

### **Configuration Effect**

• Enable or disable the LLDP function.

#### Notes

 To make the LLDP function take effect on an interface, you need to enable the LLDP function globally and on the interface.

#### Configuration Steps

- Optional.
- Configure the LLDP function in global or interface configuration mode.

#### Verification

Display LLDP status

- Check whether the LLDP function is enabled in global configuration mode.
- Check whether the LLDP function is enabled in interface configuration mode.

#### **Related Commands**

#### **L**Enabling the LLDP Function

| Command     | lldp enable                                                                                          |
|-------------|----------------------------------------------------------------------------------------------------|
| Parameter   | N/A                                                                                                  |
| Description |                                                                                                    |
| Command Mo  | Global configuration mode/Interface configuration mode                                               |
| de          |                                                                                                    |
| Usage Guide | The LLDP function takes effect on an interface only after it is enabled in global configuration mode |
|             | and interface configuration mode.                                                                    |

#### **Disabling the LLDP Function**

| Command     | no lldp enable                                         |
|-------------|--------------------------------------------------------|
| Parameter   | N/A                                                    |
| Description |                                                        |
| Command     | Global configuration mode/Interface configuration mode |
| Mode        |                                                        |
| Usage Guide | N/A                                                    |

### **Configuration Example**

### **Disabling the LLDP Function**

| Configuration | Disable the LLDP function in global configuration mode. |
|---------------|---------------------------------------------------------|
| Steps         |                                                         |

|              | Orion Alpha A28X(config)#no lldp enable   |
|--------------|-------------------------------------------|
| Verification | Display global LLDP status.               |
|              | Orion Alpha A28X(config)#show Ildp status |
|              | Global status of LLDP: Disable            |

### **Common Errors**

- If the LLDP function is enabled on an interface but disabled in global configuration mode, the LLDP function does not take effect on the interface.
- A port can learn a maximum of five neighbors.
- If a neighbor does not support LLDP but it is connected to an LLDP-supported device, a port may learn information about the device that is not directly connected to the port because the neighbor may forward LLDP packets.

# 10.4.2 Configuring the LLDP Work Mode

# Configuration Effect

- If you set the LLDP work mode to TxRx, the interface can transmit and receive packets.
- If you set the LLDP work mode to Tx, the interface can only transmit packets but cannot receive packets.
- If you set the LLDP work mode to Rx, the interface can only receive packets but cannot transmit packets.
- If you disable the LLDP work mode, the interface can neither receive nor transmit packets.

### Notes

• LLDP runs on physical ports (AP member ports for AP ports). Stacked ports and VSL ports do not support LLDP.

### **Configuration Steps**

- Optional.
- Set the LLDP work mode to Tx or Rx as required.

### Verification

Display LLDP status information on an interface

• Check whether the configuration takes effect.

### **Related Commands**

#### **Configuring the LLDP Work Mode**

| Command     | lldp mode { rx   tx   txrx }          |
|-------------|---------------------------------------|
| Parameter   | rx: Only receives LLDPDUs.            |
| Description | tx: Only transmits LLDPDUs.           |
|             | txrx: Transmits and receives LLDPDUs. |

| Command     | Interface configuration mode                                                                      |
|-------------|---------------------------------------------------------------------------------------------------|
| Mode        |                                                                                                   |
| Usage Guide | To make LLDP take effect on an interface, make sure to enable LLDP globally and set the LLDP work |
|             | mode on the interface to Tx, Rx or TxRx.                                                          |

### **Disabling the LLDP Work Mode**

| Command     | no lldp mode                                                                                          |
|-------------|----------------------------------------------------------------------------------------------------|
| Parameter   | N/A                                                                                                   |
| Description |                                                                                                    |
| Command     | Interface configuration mode                                                                          |
| Mode        |                                                                                                    |
| Usage Guide | After the LLDP work mode on an interface is disabled, the interface does not transmit or receive LLDP |
|             | packets.                                                                                              |

# **Configuration Example**

# **Configuring the LLDP Work Mode**

| Configuration | Set the LLDP work mode to Tx in interface configuration mode.                                  |
|---------------|------------------------------------------------------------------------------------------------|
| Steps         |                                                                                                |
|               | Orion Alpha A28X(config)#interface gigabitethernet 0/1                                         |
|               | Orion Alpha A28X(config-if-GigabitEthernet 0/1)#lldp mode tx                                   |
| Verification  | Display LLDP status information on the interface.                                              |
|               | Orion Alpha A28X(config-if-GigabitEthernet 0/1)#show Ildp status interface gigabitethernet 0/1 |
|               | Port [GigabitEthernet 0/1]                                                                     |
|               | Port status of LLDP : Enable                                                                   |
|               | Port state : UP                                                                                |
|               | Port encapsulation : Ethernet II                                                               |
|               | Operational mode : TxOnly                                                                      |
|               | Notification enable : NO                                                                       |
|               | Error detect enable : YES                                                                      |
|               | Number of neighbors : 0                                                                        |
|               | Number of MED neighbors : 0                                                                    |

# **10.4.3 Configuring the TLVs to Be Advertised**

# Configuration Effect

• Configure the type of TLVs to be advertised to specify the LLDPDUs in LLDP packets.

#### Notes

- If you configure the all parameter for the basic management TLVs, IEEE 802.1 organizationally specific TLVs, and IEEE 802.3 organizationally specific TLVs, all optional TLVs of these types are advertised.
- If you configure the all parameter for the LLDP-MED TLVs, all LLDP-MED TLVs except Location Identification TLV are advertised.
- If you want to configure the LLDP-MED Capability TLV, configure the LLDP 802.3 MAC/PHY TLV first; If you want to cancel the LLDP 802.3 MAC/PHY TLV, cancel the LLDP-MED Capability TLV first.
- If you want to configure LLDP-MED TLVs, configure the LLDP-MED Capability TLV before configuring other types of LLDP-MED TLVs. If you want to cancel LLDP-MED TLVs, cancel the LLDP-MED Capability TLV before canceling other types of LLDP-MED TLVs If a device is connected to an IP-Phone that supports LLDP-MED, you can configure the Network Policy TLV to push policy configuration to the IP-Phone.
- If a device supports the DCBX function by default, ports of the device are not allowed to advertise IEEE 802.3 organizationally specific TLVs and LLDP-MED TLVs by default.

### **Configuration Steps**

- Optional.
- Configure the type of TLVs to be advertised on an interface.

### Verification

Display the configuration of TLVs to be advertised on an interface

• Check whether the configuration takes effect.

#### **Related Commands**

#### **Configuring TLVs to Be Advertised**

| Command     | IIdp tlv-enable { basic-tlv { all   port-description   system-capability   system-description   system-name }  dot1-tlv { all   port-vlan-id   protocol-vlan-id [ vlan-id ]   vlan-name [ vlan-id ] }  dot3-tlv { all           link-aggregation   mac-physic   max-frame-size   power }   med-tlv { all   capability   inventory           location { civic-location   elin } identifier id   network-policy profile [ profile-num ]   power-over-         ethernet } } |
|-------------|----------------------------------------------------------------------------------------------------|
| Parameter   | basic-tlv: Indicates the basic management TLV.                                                                                                    |
| Description | port-description: Indicates the Port Description TLV.                                                                                                    |
|             | system-capability: Indicates the System Capabilities TLV.                                                                                                    |
|             | system-description: Indicates the System Description TLV.                                                                                                    |
|             | system-name: Indicates the System Name TLV.                                                                                                    |
|             | dot1-tlv: Indicates the IEEE 802.1 organizationally specific TLVs.                                                                                                    |
|             | port-vlan-id: Indicates the Port VLAN ID TLV.                                                                                                    |
|             | protocol-vlan-id: Indicates the Port And Protocol VLAN ID TLV.                                                                                                    |
|             | vlan-id: Indicates the Port Protocol VLAN ID, ranging from 1 to 4,094.                                                                                                    |
|             | vlan-name: Indicates the VLAN Name TLV.                                                                                                    |

| Usage Guide | N/A                                                                                              |
|-------------|--------------------------------------------------------------------------------------------------|
| Mode        |                                                                                                  |
| Command     | Interface configuration mode                                                                     |
|             | power-over-ethernet: Indicates the Extended Power-via-MDI TLV.                                   |
|             | profile-num: Indicates the Network Policy ID, ranging from 1 to 1,024.                           |
|             | network-policy: Indicates the Network Policy TLV.                                                |
|             | <i>id</i> : Indicates the policy ID, ranging from 1 to 1,024.                                    |
|             | elin: Indicates the emergency telephone number.                                                  |
|             | civic-location: Indicates the civic address information and postal information.                  |
|             | location: Indicates the Location Identification TLV.                                             |
|             | version, software version, SN, manufacturer name, module name, and asset identifier.             |
|             | Inventory: Indicates the inventory management TLV, which contains the hardware version, firmware |
|             | capability: Indicates the LLDP-MED Capabilities TLV.                                             |
|             | med-tlv: Indicates the LLDP MED TLV.                                                             |
|             | power: Indicates the Power Via MDI TLV.                                                          |
|             | max-frame-size: Indicates the Maximum Frame Size TLV.                                            |
|             | mac-physic: Indicates the MAC/PHY Configuration/Status TLV.                                      |
|             | link-aggregation: Indicates the Link Aggregation TLV.                                            |
|             | dot3-tlv: Indicates the IEEE 802.3 organizationally specific TLVs.                               |
|             | vlan-id: Indicates the VLAN name, ranging from 1 to 4,094.                                       |

# ↘ Canceling TLVs

| Command     | no lldp tlv-enable {basic-tlv { all   port-description   system-capability   system-description  <br>system-name }   dot1-tlv { all   port-vlan-id   protocol-vlan-id   vlan-name }   dot3-tlv { all   link-<br>aggregation   mac-physic   max-frame-size   power }   med-tlv { all   capability   inventory   location<br>{ civic-location   elin } identifier <i>id</i>   network-policy profile [ <i>profile-num</i> ]   power-over-ethernet } } |
|-------------|----------------------------------------------------------------------------------------------------|
| Parameter   | basic-tlv: Indicates the basic management TLV.                                                                                                    |
| Description | port-description: Indicates the Port Description TLV.                                                                                                    |
|             | system-capability: Indicates the System Capabilities TLV.                                                                                                    |
|             | system-description: Indicates the System Description TLV.                                                                                                    |
|             | system-name: Indicates the System Name TLV.                                                                                                    |
|             | dot1-tlv: Indicates the IEEE 802.1 organizationally specific TLVs.                                                                                                    |
|             | port-vlan-id: Indicates the Port VLAN ID TLV.                                                                                                    |
|             | protocol-vlan-id: Indicates the Port And Protocol VLAN ID TLV.                                                                                                    |
|             | vlan-name: Indicates the VLAN Name TLV.                                                                                                    |
|             | dot3-tlv: Indicates the IEEE 802.3 organizationally specific TLVs.                                                                                                    |
|             | link-aggregation: Indicates the Link Aggregation TLV.                                                                                                    |
|             | mac-physic: Indicates the MAC/PHY Configuration/Status TLV.                                                                                                    |
|             | max-frame-size: Indicates the Maximum Frame Size TLV.                                                                                                    |
|             | power: Indicates the Power Via MDI TLV.                                                                                                    |
|             | med-tlv: Indicates the LLDP MED TLV.                                                                                                    |
|             | capability: Indicates the LLDP-MED Capabilities TLV.                                                                                                    |

|             | Inventory: Indicates the inventory management TLV, which contains the hardware version, firmware |
|-------------|--------------------------------------------------------------------------------------------------|
|             | version, software version, SN, manufacturer name, module name, and asset identifier.             |
|             | location: Indicates the Location Identification TLV.                                             |
|             | civic-location: Indicates the civic address information and postal information.                  |
|             | elin: Indicates the emergency telephone number.                                                  |
|             | id: Indicates the policy ID, ranging from 1 to 1,024.                                            |
|             | network-policy: Indicates the Network Policy TLV.                                                |
|             | profile-num: Indicates the Network Policy ID, ranging from 1 to 1,024.                           |
|             | power-over-ethernet: Indicates the Extended Power-via-MDI TLV.                                   |
| Command     | Interface configuration mode                                                                     |
| Mode        |                                                                                                  |
| Usage Guide | N/A                                                                                              |

# Configuration Example

# **\** Configuring TLVs to Be Advertised

| Configuration<br>Steps | Cancel the advertisement of the IEEE 802.1 organizationally specific Port And Protocol VLAN ID TLV. |
|------------------------|----------------------------------------------------------------------------------------------------|
|                        | Orion Alpha A28X(config)#interface gigabitethernet 0/1                                              |
|                        | Orion Alpha A28X(config-if-GigabitEthernet 0/1)#no lldp tlv-enable dot1-tlv protocol-vlan-id        |
| Verification           | Display LLDP TLV configuration in interface configuration mode.                                     |
|                        | Orion Alpha A28X(config-if-GigabitEthernet 0/1)#show Ildp tlv-config interface gigabitethernet 0/1  |
|                        | LLDP tlv-config of port [GigabitEthernet 0/1]                                                       |
|                        | NAME STATUS DEFAULT                                                                                 |
|                        |                                                                                                    |
|                        | Basic optional TLV:                                                                                 |
|                        | Port Description TLV YES YES                                                                        |
|                        | System Name TLV YES YES                                                                             |
|                        | System Description TLV YES YES                                                                      |
|                        | System Capabilities TLV YES YES                                                                     |
|                        | Management Address TLV YES YES                                                                      |
|                        |                                                                                                    |
|                        | IEEE 802.1 extend TLV:                                                                              |
|                        | Port VLAN ID TLV YES YES                                                                            |
|                        | Port And Protocol VLAN ID TLV NO YES                                                                |
|                        | VLAN Name TLV YES YES                                                                               |

| IEEE 802.3 extend TLV:             |
|------------------------------------|
| MAC-Physic TLV YES YES             |
| Power via MDI TLV YES YES          |
| Link Aggregation TLV YES YES       |
| Maximum Frame Size TLV YES YES     |
|                                    |
| LLDP-MED extend TLV:               |
| Capabilities TLV YES YES           |
| Network Policy TLV YES YES         |
| Location Identification TLV NO NO  |
| Extended Power via MDI TLV YES YES |
| Inventory TLV YES YES              |

# 10.4.4 Configures the Management Address to Be Advertised

### **Configuration Effect**

- Configure the management address to be advertised in LLDP packets in interface configuration mode.
- After the management address to be advertised is cancelled, the management address in LLDP packets is subject to the default settings.

#### **Notes**

• LLDP runs on physical ports (AP member ports for AP ports). Stacked ports and VSL ports do not support LLDP.

### Configuration Steps

- Optional.
- Configure the management address to be advertised in LLDP packets in interface configuration mode.

### Verification

Display LLDP information on a local interface

• Check whether the configuration takes effect.

### **Related Commands**

#### **U** Configuring the Management Address to Be Advertised

| Command                                                                                                   | Ildp management-address-tlv [ ip-address ] |  |
|----------------------------------------------------------------------------------------------------|--------------------------------------------|--|
| <b>Parameter</b> <i>ip-address</i> : Indicates the management address to be advertised in an LLDP packet. |                                            |  |

| Description |                                                                                                    |  |
|-------------|----------------------------------------------------------------------------------------------------|--|
| Description |                                                                                                    |  |
| Command     | Interface configuration mode                                                                         |  |
| Mode        |                                                                                                    |  |
| Usage Guide | A management address is advertised through LLDP packets by default. The management address is        |  |
|             | the IPv4 address of the minimum VLAN supported by the port. If no IPv4 address is configured for the |  |
|             | VLAN, LLDP keeps searching for the qualified IP address.                                             |  |
|             | If no IPv4 address is found, LLDP searches for the IPv6 address of the minimum VLAN supported by t   |  |
|             | port.                                                                                                |  |
|             | If no IPv6 address is found, the loopback address 127.0.0.1 is used as the management address.       |  |

# **\** Canceling the Management Address

| Command                                                                                 | no lldp management-address-tlv                                                                       |  |
|-----------------------------------------------------------------------------------------|----------------------------------------------------------------------------------------------------|--|
| Parameter                                                                               | N/A                                                                                                  |  |
| Description                                                                             |                                                                                                    |  |
| Command                                                                                 | Interface configuration mode                                                                         |  |
| Mode                                                                                    |                                                                                                    |  |
| Usage Guide                                                                             | A management address is advertised through LLDP packets by default. The management address is        |  |
| the IPv4 address of the minimum VLAN supported by the port. If no IPv4 address is confi |                                                                                                    |  |
|                                                                                         | VLAN, LLDP keeps searching for the qualified IP address.                                             |  |
|                                                                                         | If no IPv4 address is found, LLDP searches for the IPv6 address of the minimum VLAN supported by the |  |
|                                                                                         | port.                                                                                                |  |
|                                                                                         | If no IPv6 address is found, the loopback address 127.0.0.1 is used as the management address.       |  |

# Configuration Example

# **\** Configuring the Management Address to Be Advertised

| Configuration<br>Steps | Set the management address to 192.168.1.1 on an interface.                                                                                        |  |
|------------------------|----------------------------------------------------------------------------------------------------|--|
|                        | Orion Alpha A28X(config)#interface gigabitethernet 0/1<br>Orion Alpha A28X(config-if-GigabitEthernet 0/1)#lldp management-address-tlv 192.168.1.1 |  |
| Verification           | Display configuration on the interface.                                                                                                    |  |
|                        | Orion Alpha A28X(config-if-GigabitEthernet 0/1)#show Ildp local-information interface GigabitEthernet 0/1                                         |  |
|                        | Lldp local-information of port [GigabitEthernet 0/1]                                                                                              |  |
|                        | Port ID type : Interface name                                                                                                    |  |
|                        | Port id : GigabitEthernet 0/1                                                                                                    |  |
|                        | Port description : GigabitEthernet 0/1                                                                                                    |  |
|                        | Management address subtype : ipv4                                                                                                    |  |

| Management address : 192.168.1.1                                                            |
|---------------------------------------------------------------------------------------------|
| Interface numbering subtype : ifIndex                                                       |
| Interface number : 1                                                                        |
| Object identifier :                                                                         |
|                                                                                             |
| 802.1 organizationally information                                                          |
| Port VLAN ID : 1                                                                            |
| Port and protocol VLAN ID(PPVID) : 1                                                        |
| PPVID Supported : YES                                                                       |
| PPVID Enabled : NO                                                                          |
| VLAN name of VLAN 1 : VLAN0001                                                              |
| Protocol Identity :                                                                         |
|                                                                                             |
| 802.3 organizationally information                                                          |
| Auto-negotiation supported : YES                                                            |
| Auto-negotiation enabled : YES                                                              |
| PMD auto-negotiation advertised : 1000BASE-T full duplex mode, 100BASE-TX full duplex mode, |
| 100BASE-TX half duplex mode, 10BASE-T full duplex mode, 10BASE-T half duplex mode           |
| Operational MAU type : speed(100)/duplex(Full)                                              |
| PoE support : NO                                                                            |
| Link aggregation supported : YES                                                            |
| Link aggregation enabled : NO                                                               |
| Aggregation port ID : 0                                                                     |
| Maximum frame Size : 1500                                                                   |
|                                                                                             |
| LLDP-MED organizationally information                                                       |
| Power-via-MDI device type : PD                                                              |
| Power-via-MDI power source : Local                                                          |
| Power-via-MDI power priority :                                                              |
| Power-via-MDI power value :                                                                 |
| Model name : Model name                                                                     |
|                                                                                             |

# 10.4.5 Configuring the LLDP Fast Transmission Count

### **Configuration Effect**

• Configure the number of LLDP packets that are fast transmitted.

### Configuration Steps

- Optional.
- Configure the number of LLDP packets that are fast transmitted in global configuration mode.

#### Verification

Displaying the global LLDP status information

• Check whether the configuration takes effect.

### **Related Commands**

#### **U** Configuring the LLDP Fast Transmission Count

| Command     | Ildp fast-count value                                                                             |  |
|-------------|---------------------------------------------------------------------------------------------------|--|
| Parameter   | value: Indicates the number of LLDP packets that are fast transmitted. The value ranges from 1 to |  |
| Description | 10. The default value is 3.                                                                       |  |
| Command     | Global configuration mode                                                                         |  |
| Mode        |                                                                                                   |  |
| Usage Guide | N/A                                                                                               |  |

#### **\** Restoring the Default LLDP Fast Transmission Count

| Command     | no lldp fast-count        |
|-------------|---------------------------|
| Parameter   | N/A                       |
| Description |                           |
| Command     | Global configuration mode |
| Mode        |                           |
| Usage Guide | N/A                       |

### **Configuration Example**

#### **Configuring the LLDP Fast Transmission Count**

| Configuration<br>Steps | Set the LLDP fast transmission count to 5 in global configuration mode. |  |
|------------------------|-------------------------------------------------------------------------|--|
|                        | Orion Alpha A28X(config)#lldp fast-count 5                              |  |
| Verification           | Display the global LLDP status information.                             |  |
|                        | Orion Alpha A28X(config)#show Ildp status                               |  |
|                        | Global status of LLDP : Enable                                          |  |

|  | Neighbor information last ch | anged time : |
|--|------------------------------|--------------|
|  | Transmit interval            | : 30s        |
|  | Hold multiplier              | : 4          |
|  | Reinit delay                 | : 2s         |
|  | Transmit delay               | : 2s         |
|  | Notification interval        | : 5s         |
|  | Fast start counts            | : 5          |
|  |                              |              |

# 10.4.6 Configuring the TTL Multiplier and Transmission Interval

# **Configuration Effect**

- Configure the TTL multiplier.
- Configure the LLDP packet transmission interval.

## **Configuration Steps**

- Optional.
- Perform the configuration in global configuration mode.

### Verification

Display LLDP status information on an interface

• Check whether the configuration takes effect.

### **Related Commands**

#### **Solution** Configuring the TTL Multiplier

| Command     | Ildp hold-multiplier value                                                                              |  |
|-------------|----------------------------------------------------------------------------------------------------|--|
| Parameter   | value: Indicates the TLL multiplier. The value ranges from 2 to 10. The default value is 4.             |  |
| Description |                                                                                                    |  |
| Command     | Global configuration mode                                                                               |  |
| Mode        |                                                                                                    |  |
| Usage Guide | In an LLDP packet. the value of Time To Live TLV is calculated based on the following formula: Time to  |  |
|             | Live TLV= TTL multiplier x Packet transmission interval + 1. Therefore, you can modify the Time to Live |  |
|             | TLV in LLDP packets by configuring the TTL multiplier.                                                  |  |

#### **New Sector** Restoring the Default TTL Multiplier

| Command     | no lldp hold-multiplier   |
|-------------|---------------------------|
| Parameter   | N/A                       |
| Description |                           |
| Command     | Global configuration mode |

| Mode        |                                                                                                    |
|-------------|----------------------------------------------------------------------------------------------------|
| Usage Guide | In an LLDP packet, the value of Time To Live TLV is calculated based on the following formula: Time to   |
|             | Live TLV = TTL multiplier x Packet transmission interval + 1. Therefore, you can modify the Time to Live |
|             | TLV in LLDP packets by configuring the TTL multiplier.                                                   |

# **\** Configuring the Transmission Interval

| Command     | Ildp timer tx-interval seconds                                                               |
|-------------|----------------------------------------------------------------------------------------------|
| Parameter   | seconds: Indicates the LLDP packet transmission interval. The value ranges from 5 to 32,768. |
| Description |                                                                                              |
| Command     | Global configuration mode                                                                    |
| Mode        |                                                                                              |
| Usage Guide | N/A                                                                                          |

# **\** Restoring the Default Transmission Interval

| Command     | no lldp timer tx-interval |
|-------------|---------------------------|
| Parameter   | N/A                       |
| Description |                           |
| Command     | Global configuration mode |
| Mode        |                           |
| Usage Guide | N/A                       |

# **Configuration Example**

# **U** Configuring the TTL Multiplier and Transmission Interval

| Configuration | Set the TTL multiplier to 3 and the transmission interval to 20 seconds. The TTL of local device |
|---------------|--------------------------------------------------------------------------------------------------|
| Steps         | information on neighbors is 61 seconds.                                                          |
|               | Orion Alpha A28X(config)#lldp hold-multiplier 3                                                  |
|               | Orion Alpha A28X(config)#lldp timer tx-interval 20                                               |
| Verification  | Display the global LLDP status information.                                                      |
|               | Orion Alpha A28X(config)#lldp hold-multiplier 3                                                  |
|               | Orion Alpha A28X(config)#lldp timer tx-interval 20                                               |
|               | Orion Alpha A28X(config)#show Ildp status                                                        |
|               | Global status of LLDP : Enable                                                                   |
|               | Neighbor information last changed time :                                                         |
|               | Transmit interval : 20s                                                                          |
|               | Hold multiplier : 3                                                                              |
|               | Reinit delay : 2s                                                                                |
|               | Transmit delay : 2s                                                                              |

| Notification interval | : 5s |  |
|-----------------------|------|--|
| Fast start counts     | : 3  |  |

# 10.4.7 Configuring the Transmission Delay

### Configuration Effect

• Configure the delay time for LLDP packet transmission.

### **Configuration Steps**

- Optional.
- Perform the configuration in global configuration mode.

### Verification

Displaying the global LLDP status information

• Check whether the configuration takes effect.

### **Related Commands**

#### **\** Configuring the Transmission Delay

| Command     | Ildp timer tx-delay seconds                                                                         |
|-------------|----------------------------------------------------------------------------------------------------|
| Parameter   | seconds: Indicates the transmission delay. The value ranges from 1 to 8,192.                        |
| Description |                                                                                                    |
| Command     | Global configuration mode                                                                           |
| Mode        |                                                                                                    |
| Usage Guide | When local information of a device changes, the device immediately transmits LLDP packets to its    |
|             | neighbors. Configure the transmission delay to prevent frequent transmission of LLDP packets caused |
|             | by frequent changes of local information.                                                           |

#### **New Sector** Restoring the Default Transmission Delay

| Command     | no lldp timer tx-delay                                                                              |
|-------------|----------------------------------------------------------------------------------------------------|
| Parameter   | N/A                                                                                                 |
| Description |                                                                                                    |
| Command     | Global configuration mode                                                                           |
| Mode        |                                                                                                    |
| Usage Guide | When local information of a device changes, the device immediately transmits LLDP packets to its    |
|             | neighbors. Configure the transmission delay to prevent frequent transmission of LLDP packets caused |
|             | by frequent changes of local information.                                                           |

#### **Configuration Example**

### **U** Configuring the Transmission Delay

| Configuration<br>Steps | Set the transmission delay to 3 seconds.       |
|------------------------|------------------------------------------------|
|                        | Orion Alpha A28X(config)#lldp timer tx-delay 3 |
| Verification           | Display the global LLDP status information.    |
|                        | Orion Alpha A28X(config)#show Ildp status      |
|                        | Global status of LLDP : Enable                 |
|                        | Neighbor information last changed time :       |
|                        | Transmit interval : 30s                        |
|                        | Hold multiplier : 4                            |
|                        | Reinit delay : 2s                              |
|                        | Transmit delay : 3s                            |
|                        | Notification interval : 5s                     |
|                        | Fast start counts   : 3                        |

# **10.4.8 Configuring the Initialization Delay**

### **Configuration Effect**

• Configure the delay time for LLDP to initialize on any interface.

# **Configuration Steps**

- Optional.
- Configure the delay time for LLDP to initialize on any interface.

#### Verification

Display the global LLDP status information

• Check whether the configuration takes effect.

#### **Related Commands**

#### **Configuring the Initialization Delay**

| Command     | Ildp timer reinit-delay seconds                                                                      |
|-------------|----------------------------------------------------------------------------------------------------|
| Parameter   | seconds: Indicates the initialization delay . The value ranges from 1 to 10 seconds.                 |
| Description |                                                                                                    |
| Command     | Global configuration mode                                                                            |
| Mode        |                                                                                                    |
| Usage Guide | Configure the initialization delay to prevent frequent initialization of the state machine caused by |
|             | frequent changes of the port work mode.                                                              |

#### **New Sector** Restoring the Default Initialization Delay

| Command     | no lldp timer reinit-delay                                                                           |
|-------------|----------------------------------------------------------------------------------------------------|
| Parameter   | N/A                                                                                                  |
| Description |                                                                                                    |
| Command     | Global configuration mode                                                                            |
| Mode        |                                                                                                    |
| Usage Guide | Configure the initialization delay to prevent frequent initialization of the state machine caused by |
|             | frequent changes of the port work mode.                                                              |

# **Configuration Example**

#### **\** Configuring the Initialization Delay

| Configuration<br>Steps | Set the initialization delay to 3 seconds.         |
|------------------------|----------------------------------------------------|
|                        | Orion Alpha A28X(config)#lldp timer reinit-delay 3 |
| Verification           | Display the global LLDP status information.        |
|                        | Orion Alpha A28X(config)#show Ildp status          |
|                        | Global status of LLDP : Enable                     |
|                        | Neighbor information last changed time :           |
|                        | Transmit interval : 30s                            |
|                        | Hold multiplier : 4                                |
|                        | Reinit delay : 3s                                  |
|                        | Transmit delay : 2s                                |
|                        | Notification interval : 5s                         |
|                        | Fast start counts : 3                              |

# **10.4.9 Configuring the LLDP Trap Function**

# **Configuration Effect**

• Configure the interval for transmitting LLDP Trap messages.

# **Configuration Steps**

- **L** Enabling the LLDP Trap Function
- Optional.
- Perform the configuration in interface configuration mode.
- **U** Configuring the LLDP Trap Transmission Interval

#### • Optional.

• Perform the configuration in global configuration mode.

#### Verification

Display LLDP status information

- Check whether the LLDP Trap function is enabled.
- Check whether the interval configuration takes effect.

### **Related Commands**

#### **L** Enabling the LLDP Trap Function

| Command     | Ildp notification remote-change enable                                                                |
|-------------|----------------------------------------------------------------------------------------------------|
| Parameter   | N/A                                                                                                   |
| Description |                                                                                                    |
| Command     | Interface configuration mode                                                                          |
| Mode        |                                                                                                    |
| Usage Guide | The LLDP Trap function enables a device to send its local LLDP information (such as                   |
|             | neighbor discovery and communication link fault) to the NMS server so that administrators learn about |
|             | the network performance                                                                               |

# **Disabling the LLDP Trap Function**

| Command     | no lldp notification remote-change enable                                                             |
|-------------|----------------------------------------------------------------------------------------------------|
| Parameter   | N/A                                                                                                   |
| Description |                                                                                                    |
| Command     | Interface configuration mode                                                                          |
| Mode        |                                                                                                    |
| Usage Guide | The LLDP Trap function enables a device to send its local LLDP information (such as                   |
|             | neighbor discovery and communication link fault) to the NMS server so that administrators learn about |
|             | the network performance.                                                                              |

#### **\** Configuring the LLDP Trap Transmission Interval

| Command     | Ildp timer notification-interval seconds                                                              |
|-------------|----------------------------------------------------------------------------------------------------|
| Parameter   | seconds: Indicates the interval for transmitting LLDP Trap messages. The value ranges from 5 to 3,600 |
| Description | seconds. The default value is 5 seconds.                                                              |
| Command     | Global configuration mode                                                                             |
| Mode        |                                                                                                    |
| Usage Guide | Configure the LLDP Trap transmission interval to prevent frequent transmission of LLDP Trap           |
|             | messages. LLDP changes detected within this interval will be transmitted to the NMS server.           |

#### 

| Command |
|---------|
|---------|

| Parameter   | N/A                                                                                         |
|-------------|---------------------------------------------------------------------------------------------|
| Description |                                                                                             |
| Command     | Global configuration mode                                                                   |
| Mode        |                                                                                             |
| Usage Guide | Configure the LLDP Trap transmission interval to prevent frequent transmission of LLDP Trap |
|             | messages. LLDP changes detected within this interval will be transmitted to the NMS server. |

# Configuration Example

# **L** Enabling the LLDP Trap Function and Configuring the LLDP Trap Transmission Interval

| Configuration<br>Steps | Enable the LLDP Trap function and set the LLDP Trap transmission interval to 10 seconds. |
|------------------------|------------------------------------------------------------------------------------------|
|                        | Orion Alpha A28X(config)#lldp timer notification-interval 10                             |
|                        | Orion Alpha A28X(config)#interface gigabitethernet 0/1                                   |
|                        | Orion Alpha A28X(config-if-GigabitEthernet 0/1)#Ildp notification remote-change enable   |
| Verification           | Display LLDP status information.                                                         |
|                        | Orion Alpha A28X(config-if-GigabitEthernet 0/1)#show Ildp status                         |
|                        | Global status of LLDP : Enable                                                           |
|                        | Neighbor information last changed time :                                                 |
|                        | Transmit interval : 30s                                                                  |
|                        | Hold multiplier : 4                                                                      |
|                        | Reinit delay : 2s                                                                        |
|                        | Transmit delay : 2s                                                                      |
|                        | Notification interval : 10s                                                              |
|                        | Fast start counts : 3                                                                    |
|                        | Port [GigabitEthernet 0/1]                                                               |
|                        | Port status of LLDP : Enable                                                             |
|                        | Port state : UP                                                                          |
|                        | Port encapsulation : Ethernet II                                                         |
|                        | Operational mode : RxAndTx                                                               |
|                        | Notification enable : YES                                                                |
|                        | Error detect enable : YES                                                                |
|                        | Number of neighbors : 0                                                                  |

# **10.4.10 Configuring the LLDP Error Detection Function**

### **Configuration Effect**

- Enable the LLDP error detection function. When LLDP detects an error, the error is logged.
- Configure the LLDP error detection function to detect VLAN configuration at both ends of a link, port status, aggregate port configuration, MTU configuration, and loops.

#### Notes

N/A

### **Configuration Steps**

- Optional.
- Enable or disable the LLDP error detection function in interface configuration mode.

### Verification

Display LLDP status information on an interface

• Check whether the configuration takes effect.

### **Related Commands**

#### **LEDP Error Detection Function**

| Command     | lldp error-detect                                                                                    |
|-------------|----------------------------------------------------------------------------------------------------|
| Parameter   | N/A                                                                                                  |
| Description |                                                                                                    |
| Command     | Interface configuration mode                                                                         |
| Mode        |                                                                                                    |
| Usage Guide | The LLDP error detection function relies on specific TLVs in LLDP packets exchanged between devices  |
|             | at both ends of a link. Therefore, a device needs to advertise correct TLVs to ensure the LLDP error |
|             | detection function.                                                                                  |

#### **Disabling the LLDP Error Detection Function**

| Command     | no lldp error-detect                                                                                 |
|-------------|----------------------------------------------------------------------------------------------------|
| Parameter   | N/A                                                                                                  |
| Description |                                                                                                    |
| Command     | Interface configuration mode                                                                         |
| Mode        |                                                                                                    |
| Usage Guide | The LLDP error detection function relies on specific TLVs in LLDP packets exchanged between devices  |
|             | at both ends of a link. Therefore, a device needs to advertise correct TLVs to ensure the LLDP error |
|             | detection function.                                                                                  |

# **Configuration Example**

#### **LEAD** Enabling the LLDP Error Detection Function

| Configuration<br>Steps | Enable the LLDP error detection function on interface GigabitEthernet 0/1.                                                  |
|------------------------|----------------------------------------------------------------------------------------------------|
|                        | Orion Alpha A28X(config)#interface gigabitethernet 0/1<br>Orion Alpha A28X(config-if-GigabitEthernet 0/1)#Ildp error-detect |
| Verification           | Display LLDP status information on the interface.                                                                           |
|                        | Orion Alpha A28X(config-if-GigabitEthernet 0/1)#show Ildp status interface gigabitethernet 0/1                              |
|                        | Port [GigabitEthernet 0/1]                                                                                                  |
|                        | Port status of LLDP : Enable                                                                                                |
|                        | Port state : UP                                                                                                    |
|                        | Port encapsulation : Ethernet II                                                                                            |
|                        | Operational mode : RxAndTx                                                                                                  |
|                        | Notification enable : NO                                                                                                    |
|                        | Error detect enable : YES                                                                                                   |
|                        | Number of neighbors : 0                                                                                                    |
|                        | Number of MED neighbors : 0                                                                                                 |

# 10.4.11 Configuring the LLDP Encapsulation Format

### Configuration Effect

• Configure the LLDP encapsulation format.

# **Configuration Steps**

- Optional.
- Configure the LLDP encapsulation format on an interface.

### Verification

Display LLDP status information of an interface

• Check whether the configuration takes effect.

### **Related Commands**

### Setting the LLDP Encapsulation Format to SNAP

| Command   | Ildp encapsulation snap |
|-----------|-------------------------|
| Parameter | N/A                     |

| Description |                                                                                                    |
|-------------|----------------------------------------------------------------------------------------------------|
| Command     | Interface configuration mode                                                                                          |
| Mode        |                                                                                                    |
| Usage Guide | <ul> <li>The LLDP encapsulation format configuration on a device and its neighbors must be<br/>consistent.</li> </ul> |

# **N** Restoring the Default LLDP Encapsulation Format (Ethernet II)

| Command     | No Ildp encapsulation snap                                                                                            |
|-------------|----------------------------------------------------------------------------------------------------|
| Parameter   | N/A                                                                                                    |
| Description |                                                                                                    |
| Command     | Interface configuration mode                                                                                          |
| Mode        |                                                                                                    |
| Usage Guide | <ul> <li>The LLDP encapsulation format configuration on a device and its neighbors must be<br/>consistent.</li> </ul> |

# Configuration Example

# Setting the LLDP Encapsulation Format to SNAP

| Configuration<br>Steps | Set the LLDP encapsulation format to SNAP.                                                                                        |
|------------------------|----------------------------------------------------------------------------------------------------|
|                        | Orion Alpha A28X(config)#interface gigabitethernet 0/1<br>Orion Alpha A28X(config-if-GigabitEthernet 0/1)#IIdp encapsulation snap |
| Verification           | Display LLDP status information on the interface.                                                                                 |
|                        | Orion Alpha A28X(config-if-GigabitEthernet 0/1)#show Ildp status interface gigabitethernet 0/1                                    |
|                        | Port [GigabitEthernet 0/1]                                                                                                    |
|                        | Port status of LLDP : Enable                                                                                                    |
|                        | Port state : UP                                                                                                    |
|                        | Port encapsulation : Snap                                                                                                    |
|                        | Operational mode : RxAndTx                                                                                                    |
|                        | Notification enable : NO                                                                                                    |
|                        | Error detect enable : YES                                                                                                    |
|                        | Number of neighbors : 0                                                                                                    |
|                        | Number of MED neighbors : 0                                                                                                    |

# 10.4.12 Configuring the LLDP Network Policy

### **Configuration Effect**

- Configure the LLDP Network Policy.
- If a device is connected to an IP-Phone that supports LLDP-MED, you can configure the Network Policy TLV to push policy configuration to the IP-Phone, , which enables the IP-Phone to change the tag and QoS of voice streams. In addition to the LLDP Network Policy, perform the following steps on the device: 1. Enable the Voice VLAN function and add the port connected to the IP-Phone to the Voice VLAN. 2. Configure the port connected to the IP-Phone as a QoS trusted port (the trusted DSCP mode is recommended). 3. If 802.1X authentication is also enabled on the port, configure a secure channel for the packets from the Voice VLAN. If the IP-Phone does not support LLDP-MED, enable the voice VLAN function and add the MAC address of the IP-Phone to the Voice VLAN OUI list manually.
- For the configuration of the QoS trust mode, see *Configuring IP QoS*; for the configuration of the Voice VLAN, see *Configuring Voice VLAN*; for the configuration of the secure channel, see *Configuring ACL*.

### **Configuration Steps**

- Optional.
- Configure the LLDP Network Policy.

#### Verification

Displaying the LLDP network policy configuration.

• Check whether the configuration takes effect.

#### **Related Commands**

#### **Configuring the LLDP Network Policy**

| Command     | Ildp network-policy profile profile-num                                                          |
|-------------|--------------------------------------------------------------------------------------------------|
| Parameter   | profile-num: Indicates the ID of an LLDP Network Policy. The value ranges from 1 to 1,024.       |
| Description |                                                                                                  |
| Command     | Global configuration mode                                                                        |
| Mode        |                                                                                                  |
| Usage Guide | Run this command to enter the LLDP network policy mode after specifying a policy ID.             |
|             | After entering the LLDP network policy mode, run the { voice   voice-signaling } vlan command to |
|             | configure a specific network policy.                                                             |

#### **Deleting the LLDP Network Policy**

| Command     | no lldp network-policy profile profile-num                                           |
|-------------|--------------------------------------------------------------------------------------|
| Parameter   | profile-num: Indicates the LLDP Network Policy ID. The value ranges from 1 to 1,024. |
| Description |                                                                                      |
| Command     | Interface configuration mode                                                         |
| Mode        |                                                                                      |
| Usage Guide | Run this command to enter the LLDP network policy mode after specifying a policy ID. |

| After entering the LLDP network policy mode, run the { voice   voice-signaling } vlan command to |
|--------------------------------------------------------------------------------------------------|
| configure a specific network policy.                                                             |

#### **Configuration Example**

#### **Configuring the LLDP Network Policy**

| Configuration | Set the Network Policy TLV to 1 for LLDP packets to be advertised by port GigabitEthernet 0/1 and set |
|---------------|----------------------------------------------------------------------------------------------------|
| Steps         | the VLAN ID of the Voice application to 3, COS to 4, and DSCP to 6.                                   |
|               | Orion Alpha A28X#config                                                                               |
|               | Orion Alpha A28X(config)#lldp network-policy profile 1                                                |
|               | Orion Alpha A28X(config-lldp-network-policy)# voice vlan 3 cos 4                                      |
|               | Orion Alpha A28X(config-lldp-network-policy)# voice vlan 3 dscp 6                                     |
|               | Orion Alpha A28X(config-Ildp-network-policy)#exit                                                     |
|               | Orion Alpha A28X(config)# interface gigabitethernet 0/1                                               |
|               | Orion Alpha A28X(config-if-GigabitEthernet 0/1)# Ildp tlv-enable med-tlv network-policy profile 1     |
| Verification  | Display the LLDP network policy configuration on the local device.                                    |
|               | network-policy information:                                                                           |
|               |                                                                                                    |
|               | network policy profile :1                                                                             |
|               | voice vlan 3 cos 4                                                                                    |
|               | voice vlan 3 dscp 6                                                                                   |

## 10.4.13 Configuring the Civic Address

#### **Configuration Effect**

• Configure the civic address of a device.

#### Configuration Steps

- Optional.
- Perform this configuration in LLDP Civic Address configuration mode.

#### Verification

Display the LLDP civic address of the local device

• Check whether the configuration takes effect.

### **Related Commands**

**\** Configuring the Civic Address of a Device

| Command     | Configure the LLDP civic address. Use the <b>no</b> option to delete the address.                    |
|-------------|----------------------------------------------------------------------------------------------------|
|             | { country   state   county   city   division   neighborhood   street-group   leading-street-dir      |
|             | trailing-street-suffix   street-suffix   number   street-number-suffix   landmark   additional-      |
|             | location-information   name   postal-code   building   unit   floor   room   type-of-place   postal- |
|             | <pre>community-name   post-office-box   additional-code } ca-word</pre>                              |
| Parameter   | country: Indicates the country code, with two characters. CH indicates China.                        |
| Description | state: Indicates the CA type is 1.                                                                   |
|             | county: Indicates that the CA type is 2.                                                             |
|             | city: Indicates that the CA type is 3.                                                               |
|             | division: Indicates that the CA type is 4.                                                           |
|             | neighborhood: Indicates that the CA type is 5.                                                       |
|             | street-group: Indicates that the CA type is 6.                                                       |
|             | leading-street-dir: Indicates that the CA type is 16.                                                |
|             | trailing-street-suffix: Indicates that the CA type is 17.                                            |
|             | street-suffix: Indicates that the CA type is 18.                                                     |
|             | number: Indicates that the CA type is 19.                                                            |
|             | street-number-suffix: Indicates that the CA type is 20.                                              |
|             | landmark: Indicates that the CA type is 21.                                                          |
|             | additional-location-information: Indicates that the CA type is 22.                                   |
|             | name: Indicates that the CA type is 23.                                                              |
|             | postal-code: Indicates that the CA type is 24.                                                       |
|             | building: Indicates that the CA type is 25.                                                          |
|             | unit: Indicates that the CA type is 26.                                                              |
|             | floor: Indicates that the CA type is 27.                                                             |
|             | room: Indicates that the CA type is 28.                                                              |
|             | type-of-place: Indicates that the CA type is 29.                                                     |
|             | postal-community-name: Indicates that the CA type is 30.                                             |
|             | post-office-box: Indicates that the CA type is 31.                                                   |
|             | additional-code: Indicates that the CA type is 32.                                                   |
|             | ca-word: Indicates the address.                                                                      |
| Command     | LLDP Civic Address configuration mode                                                                |
| Mode        |                                                                                                    |
| Usage Guide | After entering the LLDP Civic Address configuration mode, configure the LLDP civic address.          |

# **Deleting the Civic Address of a Device**

| Command                  | no { country   state   county   city   division   neighborhood   street-group   leading-street-dir  <br>trailing-street-suffix   street-suffix   number   street-number-suffix   landmark   additional-<br>location-information   name   postal-code   building   unit   floor   room   type-of-place   postal-<br>community-name   post-office-box   additional-code } |
|--------------------------|----------------------------------------------------------------------------------------------------|
| Parameter<br>Description | N/A                                                                                                    |
| Command                  | LLDP Civic Address configuration mode                                                                                                    |

| Mode        |                                                                                             |
|-------------|---------------------------------------------------------------------------------------------|
| Usage Guide | After entering the LLDP Civic Address configuration mode, configure the LLDP civic address. |

# **\** Configuring the Device Type

| Command     | device-type device-type                                                                       |
|-------------|-----------------------------------------------------------------------------------------------|
| Parameter   | device-type: Indicates the device type. The value ranges from 0 to 2. The default value is 1. |
| Description | 0 indicates that the device type is DHCP server.                                              |
|             | 1 indicates that the device type is switch.                                                   |
|             | 2 indicates that the device type is LLDP MED .                                                |
| Command     | LLDP Civic Address configuration mode                                                         |
| Mode        |                                                                                               |
| Usage Guide | After entering the LLDP Civic Address configuration mode, configure the device type.          |

# **New Sector** Restoring the Device Type

| Command     | no device-type                                                                          |
|-------------|-----------------------------------------------------------------------------------------|
| Parameter   | N/A                                                                                     |
| Description |                                                                                         |
| Command     | LLDP Civic Address configuration mode                                                   |
| Mode        |                                                                                         |
| Usage Guide | After entering the LLDP Civic Address configuration mode, restore the default settings. |

# Configuration Example

# **\** Configuring the Civic Address of a Device

| Configuration | Set the address of port GigabitEthernet 0/1 as follows: set country to CH, city to Fuzhou, and postal code |  |
|---------------|----------------------------------------------------------------------------------------------------|--|
| Steps         | to 350000.                                                                                                 |  |
|               | Orion Alpha A28X#config                                                                                    |  |
|               | Orion Alpha A28X(config)#Ildp location civic-location identifier 1                                         |  |
|               | Orion Alpha A28X(config-Ildp-civic)# country CH                                                            |  |
|               | Orion Alpha A28X(config-lldp-civic)# city Fuzhou                                                           |  |
|               | Orion Alpha A28X(config-Ildp-civic)# postal-code 350000                                                    |  |
|               |                                                                                                    |  |
| Verification  | Display the LLDP civic address of port GigabitEthernet 0/1 1.                                              |  |
|               | civic location information:                                                                                |  |
|               |                                                                                                    |  |
|               | Identifier :1                                                                                              |  |
|               | country :CH                                                                                                |  |
|               | device type :1                                                                                             |  |
|               | city :Fuzhou                                                                                               |  |

# 10.4.14 Configuring the Emergency Telephone Number

:350000

#### **Configuration Effect**

• Configure the emergency telephone number of a device.

#### **Configuration Steps**

- Optional.
- Perform this configuration in global configuration mode.

#### Verification

Display the emergency telephone number of the local device

• Check whether the configuration takes effect.

#### **Related Commands**

#### **U** Configuring the Emergency Telephone Number of a Device

| Command     | IIdp location elin identifier id elin-location tel-number                                       |  |
|-------------|-------------------------------------------------------------------------------------------------|--|
| Parameter   | d: Indicates the identifier of an emergency telephone number. The value ranges from 1 to 1,024. |  |
| Description | el-number: Indicates emergency telephone number, containing 10-25 characters.                   |  |
| Command     | Global configuration mode                                                                       |  |
| Mode        |                                                                                                 |  |
| Usage Guide | Run this command to configure the emergency telephone number.                                   |  |

#### **Deleting the Emergency Telephone Number of a Device**

| Command     | no Ildp location elin identifier id                                                              |  |
|-------------|--------------------------------------------------------------------------------------------------|--|
| Parameter   | id: Indicates the identifier of an emergency telephone number. The value ranges from 1 to 1,024. |  |
| Description |                                                                                                  |  |
| Command     | Global configuration mode                                                                        |  |
| Mode        |                                                                                                  |  |
| Usage Guide | N/A                                                                                              |  |

#### **Configuration Example**

#### **U** Configuring the Emergency Telephone Number of a Device

| Configuration           | Set the emergency telephone number of port GigabitEthernet 0/1 to 085285555556.     |  |
|-------------------------|-------------------------------------------------------------------------------------|--|
| Steps                   |                                                                                     |  |
| Orion Alpha A28X#config |                                                                                     |  |
|                         | Orion Alpha A28X(config)#lldp location elin identifier 1 elin-location 085283671111 |  |
|                         |                                                                                     |  |

| Verification | Display the emergency telephone number of port GigabitEthernet 0/1. |  |
|--------------|---------------------------------------------------------------------|--|
|              | elin location information:                                          |  |
|              |                                                                     |  |
|              | Identifier :1                                                       |  |
|              | elin number :085283671111                                           |  |

# **10.4.15** Configuring the Detection of Compatible Neighbors

### **Configuration Effect**

• Enables detection of compatible neighbors function.

### **Configuration Steps**

- Optional.
- Perform this configuration in global configuration mode.

#### Verification

Display the LLDP information.

• Check whether the configuration takes effect.

#### **Related Commands**

### **Lange 1 Enabling detection of compatible neighbors**

| Command     | Ildp compliance vendor    |
|-------------|---------------------------|
| Parameter   | N/A                       |
| Description |                           |
| Command     | Global configuration mode |
| Mode        |                           |
| Usage Guide | N/A                       |

#### **Disabling detection of compatible neighbors**

| Command     | no lldp compliance vendor |
|-------------|---------------------------|
| Parameter   | N/A                       |
| Description |                           |
| Command     | Global configuration mode |
| Mode        |                           |
| Usage Guide | N/A                       |

### **Configuration Example**

**\** Configuring the Detection of Compatible Neighbors

| Configuration<br>Steps | - Configuring the detection of compatible neighbor. |  |
|------------------------|-----------------------------------------------------|--|
|                        | Orion Alpha A28X(config)# Ildp compliance vendor    |  |
| Verification           | Display the LLDP information.                       |  |
|                        | Orion Alpha A28X(config)#show Ildp status           |  |
|                        | Global status of LLDP : Enable                      |  |
|                        | Global vendor compliance : YES                      |  |

# **10.5 Monitoring**

### Clearing

| <ul> <li>Running the clear commands may lose vital information and thus interrupt services.</li> </ul> |                                                    |
|----------------------------------------------------------------------------------------------------|----------------------------------------------------|
| Description                                                                                            | Command                                            |
| Clears LLDP statistics.                                                                                | clear lldp statistics [ interface interface-name ] |
| Clears LLDP neighbor information.                                                                      | clear lldp table [ interface interface-name ]      |

# Displaying

| Description                           | Command                                                                                    |
|---------------------------------------|--------------------------------------------------------------------------------------------|
| Displays LLDP information on the      | show IIdp local-information [global   interface interface-name]                            |
| local device, which will be organized |                                                                                            |
| as TLVs and sent to neighbors.        |                                                                                            |
| Displays the LLDP civic address or    | show IIdp location { civic-location   elin-location } { identifier <i>id</i>   interface   |
| emergency telephone number of a       | interface-name   static }                                                                  |
| local device.                         |                                                                                            |
| Displays LLDP information on a        | show lldp neighbors [ interface interface-name ] [ detail ]                                |
| neighbor.                             |                                                                                            |
| Displays the LLDP network policy      | <pre>show Ildp network-policy { profile [ profile-num ]   interface interface-name }</pre> |
| configuration of the local device.    |                                                                                            |
| Displays LLDP statistics.             | show IIdp statistics [ global   interface interface-name ]                                 |
| Displays LLDP status information.     | show IIdp status [ interface interface-name ]                                              |
| Displays the configuration of TLVs    | show Ildp tlv-config [interface interface-name ]                                           |
| to be advertised by a port.           |                                                                                            |

# Debugging

• System resources are occupied when debugging information is output. Therefore, disable debugging immediately after use.

Description

| Debugs LLDP error processing.      | debug lldp error  |
|------------------------------------|-------------------|
| Debugs LLDP event processing.      | debug lldp event  |
| Debugs LLDP hot backup processing. | debug lldp ha     |
| Debugs the LLDP packet reception.  | debug lldp packet |
| Debugs the LLDP state machine.     | debug lldp stm    |

# **11 Configuring QinQ**

# 11.1 Overview

QinQ is used to insert a public virtual local area network (VLAN) tag into a packet with a private VLAN tag to allow the double-tagged packet to be transmitted over a service provider (SP) network.

Users on a metropolitan area network (MAN) must be separated by VLANs. IEEE 802.1Q supports only 4,094 VLANs, far from enough. Through the double-tag encapsulation provided by QinQ, a packet is transmitted over the SP network based on the unique outer VLAN tag assigned by the public network. In this way, private VLANs can be reused, which increases the number of available VLAN tags and provides a simple Layer-2 virtual private network (VPN) feature.

Figure 12-54 shows the double-tag insertion process. The entrance to an SP network is called a dot1q-tunnel port, or Tunnel port for short. All frames entering provider edges (PEs) are considered untagged. All tags, whether untagged frames or frames with customer VLAN tags, are encapsulated with the tags of the SP network. The VLAN ID of the SP network is the ID of the default VLAN for the Tunnel port.

Figure 12-54 Outer Tag Encapsulation

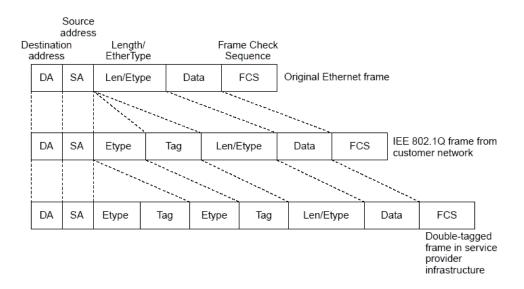

#### **Protocols and Standards**

IEEE 802.1ad

# **11.2 Applications**

| Application                      | Description                                                                         |
|----------------------------------|-------------------------------------------------------------------------------------|
| Implementing Layer-2 VPN Through | Data is transmitted from Customer A and Customer B to the peer end without conflict |
| Port-Based Basic QinQ            | on the SP network even if the data comes from the same VLAN.                        |
| Implementing Layer-2 VPN and     | Outer tags are inserted into frames flexibly based on different customer VLANs to   |

| Application                       | Description                                                                            |
|-----------------------------------|----------------------------------------------------------------------------------------|
| Service Flow Management Through   | achieve Layer-2 VPN, segregate service flows (e.g., broadband Internet access and      |
| C-TAG-Based Selective QinQ        | IPTV), and implement various QoS policies. Customer tag (C-TAG)-based QinQ is          |
|                                   | more flexible than port-based QinQ.                                                    |
| Implementing Layer-2 VPN and      | The different service flows, such as broadband Internet access and IPTV, are           |
| Service Flow Management Through   | segregated based on access control lists (ACLs). Different QoS policies are applied to |
| ACL-Based Selective QinQ          | service flows through selective QinQ.                                                  |
| Implementing VLAN Aggregation for | Different service flows (PC, IPTV, and VoIP) are transmitted through different VLANs.  |
| Different Services Through VLAN   | The VLANs are aggregated on a campus network so that only one VLAN is used to          |
| Mapping                           | carry the same service flows, thus saving VLAN resources.                              |
| Implementing QinQ-Based Layer-2   | Customer Network A and Customer Network B in different areas can perform unified       |
| Transparent Transmission          | Multiple Spanning Tree Protocol (MSTP) calculation or VLAN deployment across the       |
|                                   | SP network without affecting the SP network.                                           |

# 11.2.1 Implementing Layer-2 VPN Through Port-Based Basic QinQ

#### Scenario

An SP provides the VPN service to Customer A and Customer B.

- Customer A and Customer B belong to different VLANs on the SP network and achieve communication through respective SP VLANs.
- The VLANs of Customer A and Customer B are transparent to the SP network. The VLANs can be reused without conflicts.
- The Tunnel port encapsulates a native VLAN tag in each packet. Packets are transmitted through the native VLAN over the SP network without impact on the VLANs of Customer A and Customer B, thus implementing simple Layer-2 VPN.

Figure 12-55

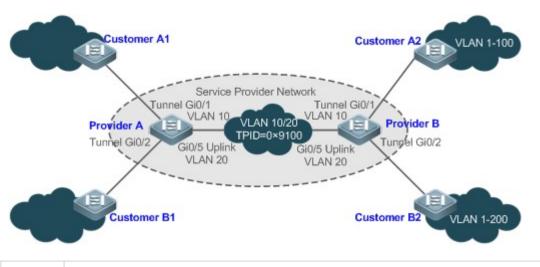

 Remarks
 Customer A1 and Customer A2 are the customer edges (CEs) for Customer A network. Customer B1 and

 Customer B2 are the CEs for Customer B network.

 Provider A and Provider B are the PEs on the SP network. Customer A and Customer B access the

 SP network through Provider A and Provider B.

### The VLAN of Customer A ranges from 1 to100.

The VLAN of Customer B ranges from 1 to 200.

#### **Deployment**

- Enable basic QinQ on PEs to implement Layer-2 VPN.
- The tag protocol identifiers (TPIDs) used by many switches (including Orion Alpha A28X switches) are set to 0x8100, but the switches of some vendors do not use 0x8100. In the latter case, you need to change the TPID value on the Uplink ports of PEs to the values of the TPIDs used by third-party switches.
- Configure priority replication and priority mapping for class of service (CoS) on the Tunnel ports of PEs, and configure different QoS policies for different service flows (for details, see *Configuring QoS*).

# 11.2.2 Implementing Layer-2 VPN and Service Flow Management Through C-TAG-Based Selective QinQ

#### Scenario

Basic QinQ encapsulates an outer tag of the native VLAN in a packet. That is, the encapsulation of outer tags depends on the native VLAN on Tunnel ports. Selective QinQ encapsulates an outer tag in a packet based on its inner tag to implement VPN transparent transmission and apply QoS policies flexibly.

- Broadband Internet access and IPTV are important services carried by MANs. The SPs manage different service flows through different VLANs and provides QoS policies for the VLANs or CoS. You can enable C-TAG-based QinQ on PEs to encapsulate outer VLAN tags in the service flows to achieve transparent transmission based on the QoS policies of the SP network.
- Important services and regular services are separated within different VLAN ranges. The customer can transmit service flows transparently over an SP network through C-TAG-based selective QinQ and ensure preferential transmission of important service flows by using the QoS policies of the SP network.

In Figure 12-56, the CEs are aggregated by the floor switches inside residential buildings. The broadband Internet access and IPTV services are segregated by VLANs with different QoS policies.

- The service flows of broadband Internet access and IPTV are transmitted transparently by different VLANs over the SP network.
- The SP network provides QoS policies based on VLANs or CoS. On the PEs, you can encapsulate an outer tag in the service flow based on its inner VLAN tag or set a CoS to ensure preferential transmission of service flows over the SP network.
- The CoS values of service packets can be changed through priority mapping or replication so that the QoS policies of the SP network are applied flexibly.

Figure 12-56

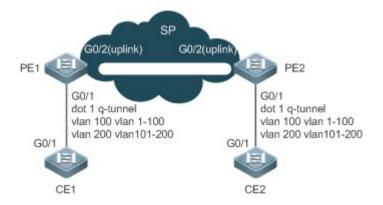

| Remarks | CE 1 and CE 2 access the SP network through PE1 and PE2.                                                 |
|---------|----------------------------------------------------------------------------------------------------|
|         | On CE 1 and CE 2, the broadband Internet access flows are transmitted through VLAN 1–100, and IPTV flows |
|         | are transmitted through VLAN 101–200.                                                                    |
|         | PE 1 and PE 2 are configured with Tunnel ports and VLAN mappings to segregate service flows.             |

### Deployment

- Configure C-TAG-based selective QinQ on the ports (G0/1) of PE 1 and PE 2 connected to CE 1 and CE 2 respectively to realize the segregation and transparent transmission of service flows.
- If the SP network provides QoS policies based on VLANs or CoS, you can encapsulate an outer tag in the service flow based on its inner tag or set a CoS through priority replication or mapping on PE 1 and PE 2 to ensure preferential transmission of service flows over the SP network.

## 11.2.3 Implementing VLAN Aggregation for Different Services Through VLAN Mapping

#### Scenario

The different service flows of different users are segregated on a campus network.

- The different service flows are transmitted through different VLANs on the home gateway.
- The same service flows from different users are segregated on the floor switch.
- The same service flows from different users are sent by a campus switch through one single VLAN.

#### Figure 12-57

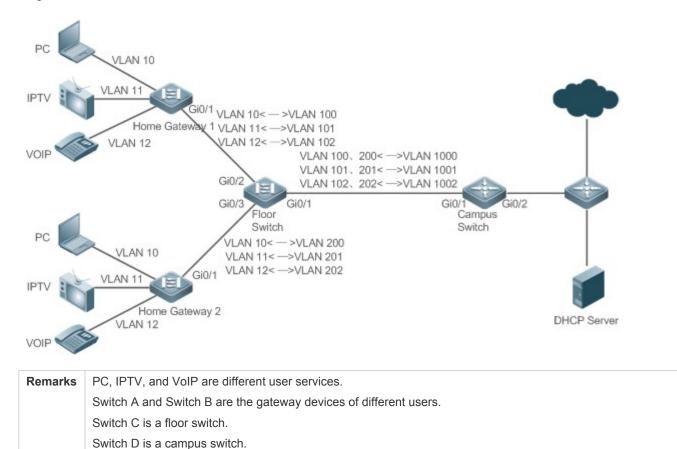

#### **Deployment**

- On the home gateway devices, configure VLANs for different services to segregate service flows. For example, configure VLAN 10 for the PC service, VLAN 11 for IPTV, and VLAN 12 for VoIP.
- On the ports of the floor switch (Switch D) connected to the home gateway devices, configure VLAN mapping to segregate the service flows of different users.
- On the campus switch, configure VLAN mapping to segregate the service flows.
- Through the preceding deployment, the different service flows of different users are segregated.

# 11.2.4 Implementing QinQ-Based Layer-2 Transparent Transmission

#### Scenario

The Layer-2 transparent transmission between customer networks has no impact on the SP network.

• The Layer-2 packets on customer networks are transparent to SP networks and can be transmitted between the customer networks without impact on the SP networks.

#### Figure 12-58

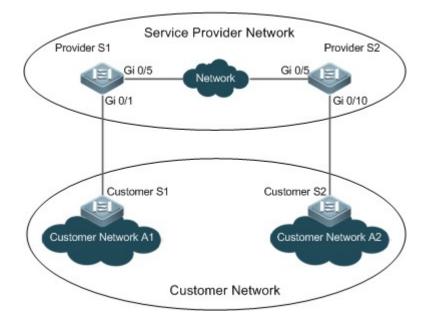

 Remarks
 Customer S1 and Customer S2 access the SP network through Provider S1 and Provider S2.

 Provider S1 and Provider S2 are enabled with Layer-2 transparent transmission globally, and the Gi 0/1 and Gi 0/10 ports are enabled with Layer-2 transparent transmission.

#### **Deployment**

- On the ports of the PEs (Provider S1 and Provider S2) connected to Customer S1 and Customer S2 respectively, configure Layer-2 transparent transmission between Customer Network A1 and Customer Network A2 without impact on the SP network.
- Configure STP transparent transmission based on user requirements to realize transparent transmission of bridge protocol data unit (BPDU) packets between Customer Network A1 and Customer Network A2 and to perform unified MSTP calculation across the SP network.
- Configure GARP VLAN Registration Protocol (GVRP) transparent transmission based on user requirements to realize transparent transmission of GVRP packets between Customer Network A1 and Customer Network A2 and dynamic VLAN configuration on the customer networks across the SP network.

# 11.3 Features

#### **Basic Concepts**

#### **Basic QinQ**

Configure basic QinQ on a Tunnel port and configure a native VLAN for the port. Packets entering the port are encapsulated with outer tags containing the native VLAN ID. Basic QinQ does not segregate service flows and cannot encapsulate packets flexibly based on VLANs.

#### **Selective QinQ**

Selective QinQ is classified into two types: selective QinQ based on C-TAGs and selective QinQ based on ACLs. In C-TAG-based selective QinQ, outer tags are encapsulated in packets based on the inner tags to segregate service flows and realize transparent transmission.

In ACL-based selective QinQ, outer tags are encapsulated in packets based on the ACLs to segregate service flows.

#### L TPID

An Ethernet frame tag consists of four fields: TPID, User Priority, Canonical Format Indicator (CFI), and VLAN ID. By default, the TPID is 0x8100 according to IEEE802.1Q. On the switches of some vendors, the TPID is set to 0x9100 or other values. The TPID configuration aims to ensure that the TPIDs of packets to be forwarded are compatible with the TPIDs supported by third-party switches.

#### **Priority Mapping and Priority Replication**

The default value of User Priority in Ethernet frame tags is 0, indicating regular flows. You can set this field to ensure preferential transmission of certain packets. You can specify User Priority by setting the value of CoS in a QoS policy.

Priority replication: If the SP network provides a QoS policy corresponding to a specified CoS in the inner tag, you can replicate the CoS of the inner tag to the outer tag to enable transparent transmission based on the QoS policy provided by the SP network.

Priority mapping: If the SP network provides various QoS policies corresponding to specified CoS values for different service flows, you can map the CoS value of the inner tag to the CoS value of the outer tag to ensure preferential transmission of service flows based on the QoS policies provided by the SP network.

#### Layer-2 Transparent Transmission

STP and GVRP packets may affect the topology of the SP network. If you want to unify the topology of two customer networks separated by the SP network without affecting the SP network topology, transmit the STP and GVRP packets from the customer networks over the SP network transparently.

#### **Overview**

| Feature                 | Description                                                                                        |
|-------------------------|----------------------------------------------------------------------------------------------------|
| Basic QinQ              | Configures the Tunnel port and specifies whether packets sent from the port are tagged.            |
| Selective QinQ          | Encapsulates different outer tags in data flows based on ACLs.                                     |
| VLAN Mapping            | Replaces the inner tags of packets with outer tags, and then restores the outer tags to inner tags |
|                         | based on the same rules.                                                                           |
| TPID Configuration      | By default, the TPID is 0x8100 according to IEEE802.1Q. On the switches of some vendors, the       |
|                         | TPIDs of outer tags are set to 0x9100 or other values. The TPID configuration aims to ensure that  |
|                         | the TPIDs of packets to be forwarded are compatible with the TPIDs supported by third-party        |
|                         | switches.                                                                                          |
| MAC Address Replication | In ACL-based selective QinQ, the VLAN IDs for the MAC addresses that switches learn belong to      |
|                         | the native VLAN. If VLAN conversion is implemented based on ACLs, upon receiving packets from      |
|                         | the peer end, the local end may fail to query MAC addresses, causing a flood. To address this      |
|                         | problem, MAC address replication is provided to replicate the MAC addresses of the                 |
|                         | native VLAN to the VLAN where the outer tag is located.                                            |

| Feature              | Description                                                                                        |
|----------------------|----------------------------------------------------------------------------------------------------|
| Layer-2 Transparent  | Transmits Layer-2 packets between customer networks without impact on SP networks.                 |
| Transmission         |                                                                                                    |
| Priority Replication | If the SP network provides a QoS policy corresponding to a specified CoS value in                  |
|                      | the inner tag, you can replicate the CoS of the inner tag to the outer tag to enable transparent   |
|                      | transmission based on the QoS policy provided by the SP network.                                   |
| Priority Mapping     | If the SP network provides various QoS policies corresponding to specified CoS values for          |
|                      | different service flows, you can map the CoS value of the inner tag to the CoS value of the outer  |
|                      | tag to ensure preferential transmission of service flows based on the QoS policies provided by the |
|                      | SP network.                                                                                        |

### 11.3.1 Basic QinQ

Basic QinQ can be used to implement simple Layer-2 VPN, but it lacks flexibility in encapsulating outer tags.

### Working Principle

After a Tunnel port receives a packet, the switch adds the outer tag containing the default VLAN ID to the packet. If the received packet already carries a VLAN tag, it is encapsulated as a double-tagged packet. If it does not have a VLAN tag, it is added with the VLAN tag containing the default VLAN ID.

# 11.3.2 Selective QinQ

Selective QinQ adds different outer tags to data flows flexibly.

### Working Principle

Selective QinQ can be used to encapsulate different outer tags based on inner tags, MAC addresses, protocol numbers, source addresses, destination addresses, priorities, or the port numbers of applications. In this way, packets of different users, services, and priorities are encapsulated with different outer VLAN tags.

You can configure the following selective QinQ policies:

- Add an outer VLAN tag based on the inner VLAN tag.
- Modify an outer VLAN tag based on the outer VLAN tag.
- Modify an outer VLAN tag based on the inner VLAN tag.
- Modify an outer VLAN tag based on the inner and outer VLAN tags.

# 11.3.3 VLAN Mapping

#### **Working Principle**

The inner tag of a packet is replaced by an outer tag to allow the packet to be transmitted based on the public network topology. When the packet is transmitted to the customer network, the outer tag is restored to the original inner tag based on the same rule. VLAN mapping supports the following mapping rule:

- 1:1 VLAN mapping: Changes a VLAN ID to the specified VLAN ID.
- Lance 1:1 VLAN Mapping Mode 1

1:1 VLAN mapping is mainly applied on floor switches to use different VLANs to carry the same services from different users, as shown in Figure 12-59.

Figure 12-59

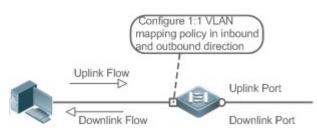

- Configure the Downlink port with a VLAN mapping policy in the inbound direction to map the inner tag of the uplink flow to an outer tag.
- Configure the Uplink port with a VLAN mapping policy in the outbound direction to map the outer tag of the downlink flow to the original inner tag.

#### Lange Mode 2

Figure 12-60

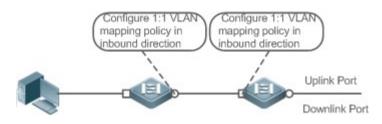

- Configure the Downlink port with a VLAN mapping policy in the inbound direction to map the inner tag of the uplink flow to an outer tag.
- For downstream data flows, Configure the Uplink port with a VLAN mapping policy in the inbound direction to the outer tag of the downlink flow to the original inner tag.

# **11.3.4 TPID Configuration**

### **Working Principle**

An Ethernet frame tag consists of four fields, namely, TPID, User Priority, CFI, and VLAN ID. By default, the TPID is 0x8100 according to IEEE802.1Q. On the switches of some vendors, the TPIDs of outer tags are set to 0x9100 or other values. The TPID configuration feature allows you to configure TPIDs on ports, which will replace the TPIDs of the outer VLAN tags in packets with the configured TPIDs to realize TPID compatibility.

### 11.3.5 Layer-2 Transparent Transmission

#### **Working Principle**

The Layer-2 transparent transmission feature is designed to realize the transmission of Layer-2 packets between customer networks without impact on SP networks. When a Layer-2 packet from a customer network enters a PE, the PE changes the destination MAC address of the packet to a private address before forwarding the packet. The peer PE changes the

destination MAC address to a public address to send the packet to the customer network at the other end, realizing transparent transmission on the SP network.

# **11.3.6 Priority Replication**

### **Working Principle**

If the SP network provides a QoS policy corresponding to a specified User Priority (CoS) in the inner tag, you can replicate the CoS of the inner tag to the outer tag to enable transparent transmission based on the QoS policy provided by the SP network.

# 11.3.7 Priority Mapping

### **Working Principle**

If the SP network provides various QoS policies corresponding to specified CoS values for different service flows, you can map the CoS value of the inner tag to the CoS value of the outer tag to ensure preferential transmission of service flows based on the QoS policies provided by the SP network.

# **11.4 Configuration**

| Configuration            | Description and Command                                                                                                    |                                                                                                    |
|--------------------------|----------------------------------------------------------------------------------------------------|----------------------------------------------------------------------------------------------------|
|                          | <ul> <li>Mandatory.</li> </ul>                                                                                                    |                                                                                                    |
|                          | switchport mode dot1q-tunnel                                                                                                    | Configures a Tunnel port.                                                                                                    |
| Configuring QinQ         | <pre>switchport dot1q-tunnel allowed vlan { [ add ] tagged vlist   [ add ] untagged vlist   remove vlist }</pre>                                          | Adds the VLANs to the Tunnel port in tagged or untagged mode.                                                                                                    |
|                          | switchport dot1q-tunnel native vlan VID                                                                                                    | Configures the default VLAN for the Tunnel port.                                                                                                    |
| Configuring C-TAG-Based  | <ul> <li>(Mandatory) It is used to configure C-TAG-based selective QinQ based on basic QinQ.</li> <li>Selective QinQ prevails over basic QinQ.</li> </ul> |                                                                                                    |
| Selective QinQ           | dot1q outer-vid VID register inner-vid v_list                                                                                                    | Configures the policy to add the VLAN IDs of outer tags based on inner tags.                                                                                      |
|                          | •                                                                                                    |                                                                                                    |
|                          | • (Mandatory) It is used to enable VLAN mapp                                                                                                    | ing.                                                                                                    |
| Configuring VLAN Mapping | vlan-mapping-in vlan cvlan remark svlan                                                                                                    | Configures 1:1 VLAN mapping in the<br>inbound direction. This feature changes the<br>inner VLAN ID of the packet entering<br>a port to a specified outer VLAN ID. |
|                          | vlan-mapping-out vlan svlan remark cvlan                                                                                                    | Configures 1:1 VLAN mapping in the<br>outbound direction. This feature changes the<br>outer VLAN ID of the packet exiting a port to<br>a specified inner VLAN ID. |

| Configuration                                   | Description and Command                                                                                                   |                                                                                                    |  |
|-------------------------------------------------|----------------------------------------------------------------------------------------------------|----------------------------------------------------------------------------------------------------|--|
|                                                 | • (Optional) It is used to realize TPID compatibility.                                                                    |                                                                                                    |  |
| Configuring TPIDs                               | frame-tag tpid tpid                                                                                                    | Configures the TPID of a frame tag. If you want to set it to 0x9100, configure the <b>frame-tag tpid 9100</b> command. By default, the TPID is in hexadecimal format. You need to configure this feature on an egress port. |  |
|                                                 | •                                                                                                    |                                                                                                    |  |
|                                                 | <ul> <li>(Optional) It is used to adjust the outer and ir<br/>over SP networks based on network topologi</li> </ul>       |                                                                                                    |  |
|                                                 | dot1q relay-vid VID translate local-vid v_list                                                                            | Configures the policy to change the VLAN<br>IDs of outer tags based on the outer tags.                                                                                                    |  |
| Configuring an Inner/Outer                      | dot1q relay-vid VID translate inner-vid v_list                                                                            | Configures the policy to change the VLAN IDs of outer tags based on inner tags.                                                                                                    |  |
| VLAN Tag Modification<br>Policy                 | dot1q new-outer-vlan <i>VID</i> translate old-outer-<br>vlan vid inner-vlan <i>v_list</i>                                 | Configures the policy to change the VLAN<br>IDs of outer tags based on outer and inner<br>tags.                                                                                                    |  |
|                                                 | traffic-redirect access-group <i>acl</i> outer-vlan <i>VID</i> in                                                         | Configures the policy to change the VLAN IDs of outer tags based on an ACL.                                                                                                    |  |
|                                                 | traffic-redirect access-group <i>acl</i> inner-vlan <i>VID</i> out                                                        | Configures the policy to change the VLAN IDs of inner tags based on an ACL.                                                                                                    |  |
|                                                 | <ul> <li>(Optional) It is used to apply the QoS policy provided by the SP network by priority<br/>replication.</li> </ul> |                                                                                                    |  |
| Configuring Priority Mapping                    | inner-priority-trust enable                                                                                               | Replicates the value of the User Priority field<br>in the inner tag (C-TAG) to the User Priority<br>field of the outer tag (S-TAG).                                                                                         |  |
| and Priority Replication                        | <ul> <li>(Optional) It is used to apply the QoS policy provided by the SP network by priority<br/>mapping.</li> </ul>     |                                                                                                    |  |
|                                                 | dot1q-Tunnel cos inner-cos-value remark-cos<br>outer-cos-value                                                            | Sets the value of the User Priority field in the outer tag (S-TAG) based on the User Priority field of the inner tag (C-TAG).                                                                                               |  |
| Configuring Layer-2<br>Transparent Transmission |                                                                                                    | (Optional) It is used to transmit MSTP and GVRP packets transparently based on the customer network topology without affecting the SP network topology.                                                                     |  |
|                                                 | I2protocol-tunnel stp                                                                                                    | Enables STP transparent transmission in global configuration mode.                                                                                                    |  |
|                                                 | l2protocol-tunnel stp enable                                                                                              | Enables STP transparent transmission in interface configuration mode.                                                                                                    |  |
|                                                 | l2protocol-tunnel gvrp                                                                                                    | Enables GVRP transparent transmission in global configuration mode.                                                                                                    |  |

| Configuration | Description and Command                |                                          |
|---------------|----------------------------------------|------------------------------------------|
| 12 nrotoco    | I2protocol-tunnel gyrp enable          | Enables GVRP transparent transmission in |
|               | izprotocol-tunnel gvip enable          | interface configuration mode.            |
|               | l2protocol-tunnel{STP GVRP}tunnel-dmac | Configures a transparent transmission    |
|               | mac-address                            | address.                                 |

- Pay attention to the following limitations when you configure QinQ:
- Do not configure a routed port as the Tunnel port.
- Do not enable 802.1X on the Tunnel port.
- Do not enable the port security function on the Tunnel port.
- When the Tunnel port is configured as the source port of the remote switched port analyzer (RSPAN), the packets whose outer tags contain VLAN IDs consistent with the RSPAN VLAN IDs are monitored.
- If you want to match the ACL applied to the Tunnel port with the VLAN IDs of inner tags, use the inner keyword.
- Configure the egress port of the customer network connected to the SP network as an Uplink port. If you configure the TPID of the outer tag on a QinQ-enabled port, set the TPID of the outer tag on the Uplink port to the same value.
- By default, the maximum transmission unit (MTU) on a port is 1,500 bytes. After added with an outer VLAN tag, a packet is four bytes longer. It is recommended to increase the port MTU on the SP networks to at least 1,504 bytes.
- After a switch port is enabled with QinQ, you must enable SVGL sharing before enabling IGMP snooping. Otherwise, IGMP snooping will not work on the QinQ-enabled port.
- If a packet matches two or more ACL-based selective QinQ policies without priority, only one policy is executed. It is recommended to specify the priority.

# 11.4.1 Configuring QinQ

### **Configuration Effect**

• Implement Layer-2 VPN based on a port-based QinQ policy.

#### **Notes**

 It is not recommended to configure the native VLAN of the Trunk port on the PE as its default VLAN, because the Trunk port strips off the tags containing the native VLAN IDs when sending packets.

#### **Configuration Steps**

- **Configuring the Tunnel port**
- (Mandatory) Configure the Tunnel port in interface configuration mode.
- Run the switchport mode dot1q-tunnel command in interface configuration mode to configure the Tunnel port.

| Command     | switchport mode dot1q-tunnel |
|-------------|------------------------------|
| Parameter   | N/A                          |
| Description |                              |

| Defaults    | By default, no Tunnel port is configured. |
|-------------|-------------------------------------------|
| Command Mod | Interface configuration mode              |
| е           |                                           |
| Usage Guide | N/A                                       |

#### **Configuring the Native VLAN**

- Mandatory.
- Configure the native VLAN for the Tunnel port.
- After you configure the native VLAN, add it to the VLAN list of the Tunnel port in untagged mode.
- Run the switchport dot1q-tunnel native vlan VID command in interface configuration mode to configure the default VLAN for the Tunnel port.
- If the native VLAN is added to the VLAN list in untagged mode, the outgoing packets on the Tunnel port are not tagged.
   If the native VLAN is added to the VLAN list in tagged mode, the outgoing packets on the Tunnel port are tagged with the native VLAN ID. To ensure the uplink and downlink transmission, add the native VLAN to the VLAN list in untagged mode.

| Command     | switchport dot1q-tunnel native vlan VID                                                             |
|-------------|----------------------------------------------------------------------------------------------------|
| Parameter   | VID: Indicates the ID of the native VLAN. The value ranges from 1 to 4,094. The default value is 1. |
| Description |                                                                                                    |
| Defaults    | By default, the native VLAN is VLAN 1.                                                              |
| Command     | Interface configuration mode                                                                        |
| Mode        |                                                                                                    |
| Usage Guide | Use this command to configure the VLAN of the SP network.                                           |

#### Adding the VLANs on the Tunnel port

- Mandatory.
- After you configure the native VLAN, add it to the VLAN list of the Tunnel port in untagged mode.
- If port-based QinQ is enabled, you do not need to add the VLANs of the customer network to the VLAN list of the Tunnel port.
- If selective QinQ is enabled, add the VLANs of the customer network to the VLAN list of the Tunnel port in tagged or untagged mode based on requirements.
- Run the **switchport dot1q-tunnel allowed vlan** { [ **add** ] **tagged** *vlist* | [ **add** ] **untagged** *vlist* | **remove** *vlist* } command in interface configuration mode to add VLANs to the VLAN list of the Tunnel port. Upon receiving packets from corresponding VLANs, the Tunnel port adds or removes tags based on the settings.

| Command     | switchport dot1q-tunnel allowed vlan { [ add ] tagged vlist   [ add ] untagged vlist   remove vlist }        |
|-------------|----------------------------------------------------------------------------------------------------|
| Parameter   | v_list: Indicates the list of the VLANs on the Tunnel port.                                                  |
| Description |                                                                                                    |
| Defaults    | By default, VLAN 1 is added to the VLAN list of the Tunnel port in untagged mode. Other VLANs are not added. |
| Command     | Interface configuration mode                                                                                 |

| Mode        |                                                                                                    |
|-------------|----------------------------------------------------------------------------------------------------|
| Usage Guide | Use this command to add or remove VLANs on the Tunnel port and specify whether the outgoing packets |
|             | are tagged or untagged.                                                                             |
|             | If basic QinQ is enabled, add the native VLAN to the VLAN list of the Tunnel port in untagged mode. |

#### Verification

Check the Tunnel port configuration.

• Check whether the Tunnel port is configured properly on a switch.

### Configuration Example

#### Configuring Basic QinQ to Implement Layer-2 VPN

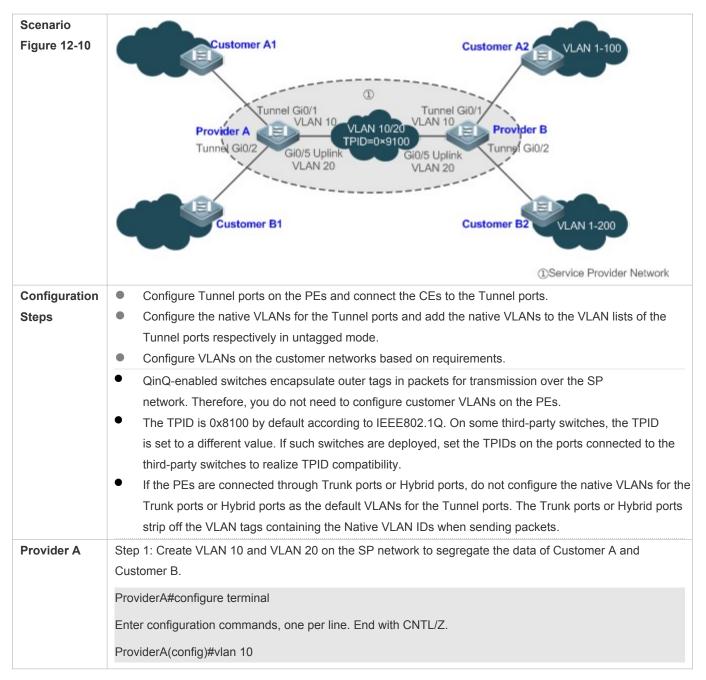

|              | ProviderA(config-vlan)#exit                                                                                                    |
|--------------|----------------------------------------------------------------------------------------------------|
|              | ProviderA(config)#vlan 20                                                                                                    |
|              | ProviderA(config-vlan)#exit                                                                                                    |
|              | Step 2: Enable basic QinQ on the port connected to the network of Customer A to use VLAN 10 for tunneling.                                                                                                    |
|              | ProviderA(config)#interface gigabitEthernet 0/1                                                                                                    |
|              | ProviderA(config-if-GigabitEthernet 0/1)#switchport mode dot1q-tunnel                                                                                                    |
|              | ProviderA(config-if-GigabitEthernet 0/1)#switchport dot1q-tunnel native vlan 10                                                                                                    |
|              | ProviderA(config-if-GigabitEthernet 0/1)#switchport dot1q-tunnel allowed vlan add untagged 10                                                                                                    |
|              | Step 3: Enable basic QinQ on the port connected to the network of Customer B to use VLAN 20 for tunneling.                                                                                                    |
|              | ProviderA(config)#interface gigabitEthernet 0/2                                                                                                    |
|              | ProviderA(config-if-GigabitEthernet 0/2)#switchport mode dot1q-tunnel                                                                                                    |
|              | ProviderA(config-if-GigabitEthernet 0/2)#switchport dot1q-tunnel native vlan 20                                                                                                    |
|              | ProviderA(config-if-GigabitEthernet 0/2)#switchport dot1q-tunnel allowed vlan add untagged 20                                                                                                    |
|              | Step 4: Configure an Uplink port.                                                                                                    |
|              | ProviderA(config)# interface gigabitEthernet 0/5                                                                                                    |
|              | ProviderA(config-if-GigabitEthernet 0/5)#switchport mode uplink                                                                                                    |
|              | Step 5: Change the TPID of the outgoing packets on the Uplink port to a value (for example, 0x9100) recognizable by third-party switches.                                                                                                    |
|              | ProviderA(config-if-GigabitEthernet 0/5)#frame-tag tpid 9100                                                                                                    |
|              | Step 6: Configure Provider B by performing the same steps.                                                                                                    |
| Verification | Customer A1 sends a packet containing VLAN ID 100 destined to Customer A2. The packet through<br>Provider A is tagged with the outer tag specified by the Tunnel port. The packet that reaches Customer A2<br>carries the original VLAN ID 100.<br>Check whether the Tunnel port is configured correctly.<br>Check whether the TPID is configured correctly. |
| Provider A   | ProviderA#show running-config                                                                                                    |
|              | interface GigabitEthernet 0/1                                                                                                    |
|              | switchport mode dot1q-tunnel                                                                                                    |
|              | switchport dot1q-tunnel allowed vlan add untagged 10                                                                                                    |
|              | switchport dot1q-tunnel native vlan 10                                                                                                    |
|              | spanning-tree bpdufilter enable                                                                                                    |
|              | !                                                                                                    |

|            | interface GigabitEthernet 0/2                        |
|------------|------------------------------------------------------|
|            | switchport mode dot1q-tunnel                         |
|            | switchport dot1q-tunnel allowed vlan add untagged 20 |
|            | switchport dot1q-tunnel native vlan 20               |
|            | spanning-tree bpdufilter enable                      |
|            | !                                                    |
|            | interface GigabitEthernet 0/5                        |
|            | switchport mode uplink                               |
|            | frame-tag tpid 0x9100                                |
|            | ProviderA#show interfaces dot1q-tunnel               |
|            |                                                      |
|            | ======Interface Gi0/1=======                         |
|            | Native vlan: 10                                      |
|            | Allowed vlan list:1,10,                              |
|            | Tagged vlan list:                                    |
|            |                                                      |
|            | ======Interface Gi0/2=======                         |
|            | Native vlan: 20                                      |
|            | Allowed vlan list:1,20,                              |
|            | Tagged vlan list:                                    |
|            | ProviderA#show frame-tag tpid                        |
|            | Ports Tpid                                           |
|            |                                                      |
|            | Gi0/5 0x9100                                         |
| Provider B | Check Provider B by performing the same steps.       |
| <b>• •</b> |                                                      |

#### Common Errors

• The native VLAN is not added to the VLAN list of the Tunnel port in untagged mode.

• No TPID is configured on the port connected to the third-party switch on which TPID is not 0x8100. As a result, packets cannot be recognized by the third-party switch.

# 11.4.2 Configuring C-TAG-Based Selective QinQ

### Configuration Effect

 Encapsulate outer VLAN tags (S-TAGs) in packets based on inner tags to ensure preferential transmission and management of Layer-2 VPN and service flows.

#### Notes

- C-TAG-based selective QinQ must be configured based on basic QinQ.
- Some selective QinQ policies are not supported on some products due to limitations of chips.
- If you need to continue to adopt the VLAN tag priority specified by the customer network, you can configure priority replication to configure an outer tag the same as the inner tag.
- If the SP network requires the transmission of packets based on the priority of the outer tag, you need to configure priority replication to set the CoS of the outer tag to the specified value.

### **Configuration Steps**

- **U** Configuring a Policy to Add the VLAN IDs of Outer Tags Based on Inner Tags
- Mandatory.
- Upon receiving a packet, the Tunnel port adds the VLAN ID of the outer tag based on the VLAN ID of the inner tag.
   This function enables the Tunnel port to add the VLAN ID of the inner tag to the outer tag and adds the port to the VLAN in untagged mode. In this way, the outgoing packets carry the original inner tags.
- The ACL-based QinQ policy prevails over the port-based and C-TAG-based QinQ policy.
- When a member port is added to or removed from an aggregate port (AP), the QinQ policy configured on the AP port will be deleted. You need to configure the policy again. It is recommended that you configure a selective QinQ policy on the AP port after you configure its member ports.
- You must configure the Tunnel port and the port connected to the public network to permit packets with specified VLAN IDs (including the native VLAN ID) in the outer tag to pass through.

| Command      | dot1q outer-vid VID register inner-vid v_list |
|--------------|-----------------------------------------------|
| Parameter    | N/A                                           |
| Description  |                                               |
| Defaults     | By default, no policy is configured.          |
| Command      | Interface configuration mode                  |
| Mode         |                                               |
| Usage Guide  | N/A                                           |
| Verification | ·                                             |

Verification

- Check whether the users within the VLANs can communicate with each other.
- Check whether Layer-2 VPN is implemented.
- Check whether different service traffic is transmitted based on the selective QinQ policy, such as outer tag insertion, priority replication, and priority mapping.

#### **Configuration Example**

J Implementing Layer-2 VPN and Service Flow Management Through C-TAG-Based Selective QinQ

| Scenario<br>Figure 12-61 | PE1<br>G0/2(uplink)<br>PE2<br>G0/1<br>dot 1 q-tunnel<br>vlan 100 vlan 1-100<br>vlan 200 vlan101-200<br>G0/1<br>G0/1<br>dot 1 q-tunnel<br>vlan 100 vlan 1-100<br>vlan 200 vlan101-200<br>G0/1<br>CE1<br>CE2                                                                                                    |
|--------------------------|----------------------------------------------------------------------------------------------------|
| Configuration<br>Steps   | <ul> <li>Configure the ports on PE 1 and PE 2 connected to CE 1 and CE 2 as Tunnel ports.</li> <li>Configure a selective QinQ policy to add an outer tag to the packet based on its inner tag.</li> <li>If the SP network provides a VLAN-based QoS policy, the policy enables the port to add the outer tags with the corresponding VLAN ID to the specified service flow packets.</li> <li>If the SP network provides a CoS-based QoS policy and the CoS value is the same as that of the inner tag, you can configure priority mapping to replicate the CoS value of the inner tag.</li> <li>If the SP network provides a CoS-based QoS policy, you can configure priority policy for the inner tag.</li> <li>If the SP network provides a CoS-based QoS policy, you can configure priority mapping to set the CoS value of the inner tag.</li> </ul> |
| PE1                      | Step 1: Configure the VLAN for transparent transmission.<br>PEl‡configure terminal<br>Enter configuration commands, one per line. End with CNTL/Z.<br>PEl(config) #vlan 100<br>PEl(config) #vlan 200<br>PEl(config) #vlan 200<br>PEl(config-vlan) #exit<br>Step 2: On the Downlink port of the access switch, configure a selective QinQ policy to add outer tags based<br>on inner tags.<br>Configure port Gi 0/1 as a Tunnel port.<br>PEl(config) #interface gigabitEthernet 0/1<br>PEl(config-if) # switchport mode dotlq-tunnel<br>Add VLAN 101 and VLAN 201 of the SP to the VLAN list of the Tunnel port and configure the Tunnel port to<br>strip off the outer tag from incoming packets.<br>PEl(config-if) # switchport dotlq-tunnel allowed vlan add untagged 100,200                                                                          |
|                          | Configure the Tunnel port to add outer tag VLAN 100 to incoming data frames containing inner tag VLAN 1–<br>100.                                                                                                    |

|              | PE1(config-if)# dot1q outer-vid 100 register inner-vid 1-100                                                                    |
|--------------|----------------------------------------------------------------------------------------------------|
|              | Configure the Tunnel port to add outer tag VLAN 200 to incoming data frames containing inner tag VLAN 101-200.                  |
|              | PE1(config-if)# dot1q outer-vid 200 register inner-vid 101-200                                                                  |
|              | Step 3: Configure the port that accesses the SP network as an Uplink port.                                                      |
|              | PE1(config)# interface gigabitEthernet 0/2                                                                                      |
|              | PE1(config-if-GigabitEthernet 0/2)#switchport mode uplink                                                                       |
| PE2          | • Perform the same configuration on PE 2.                                                                                       |
| Verification | Verify the configuration by checking whether:                                                                                   |
|              | The Downlink port is configured as a Tunnel port.                                                                               |
|              | • The VLAN specified by the outer tag is added to the VLAN list of the Tunnel port.                                             |
|              | The selective QinQ policy on the Tunnel port is correct.                                                                        |
|              | <ul> <li>The Uplink port is configured correctly.</li> <li>Step 1: Check whether the VLAN mapping policy is correct.</li> </ul> |
| PE1          | PE1#show running-config interface gigabitEthernet 0/1                                                                           |
|              |                                                                                                    |
|              | interface GigabitEthernet 0/1                                                                                                   |
|              | switchport mode dot1q-tunnel                                                                                                    |
|              | switchport dot1q-tunnel allowed vlan add untagged 100,200                                                                       |
|              | dot1q outer-vid 100 register inner-vid 1-200                                                                                    |
|              | dot1q outer-vid 200 register inner-vid 101-200                                                                                  |
|              | spanning-tree bpdufilter enable                                                                                                 |
|              | !                                                                                                    |
|              | Step 2: Check the C-TAG-based selective QinQ policy. Check whether the mapping relationship between                             |
|              | the inner and outer VLAN tags is correct.                                                                                       |
|              | PE1#show registration-table                                                                                                    |
|              |                                                                                                    |
|              | Ports Type Outer-VID Inner-VID-list                                                                                             |
|              |                                                                                                    |
|              | Ci0/4 Add output 100 1 200                                                                                                    |
|              | Gi0/1 Add-outer 100 1-200                                                                                                    |
|              | Gi0/1 Add-outer 200 101-200                                                                                                    |

# 11.4.3 Configuring VLAN Mapping

Configuration Effect

 Replace the inner tags of the packets with the outer tags to allow the packets to be transmitted based on the VLAN planning on the SP network.

#### Notes

- VLAN mapping can be configured only on Access ports, Trunk ports, Hybrid ports, or Uplink ports.
- After VLAN mapping is configured, the VLAN IDs of the packets sent to the CPU are changed to the specified VLAN ID.
- It is not recommended to configure VLAN mapping and selective QinQ on one port.

### **Configuration Steps**

#### Configuring 1:1 VLAN Mapping

- Mandatory if the 1:1 mode is used. Configure a 1:1 VLAN mapping rule.
- Run the vlan-mapping-in vlan *CVID* remark *SVID* command or the vlan-mapping-out vlan *SVID* remark *CVID* command on a Trunk port or an Uplink port to enable 1:1 VLAN mapping.

| Command     | vlan-mapping-in vlan src-vlan-list remark dest-vlan                                       |  |  |  |  |
|-------------|-------------------------------------------------------------------------------------------|--|--|--|--|
| Parameter   | src-vlan-list: Indicates the customer VLAN.                                               |  |  |  |  |
| Description | dest-vlan: Indicates the service VLAN, which is the VLAN where the SP network is located. |  |  |  |  |
| Defaults    |                                                                                           |  |  |  |  |
| Command     | Interface configuration mode                                                              |  |  |  |  |
| Mode        |                                                                                           |  |  |  |  |
| Usage Guide | Use this command to configure 1:1 VLAN mapping in the inbound direction.                  |  |  |  |  |

| Command      | vlan-mapping-out vlan src-vlan remark dest-vlan                                          |  |  |  |  |
|--------------|------------------------------------------------------------------------------------------|--|--|--|--|
| Parameter    | src-vlan: Indicates the service VLAN, which is the VLAN where the SP network is located. |  |  |  |  |
| Description  | dest-vlan: Indicates the customer VLAN.                                                  |  |  |  |  |
| Defaults     |                                                                                          |  |  |  |  |
| Command      | Interface configuration mode                                                             |  |  |  |  |
| Mode         |                                                                                          |  |  |  |  |
| Usage Guide  | Use this command to configure 1:1 VLAN mapping in the outbound direction.                |  |  |  |  |
| Varification | ·                                                                                        |  |  |  |  |

Verification

Check whether VLAN mapping is configured correctly.

• Run the **show interfaces**[*intf-id*] **vlan-mapping** command to display the VLAN mapping.

#### **Configuration Example**

**U** Implementing VLAN Aggregation for Different Services Through VLAN Mapping

| Scenario      |                                                                                                    |
|---------------|----------------------------------------------------------------------------------------------------|
| Figure 12-62  | PC VLAN 10                                                                                                    |
|               | IPTV VLAN 11<br>Home Gateway 1 VLAN 10<>VLAN 100<br>VLAN 12                                                                                                    |
|               | VOIP                                                                                                    |
|               | Gi0/3         Gi0/1         Gi0/2           PC         Floor Switch         Campus Switch           VLAN 10         VLAN 10         VLAN 200           VLAN 11         Gi0/1         Gi0/2           Gi0/3         Gi0/1         Gi0/2           VLAN 10         VLAN 11         Si0/2           VLAN 11         Gi0/1         VLAN 202 |
|               | VOIP VLAN 12 DHCP Server                                                                                                    |
| Configuration | Configure Home Gateway 1 and Home Gateway 2.                                                                                                    |
| Steps         | Step 1: On the home gateways, configure the original VLANs for different services.                                                                                                    |
|               | Orion Alpha A28X#configure terminal                                                                                                    |
|               | Enter configuration commands, one per line. End with CNTL/Z.                                                                                                    |
|               | Orion Alpha A28X(config)#vlan range 10-12                                                                                                    |
|               | Orion Alpha A28X(config-vlan-range)#exit                                                                                                    |
|               | Step 2: Configure the attributes of the ports connected to PC, IPTV, and VoIP. Assume that the connected ports are Gi 0/2, Gi 0/3, and Gi 0/4 respectively.                                                                                                    |
|               | Orion Alpha A28X(config)#interface gigabitEthernet 0/2                                                                                                    |
|               | Orion Alpha A28X(config-if-GigabitEthernet 0/2)#switchport access vlan 10                                                                                                    |
|               | Orion Alpha A28X(config-if-GigabitEthernet 0/2)#exit                                                                                                    |
|               | Orion Alpha A28X(config)#interface gigabitEthernet 0/3                                                                                                    |
|               | Orion Alpha A28X(config-if-GigabitEthernet 0/3)#switchport access vlan 11                                                                                                    |
|               | Orion Alpha A28X(config-if-GigabitEthernet 0/3)#exit                                                                                                    |
|               | Orion Alpha A28X(config)#interface gigabitEthernet 0/4                                                                                                    |
|               | Orion Alpha A28X(config-if-GigabitEthernet 0/4)#switchport access vlan 12                                                                                                    |
|               | Orion Alpha A28X(config-if-GigabitEthernet 0/4)#exit                                                                                                    |
|               | Step 3: Configure an Uplink port.                                                                                                    |
|               | Orion Alpha A28X(config)# interface gigabitEthernet 0/1                                                                                                    |
|               | Orion Alpha A28X(config-if-GigabitEthernet 0/1)#switchport mode uplink                                                                                                    |
|               | Configure a floor switch with 1:1 VLAN mapping policies.                                                                                                    |

Step 1: On the home gateways, configure the original VLANs and mapped VLANs for different services.

Orion Alpha A28X#configure terminal

Enter configuration commands, one per line. End with CNTL/Z.

Orion Alpha A28X(config)#vlan range 10-12

Orion Alpha A28X(config-vlan-range)#exit

Orion Alpha A28X(config)#vlan range 100-102

Orion Alpha A28X(config-vlan-range)#exit

Orion Alpha A28X(config)#vlan range 200-202

Orion Alpha A28X(config-vlan-range)#exit

Step 2: On the Downlink port of Home Gateway 1, configure 1:1 VLAN mapping policies in the inbound and outbound directions.

Orion Alpha A28X(config)#interface gigabitEthernet 0/2

Orion Alpha A28X(config-if-GigabitEthernet 0/2)#switchport mode uplink

Orion Alpha A28X(config-if-GigabitEthernet 0/2)#vlan-mapping-in vlan 10 remark 100

Orion Alpha A28X(config-if-GigabitEthernet 0/2)#vlan-mapping-in vlan 11 remark 101

Orion Alpha A28X(config-if-GigabitEthernet 0/2)#vlan-mapping-in vlan 12 remark 102

Orion Alpha A28X(config-if-GigabitEthernet 0/2)#vlan-mapping-out vlan 100 remark 10

Orion Alpha A28X(config-if-GigabitEthernet 0/2)#vlan-mapping-out vlan 101 remark 11

Orion Alpha A28X(config-if-GigabitEthernet 0/2)#vlan-mapping-out vlan 102 remark 12

Step 3: On the Downlink port of Home Gateway 2, configure 1:1 VLAN mapping policies in the inbound and outbound directions.

Orion Alpha A28X(config)#interface gigabitEthernet 0/3

Orion Alpha A28X(config-if-GigabitEthernet 0/3)#switchport mode uplink

Orion Alpha A28X(config-if-GigabitEthernet 0/3)#vlan-mapping-in vlan 10 remark 200

Orion Alpha A28X(config-if-GigabitEthernet 0/3)#vlan-mapping-in vlan 11 remark 201

Orion Alpha A28X(config-if-GigabitEthernet 0/3)#vlan-mapping-in vlan 12 remark 202

Orion Alpha A28X(config-if-GigabitEthernet 0/3)#vlan-mapping-out vlan 200 remark 10

Orion Alpha A28X(config-if-GigabitEthernet 0/3)#vlan-mapping-out vlan 201 remark 11

Orion Alpha A28X(config-if-GigabitEthernet 0/3)#vlan-mapping-out vlan 202 remark 12

Step 4: Configure an Uplink port.

Orion Alpha A28X(config)# interface gigabitEthernet 0/1

Orion Alpha A28X(config-if-GigabitEthernet 0/1)#switchport mode uplink

• Configure a campus switch with N:1 VLAN mapping policies.

| Silep 1: Configure all VLANs to be used, including the original VLANs and mapped VLANs.           Orion Alpha A28X/Econfigure terminal           Enter configuration commands, one per line. End with CNTL/Z.           Orion Alpha A28X/Econfigure terminal           Enter configuration commands, one per line. End with CNTL/Z.           Orion Alpha A28X/Econfigure terminal           Orion Alpha A28X/Econfigure terminal           Orion Alpha A28X/Econfigure termine           Orion Alpha A28X/Econfigure                                                                                                    |              |                                                                                          |  |  |  |  |  |  |
|----------------------------------------------------------------------------------------------------|--------------|------------------------------------------------------------------------------------------|--|--|--|--|--|--|
| Enter configuration commands, one per line. End with CNTUZ.         Orion Alpha A28X(config)#vlan range 100-102         Orion Alpha A28X(config)#vlan range 200-202         Orion Alpha A28X(config)#vlan range 200-202         Orion Alpha A28X(config)#vlan range 1000-1002         Orion Alpha A28X(config)#vlan range 1000-1002         Orion Alpha A28X(config)#vlan range 1000-1002         Orion Alpha A28X(config)#vlan range 1000-1002         Orion Alpha A28X(config)#vlan range 1000-1002         Orion Alpha A28X(config)#vlan range if wvlan         Orion Alpha A28X(config)#vlan range if wvlan         Orion Alpha A28X(config)#vlan range if wvlan         Orion Alpha A28X(config)#vlan range if wvlan         Orion Alpha A28X(config-if-GigabitEthernet 0/1         Orion Alpha A28X(config-if-GigabitEthernet 0/1/#vlan-mapping-in vlan 100,200 remark 1000         Orion Alpha A28X(config-if-GigabitEthernet 0/1/#vlan-mapping-in vlan 101,201 remark 1001         Orion Alpha A28X(config-if-GigabitEthernet 0/2         Orion Alpha A28X(config-if-GigabitEthernet 0/2         Orion Alpha A28X(config-if-GigabitEthernet 0/2)#witchport mode uplink         (Optional) Step 3: Configure the port connected to the DHCP server as a trusted port.         Orion Alpha A28X(config)# interface gigabitEthernet 0/2         Orion Alpha A28X(config)# interface gigabitEthernet 0/2         Orion Alpha A28X(config)# interface gigabitEthernet 0/2 <tr< th=""><th></th><th>Step 1: Configure all VLANs to be used, including the original VLANs and mapped VLANs.</th></tr<> |              | Step 1: Configure all VLANs to be used, including the original VLANs and mapped VLANs.   |  |  |  |  |  |  |
| Orion Alpha A28X(config)#vlan range 100-102         Orion Alpha A28X(config)#vlan range 200-202         Orion Alpha A28X(config)#vlan range 200-202         Orion Alpha A28X(config)#vlan range 1000-1002         Orion Alpha A28X(config)#vlan range 1000-1002         Orion Alpha A28X(config)#vlan range 1000-1002         Orion Alpha A28X(config)#vlan range 1000-1002         Orion Alpha A28X(config)#vlan range ibexit         Step 2: On the Downlink port, map the VLANs for different services to a VLAN.         Orion Alpha A28X(config)#vlinerface gigabitEthernet 0/1         Orion Alpha A28X(config)#vlinerface gigabitEthernet 0/1         Orion Alpha A28X(config)#vlinerface gigabitEthernet 0/1         Orion Alpha A28X(config)#vlinerface gigabitEthernet 0/1/#vain-mapping-in vlan 100.200 remark 1000         Orion Alpha A28X(config)# interface gigabitEthernet 0/1/#vlan-mapping-in vlan 101.201 remark 1001         Orion Alpha A28X(config)# interface gigabitEthernet 0/2         Orion Alpha A28X(config)# interface gigabitEthernet 0/2         Orion Alpha A28X(config)# interface gigabitEthernet 0/2         Orion Alpha A28X(config)# interface gigabitEthernet 0/2         Orion Alpha A28X(config)# interface gigabitEthernet 0/2         Orion Alpha A28X(config)# interface gigabitEthernet 0/2         Orion Alpha A28X(config)# interface gigabitEthernet 0/2         Orion Alpha A28X(config)# interface gigabitEthernet 0/2         Orion Alpha A28X(c                                                                                                    |              | Orion Alpha A28X#configure terminal                                                      |  |  |  |  |  |  |
| Vrion Alpha A28X(config-vlan-range)#exit           Orion Alpha A28X(config)#vlan range 200-202           Orion Alpha A28X(config)#vlan range 200-202           Orion Alpha A28X(config)#vlan-range)#exit           Orion Alpha A28X(config)#vlan-range)#exit           Step 2: On the Downlink port, map the VLANs for different services to a VLAN.           Orion Alpha A28X(config)#interface gigabitEthernet 0/1           Orion Alpha A28X(config)#interface gigabitEthernet 0/1           Orion Alpha A28X(config)#i-GigabitEthernet 0/1)#vlan-mapping-in vlan 100,200 remark 1000           Orion Alpha A28X(config)#-GigabitEthernet 0/1)#vlan-mapping-in vlan 102,202 remark 1002           Orion Alpha A28X(config)#-GigabitEthernet 0/2           Orion Alpha A28X(config)# interface gigabitEthernet 0/2           Orion Alpha A28X(config)# interface gigabitEthernet 0/2           Orion Alpha A28X(config)# interface gigabitEthernet 0/2           Orion Alpha A28X(config)# interface gigabitEthernet 0/2           Orion Alpha A28X(config)# interface gigabitEthernet 0/2           Orion Alpha A28X(config)# interface gigabitEthernet 0/2           Orion Alpha A28X(config)# interface gigabitEthernet 0/2           Orion Alpha A28X(config)# interface gigabitEthernet 0/2           Orion Alpha A28X(config)# interface gigabitEthernet 0/2           Orion Alpha A28X(config)# interface gigabitEthernet 0/2           Orion Alpha A28X(config)# interface gigabitEthernet 0/2                                                                                              |              | Enter configuration commands, one per line. End with CNTL/Z.                             |  |  |  |  |  |  |
| Vrion Alpha A28X(config)#vlan range 200-202           Orion Alpha A28X(config)#vlan range 1000-1002           Orion Alpha A28X(config)#vlan range 1000-1002           Orion Alpha A28X(config)#vlan range 1000-1002           Orion Alpha A28X(config)#vlan range 1000-1002           Orion Alpha A28X(config)#vlan range 1000-1002           Orion Alpha A28X(config)#vlan range 1000-1002           Orion Alpha A28X(config)#vlan range 1000-1002           Orion Alpha A28X(config)#vlan range 1000-1002           Orion Alpha A28X(config)#vlan range 1000-1002           Orion Alpha A28X(config)#vlan range 1000-1002           Orion Alpha A28X(config)#vlan range 1001/1#vlan.mapping-in vlan 100,200 remark 1000           Orion Alpha A28X(config)#-E-GigabitEthernet 0/1)#vlan-mapping-in vlan 102,202 remark 1002           Step 3: Configure an Uplink port.           Orion Alpha A28X(config)# interface gigabitEthernet 0/2           Orion Alpha A28X(config)# interface gigabitEthernet 0/2           Orion Alpha A28X(config)# interface gigabitEthernet 0/2           Orion Alpha A28X(config)# interface gigabitEthernet 0/2           Orion Alpha A28X(config)# interface gigabitEthernet 0/2           Orion Alpha A28X(config)# interface gigabitEthernet 0/2           Orion Alpha A28X(config)# interface gigabitEthernet 0/2           Orion Alpha A28X(config)# interface gigabitEthernet 0/2           Orion Alpha A28X(config)# interface gigabitEthernet 0/2                                                                                                    |              | Orion Alpha A28X(config)#vlan range 100-102                                              |  |  |  |  |  |  |
| Orion Alpha A28X(config-vlan-range)#exit           Orion Alpha A28X(config)#vlan range 1000-1002           Orion Alpha A28X(config)#vlan-range)#exit           Step 2: On the Downlink port, map the VLANs for different services to a VLAN.           Orion Alpha A28X(config)#vlanerance gigabitEthernet 0/1           Orion Alpha A28X(config)#interface gigabitEthernet 0/1           Orion Alpha A28X(config)#interface gigabitEthernet 0/1           Orion Alpha A28X(config)#interface gigabitEthernet 0/1           Orion Alpha A28X(config)#interface gigabitEthernet 0/1           Orion Alpha A28X(config)#interface gigabitEthernet 0/1           Orion Alpha A28X(config)#interface gigabitEthernet 0/1           Orion Alpha A28X(config)#interface gigabitEthernet 0/1           Orion Alpha A28X(config)#interface gigabitEthernet 0/2           Orion Alpha A28X(config)# interface gigabitEthernet 0/2           Orion Alpha A28X(config)# interface gigabitEthernet 0/2           Orion Alpha A28X(config)# interface gigabitEthernet 0/2           Orion Alpha A28X(config)# interface gigabitEthernet 0/2           Orion Alpha A28X(config)# ip dhcp snooping           (Optional) Step 4: Enable DHCP snooping           (Optional) Step 5: Configure the port connected to the DHCP server as a trusted port.           Orion Alpha A28X(config)# interface gigabitEthernet 0/2           Orion Alpha A28X(config)# interface gigabitEthernet 0/2           Orion Alpha A28X(config                                                                                            |              | Orion Alpha A28X(config-vlan-range)#exit                                                 |  |  |  |  |  |  |
| Vorion Alpha A28X(config)#vlan range 1000-1002           Orion Alpha A28X(config-vlan-range)#exit           Step 2: On the Downlink port, map the VLANs for different services to a VLAN.           Orion Alpha A28X(config-if-GigabitEthernet 0/1           Orion Alpha A28X(config-if-GigabitEthernet 0/1           Orion Alpha A28X(config-if-GigabitEthernet 0/1)#witchport mode uplink           Orion Alpha A28X(config-if-GigabitEthernet 0/1)#vlan-mapping-in vlan 100,200 remark 1000           Orion Alpha A28X(config-if-GigabitEthernet 0/1)#vlan-mapping-in vlan 101,201 remark 1001           Orion Alpha A28X(config-if-GigabitEthernet 0/1)#vlan-mapping-in vlan 102,202 remark 1002           Step 3: Configure an Uplink port.           Orion Alpha A28X(config-if-GigabitEthernet 0/2)#switchport mode uplink           (Optional) Step 4: Enable DHCP snooping.           Orion Alpha A28X(config-if-GigabitEthernet 0/2)           Orion Alpha A28X(config-if-GigabitEthernet 0/2)           Orion Alpha A28X(config)# interface gigabitEthernet 0/2           Orion Alpha A28X(config)# ip dhcp snooping.           Orion Alpha A28X(config)# interface gigabitEthernet 0/2           Orion Alpha A28X(config)# interface gigabitEthernet 0/2           Orion Alpha A28X(config)# interface gigabitEthernet 0/2           Orion Alpha A28X(config)# interface gigabitEthernet 0/2           Orion Alpha A28X(config)# interface gigabitEthernet 0/2           Orion Alpha A28X(config)# interface gigabitEther                                                                  |              | Orion Alpha A28X(config)#vlan range 200-202                                              |  |  |  |  |  |  |
| Verification         Orion Alpha A28X(config-vlan-range)#exit           Step 2: On the Downlink port, map the VLANs for different services to a VLAN.           Orion Alpha A28X(config)#interface gigabitEthernet 0/1           Orion Alpha A28X(config-if-GigabitEthernet 0/1)#vlan-mapping-in vlan 100,200 remark 1000           Orion Alpha A28X(config-if-GigabitEthernet 0/1)#vlan-mapping-in vlan 100,200 remark 1000           Orion Alpha A28X(config-if-GigabitEthernet 0/1)#vlan-mapping-in vlan 100,200 remark 1000           Orion Alpha A28X(config-if-GigabitEthernet 0/1)#vlan-mapping-in vlan 101,201 remark 1001           Orion Alpha A28X(config-if-GigabitEthernet 0/1)#vlan-mapping-in vlan 102,202 remark 1002           Step 3: Configure an Uplink port.           Orion Alpha A28X(config)# interface gigabitEthernet 0/2           Orion Alpha A28X(config)# interface gigabitEthernet 0/2           Orion Alpha A28X(config)# interface gigabitEthernet 0/2           Orion Alpha A28X(config)# interface gigabitEthernet 0/2           Orion Alpha A28X(config)# interface gigabitEthernet 0/2           Orion Alpha A28X(config)# interface gigabitEthernet 0/2           Orion Alpha A28X(config)# interface gigabitEthernet 0/2           Orion Alpha A28X(config)# interface sigabitEthernet 0/2           Orion Alpha A28X(config)# interface gigabitEthernet 0/2           Orion Alpha A28X(config)# interface sigabitEthernet 0/2           Orion Alpha A28X(config)# interface gigabitEthernet 0/2           Orio                                                 |              | Orion Alpha A28X(config-vlan-range)#exit                                                 |  |  |  |  |  |  |
| Step 2: On the Downlink port, map the VLANs for different services to a VLAN.         Orion Alpha A28X(config)#interface gigabitEthernet 0/1         Orion Alpha A28X(config)#interface gigabitEthernet 0/1         Orion Alpha A28X(config)if-GigabitEthernet 0/1)#witchport mode uplink         Orion Alpha A28X(config)if-GigabitEthernet 0/1)#witchport mode uplink         Orion Alpha A28X(config)if-GigabitEthernet 0/1)#witchport mode uplink         Orion Alpha A28X(config)if-GigabitEthernet 0/1)#witchport mode uplink         Orion Alpha A28X(config)if-GigabitEthernet 0/1)#witchport mode uplink         Orion Alpha A28X(config)if-GigabitEthernet 0/1)#witchport mode uplink         Orion Alpha A28X(config)if-GigabitEthernet 0/2         Orion Alpha A28X(config)if-GigabitEthernet 0/2         Orion Alpha A28X(config)if interface gigabitEthernet 0/2         Orion Alpha A28X(config)if interface gigabitEthernet 0/2         Orion Alpha A28X(config)if interface gigabitEthernet 0/2         Orion Alpha A28X(config)if interface gigabitEthernet 0/2         Orion Alpha A28X(config)if interface gigabitEthernet 0/2         Orion Alpha A28X(config)if interface sigabitEthernet 0/2         Orion Alpha A28X(config)if interface sigabitEthernet 0/2         Orion Alpha A28X(config)if interface sigabitEthernet 0/2         Orion Alpha A28X(config)if interface sigabitEthernet 0/2         Orion Alpha A28X(config)if interface sigabitEthernet 0/2         Orion Alpha A28X(config)if in                                                                          |              | Orion Alpha A28X(config)#vlan range 1000-1002                                            |  |  |  |  |  |  |
| Verification       Orion Alpha A28X(config)#interface gigabitEthernet 0/1         Orion Alpha A28X(config)#interface gigabitEthernet 0/1)#switchport mode uplink         Orion Alpha A28X(config-if-GigabitEthernet 0/1)#switchport mode uplink         Orion Alpha A28X(config-if-GigabitEthernet 0/1)#vlan-mapping-in vlan 100,200 remark 1000         Orion Alpha A28X(config-if-GigabitEthernet 0/1)#vlan-mapping-in vlan 101,201 remark 1001         Orion Alpha A28X(config-if-GigabitEthernet 0/1)#vlan-mapping-in vlan 102,202 remark 1002         Step 3: Configure an Uplink port.         Orion Alpha A28X(config)# interface gigabitEthernet 0/2         Orion Alpha A28X(config)# interface gigabitEthernet 0/2         Orion Alpha A28X(config)# interface gigabitEthernet 0/2         Orion Alpha A28X(config)# interface gigabitEthernet 0/2         Orion Alpha A28X(config)# interface gigabitEthernet 0/2         Orion Alpha A28X(config)# interface gigabitEthernet 0/2         Orion Alpha A28X(config)# interface gigabitEthernet 0/2         Orion Alpha A28X(config)# interface gigabitEthernet 0/2         Orion Alpha A28X(config)# interface gigabitEthernet 0/2         Orion Alpha A28X(config)# interface gigabitEthernet 0/2         Orion Alpha A28X(config)# interface gigabitEthernet 0/2         Orion Alpha A28X(config)# interface gigabitEthernet 0/2         Orion Alpha A28X(config)# interface gigabitEthernet 0/2         Orion Alpha A28X(config)# interface gigabitEthernet 0/2                                                                           |              | Orion Alpha A28X(config-vlan-range)#exit                                                 |  |  |  |  |  |  |
| Verification       Orion Alpha A28X(config-if-GigabitEthernet 0/1)#switchport mode uplink         Orion Alpha A28X(config-if-GigabitEthernet 0/1)#vlan-mapping-in vlan 100,200 remark 1000         Orion Alpha A28X(config-if-GigabitEthernet 0/1)#vlan-mapping-in vlan 101,201 remark 1001         Orion Alpha A28X(config-if-GigabitEthernet 0/1)#vlan-mapping-in vlan 101,201 remark 1002         Step 3: Configure an Uplink port.         Orion Alpha A28X(config-if-GigabitEthernet 0/2)         Orion Alpha A28X(config-if-GigabitEthernet 0/2)         Step 3: Configure an Uplink port.         Orion Alpha A28X(config-if-GigabitEthernet 0/2)         Orion Alpha A28X(config-if-GigabitEthernet 0/2)         Orion Alpha A28X(config-if-GigabitEthernet 0/2)         Orion Alpha A28X(config)# interface gigabitEthernet 0/2         Orion Alpha A28X(config)# ip dhcp snooping         (Optional) Step 5: Configure the port connected to the DHCP server as a trusted port.         Orion Alpha A28X(config-if-GigabitEthernet 0/2)         Orion Alpha A28X(config-if-GigabitEthernet 0/2)         Orion Alpha A28X(config-if-GigabitEthernet 0/2)         Orion Alpha A28X(config-if-GigabitEthernet 0/2)         Orion Alpha A28X(config-if-GigabitEthernet 0/2)         Orion Alpha A28X(config-if-GigabitEthernet 0/2)         Orion Alpha A28X(config-if-GigabitEthernet 0/2)         Orion Alpha A28X(config-if-GigabitEthernet 0/2)         Orion Alpha A28X(config-                                                                                                    |              | Step 2: On the Downlink port, map the VLANs for different services to a VLAN.            |  |  |  |  |  |  |
| Orion Alpha A28X(config-if-GigabitEthernet 0/1)#vlan-mapping-in vlan 100,200 remark 1000         Orion Alpha A28X(config-if-GigabitEthernet 0/1)#vlan-mapping-in vlan 101,201 remark 1001         Orion Alpha A28X(config-if-GigabitEthernet 0/1)#vlan-mapping-in vlan 102,202 remark 1002         Step 3: Configure an Uplink port.         Orion Alpha A28X(config-if-GigabitEthernet 0/2         Orion Alpha A28X(config-if-GigabitEthernet 0/2)#switchport mode uplink         (Optional) Step 4: Enable DHCP snooping.         Orion Alpha A28X(config)# interface gigabitEthernet 0/2         Orion Alpha A28X(config)# interface gigabitEthernet 0/2         Orion Alpha A28X(config)# interface gigabitEthernet 0/2         Orion Alpha A28X(config)# interface gigabitEthernet 0/2         Orion Alpha A28X(config)# interface gigabitEthernet 0/2         Orion Alpha A28X(config)# interface gigabitEthernet 0/2         Orion Alpha A28X(config)# interface gigabitEthernet 0/2         Orion Alpha A28X(config)# interface gigabitEthernet 0/2         Orion Alpha A28X(config-if-GigabitEthernet 0/2)#ip dhcp snooping trust         Verification       Display the 1:1 VLAN mapping policies configured on the floor switch.         Orion Alpha A28X*show interfaces vlan-mapping         Ports       type Status       Service-Vlan Customer-Vlan-list         Image: div       10       10         Gi0/2       in active       10       10                                                                                                    |              | Orion Alpha A28X(config)#interface gigabitEthernet 0/1                                   |  |  |  |  |  |  |
| Orion Alpha A28X(config-if-GigabitEthernet 0/1)#vlan-mapping-in vlan 101,201 remark 1001         Orion Alpha A28X(config-if-GigabitEthernet 0/1)#vlan-mapping-in vlan 102,202 remark 1002         Step 3: Configure an Uplink port.         Orion Alpha A28X(config)# interface gigabitEthernet 0/2         Orion Alpha A28X(config)# interface gigabitEthernet 0/2         Orion Alpha A28X(config)# interface gigabitEthernet 0/2         Orion Alpha A28X(config)# interface gigabitEthernet 0/2         Orion Alpha A28X(config)# ip dhcp snooping.         Orion Alpha A28X(config)# ip dhcp snooping         (Optional) Step 4: Enable DHCP snooping.         Orion Alpha A28X(config)# ip dhcp snooping         (Optional) Step 5: Configure the port connected to the DHCP server as a trusted port.         Orion Alpha A28X(config)# interface gigabitEthernet 0/2         Orion Alpha A28X(config)# interface gigabitEthernet 0/2         Orion Alpha A28X(config)# interface gigabitEthernet 0/2         Orion Alpha A28X(config)# configure on the floor switch.         Orion Alpha A28X(config) = for GigabitEthernet 0/2         Orion Alpha A28X         Orion Alpha A28X         Orion Alpha A28X         Orion Alpha A28X         Orion Alpha A28X         Orion Alpha A28X         Orion Alpha A28X         Orion Alpha A28X         Orion Alpha A28X         Orion Alp                                                                                                    |              | Orion Alpha A28X(config-if-GigabitEthernet 0/1)#switchport mode uplink                   |  |  |  |  |  |  |
| Orion Alpha A28X(config-if-GigabitEthernet 0/1)#vlan-mapping-in vlan 102,202 remark 1002         Step 3: Configure an Uplink port.         Orion Alpha A28X(config-if-GigabitEthernet 0/2         Orion Alpha A28X(config-if-GigabitEthernet 0/2)#switchport mode uplink         (Optional) Step 4: Enable DHCP snooping.         Orion Alpha A28X(config)# interface gigabitEthernet 0/2)         Orion Alpha A28X(config)# ip dhcp snooping.         Orion Alpha A28X(config)# ip dhcp snooping         (Optional) Step 5: Configure the port connected to the DHCP server as a trusted port.         Orion Alpha A28X(config)# interface gigabitEthernet 0/2)         Orion Alpha A28X(config-if-GigabitEthernet 0/2)#ip dhcp snooping trust         Verification       Display the 1:1 VLAN mapping policies configured on the floor switch.         Orion Alpha A28X/show interfaces vlan-mapping         Ports       type         Stav       Service-Vlan         Gi0/2       in       active         Gi0/2       in       active         Gi0/2       out       active       10         Gi0/2       out       active       10       1         Gi0/2       out       active       10       1         Gi0/2       out       active       10       1         Gi0/2       out       active                                                                                                    |              | Orion Alpha A28X(config-if-GigabitEthernet 0/1)#vlan-mapping-in vlan 100,200 remark 1000 |  |  |  |  |  |  |
| Step 3: Configure an Uplink port.         Orion Alpha A28X(config)# interface gigabitEthernet 0/2         Orion Alpha A28X(config)ff-GigabitEthernet 0/2)#switchport mode uplink         (Optional) Step 4: Enable DHCP snooping.         Orion Alpha A28X(config)# ip dhcp snooping         (Optional) Step 5: Configure the port connected to the DHCP server as a trusted port.         Orion Alpha A28X(config)# interface gigabitEthernet 0/2         Orion Alpha A28X(config)# interface gigabitEthernet 0/2         Orion Alpha A28X(config)# interface gigabitEthernet 0/2         Orion Alpha A28X(config)# interface gigabitEthernet 0/2         Orion Alpha A28X(config)# interface gigabitEthernet 0/2         Orion Alpha A28X(config)# interface gigabitEthernet 0/2         Orion Alpha A28X(config)# interface gigabitEthernet 0/2         Orion Alpha A28X(config)# interface sigabitEthernet 0/2         Orion Alpha A28X(config)# interface sigabitEthernet 0/2         Orion Alpha A28X(config)# interface sigabitEthernet 0/2         Orion Alpha A28X(config) if GigabitEthernet 0/2         Orion Alpha A28X(config) if GigabitEthernet 0/2         Orion Alpha A28X(config) if GigabitEthernet 0/2         Orion Alpha A28X(config) if GigabitEthernet 0/2         Orion Alpha A28X(config) if GigabitEthernet 0/2         Orion Alpha A28X(config) if GigabitEthernet 0/2         Orion Alpha A28X(config) if GigabitEthernet 0/2         Orion                                                                                                    |              | Orion Alpha A28X(config-if-GigabitEthernet 0/1)#vlan-mapping-in vlan 101,201 remark 1001 |  |  |  |  |  |  |
| Orion Alpha A28X(config)# interface gigabitEthernet 0/2         Orion Alpha A28X(config)# interface gigabitEthernet 0/2)#switchport mode uplink         (Optional) Step 4: Enable DHCP snooping.         Orion Alpha A28X(config)# ip dhcp snooping         (Optional) Step 5: Configure the port connected to the DHCP server as a trusted port.         Orion Alpha A28X(config)# interface gigabitEthernet 0/2         Orion Alpha A28X(config)# interface gigabitEthernet 0/2         Orion Alpha A28X(config)# interface gigabitEthernet 0/2         Orion Alpha A28X(config)# interface gigabitEthernet 0/2         Orion Alpha A28X(config)# interface gigabitEthernet 0/2         Orion Alpha A28X(config)# interface gigabitEthernet 0/2         Orion Alpha A28X(config)# interface gigabitEthernet 0/2         Orion Alpha A28X(config)# interface substruction         Verification         Display the 1:1 VLAN mapping policies configured on the floor switch.         Orion Alpha A28X#show interfaces vlan-mapping         Ports       type Status         Service-Vlan       Customer-Vlan-list                                                                                                    |              | Orion Alpha A28X(config-if-GigabitEthernet 0/1)#vlan-mapping-in vlan 102,202 remark 1002 |  |  |  |  |  |  |
| Orion Alpha A28X(config-if-GigabitEthernet 0/2)#switchport mode uplink         (Optional) Step 4: Enable DHCP snooping.         Orion Alpha A28X(config)# ip dhcp snooping         (Optional) Step 5: Configure the port connected to the DHCP server as a trusted port.         Orion Alpha A28X(config)# interface gigabitEthernet 0/2         Orion Alpha A28X(config-if-GigabitEthernet 0/2)#ip dhcp snooping trust         Verification         Display the 1:1 VLAN mapping policies configured on the floor switch.         Orion Alpha A28X#show interfaces vlan-mapping         Ports       type         Status       Service-Vlan         Gi0/2       in       active         Gi0/2       in       active         Gi0/2       in       active         Gi0/2       out       active       10         Gi0/2       out       active       10         Gi0/2       out       active       10         Gi0/2       out       active       10         Gi0/2       out       active       10         Gi0/2       out       active       10         Gi0/2       out       active       10         Gi0/2       out       active       10 <th></th> <th>Step 3: Configure an Uplink port.</th>                                                                                                    |              | Step 3: Configure an Uplink port.                                                        |  |  |  |  |  |  |
| (Optional) Step 4: Enable DHCP snooping.         Orion Alpha A28X(config)# ip dhcp snooping         (Optional) Step 5: Configure the port connected to the DHCP server as a trusted port.         Orion Alpha A28X(config)# interface gigabitEthernet 0/2         Orion Alpha A28X(config-if-GigabitEthernet 0/2)#ip dhcp snooping trust         Verification         Display the 1:1 VLAN mapping policies configured on the floor switch.         Orion Alpha A28X#show interfaces vlan-mapping         Ports       type Status         Service-Vlan       Customer-Vlan-list                                                                                                    |              | Orion Alpha A28X(config)# interface gigabitEthernet 0/2                                  |  |  |  |  |  |  |
| Orion Alpha A28X(config)# ip dhcp snooping         (Optional) Step 5: Configure the port connected to the DHCP server as a trusted port.         Orion Alpha A28X(config)# interface gigabitEthernet 0/2         Orion Alpha A28X(config)=f-GigabitEthernet 0/2)#ip dhcp snooping trust         Verification       Display the 1:1 VLAN mapping policies configured on the floor switch.         Orion Alpha A28X#show interfaces vlan-mapping         Ports       type Status Service-Vlan Customer-Vlan-list                                                                                                    |              | Orion Alpha A28X(config-if-GigabitEthernet 0/2)#switchport mode uplink                   |  |  |  |  |  |  |
| (Optional) Step 5: Configure the port connected to the DHCP server as a trusted port.         Orion Alpha A28X(config)# interface gigabitEthernet 0/2         Orion Alpha A28X(config-if-GigabitEthernet 0/2)#ip dhcp snooping trust         Verification       Display the 1:1 VLAN mapping policies configured on the floor switch.         Orion Alpha A28X#show interfaces vlan-mapping         Ports       type         Status       Service-Vlan         Gi0/2       in         in       active         10       10         Gi0/2       in         in       active         102       10         Gi0/2       in         active       100         Gi0/2       in         active       100         Gi0/2       in         active       100         Gi0/2       in         active       101         Gi0/2       in         active       100         10       10         Gi0/2       out         active       101         11       11                                                                                                    |              | (Optional) Step 4: Enable DHCP snooping.                                                 |  |  |  |  |  |  |
| Orion Alpha A28X(config)# interface gigabitEthernet 0/2         Orion Alpha A28X(config-if-GigabitEthernet 0/2)#ip dhcp snooping trust         Verification       Display the 1:1 VLAN mapping policies configured on the floor switch.         Orion Alpha A28X#show interfaces vlan-mapping         Ports       type         Service-Vlan       Customer-Vlan-list             Gi0/2       in       active       10         Gi0/2       in       active       102       12         Gi0/2       out       active       100       10         Gi0/2       out       active       100       10         Gi0/2       out       active       100       10         Gi0/2       out       active       100       10         Gi0/2       out       active       101       11                                                                                                    |              | Orion Alpha A28X(config)# ip dhcp snooping                                               |  |  |  |  |  |  |
| Orion Alpha A28X(config-if-GigabitEthernet 0/2)#ip dhcp snooping trust         Verification       Display the 1:1 VLAN mapping policies configured on the floor switch.         Orion Alpha A28X#show interfaces vlan-mapping         Ports       type       Status       Service-Vlan       Customer-Vlan-list                                                                                                    |              | (Optional) Step 5: Configure the port connected to the DHCP server as a trusted port.    |  |  |  |  |  |  |
| Verification       Display the 1:1 VLAN mapping policies configured on the floor switch.         Orion Alpha A28X#show interfaces vlan-mapping         Ports       type         Service-Vlan       Customer-Vlan-list                                                                                                    |              | Orion Alpha A28X(config)# interface gigabitEthernet 0/2                                  |  |  |  |  |  |  |
| Orion Alpha A28X#show interfaces vlan-mappingPortstypeStatusService-VlanCustomer-Vlan-listGi0/2inactive10010Gi0/2inactive10111Gi0/2inactive10212Gi0/2outactive10010Gi0/2outactive10010Gi0/2outactive10111                                                                                                    |              | Orion Alpha A28X(config-if-GigabitEthernet 0/2)#ip dhcp snooping trust                   |  |  |  |  |  |  |
| PortstypeStatusService-VlanCustomer-Vlan-listGi0/2inactive10010Gi0/2inactive10111Gi0/2inactive10212Gi0/2outactive10010Gi0/2outactive10111                                                                                                    | Verification | Display the 1:1 VLAN mapping policies configured on the floor switch.                    |  |  |  |  |  |  |
| Gi0/2       in active       100       10         Gi0/2       in active       101       11         Gi0/2       in active       102       12         Gi0/2       out active       100       10         Gi0/2       out active       100       10         Gi0/2       out active       101       11                                                                                                    |              | Orion Alpha A28X#show interfaces vlan-mapping                                            |  |  |  |  |  |  |
| Gi0/2inactive10111Gi0/2inactive10212Gi0/2outactive10010Gi0/2outactive10111                                                                                                    |              | Ports type Status Service-Vlan Customer-Vlan-list                                        |  |  |  |  |  |  |
| Gi0/2inactive10111Gi0/2inactive10212Gi0/2outactive10010Gi0/2outactive10111                                                                                                    |              |                                                                                          |  |  |  |  |  |  |
| Gi0/2inactive10212Gi0/2outactive10010Gi0/2outactive10111                                                                                                    |              | Gi0/2 in active 100 10                                                                   |  |  |  |  |  |  |
| Gi0/2outactive10010Gi0/2outactive10111                                                                                                    |              | Gi0/2 in active 101 11                                                                   |  |  |  |  |  |  |
| Gi0/2 out active 101 11                                                                                                    |              | Gi0/2 in active 102 12                                                                   |  |  |  |  |  |  |
|                                                                                                    |              | Gi0/2 out active 100 10                                                                  |  |  |  |  |  |  |
| Gi0/2 out active 102 12                                                                                                    |              | Gi0/2 out active 101 11                                                                  |  |  |  |  |  |  |
|                                                                                                    |              | Gi0/2 out active 102 12                                                                  |  |  |  |  |  |  |

| Gi0/3      | in    | active   | 200          | 10                                      |
|------------|-------|----------|--------------|-----------------------------------------|
| Gi0/3      | in    | active   | 201          | 11                                      |
| Gi0/3      | in    | active   | 202          | 12                                      |
| Gi0/3      | out   | active   | 200          | 10                                      |
| Gi0/3      | out   | active   | 201          | 11                                      |
| Gi0/3      | out   | active   | 202          | 12                                      |
| Display th | ne N: | 1 VLAN r | napping pol  | licies configured on the campus switch. |
| Orion Alp  | ha A  | 28X#sho  | w interfaces | s vlan-mapping                          |
| Ports      | type  | Status   | Service-     | Vlan Customer-Vlan-list                 |
|            |       |          |              |                                         |
| Gi0/1      | in    | active   | 1000         | 100,200                                 |
| Gi0/1      | in    | active   | 1001         | 101,201                                 |
| Gi0/1      | in    | active   | 1002         | 102,202                                 |

### **11.4.4 Configuring TPIDs**

#### **Configuration Effect**

Configure the TPIDs in the tags on SP network devices to realize TPID compatibility.

#### Notes

If a PE connected to a third-party switch on which the TPID is not 0x8100, you need to configure the TPID on the port of the PE connected to the third-party switch.

Do not set the TPIDs to any of the following values: 0x0806 (ARP), 0x0200 (PUP), 0x8035 (RARP), 0x0800 (IP), 0x86DD (IPv6), 0x8863/0x8864 (PPPoE), 0x8137 (IPX/SPX), 0x8000 (IS-IS), 0x8809 (LACP), 0x888E (802.1X), 0x88A7 (clusters), and 0x0789 (reserved by Orion Alpha A28X Networks).

#### **Configuration Steps**

- If a PE connected to a third-party switch on which the TPID is not 0x8100, you need to configure the TPID on the port
  of the PE connected to the third-party switch.
- TPIDs can be configured in interface configuration mode and global configuration mode. The following example adopts interface configuration mode.

Configure the **frame-tag tpid** 0x9100 command in interface configuration mode to change the TPID to 0x9100. For details about the TPID value, see section 1.4.5.

| Command                                  | frame-tag tpid tpid                        |  |  |
|------------------------------------------|--------------------------------------------|--|--|
| Parameter                                | tpid: Indicates the new value of the TPID. |  |  |
| Description                              |                                            |  |  |
| Defaults                                 | The default value of the TPID is 0x8100.   |  |  |
| Command Mod Interface configuration mode |                                            |  |  |
| е                                        |                                            |  |  |

| Usage Guide | If a PE is connected to a third-party switch on which the TPID is not 0x8100, use this command to configure |
|-------------|----------------------------------------------------------------------------------------------------|
|             | the TPID on the port connected to the third-party switch.                                                   |

#### Verification

Check whether the TPID is configured.

**Configuration Example** 

#### **Solution** Configuring the TPID on a port

| Configuration<br>Steps | Configure the TPID on a port.                                        |
|------------------------|----------------------------------------------------------------------|
|                        | Orion Alpha A28X(config)# interface gigabitethernet 0/1              |
|                        | Orion Alpha A28X(config-if)# frame-tag tpid 9100                     |
|                        |                                                                      |
| Verification           | Display the TPID on the port.                                        |
|                        | Orion Alpha A28X# show frame-tag tpid interfaces gigabitethernet 0/1 |
|                        | Port tpid                                                            |
|                        |                                                                      |
|                        | Gi0/1 0x9100                                                         |

### 11.4.5 Configuring an Inner/Outer VLAN Tag Modification Policy

### **Configuration Effect**

• Modify outer or inner tags based on the actual networking requirements.

#### Notes

- The ACL-based QinQ policy prevails over the port-based and C-TAG-based QinQ policy.
- When an ACL is deleted, the related policy will be automatically deleted.
- Tag modification policies take effect only on Access ports, Trunk ports, Hybrid ports, and Uplink ports.
- Tag modification policies are mainly used to modify inner and outer tags on the SP network.
- If a packet matches two or more ACL-based selective QinQ policies without priority, only one policy is executed. It is recommended to specify the priority.

#### **Configuration Steps**

- **U** Configuring the Policy to Change the VLAN IDs of Outer Tags Based on Inner Tags
- Optional.
- Perform this configuration to change the VLAN IDs of outer tags based on the VLAN IDs of inner tags.
- You can change the VLAN IDs of the outer tags in the packets that enter Access ports, Trunk ports, Hybrid ports, and Uplink ports based on the VLAN IDs of the inner tags in these packets.

| Command | dot1q relay-vid VID translate inner-vid v_list |
|---------|------------------------------------------------|
|---------|------------------------------------------------|

| Parameter   | VID: Indicates the modified VLAN ID of the outer tag. |
|-------------|-------------------------------------------------------|
| Description | v_list: Indicates the VLAN ID of the inner tag.       |
| Defaults    | By default, no policy is configured.                  |
| Command     | Interface configuration mode                          |
| Mode        |                                                       |
| Usage Guide | N/A                                                   |

#### **U** Configuring the Policy to Change the VLAN IDs of Outer Tags Based on the VLAN IDs of Outer and Inner Tags

- Optional.
- Perform this configuration to change the VLAN IDs of outer tags based on the VLAN IDs of inner and outer tags.
- You can change the VLAN IDs of the outer tags in the packets that enter Access ports, Trunk ports, Hybrid ports, and Uplink ports based on the VLAN IDs of the inner and outer tags in these packets.

| Command     | dot1q new-outer-vlan new-vid translate old-outer-vlan vid inner-vlan v_list |
|-------------|-----------------------------------------------------------------------------|
| Parameter   | new-vid: Indicates the modified VLAN ID of the outer tag.                   |
| Description | vid: Indicates the original VLAN ID of the outer tag.                       |
|             | <i>v_list:</i> Indicates the VLAN ID of the inner tag.                      |
| Defaults    | By default, no policy is configured.                                        |
| Command     | Interface configuration mode                                                |
| Mode        |                                                                             |
| Usage Guide | N/A                                                                         |

- **U** Configuring the Policy to Change the VLAN IDs of Outer Tags Based on the Outer Tags
- Optional.
- Perform this configuration to change the VLAN IDs of outer tags based on these VLAN IDs.
- You can change the VLAN IDs of the outer tags in the packets that enter Access ports, Trunk ports, Hybrid ports, and Uplink ports based on these VLAN IDs.

| Command     | dot1q relay-vid V/D translate local-vid v_list           |
|-------------|----------------------------------------------------------|
| Parameter   | VID: Indicates the modified VLAN ID of the outer tag.    |
| Description | v_list: Indicates the original VLAN ID of the outer tag. |
| Defaults    | By default, no policy is configured.                     |
| Command     | Interface configuration mode                             |
| Mode        |                                                          |
| Usage Guide | N/A                                                      |

#### **U** Configuring a Policy to Change the VLAN IDs of Inner Tags Based on ACLs

- Optional.
- You can change the VLAN IDs of the inner tags in the packets that exit Access ports, Trunk ports, Hybrid ports, and Uplink ports based on the packet content.
- Before you configure such a policy, configure an ACL.

| Command     | traffic-redirect access-group acl inner-vlan vid out  |
|-------------|-------------------------------------------------------|
| Parameter   | acl: Indicates the ACL.                               |
| Description | vid: Indicates the modified VLAN ID of the inner tag. |
| Defaults    | By default, no policy is configured.                  |
| Command     | Interface configuration mode                          |
| Mode        |                                                       |
| Usage Guide | N/A                                                   |

### **U** Configuring a Policy to Change the VLAN IDs of Outer Tags Based on ACLs

- Optional.
- You can change the VLAN IDs of the outer tags in the packets that exit Access ports, Trunk ports, Hybrid ports, and Uplink ports based on the packet content.
- Before you configure such a policy, configure an ACL.

| Command     | traffic-redirect access-group ac/ outer-vlan vid in   |
|-------------|-------------------------------------------------------|
| Parameter   | acl: Indicates the ACL.                               |
| Description | vid: Indicates the modified VLAN ID of the outer tag. |
| Defaults    | By default, no policy is configured.                  |
| Command     | Interface configuration mode                          |
| Mode        |                                                       |
| Usage Guide | N/A                                                   |

### Verification

Check whether the configuration takes effect and whether the port modifies the tags in received packets based on the policy.

#### **Configuration Example**

#### **U** Configuring the Policy to Change the VLAN IDs of Outer Tags Based on the Outer Tags

| Configuration | • Configure inner/outer tag modification policies on a port based on the actual networking requirements.                                                                                                    |
|---------------|----------------------------------------------------------------------------------------------------|
| Steps         | <ul> <li>The following example shows how to change VLAN IDs of outer tags based on outer tags and ACLs respectively. For details about other policies, see the description above.</li> <li>Configure a policy to change outer VLAN tags based on the outer VLAN tags.</li> </ul> |
|               | Orion Alpha A28X(config)# interface gigabitEthernet 0/1                                                                                                    |
|               | Orion Alpha A28X(config-if)# switchport mode trunk                                                                                                    |
|               | Orion Alpha A28X(config-if)# dot1q relay-vid 100 translate local-vid 10-20                                                                                                    |
|               | Configure a policy to change outer VLAN tags based on ACLs.                                                                                                    |
|               | Orion Alpha A28X# configure terminal                                                                                                    |
|               | Orion Alpha A28X(config)# ip access-list standard 2                                                                                                    |
|               | Orion Alpha A28X(config-acl-std)# permit host 1.1.1.1                                                                                                    |
|               | Orion Alpha A28X(config-acl-std)# exit                                                                                                    |
|               | Orion Alpha A28X(config)# interface gigabitEthernet 0/2                                                                                                    |
|               | Orion Alpha A28X(config-if)# switchport mode trunk                                                                                                    |
|               | Orion Alpha A28X(config-if)# traffic-redirect access-group 2 outer-vlan 3 in                                                                                                    |
| Verification  | <ul> <li>Check whether the configuration takes effect on the port.</li> <li>Check whether the port changes the VLAN IDs of the outer tags in received packets based on the configured policy.</li> </ul>                                                                         |

## 11.4.6 Configuring Priority Mapping and Priority Replication

#### **Configuration Effect**

- If an SP network provides a QoS policy based on the User Priority field of the inner tag, configure priority replication to apply the QoS policy to the outer tag.
- If an SP network provides a QoS policy based on the User Priority field of the inner tag, configure priority mapping to apply the User Priority field provided by the SP network to the outer tag.

#### Notes

- Only a Tunnel port can be configured with priority replication, which has a higher priority than trusted QoS but lower than ACL-based QoS.
- Priority replication and priority mapping cannot be both enabled on one port.
- Only a Tunnel port can be configured with priority mapping, which prevails over QoS.
- The configuration of priority mapping does not take effect if no trust mode is configured (trust none) or the trust mode is not matched with priority mapping.

#### Configuration Steps

• Only a Tunnel port can be configured with priority mapping or priority replication.

- Configure priority replication to apply the inner tag-based QoS policy provided by the SP network.
- Configure priority mapping to configure the User Priority field of the outer VLAN tag based on the inner tag and apply the QoS policy flexibly.
- To enable priority replication, run the **inner-priority-trust enable** command on the Tunnel port.
- To enable priority mapping, run the **dot1q-Tunnel cos** *inner-cos-value* **remark-cos** *outer-cos-value* command on the Tunnel port.

inner-cos-value and outer-cos-value range from 0 to 7.

• The following priority mapping is used when no priority mapping is configured:

| inner pri | 0 | 1 | 2 | 3 | 4 | 5 | 6 | 7 |
|-----------|---|---|---|---|---|---|---|---|
|           |   |   |   |   |   |   |   |   |
| outer pri | 0 | 1 | 2 | 3 | 4 | 5 | 6 | 7 |

| Command     | inner-priority-trust enable                   |
|-------------|-----------------------------------------------|
| Parameter   | N/A                                           |
| Description |                                               |
| Defaults    | By default, priority replication is disabled. |
| Command     | Interface configuration mode                  |
| Mode        |                                               |
| Usage Guide | N/A                                           |

| Command     | dot1q-Tunnel cos inner-cos-value remark-cos outer-cos-value |
|-------------|-------------------------------------------------------------|
| Parameter   | inner-cos-value: Indicates the CoS value of the inner tag.  |
| Description | outer-cos-value: Indicates the CoS value of the outer tag.  |
| Defaults    | By default, priority mapping is disabled.                   |
| Command     | Interface configuration mode                                |
| Mode        |                                                             |
| Usage Guide | N/A                                                         |

#### Verification

• Run the **show inner-priority-trust interfaces** *type intf-id* command and the **show interfaces** *type intf-id* **remark** command to check whether priority mapping or priority replication takes effect.

#### **Configuration Example**

**U** Configuring Priority Mapping and Priority Replication

| Configuration<br>Steps | <ul> <li>To maintain the packet priority, you need to replicate the priority of the inner tag in a packet to the outer tag on the Tunnel port.</li> <li>To flexibly control the packet priority on the Tunnel port, you can add outer tags of different priorities to packets based on the priorities of the inner tags in the packets.</li> <li>Configure priority replication.</li> <li>Orion Alpha A28X(config)# interface gigabitethernet 0/1</li> <li>Orion Alpha A28X(config-if)#mls qos trust cos</li> <li>Orion Alpha A28X(config-if)# inner-priority-trust enable</li> <li>Orion Alpha A28X(config)# end</li> <li>Configure priority mapping.</li> <li>Orion Alpha A28X(config)# interface gigabitethernet 0/2</li> <li>Orion Alpha A28X(config)# interface gigabitethernet 0/2</li> <li>Orion Alpha A28X(config)# interface gigabitethernet 0/2</li> <li>Orion Alpha A28X(config)# interface gigabitethernet 0/2</li> <li>Orion Alpha A28X(config)# interface gigabitethernet 0/2</li> <li>Orion Alpha A28X(config)# interface gigabitethernet 0/2</li> <li>Orion Alpha A28X(config)# interface gigabitethernet 0/2</li> <li>Orion Alpha A28X(config)# interface gigabitethernet 0/2</li> <li>Orion Alpha A28X(config)# interface gigabitethernet 0/2</li> <li>Orion Alpha A28X(config)# interface gigabitethernet 0/2</li> <li>Orion Alpha A28X(config)# interface gigabitethernet 0/2</li> </ul> |
|------------------------|----------------------------------------------------------------------------------------------------|
| Verification           | <ul> <li>Display the priority configuration on the port.</li> <li>Check whether priority replication is enabled on the Tunnel port.</li> <li>Orion Alpha A28X# show inner-priority-trust interfaces gigabitethernet 0/1</li> <li>Port inner-priority-trust</li> <li>Gi0/1 enable</li> <li>Display the priority mapping configured on the Tunnel port.</li> <li>Orion Alpha A28X# show interfaces gigabitethernet 0/1 remark</li> <li>Ports Type From value To value</li> <li>Gi0/1 Cos-To-Cos 3 5</li> </ul>                                                                                                    |

See "Notes".

## 11.4.7 Configuring Layer-2 Transparent Transmission

## **Configuration Effect**

Transmit Layer-2 packets transparently without impact on the SP network and the customer network. **Notes** 

• If STP is not enabled, you need to run the **bridge-frame forwarding protocol bpdu** command to enable STP transparent transmission.

Transparent transmission enabled on a port takes effect only after enabled globally. When transparent transmission takes effect on the port, the port does not participate in related protocol calculation. If the port receives a packet whose destination MAC address is the special broadcast address, it determines that a networking error occurs and discards the packet.

#### **Configuration Steps**

- **U** Configuring STP Transparent Transmission
- Mandatory if you need to transparently transmit BPDU packets through STP.
- Enable STP transparent transmission in global configuration mode and interface configuration mode.
- Run the I2protocol-tunnel stp command in global configuration mode to enable STP transparent transmission.
- Run the I2protocol-tunnel stp enable command in interface configuration mode to enable STP transparent transmission.

| Command     | I2protocol-tunnel stp                                 |
|-------------|-------------------------------------------------------|
| Parameter   | N/A                                                   |
| Description |                                                       |
| Defaults    | By default, STP transparent transmission is disabled. |
| Command     | Global configuration mode                             |
| Mode        |                                                       |
| Usage Guide | N/A                                                   |

| Command     | I2protocol-tunnel stp enable                          |
|-------------|-------------------------------------------------------|
| Parameter   | N/A                                                   |
| Description |                                                       |
| Defaults    | By default, STP transparent transmission is disabled. |
| Command     | Interface configuration mode                          |
| Mode        |                                                       |
| Usage Guide | N/A                                                   |

#### **U** Configuring GVRP Transparent Transmission

- Mandatory if you need to transparently transmit GVRP packets.
- Enable GVRP transparent transmission in global configuration mode and interface configuration mode.
- Run the I2protocol-tunnel gvrp command in global configuration mode to enable GVRP transparent transmission.
- Run the **I2protocol-tunnel gvrp enable** command in interface configuration mode to enable GVRP transparent transmission.

| Command     | I2protocol-tunnel gvrp                                 |
|-------------|--------------------------------------------------------|
| Parameter   | N/A                                                    |
| Description |                                                        |
| Defaults    | By default, GVRP transparent transmission is disabled. |
| Command     | Global configuration mode                              |

| Mode        |     |
|-------------|-----|
| Usage Guide | N/A |

| Command     | I2protocol-tunnel gvrp enable                          |
|-------------|--------------------------------------------------------|
| Parameter   | N/A                                                    |
| Description |                                                        |
| Defaults    | By default, GVRP transparent transmission is disabled. |
| Command     | Interface configuration mode                           |
| Mode        |                                                        |
| Usage Guide | N/A                                                    |

#### **Solution** Configuring a Transparent Transmission Address

- Optional.
- Configure a transparent transmission address.

| Command     | I2protocol-tunnel { stp   gvrp } tunnel-dmac mac-address                                                           |
|-------------|----------------------------------------------------------------------------------------------------|
| Parameter   | mac-address: Indicates the address used to transparently transmit packets.                                         |
| Description |                                                                                                    |
| Defaults    | By default, the first three bytes of the transparent transmission address is 01d0f8, and the last three bytes      |
|             | are 000005 and 000006 for STP and GVTP respectively.                                                               |
| Command     | Interface configuration mode                                                                                       |
| Mode        |                                                                                                    |
| Usage Guide | <ul> <li>The following addresses are available for STP: 01d0.f800.0005, 011a.a900.0005, 010f.e200.0003,</li> </ul> |
|             | 0100.0ccd.cdd0, 0100.0ccd.cdd1, and 0100.0ccd.cdd2. The following addresses are available for                      |
|             | GVRP: 01d0.f800.0006 and 011a.a900.0006.                                                                           |
|             | <ul> <li>When no transparent transmission address is configured, the default settings are used.</li> </ul>         |

## Verification

Run the **show l2protocol-tunnel stp** command and the **show l2protocol-tunnel gvrp** command to check whether the transparent transmission address is configured correctly.

**Configuration Example** 

The following example shows how to configure STP transparent transmission.

## **Configuring STP Transparent Transmission**

| Scenario<br>Figure 12-63 | Provider S1<br>Gi 0/5<br>Gi 0/5<br>Customer S1<br>Customer S1<br>Customer S2<br>Customer S2<br>Customer Network A1<br>Customer Network A2                                                                                                    |
|--------------------------|----------------------------------------------------------------------------------------------------|
| Configuration<br>Steps   | <ul> <li>On the PEs (Provider S1 and Provider S2), enable STP transparent transmission in global configuration mode and interface configuration mode.</li> <li>Before you enable STP transparent transmission, enable STP in global configuration mode to allow the switches to forward STP packets.</li> </ul> |
| Provider S1              | Step 1: Enable STP.<br>bridge-frame forwarding protocol bpdu                                                                                                    |
|                          | Step 2: Configure the VLAN for transparent transmission.                                                                                                    |
|                          | ProviderS1#configure terminal                                                                                                    |
|                          | Enter configuration commands, one per line. End with CNTL/Z.                                                                                                    |
|                          | ProviderS1(config)#vlan 200                                                                                                    |
|                          | ProviderS1(config-vlan)#exit                                                                                                    |
|                          | Step 3: Enable basic QinQ on the port connected to the customer network and use VLAN 200 for tunneling.                                                                                                    |
|                          | ProviderS1(config)#interface gigabitEthernet 0/1                                                                                                    |
|                          | ProviderS1(config-if-GigabitEthernet 0/1)#switchport mode dot1q-tunnel                                                                                                    |
|                          | ProviderS1(config-if-GigabitEthernet 0/1)#switchport dot1q-tunnel native vlan 200                                                                                                    |
|                          | Step 4: Enable STP transparent transmission on the port connected to the customer network.                                                                                                    |
|                          | ProviderS1(config-if-GigabitEthernet 0/1)#l2protocol-tunnel stp enable                                                                                                    |
|                          | ProviderS1(config-if-GigabitEthernet 0/1)#exit                                                                                                    |
|                          | Step 5: Enable STP transparent transmission in global configuration mode.                                                                                                    |
|                          | ProviderS1(config)#l2protocol-tunnel stp                                                                                                    |
|                          | Step 4: Configure an Uplink port.                                                                                                    |

|              | ProviderS1(config)# interface gigabitEthernet 0/5                                                                                                    |
|--------------|----------------------------------------------------------------------------------------------------|
|              | ProviderS1(config-if-GigabitEthernet 0/5)#switchport mode uplink                                                                                                    |
| Provider S2  | Configure Provider S2 by performing the same steps.                                                                                                    |
| Verification | Step 1: Check whether STP transparent transmission is enabled in global configuration mode and interface configuration mode.                                                                             |
|              | ProviderS1#show I2protocol-tunnel stp                                                                                                    |
|              | L2protocol-tunnel: Stp Enable                                                                                                    |
|              | GigabitEthernet 0/1 I2protocol-tunnel stp enable                                                                                                    |
|              | <ul><li>Step 2: Verify the configuration by checking whether:</li><li>The port type is dot1q-tunnel.</li></ul>                                                                                           |
|              | <ul> <li>The outer tag VLAN is consistent with the native VLAN and added to the VLAN list of the Tunnel port.</li> <li>The port that accesses the SP network is configured as an Uplink port.</li> </ul> |
|              | ProviderS1#show running-config                                                                                                    |
|              | interface GigabitEthernet 0/1                                                                                                    |
|              | switchport mode dot1q-tunnel                                                                                                    |
|              | switchport dot1q-tunnel allowed vlan add untagged 200                                                                                                    |
|              | switchport dot1q-tunnel native vlan 200                                                                                                    |
|              | I2protocol-tunnel stp enable                                                                                                    |
|              | spanning-tree bpdufilter enable                                                                                                    |
|              | 1                                                                                                    |
|              | interface GigabitEthernet 0/5                                                                                                    |
|              | switchport mode uplink                                                                                                    |
| Common Fr    |                                                                                                    |

- Common Errors
- STP is not enabled in global configuration mode.
- Transparent transmission is not enabled in global configuration mode and interface configuration mode.

# 11.5 Monitoring

## Displaying

| Description                                           | Command                                  |
|-------------------------------------------------------|------------------------------------------|
| Displays whether the specified port is a Tunnel port. | show dot1q-tunnel [ interfaces intf-id ] |
| Displays the configuration of the Tunnel port.        | show interfaces dot1q-tunnel             |

| Displays the C-TAG-based selective QinQ             | show registration-table [ interfaces intf-id ] |
|-----------------------------------------------------|------------------------------------------------|
| policies on the Tunnel port.                        |                                                |
| Displays the C-TAG-based selective QinQ             |                                                |
| policies on the Access port, Trunk port or Hybrid   | show translation-table [ interfaces intf-id ]  |
| port.                                               |                                                |
| Displays VLAN mapping on ports.                     | show interfaces [ intf-id ] vlan-mapping       |
| Displays the ACL-based selective QinQ               | show traffic-redirect [ interfaces intf-id ]   |
| policies.                                           |                                                |
| Displays the TPID configuration on ports.           | show frame-tag tpid interfaces [ intf-id ]     |
| Displays the configuration of priority replication. | show inner-priority-trust                      |
| Displays the configuration of priority mapping.     | show interface intf-name remark                |
| Displays the configuration of MAC address           | abow maa addraaa manning                       |
| replication.                                        | show mac-address-mapping                       |
| Displays the configuration of Layer-2 transparent   | show I2protocol-tunnel { gvrp   stp }          |
| transmission.                                       | Show izprotocol-tunner ( gvib   stb )          |
|                                                     |                                                |

Debugging

# • System resources are occupied when debugging information is output. Therefore, disable debugging immediately after use.

| Description  | Command           |
|--------------|-------------------|
| Debugs QinQ. | debug bridge qinq |

# **12 Configuring ERPS**

## 12.1 Overview

Ethernet Ring Protection Switching (ERPS), also known as G.8032, is a ring protection protocol developed by the International Telecommunication Union (ITU). It is a data link layer protocol designed for Ethernet rings. ERPS prevents broadcast storms caused by data loops in an idle Ethernet ring and can rapidly recover the communication between nodes in the event that a link is disconnected in the Ethernet ring.

The Spanning Tree Protocol (STP) is another technique used to solve the Layer-2 loop problem. STP is at the mature application stage but requires a relatively long (seconds) convergence time compared to ERPS. ERPS reaches a Layer-2 convergence speed of less than 50 ms, faster than that of STP.

#### Scenario

ITU-T G.8032/Y.1344: Ethernet ring protection switching

## **12.2 Applications**

| Application                  | Description                                             |
|------------------------------|---------------------------------------------------------|
| Single-Ring Protection       | Only one ring exists in a network topology.             |
| Tangent-Ring Protection      | Two rings in a network topology share one device.       |
| Intersecting-Ring Protection | Two or more rings in a network topology share one link. |

## **12.2.1 Single-Ring Protection**

#### Scenario

Only one ring in a network topology needs to be protected.

In Figure 13-64, the network topology has only one ring, only one ring protection link (RPL) owner node, and only one RPL. All nodes must belong to the same ring automatic protection switching (R-APS) virtual local area network (VLAN).

- All devices in the ring network must support ERPS.
- Each link between devices must be a direct link without any intermediate device.

#### Figure 13-64

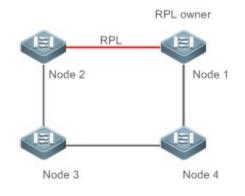

**Remarks** The four devices in the ring network are aggregation switches.

#### Deployment

- All nodes in the physical topology are connected in ring mode.
- ERPS blocks the RPL to prevent loops. In Figure 13-64, the link between Node 1 and Node 2 is an RPL.
- ERPS is used to detect failures on each link between adjacent nodes.

## **12.2.2 Tangent-Ring Protection**

#### Scenario

The two rings in a network topology that share one device need to be protected.

In Figure 13-65, the two rings in the network topology share one device. Each ring has only one PRL owner node and only one RPL. The two rings belong to different R-APS VLANs.

- All devices in the ring network must support ERPS.
- Each link between devices must be a direct link without any intermediate device.

#### Figure 13-65

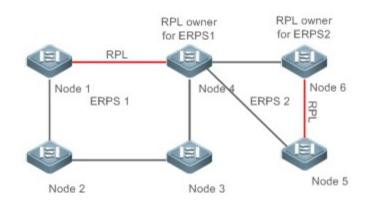

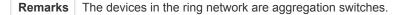

#### Deployment

- All nodes in the physical topology are connected in ring mode.
- ERPS blocks the RPL of each ring to prevent loops.
- ERPS is used to detect failures on each link between adjacent nodes.

## **12.2.3 Intersecting-Ring Protection**

#### Scenario

Two or more rings in a network topology share one link. (Each link between intersecting nodes must be a direct link without any intermediate node.)

In Figure 13-66, four rings exist in the network topology. Each ring has only one PRL owner node and only one RPL. The four rings belong to different R-APS VLANs.

- All devices in the ring network must support ERPS.
- Each link between devices must be a direct link without any intermediate device.

#### Figure 13-66

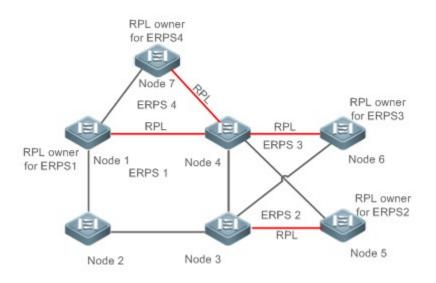

**Remarks** The devices in the ring network are aggregation switches.

#### Deployment

- All nodes in the physical topology are connected in ring mode.
- ERPS blocks the RPL of each ring to prevent loops.
- ERPS is used to detect failures on each link between adjacent nodes.

## 12.3 Features

#### **Basic Concepts**

#### **L** Ethernet Ring

Ethernet rings are classified into common Ethernet rings and Ethernet subrings.

- **Common Ethernet ring:** Is an Ethernet topology with ring connection.
- **Ethernet subring:** An open topology that is mounted on other rings or networks through intersecting nodes and forms a closed topology with the channel between the intersecting nodes belonging to other rings or networks.

An Ethernet ring (a common Ethernet ring or an Ethernet subring) can be in one of the following states:

- Idle state: The physical links in the entire ring network are reachable.
- **Protection state:** A physical link in the ring network is disconnected.

#### **Link and Channel**

- RPL: An Ethernet ring (a common Ethernet ring or an Ethernet subring) has only one RPL. When an Ethernet ring is idle, the RPL is blocked and does not forward data packets to prevent loops. In Figure 13-2, the link between Node 1 and Node 4 is the RPL of ERPS 1, and Node 4 blocks the RPL port (the port mapped to the RPL). The link between Node 4 and Node 5 is the RPL of ERPS 2, and Node 5 blocks the RPL port.
- **Subring link:** Belongs to a subring in intersecting rings and is controlled by the subring. In Figure 13-3, ERPS 1 is a common Ethernet ring, and ERPS 2 is an Ethernet subring. The link between Node 4 and Node 5 and the link between Node 3 and Node 5 belong to ERPS 2. The other links belong to ERPS 1.
- The link between Node 3 and Node 4 belongs to ERPS 1 rather than ERPS 2, and the link is not controlled by ERPS 2.
- **R-APS virtual channel:** Transmits ERPS packets of subrings between intersecting nodes in intersecting rings, but it does not belong to the subring. In Figure 13-3, Node 1 blocks the RPL, and the packets of subring ERPS 2 are transmitted through the direct link between Node 3 and Node 4 in Ethernet ring ERPS 1. The direct link between Node 3 and Node 4 is the R-APS virtual channel of ERPS 2.

#### **Node**

Each device in an Ethernet ring is a node.

ERPS has the following node roles for a specific Ethernet ring:

- RPL owner node: A node that is adjacent to an RPL and is used to block the RPL to prevent loops when the Ethernet ring is free of faults. An Ethernet ring (a common Ethernet ring or an Ethernet subring) has only one RPL owner node. In Figure 2, Node 1 functions as the RPL owner node of Ethernet ring ERPS 1, and Node 6 functions as the RPL owner node of Ethernet subring ERPS 2.
- Non-RPL owner node: Any other node than the RPL owner node in an Ethernet ring. In Figure 2, nodes except Node 1 and Node 6 are non-RPL owner nodes of their respective rings.

ERPS has the following roles globally (not for a specific Ethernet ring):

- Intersecting node: A node that belongs to multiple intersecting Ethernet rings. In Figure 13-3, Node 3 and Node 4 are intersecting nodes.
- Non-intersecting node: A node that belongs to only one intersecting Ethernet ring. In Figure 13-3, Node 2 is a non-intersecting node.

#### VLAN

ERPS supports two types of VLAN: R-APS VLAN and data VLAN.

- R-APS VLAN: A VLAN for transmitting ERPS packets. On a device, the ports accessing an ERPS ring belong to the R-APS VLAN, and only such ports can join the R-APS VLAN. R-APS VLANs of different ERPS rings must be different. IP address configuration is prohibited on the R-APS VLAN ports.
- Data VLAN: A VLAN for transmitting data packets. Both ERPS ports and non-ERPS ports can be assigned to a data VLAN.
- R-APS VLANs of different ERPS rings must be configured differently to differentiate packets of different ERPS rings; otherwise, ERPS may be abnormal.

#### **LAPS** Packet

ERPS packets (also called R-APS packets) are classified into Signal Fail (SF) packets, No Request (NR) packets, No Request, RPL Blocked (NR, RB) packets, and flush packets.

- SF packet: When the link of a node is down, the node sends SF packets to notify other nodes of its link failure.
- NR packet: When the failed link is restored, the node sends an NR packet to notify the RPL owner node of its link recovery.
- (RR, RB) packet: When all nodes in an ERPS ring function properly, the RPL owner node sends (RR, RB) packets periodically.
- Flush packet: In an intersecting ring, when a topology change occurs in a subring, the intersecting nodes send flush packets to notify other devices in the Ethernet ring to which the subring is connected.

#### **ERPS** Timer

ERPS timers include the Holdoff timer, Guard timer, and WTR timer.

- Holdoff timer: Is used to minimize frequent ERPS topology switching due to intermittent link failures. After you
  configure the Holdoff timer, ERPS performs topology switching only if the link failure still persists after the timer times
  out.
- **Guard timer:** Is used to prevent a device from receiving expired R-APS messages. When the device detects that a link failure is cleared, it sends link recovery packets and starts the Guard timer. During the period before timer expiration, all packets except flush packets indicating a subring topology change will be discarded.
- Wait-to-restore (WTR) timer: Is effective only for RPL owner devices to avoid ring status misjudgment. When an RPL owner device detects that a failure is cleared, it does perform topology switching immediately but only if the Ethernet ring is recovered after the WTR timer times out. If a ring failure is detected again before timer expiration, the RPL owner device cancels the timer and does not perform topology switching.

#### **Overview**

| Feature         | Description                                                                                     |
|-----------------|-------------------------------------------------------------------------------------------------|
| Ring Protection | Prevents broadcast storms caused by data loops and can rapidly recover the communication        |
|                 | between nodes in the event that a link is disconnected in the Ethernet ring.                    |
| Load Balancing  | Configures multiple Ethernet subrings in one ring network and forwards the traffic of different |
|                 | VLANs through different Ethernet subrings to balance load.                                      |

#### 12.3.1 Ring Protection

Ring protection prevents broadcast storms caused by data loops and can rapidly recover the communication between nodes in the event that a link is disconnected in the Ethernet ring.

#### **Working Principle**

#### **Normal Status**

- All nodes in the physical topology are connected in ring mode.
- ERPS blocks the RPL to prevent loops.
- ERPS is used to detect failures on each link between adjacent nodes.

#### Link Failure

- A node adjacent to a failed node detects the failure.
- The nodes adjacent to a failed link block the failed link and send SF packets to notify other nodes in the same ring.
- The R-APS (SF) packet triggers the RPL owner node to unblock the RPL port. All nodes update their MAC address entries and ARP/ND entries and the ring enters the protection state.

#### Link Recovery

- When a failed link is restored, adjacent nodes still block the link and send NR packets indicating that no local failure exists.
- When the RPL owner node receives the first R-APS (NR) packet, it starts the WTR timer.
- When the timer times out, the RPL owner node blocks the RPL and sends an (NR, RB) packet.
- After receiving the (NR, RB) packet, other nodes update their MAC address entries and ARP/ND entries, and the node that sends the NR packet stops periodic packet transmission and unblocks the port.
- The ring network is restored to the normal state.

#### **Related Configuration**

#### Configuring the R-APS VLAN

By default, no R-APS VLAN is configured.

Run the **erps raps-vlan** command to configure the R-APS VLAN (management VLAN) of an ERPS ring to transmit ERPS packets.

#### **Configuring an ERPS Ring**

Run the rpl-port command in R-APS VLAN mode to configure the ERPS ring mapped to an R-APS VLAN.

#### **U** Configuring an RPL and an RPL Owner Node

Run the rpl-port command in R-APS VLAN mode to specify an RPL and an RPL owner node.

## 12.3.2 Load Balancing

You can configure multiple Ethernet subrings in one physical ring network and forward the traffic of different VLANs through different Ethernet subrings to balance load.

#### Working Principle

The multiple VLANs in a ring network can have their respective traffic forwarded by different paths through ERPS to balance load.

Figure 13-67 Single-Ring Load Balancing

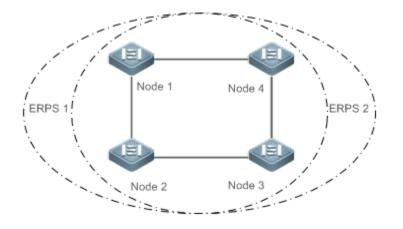

In a physical ring network, multiple Ethernet rings can be configured to forward traffic of different VLANs (called protected VLANs) by different topologies to realize load balancing.

In Figure 13-67, two Ethernet rings are configured with different protected VLANs in the physical ring network. Node 1 is the RPL owner node of ERPS 1 and Node 3 is RPL owner node of ERPS 2. With such configurations, data of different VLANs can be transmitted by different links to realize single-ring load balancing.

#### **Related Configuration**

#### **U** Configuring the Protected VLAN of an Ethernet Ring

Run the protected-instance command in R-APS VLAN mode to configure a protected VLAN set to realize load balancing.

## **12.4 Configuration**

| Configuration              | Description and Command                                                                                          |                                                    |  |
|----------------------------|----------------------------------------------------------------------------------------------------|----------------------------------------------------|--|
|                            | • (Mandatory) Perform this configuration in global configuration mode.                                           |                                                    |  |
|                            | erps enable                                                                                                    | Enables ERPS.                                      |  |
| Single-Ring Configuration  | erps raps-vlan                                                                                                   | Configures the R-APS VLAN of an Ethernet ring.     |  |
| (Basic Function)           | • (Mandatory) Perform this configuration in R-APS VLAN mode.                                                     |                                                    |  |
|                            | ring-port                                                                                                    | Configures an ERPS ring.                           |  |
|                            | rpl-port                                                                                                    | Configures the RPL owner node.                     |  |
|                            | state enable                                                                                                    | Enables the specified R-APS ring.                  |  |
| Tangent-Ring Configuration | <ul> <li>Tangent-ring configuration is based on single-ring configuration.</li> </ul>                            |                                                    |  |
| Intersecting-Ring          | <ul> <li>(Optional) Perform this configuration in R-APS VLAN mode based on single-ring configuration.</li> </ul> |                                                    |  |
| Configuration              | associate sub-ring raps-vlan                                                                                     | Associates Ethernet subrings.                      |  |
|                            | sub-ring tc-propagation enable                                                                                   | Enables subring topology change notification.      |  |
| Load Balancing             | <ul> <li>(Optional) Perform this configuration</li> </ul>                                                        | on in R-APS VLAN mode based on single-ring         |  |
| <u>Configuration</u>       | protected-instance                                                                                               | Configures the protected VLAN of an Ethernet ring. |  |
| ERPS Configuration         | <ul> <li>(Optional) Perform this configuration</li> </ul>                                                        | on in R-APS VLAN mode based on single-ring         |  |
|                            | timer                                                                                                    | Modifies timer parameters.                         |  |

## 12.4.1 Single-Ring Configuration (Basic Function)

## Configuration Effect

- The single-ring scenario is the basic scenario of ERPS.
- Build an ERPS single-ring topology to realize data link redundancy.
- In an ERPS ring network, quickly switch services from a failed link to a normal link.

#### Notes

- Only one RPL owner node and only one RPL can be configured in one ERPS ring.
- All nodes in one ERPS ring must belong to the same R-APS VLAN.
- Only trunk ports can join an ERPS ring, and the trunk attributes cannot be modified after the port joins the ring.

- The ports in an ERPS ring do not participate in STP calculation regardless of whether the ERPS ring is enabled or not.
   When you configure an ERPS ring, ensure that loops will not occur when STP calculation is disabled on ports in the ring.
- ERPS does not use the same ports as RERP and REUP.

#### **Configuration Steps**

- **Configuring the R-APS VLAN of an Ethernet Ring**
- (Mandatory) Perform this configuration in global configuration mode.
- Configure the same R-APS VLAN on all switches in the ERPS ring to transmit ERPS packets.

#### **Configuring ERPS Ring Ports**

- (Mandatory) Perform this configuration in R-APS VLAN mode.
- Configure the ports that form the ERPS ring as ERPS ring ports.

#### **Configuring an RPL Owner Port**

- (Mandatory) Perform this configuration in R-APS VLAN mode.
- Configure a single device in each ERPS ring as an RPL owner node, which will control the port to be blocked.
- Lenabling the Specified R-APS Ring
- (Mandatory) Perform this configuration in R-APS VLAN mode.
- Enable the specified R-APS ring in the same R-APS VLAN on each switch.

#### **L** Enabling ERPS Globally

- (Mandatory) Perform this configuration in global configuration mode.
- Enable ERPS globally on each switch in the ERPS ring.

#### Verification

• Run the **show erps** command one each node to check the configuration.

#### **Related Commands**

#### Configuring the R-APS VLAN of an Ethernet Ring

| Command     | erps raps-vlan vlan-id                                                                         |
|-------------|------------------------------------------------------------------------------------------------|
| Parameter   | <i>vlan-id</i> : R-APS VLAN ID                                                                 |
| Description |                                                                                                |
| Command     | Global configuration mode                                                                      |
| Mode        |                                                                                                |
| Usage Guide | ERPS takes effect in a ring only after ERPS is enabled globally and for the ring respectively. |

#### **Configuring an ERPS Ring**

| Command     | ring-port west {interface-name1   virtual-channel } east { interface-name2   virtual-channel}        |
|-------------|----------------------------------------------------------------------------------------------------|
| Parameter   | interface-name1: Indicates the name of the West port.                                                |
| Description | interface-name2: Indicates the name of the East port.                                                |
|             | virtual-channel: Assigns a port to a virtual link.                                                   |
| Command     | R-APS VLAN mode                                                                                      |
| Mode        |                                                                                                    |
| Usage Guide | The R-APS VLAN must be the unused VLAN on a device. VLAN 1 cannot be configured as the R-APS         |
|             | VLAN.                                                                                                |
|             | In an Ethernet ring, different devices must be configured with the same R-APS VLAN.                  |
|             | If you need to transparently transmit ERPS packets on a device not configured with ERPS, ensure that |
|             | only the two ports on the device connected to the ERPS ring allow packets from the R-APS VLAN of the |
|             | ERPS ring to pass through. Otherwise, packets from other VLANs may be transparently transmitted to   |
|             | the R-APS VLAN, causing impact on the ERPS ring.                                                     |

## **Configuring an RPL Owner Port**

| Command     | rpl-port { west   east } rpl-owner                                         |
|-------------|----------------------------------------------------------------------------|
| Parameter   | west: Specifies the West port as an RPL owner port.                        |
| Description | east: Specifies the East port as an RPL owner port.                        |
| Command     | R-APS VLAN mode                                                            |
| Mode        |                                                                            |
| Usage Guide | Each ring can be configured with only one RPL and only one RPL owner node. |

## **Lead Interset Service Area Service Area Ser**

| Command     | state enable                                                                                   |
|-------------|------------------------------------------------------------------------------------------------|
| Parameter   | N/A                                                                                            |
| Description |                                                                                                |
| Command     | R-APS VLAN mode                                                                                |
| Mode        |                                                                                                |
| Usage Guide | ERPS takes effect in a ring only after ERPS is enabled globally and for the ring respectively. |

## Lenabling ERPS Globally

| Command     | erps enable                                                                                    |
|-------------|------------------------------------------------------------------------------------------------|
| Parameter   | N/A                                                                                            |
| Description |                                                                                                |
| Command     | Global configuration mode                                                                      |
| Mode        |                                                                                                |
| Usage Guide | ERPS takes effect in a ring only after ERPS is enabled globally and for the ring respectively. |

## **Configuration Example**

| Scenario      |                                                                                                   |
|---------------|---------------------------------------------------------------------------------------------------|
| Figure 13-5   | RPL owner                                                                                         |
|               | Gi 0/1 EI Gi 0/2 Gi 0/1 EI Gi 0/2                                                                 |
|               | Node 1 Node 4                                                                                     |
|               | RPL                                                                                               |
|               |                                                                                                   |
|               | Gi 0/1 Gi 0/2 Gi 0/1 Gi 0/2                                                                       |
|               | Node 2 Node 3                                                                                     |
| Configuration | Configure the R-APS VLAN in privileged mode.                                                      |
| Steps         | Configure the link mode of ports in the Ethernet ring.                                            |
|               | Enter R-APS VLAN mode and configure the ports to be added to the Ethernet ring and participate in |
|               | <ul><li>ERPS calculation.</li><li>Specify the RPL owner port.</li></ul>                           |
|               | <ul> <li>Enable ERPS in the specified ring.</li> </ul>                                            |
|               | Enable ERPS globally.                                                                             |
| Node 1        | # Enter privileged mode.                                                                          |
|               | Orion Alpha A28X# configure terminal                                                              |
|               | # Configure the R-APS VLAN.                                                                       |
|               | Orion Alpha A28X(config)# erps raps-vlan 4093                                                     |
|               | Orion Alpha A28X(config-erps 4093)# exit                                                          |
|               | # Configure the link mode of ports in the Ethernet ring.                                          |
|               | Orion Alpha A28X(config)# interface gigabitEthernet 0/1                                           |
|               | Orion Alpha A28X(config-if-gigabitEthernet 0/1)# switchport mode trunk                            |
|               | Orion Alpha A28X(config-if-gigabitEthernet 0/1)# exit                                             |
|               | Orion Alpha A28X(config)# interface gigabitEthernet 0/2                                           |
|               | Orion Alpha A28X(config-if-gigabitEthernet 0/2)# switchport mode trunk                            |
|               | Orion Alpha A28X(config-if-gigabitEthernet 0/2)# exit                                             |
|               | # Enter ERPS configuration mode.                                                                  |
|               | Orion Alpha A28X(config)# erps raps-vlan 4093                                                     |
|               | # Configure the ports to be added to the Ethernet ring and participate in ERPS calculation.       |
|               | Orion Alpha A28X(config-erps 4093)# ring-port west gigabitEthernet 0/1 east gigabitEthernet 0/2   |
|               | # Enable ERPS in the specified ring.                                                              |
|               | Orion Alpha A28X(config-erps 4093)# state enable                                                  |
|               | # Enable ERPS globally.                                                                           |
|               |                                                                                                   |

|              | Orion Alpha A28X(config-erps 4093)# exit                                                                                                 |
|--------------|----------------------------------------------------------------------------------------------------|
|              | Orion Alpha A28X(config)# erps enable                                                                                                    |
| Node 2       | The configuration on Node 2 is the same as that on Node 1.                                                                               |
| Node 3       | The configuration on Node 3 is the same as that on Node 1.                                                                               |
| Node 4       | # Enter privileged mode.                                                                                                    |
|              | Orion Alpha A28X# configure terminal                                                                                                    |
|              | # Configure the R-APS VLAN.                                                                                                    |
|              | Orion Alpha A28X(config)# erps raps-vlan 4093                                                                                            |
|              | Orion Alpha A28X(config-erps 4093)# exit                                                                                                 |
|              | # Configure the link mode of ports in the Ethernet ring.                                                                                 |
|              | Orion Alpha A28X(config)# interface gigabitEthernet 0/1                                                                                  |
|              | Orion Alpha A28X(config-if-gigabitEthernet 0/1)# switchport mode trunk                                                                   |
|              | Orion Alpha A28X(config-if-gigabitEthernet 0/1)# exit                                                                                    |
|              | Orion Alpha A28X(config)# interface gigabitEthernet 0/2                                                                                  |
|              | Orion Alpha A28X(config-if-gigabitEthernet 0/2)# switchport mode trunk                                                                   |
|              | Orion Alpha A28X(config-if-gigabitEthernet 0/2)# exit                                                                                    |
|              | # Enter ERPS configuration mode.                                                                                                    |
|              | Orion Alpha A28X(config)# erps raps-vlan 4093                                                                                            |
|              | # Configure the ports to be added to the Ethernet ring and participate in ERPS calculation.                                              |
|              | Orion Alpha A28X(config-erps 4093)# ring-port west gigabitEthernet 0/1 east gigabitEthernet 0/2                                          |
|              | # Specify the RPL owner port.                                                                                                    |
|              | Orion Alpha A28X(config-erps 4093)# rpl-port east rpl-owner                                                                              |
|              | # Enable ERPS in the specified ring.                                                                                                    |
|              | Orion Alpha A28X(config-erps 4093)# state enable                                                                                         |
|              | Orion Alpha A28X(config-erps 4093)# exit                                                                                                 |
|              | # Enable ERPS globally.                                                                                                    |
|              | Orion Alpha A28X(config)# erps enable                                                                                                    |
| Verification | Run the <b>show erps</b> command one each node to check the configuration. The configuration on Node 1 and Node 4 is used as an example. |
| Node 1       | Orion Alpha A28X# show erps                                                                                                    |
|              | ERPS Information                                                                                                    |
|              | Global Status : Enabled                                                                                                    |

|        | Link monitored by           | : Not Oam            |
|--------|-----------------------------|----------------------|
|        | R-APS VLAN                  | : 4093               |
|        | Ring Status                 | : Enabled            |
|        | West Port                   | : Gi 0/1 (Forwardin) |
|        | East Port                   | : Gi 0/2 (Forwardin) |
|        | RPL Port                    | : None               |
|        | Protected VLANs             | : ALL                |
|        | RPL Owner                   | : Enabled            |
|        | Holdoff Time                | : 0 milliseconds     |
|        | Guard Time                  | : 500 milliseconds   |
|        | WTR Time : 2 r              | ninutes              |
|        | Current Ring State          | : Idle               |
|        | Associate R-APS VLAN        | :                    |
| Node 4 | Orion Alpha A28X# show erps |                      |
|        | ERPS Information            |                      |
|        | Global Status               | : Enabled            |
|        | Link monitored by           | : Not Oam            |
|        | R-APS VLAN                  |                      |
|        | Ring Status                 | : Enabled            |
|        | West Port                   | : Gi 0/1 (Forwardin) |
|        | East Port                   | : Gi 0/2 (Blocking)  |
|        | RPL Port                    | : East Port          |
|        | Protected VLANs             | : ALL                |
|        | RPL Owner                   | : Enabled            |
|        | Holdoff Time                | : 0 milliseconds     |
|        | Guard Time                  | : 500 milliseconds   |
|        | WTR Time : 2 r              | ninutes              |
|        | Current Ring State          | : Idle               |
|        | Associate R-APS VLAN        | :                    |

- The R-APS ring has been enabled but ERPS is not enabled globally, so ERPS still does not take effect.
- Multiple RPL owner nodes are configured in one ring.
- Different R-APS VLANs are configured for the nodes in one ring.

## 12.4.2 Tangent-Ring Configuration

#### **Configuration Effect**

- Configure a tangent ring that consists of two ERPS rings sharing one device to realize data link redundancy.
- Quickly switch services from a failed link in one ERPS ring to a normal link.

#### Notes

- The tangent-ring configuration is basically the same as the single-ring configuration. You only need to associate the two ERPS rings on the tangent node.
- Only one RPL owner node and only one RPL can be configured in each ERPS ring.
- All nodes in one ERPS ring must belong to the same R-APS VLAN.
- Only trunk ports can join an ERPS ring, and the trunk attributes cannot be modified after the port joins the ring.
- The ports in an ERPS ring do not participate in STP calculation regardless of whether the ERPS ring is enabled or not.
   When you configure an ERPS ring, ensure that loops will not occur when STP calculation is disabled on ports in the ring.
- ERPS does not use the same ports as RERP and REUP.

#### **Configuration Steps**

• The tangent-ring configuration is basically the same as the single-ring configuration. You only need to associate the two ERPS rings on the tangent node.

#### Verification

• Run the **show erps** command one each node to check the configuration.

#### **Related Commands**

See the commands in section 12.4.1 "Single-Ring Configuration (Basic Function)."

#### **Configuration Example**

| Scenario<br>Figure 13-6 | RPL owner<br>For ERPS1 RPL owner<br>For ERPS2<br>Gi 0/1 Gi 0/2 Gi 0/1 Gi 0/2 Gi 0/1 Gi 0/2<br>Node 1 Node 4 Node 6<br>ERPS1 RPL ERPS2 RPL<br>Gi 0/1 Gi 0/2 Gi 0/1 Gi 0/2 Gi 0/1 Gi 0/2 Gi 0/2 Gi 0/ |
|-------------------------|----------------------------------------------------------------------------------------------------|
| Configuration           | Configure the R-APS VLAN in privileged mode.                                                                                                    |
| Steps                   | Configure the link mode of ports in the Ethernet ring.                                                                                                    |
|                         | <ul> <li>Enter R-APS VLAN mode and configure the ports to be added to the Ethernet ring and participate in<br/>ERPS calculation.</li> </ul>                                                                                                    |
|                         | <ul> <li>Specify the RPL owner port.</li> </ul>                                                                                                    |
|                         | <ul> <li>Enable ERPS in the specified ring.</li> </ul>                                                                                                    |
|                         | Enable ERPS globally.                                                                                                    |
| Node 1                  | # Enter privileged mode.                                                                                                    |
|                         | Orion Alpha A28X# configure terminal                                                                                                    |
|                         | # Configure R-APS VLAN 4093.                                                                                                    |
|                         | Orion Alpha A28X(config)# erps raps-vlan 4093                                                                                                    |
|                         | Orion Alpha A28X(config-erps 4093)# exit                                                                                                    |
|                         | # Configure the link mode of ports in the Ethernet ring.                                                                                                    |
|                         | Orion Alpha A28X(config)# interface gigabitEthernet 0/1                                                                                                    |
|                         | Orion Alpha A28X(config-if-gigabitEthernet 0/1)# switchport mode trunk                                                                                                    |
|                         | Orion Alpha A28X(config-if-gigabitEthernet 0/1)# exit                                                                                                    |
|                         | Orion Alpha A28X(config)# interface gigabitEthernet 0/2                                                                                                    |
|                         | Orion Alpha A28X(config-if-gigabitEthernet 0/2)# switchport mode trunk                                                                                                    |
|                         | Orion Alpha A28X(config-if-gigabitEthernet 0/2)# exit                                                                                                    |
|                         | # Enter ERPS configuration mode.                                                                                                    |
|                         | Orion Alpha A28X(config)# erps raps-vlan 4093                                                                                                    |
|                         | # Configure the ports to be added to the Ethernet ring and participate in ERPS calculation.                                                                                                    |
|                         | Orion Alpha A28X(config-erps 4093)# ring-port west gigabitEthernet 0/1 east gigabitEthernet 0/2                                                                                                    |
|                         | # Enable ERPS in the specified ring.                                                                                                    |
|                         | Orion Alpha A28X(config-erps 4093)# state enable                                                                                                    |

|        | Orion Alpha A28X(config-erps 4093)# exit                                                        |
|--------|-------------------------------------------------------------------------------------------------|
|        |                                                                                                 |
|        | # Enable ERPS globally.                                                                         |
|        | Orion Alpha A28X(config)# erps enable                                                           |
| Node 2 | The configuration on Node 2 is the same as that on Node 1.                                      |
| Node 3 | Orion Alpha A28X# configure terminal                                                            |
|        | # Configure R-APS VLAN 4093.                                                                    |
|        | Orion Alpha A28X(config)# erps raps-vlan 4093                                                   |
|        | Orion Alpha A28X(config-erps 4093)# exit                                                        |
|        | # Configure the link mode of ports in the Ethernet ring.                                        |
|        | Orion Alpha A28X(config)# interface gigabitEthernet 0/1                                         |
|        | Orion Alpha A28X(config-if-gigabitEthernet 0/1)# switchport mode trunk                          |
|        | Orion Alpha A28X(config-if-gigabitEthernet 0/1)# exit                                           |
|        | Orion Alpha A28X(config)# interface gigabitEthernet 0/2                                         |
|        | Orion Alpha A28X(config-if-gigabitEthernet 0/2)# switchport mode trunk                          |
|        | Orion Alpha A28X(config-if-gigabitEthernet 0/2)# exit                                           |
|        | # Enter ERPS configuration mode.                                                                |
|        | Orion Alpha A28X(config)# erps raps-vlan 4093                                                   |
|        | Orion Alpha A28X(config-erps 4093)# ring-port west gigabitEthernet 0/1 east gigabitEthernet 0/2 |
|        | Orion Alpha A28X(config-erps 4093)# state enable                                                |
|        | Orion Alpha A28X(config-erps 4093)# exit                                                        |
|        | # Configure R-APS VLAN 100.                                                                     |
|        | Orion Alpha A28X(config)# erps raps-vlan 100                                                    |
|        | Orion Alpha A28X(config-erps 100)# exit                                                         |
|        | Orion Alpha A28X(config)# interface gigabitEthernet 0/3                                         |
|        | Orion Alpha A28X(config-if-gigabitEthernet 0/3)# switchport mode trunk                          |
|        | Orion Alpha A28X(config-if-gigabitEthernet 0/3)# exit                                           |
|        | Orion Alpha A28X(config)# interface gigabitEthernet 0/4                                         |
|        | Orion Alpha A28X(config-if-gigabitEthernet 0/4)# switchport mode trunk                          |
|        | Orion Alpha A28X(config-if-gigabitEthernet 0/4)# exit                                           |
|        | # Enter ERPS configuration mode.                                                                |
|        | Orion Alpha A28X(config)# erps raps-vlan 100                                                    |
|        | Orion Alpha A28X(config-erps 100)# ring-port west gigabitEthernet 0/3 east gigabitEthernet 0/4  |

|        | Orion Alpha A28X(config-erps 100)# state enable                                                 |
|--------|-------------------------------------------------------------------------------------------------|
|        | Orion Alpha A28X(config-erps 4093)# exit                                                        |
|        | Orion Alpha A28X(config)# erps enable                                                           |
| Node 4 | Orion Alpha A28X# configure terminal                                                            |
|        | # Configure R-APS VLAN 4093.                                                                    |
|        | Orion Alpha A28X(config)# erps raps-vlan 4093                                                   |
|        | Orion Alpha A28X(config-erps 4093)# exit                                                        |
|        | # Configure the link mode of ports in the Ethernet ring.                                        |
|        | Orion Alpha A28X(config)# interface gigabitEthernet 0/1                                         |
|        | Orion Alpha A28X(config-if-gigabitEthernet 0/1)# switchport mode trunk                          |
|        | Orion Alpha A28X(config-if-gigabitEthernet 0/1)# exit                                           |
|        | Orion Alpha A28X(config)# interface gigabitEthernet 0/2                                         |
|        | Orion Alpha A28X(config-if-gigabitEthernet 0/2)# switchport mode trunk                          |
|        | Orion Alpha A28X(config-if-gigabitEthernet 0/2)# exit                                           |
|        | # Enter ERPS configuration mode.                                                                |
|        | Orion Alpha A28X(config)# erps raps-vlan 4093                                                   |
|        | Orion Alpha A28X(config-erps 4093)# ring-port west gigabitEthernet 0/1 east gigabitEthernet 0/2 |
|        | # Specify the RPL owner port.                                                                   |
|        | Orion Alpha A28X(config-erps 4093)# rpl-port east rpl-owner                                     |
|        | Orion Alpha A28X(config-erps 4093)# state enable                                                |
|        | Orion Alpha A28X(config-erps 4093)# exit                                                        |
|        | Orion Alpha A28X(config)# erps enable                                                           |
| Node 5 | Orion Alpha A28X# configure terminal                                                            |
|        | # Configure R-APS VLAN 100.                                                                     |
|        | Orion Alpha A28X(config)# erps raps-vlan 100                                                    |
|        | Orion Alpha A28X(config-erps 100)# exit                                                         |
|        | # Configure the link mode of ports in the Ethernet ring.                                        |
|        | Orion Alpha A28X(config)# interface gigabitEthernet 0/1                                         |
|        | Orion Alpha A28X(config-if-gigabitEthernet 0/1)# switchport mode trunk                          |
|        | Orion Alpha A28X(config-if-gigabitEthernet 0/1)# exit                                           |
|        | Orion Alpha A28X(config)# interface gigabitEthernet 0/2                                         |
|        | Orion Alpha A28X(config-if-gigabitEthernet 0/2)# switchport mode trunk                          |
|        |                                                                                                 |

|              | Orion Alpha A28X(config-if-gigabitEthernet 0/2)# exit                                                                         |
|--------------|----------------------------------------------------------------------------------------------------|
|              | # Enter ERPS configuration mode.                                                                                              |
|              | Orion Alpha A28X(config)# erps raps-vlan 100                                                                                  |
|              | Orion Alpha A28X(config-erps 100)# ring-port west gigabitEthernet 0/1 east gigabitEthernet 0/2                                |
|              | Orion Alpha A28X(config-erps 100)# state enable                                                                               |
|              | Orion Alpha A28X(config-erps 100)# exit                                                                                       |
|              | Orion Alpha A28X(config)# erps enable                                                                                         |
| Node 6       | Orion Alpha A28X# configure terminal                                                                                          |
|              | # Configure R-APS VLAN 100.                                                                                                   |
|              | Orion Alpha A28X(config)# erps raps-vlan 100                                                                                  |
|              | Orion Alpha A28X(config-erps 100)# exit                                                                                       |
|              | # Configure the link mode of ports in the Ethernet ring.                                                                      |
|              | Orion Alpha A28X(config)# interface gigabitEthernet 0/1                                                                       |
|              | Orion Alpha A28X(config-if-gigabitEthernet 0/1)# switchport mode trunk                                                        |
|              | Orion Alpha A28X(config-if-gigabitEthernet 0/1)# exit                                                                         |
|              | Orion Alpha A28X(config)# interface gigabitEthernet 0/2                                                                       |
|              | Orion Alpha A28X(config-if-gigabitEthernet 0/2)# switchport mode trunk                                                        |
|              | Orion Alpha A28X(config-if-gigabitEthernet 0/2)# exit                                                                         |
|              | # Enter ERPS configuration mode.                                                                                              |
|              | Orion Alpha A28X(config)# erps raps-vlan 100                                                                                  |
|              | Orion Alpha A28X(config-erps 100)# ring-port west gigabitEthernet 0/1 east gigabitEthernet 0/2                                |
|              | # Specify the RPL owner port.                                                                                                 |
|              | Orion Alpha A28X(config-erps 100)# rpl-port east rpl-owner                                                                    |
|              | Orion Alpha A28X(config-erps 100)# state enable                                                                               |
|              | Orion Alpha A28X(config)# erps enable                                                                                         |
| Verification | Run the <b>show erps</b> command one each node to check the configuration. The configuration on Node 3 is used as an example. |
|              | Orion Alpha A28X# show erps                                                                                                   |
|              | ERPS Information                                                                                                    |
|              | Global Status : Enabled                                                                                                    |
|              | Link monitored by : Not Oam                                                                                                   |
|              |                                                                                                    |

| R-APS VLAN                 | : 100                                  |
|----------------------------|----------------------------------------|
| Ring Status                | : Enabled                              |
| West Port                  | : Gi 0/3 (Forwarding)                  |
| East Port                  | : Gi 0/4 (Forwarding)                  |
| RPL Port                   | : None                                 |
| Protected VLANs            | : ALL                                  |
| RPL Owner                  | : Disabled                             |
| Holdoff Time               | : 0 milliseconds                       |
| Guard Time                 | : 500 milliseconds                     |
| WTR Time                   | : 2 minutes                            |
| Current Ring State         | : Idle                                 |
| Associate R-APS VLAN       | :                                      |
|                            |                                        |
| R-APS VLAN                 | : 4093                                 |
| Ring Status                | : Enabled                              |
| West Port                  | : Gi 0/1 (Forwarding)                  |
| East Port                  | : Gi 0/2 (Forwarding)                  |
| RPL Port                   | : East Port                            |
| Protected VLANs            | : ALL                                  |
| RPL Owner                  | : Disabled                             |
|                            |                                        |
| Holdoff Time               | : 0 milliseconds                       |
| Holdoff Time<br>Guard Time | : 0 milliseconds<br>: 500 milliseconds |
|                            |                                        |
| Guard Time                 | : 500 milliseconds                     |

- The R-APS ring has been enabled but ERPS is not enabled globally, so ERPS still does not take effect.
- Multiple RPL owner nodes are configured in one ring.
- Different R-APS VLANs are configured for the nodes in one ring.

## 12.4.3 Intersecting-Ring Configuration

## **Configuration Effect**

- Configure multiple ERPS rings to share links, thus realizing data link redundancy.
- Quickly switch services from a failed link in one ERPS ring to a normal link.

#### Notes

- Only one RPL owner node and only one RPL can be configured in each ERPS ring.
- All nodes in one ERPS ring must belong to the same R-APS VLAN.
- All nodes in the Ethernet ring must be associated with their respective subrings.
- Only trunk ports can join an ERPS ring, and the trunk attributes cannot be modified after the port joins the ring.
- The ports in an ERPS ring do not participate in STP calculation regardless of whether the ERPS ring is enabled or not.
   When you configure an ERPS ring, ensure that loops will not occur when STP calculation is disabled on ports in the ring.
- ERPS does not use the same ports as RERP and REUP.

#### **Configuration Steps**

Perform the following configuration after you complete the single-ring configuration described above:

- **L** Enabling Subring Topology Change Notification
- (Optional) Perform this configuration in R-APS VLAN mode.
- Enable subring topology change notification on intersecting nodes.
- If the link between intersecting nodes is faulty or blocked in the event of a subring topology change, the intersecting nodes will send packets to instruct the nodes in other Ethernet rings associated with the subring to update the topology.

#### Associating Ethernet Subrings

- (Optional) Perform this configuration in R-APS VLAN mode.
- Associate nodes in the main ring with Ethernet subrings.
- After nodes are associated with Ethernet subrings, ERPS packets of the subrings can be transmitted to other Ethernet rings.

#### Verification

• Run the **show erps** command one each node to check the configuration.

#### **Related Commands**

#### **Lange Subring Topology Change Notification**

| Command     | sub-ring tc-propagation enable |
|-------------|--------------------------------|
| Parameter   | N/A                            |
| Description |                                |
| Command     | R-APS VLAN mode                |
| Mode        |                                |

**Usage Guide** Run this command only on intersecting nodes.

#### ↘ Associating Ethernet Subrings

| Command     | associate sub-ring raps-vlan vlan-list                                                                   |  |
|-------------|----------------------------------------------------------------------------------------------------|--|
| Parameter   | vlan-list: Indicates the R-APS VLANs of subrings.                                                        |  |
| Description |                                                                                                    |  |
| Command     | R-APS VLAN mode                                                                                          |  |
| Mode        |                                                                                                    |  |
| Usage Guide | Run this command on all nodes in the Ethernet ring to allow its subrings to transmit ERPS packets to the |  |
|             | Ethernet ring.                                                                                           |  |
|             | After nodes are associated with subrings, ERPS packets of the subrings can be transmitted to other       |  |
|             | Ethernet rings. You can also use the command provided by the VLAN module to configure VLAN and its       |  |
|             | member ports to allow ERPS packets of subrings to be transmitted to other Ethernet rings while avoiding  |  |
|             | information leakage to user networks.                                                                    |  |

#### Configuration Example

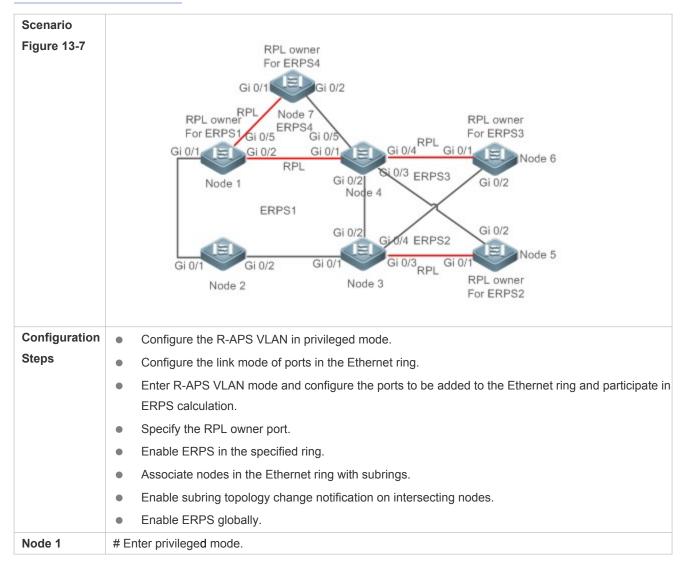

Orion Alpha A28X# configure terminal

# Configure R-APS VLAN 4093.

Orion Alpha A28X(config)# erps raps-vlan 4093

Orion Alpha A28X(config-erps 4093)# exit

# Configure the link mode of ports in the Ethernet ring.

Orion Alpha A28X(config)# interface gigabitEthernet 0/1

Orion Alpha A28X(config-if-gigabitEthernet 0/1)# switchport mode trunk

Orion Alpha A28X(config-if-gigabitEthernet 0/1)# exit

Orion Alpha A28X(config)# interface gigabitEthernet 0/2

Orion Alpha A28X(config-if-gigabitEthernet 0/2)# switchport mode trunk

Orion Alpha A28X(config-if-gigabitEthernet 0/2)# exit

# Enter ERPS configuration mode.

Orion Alpha A28X(config)# erps raps-vlan 4093

# Configure the ports to be added to the Ethernet ring and participate in ERPS calculation.

Orion Alpha A28X(config-erps 4093)# ring-port west gigabitEthernet 0/1 east gigabitEthernet 0/2

# Specify the port and RPL owner node for the RPL.

Orion Alpha A28X(config-erps 4093)# rpl-port east rpl-owner

# Enable ERPS in the specified ring.

Orion Alpha A28X(config-erps 4093)# state enable

# Enable ERPS globally.

Orion Alpha A28X(config-erps 4093)# exit

Orion Alpha A28X(config)# erps enable

# Configure the R-APS VLAN of the subring ERPS 4.

Orion Alpha A28X(config)# erps raps-vlan 300

Orion Alpha A28X(config-erps 300)# exit

# Configure the link mode of ports in ERPS 4.

Orion Alpha A28X(config)# interface gigabitEthernet 0/5

Orion Alpha A28X(config-if-gigabitEthernet 0/5)# switchport mode trunk

Orion Alpha A28X(config-if-gigabitEthernet 0/5)# exit

# Enter ERPS configuration mode.

Orion Alpha A28X(config)# erps raps-vlan 300

# Configure the ports to be added to the Ethernet ring and participate in ERPS calculation.

|        | Orion Alpha A28X(config-erps 300)# ring-port west gigabitEthernet 0/5 east virtual-channel                                               |
|--------|----------------------------------------------------------------------------------------------------|
|        | # Enable ERPS in ERPS 4.                                                                                                    |
|        | Orion Alpha A28X(config-erps 300)# state enable                                                                                          |
|        | # Associate ERPS 1 with ERPS 2, ERPS 3, and ERPS 4.                                                                                      |
|        | Orion Alpha A28X(config-erps 300)# exit                                                                                                  |
|        | Orion Alpha A28X(config)# erps raps-vlan 4093                                                                                            |
|        | Orion Alpha A28X(config-erps 4093)# associate sub-ring raps-vlan 100,200,300                                                             |
| Node 2 | # Enter privileged mode.                                                                                                    |
|        | Orion Alpha A28X# configure terminal                                                                                                    |
|        | # Configure R-APS VLAN 4093.                                                                                                    |
|        | Orion Alpha A28X(config)# erps raps-vlan 4093                                                                                            |
|        | Orion Alpha A28X(config-erps 4093)# exit                                                                                                 |
|        | # Configure the link mode of ports in the Ethernet ring.                                                                                 |
|        | Orion Alpha A28X(config)# interface gigabitEthernet 0/1                                                                                  |
|        | Orion Alpha A28X(config-if-gigabitEthernet 0/1)# switchport mode trunk                                                                   |
|        | Orion Alpha A28X(config-if-gigabitEthernet 0/1)# exit                                                                                    |
|        | Orion Alpha A28X(config)# interface gigabitEthernet 0/2                                                                                  |
|        | Orion Alpha A28X(config-if-gigabitEthernet 0/2)# switchport mode trunk                                                                   |
|        | Orion Alpha A28X(config-if-gigabitEthernet 0/2)# exit                                                                                    |
|        | # Enter ERPS configuration mode.                                                                                                    |
|        | Orion Alpha A28X(config)# erps raps-vlan 4093                                                                                            |
|        | # Configure the ports to be added to the Ethernet ring and participate in ERPS calculation.                                              |
|        | Orion Alpha A28X(config-erps 4093)# ring-port west gigabitEthernet 0/1 east gigabitEthernet 0/2                                          |
|        | # Enable ERPS in the specified ring.                                                                                                    |
|        | Orion Alpha A28X(config-erps 4093)# state enable                                                                                         |
|        | # Enable ERPS globally.                                                                                                    |
|        | Orion Alpha A28X(config-erps 4093)# exit                                                                                                 |
|        | Orion Alpha A28X(config)# erps enable                                                                                                    |
|        | # Associate ERPS 1 with ERPS 2, ERPS 3, and ERPS 4.                                                                                      |
|        | Orion Alpha A28X(config)# erps raps-vlan 4093                                                                                            |
|        | Orion Alpha A28X(config-erps 4093)# associate sub-ring raps-vlan 100,200,300                                                             |
| Node 3 | <ul><li># Perform the following configuration on Node 3 based on the configuration on Node 2:</li><li># Enter privileged mode.</li></ul> |
|        |                                                                                                    |

|        | Orion Alpha A28X# configure terminal                                                                                                    |
|--------|----------------------------------------------------------------------------------------------------|
|        | # Configure the R-APS VLAN of the subring ERPS 2.                                                                                        |
|        | Orion Alpha A28X(config)# erps raps-vlan 100                                                                                             |
|        | Orion Alpha A28X(config-erps 100)# exit                                                                                                  |
|        | # Configure the link mode of ports in ERPS 2.                                                                                            |
|        | Orion Alpha A28X(config)# interface gigabitEthernet 0/3                                                                                  |
|        | Orion Alpha A28X(config-if-gigabitEthernet 0/3)# switchport mode trunk                                                                   |
|        | Orion Alpha A28X(config-if-gigabitEthernet 0/3)# exit                                                                                    |
|        | # Enter ERPS configuration mode.                                                                                                    |
|        | Orion Alpha A28X(config)# erps raps-vlan 100                                                                                             |
|        | # Configure the ports to be added to the Ethernet ring and participate in ERPS calculation.                                              |
|        | Orion Alpha A28X(config-erps 100)# ring-port west virtual-channel east gigabitEthernet 0/3                                               |
|        | # Enable ERPS in ERPS 2.                                                                                                    |
|        | Orion Alpha A28X(config-erps 100)# state enable                                                                                          |
|        | # Configure the R-APS VLAN of the subring ERPS 3.                                                                                        |
|        | Orion Alpha A28X(config)# erps raps-vlan 200                                                                                             |
|        | Orion Alpha A28X(config-erps 200)# exit                                                                                                  |
|        | # Configure the link mode of ports in ERPS 3.                                                                                            |
|        | Orion Alpha A28X(config)# interface gigabitEthernet 0/4                                                                                  |
|        | Orion Alpha A28X(config-if-gigabitEthernet 0/4)# switchport mode trunk                                                                   |
|        | Orion Alpha A28X(config-if-gigabitEthernet 0/4)# exit                                                                                    |
|        | # Enter ERPS configuration mode.                                                                                                    |
|        | Orion Alpha A28X(config)# erps raps-vlan 200                                                                                             |
|        | # Configure the ports to be added to the Ethernet ring and participate in ERPS calculation.                                              |
|        | Orion Alpha A28X(config-erps 200)# ring-port west virtual-channel east gigabitEthernet 0/4                                               |
|        | # Enable ERPS in ERPS 2.                                                                                                    |
|        | Orion Alpha A28X(config-erps 200)# state enable                                                                                          |
|        | # Associate the Ethernet subrings ERPS 2, ERPS 3, and ERPS 4.                                                                            |
|        | Orion Alpha A28X(config-erps 200)# exit                                                                                                  |
|        | Orion Alpha A28X(config)# erps raps-vlan 4093                                                                                            |
|        | Orion Alpha A28X(config-erps 4093)# associate sub-ring raps-vlan 100,200,300                                                             |
| Node 4 | <ul><li># Perform the following configuration on Node 4 based on the configuration on Node 2.</li><li># Enter privileged mode.</li></ul> |

Orion Alpha A28X# configure terminal

# Configure the R-APS VLAN of the subring ERPS 2.

Orion Alpha A28X(config)# erps raps-vlan 100

Orion Alpha A28X(config-erps 100)# exit

# Configure the link mode of ports in ERPS 2.

Orion Alpha A28X(config)# interface gigabitEthernet 0/3

Orion Alpha A28X(config-if-gigabitEthernet 0/3)# switchport mode trunk

Orion Alpha A28X(config-if-gigabitEthernet 0/3)# exit

# Enter ERPS configuration mode.

Orion Alpha A28X(config)# erps raps-vlan 100

# Configure the ports to be added to the Ethernet ring and participate in ERPS calculation.

Orion Alpha A28X(config-erps 100)# ring-port west virtual-channel east gigabitEthernet 0/3

# Enable ERPS in ERPS 2.

Orion Alpha A28X(config-erps 100)# state enable

# Configure the R-APS VLAN of the subring ERPS 3.

Orion Alpha A28X(config)# erps raps-vlan 200

Orion Alpha A28X(config-erps 200)# exit

# Configure the link mode of ports in ERPS 3.

Orion Alpha A28X(config)# interface gigabitEthernet 0/4

Orion Alpha A28X(config-if-gigabitEthernet 0/4)# switchport mode trunk

Orion Alpha A28X(config-if-gigabitEthernet 0/4)# exit

# Enter ERPS configuration mode.

Orion Alpha A28X(config)# erps raps-vlan 200

# Configure the ports to be added to the Ethernet ring and participate in ERPS calculation.

Orion Alpha A28X(config-erps 200)# ring-port west virtual-channel east gigabitEthernet 0/4

# Enable ERPS in ERPS 3.

Orion Alpha A28X(config-erps 200)# state enable

# Configure the R-APS VLAN of the subring ERPS 4.

Orion Alpha A28X(config-erps 200)# exit

Orion Alpha A28X(config)# erps raps-vlan 300

Orion Alpha A28X(config-erps 300)# exit

# Configure the link mode of ports in ERPS 4.

|        | Orion Alpha A28X(config)# interface gigabitEthernet 0/5                                        |
|--------|------------------------------------------------------------------------------------------------|
|        | Orion Alpha A28X(config-if-gigabitEthernet 0/5)# switchport mode trunk                         |
|        | Orion Alpha A28X(config-if-gigabitEthernet 0/5)# exit                                          |
|        | # Enter ERPS configuration mode.                                                               |
|        | Orion Alpha A28X(config)# erps raps-vlan 300                                                   |
|        | # Configure the ports to be added to the Ethernet ring and participate in ERPS calculation.    |
|        | Orion Alpha A28X(config-erps 300)# ring-port west virtual-channel east gigabitEthernet 0/5     |
|        | # Enable ERPS in ERPS 4.                                                                       |
|        | Orion Alpha A28X(config-erps 300)# state enable                                                |
|        | # Associate the Ethernet subrings ERPS 2, ERPS 3, and ERPS 4.                                  |
|        | Orion Alpha A28X(config-erps 300)# exit                                                        |
|        | Orion Alpha A28X(config)# erps raps-vlan 4093                                                  |
|        | Orion Alpha A28X(config-erps4093)# associate sub-ring raps-vlan 100,200,300                    |
| Node 5 | # Enter privileged mode.                                                                       |
|        | Orion Alpha A28X# configure terminal                                                           |
|        | # Configure the R-APS VLAN.                                                                    |
|        | Orion Alpha A28X(config)# erps raps-vlan 100                                                   |
|        | Orion Alpha A28X(config-erps 100)# end                                                         |
|        | # Configure the link mode of ports in the Ethernet ring.                                       |
|        | Orion Alpha A28X(config)# interface gigabitEthernet 0/1                                        |
|        | Orion Alpha A28X(config-if-gigabitEthernet 0/1)# switchport mode trunk                         |
|        | Orion Alpha A28X(config-if-gigabitEthernet 0/1)# exit                                          |
|        | Orion Alpha A28X(config)# interface gigabitEthernet 0/2                                        |
|        | Orion Alpha A28X(config-if-gigabitEthernet 0/2)# switchport mode trunk                         |
|        | Orion Alpha A28X(config-if-gigabitEthernet 0/2)# exit                                          |
|        | # Enter ERPS configuration mode.                                                               |
|        | Orion Alpha A28X(config)# erps raps-vlan 100                                                   |
|        | # Configure the ports to be added to the Ethernet ring and participate in ERPS calculation.    |
|        | Orion Alpha A28X(config-erps 100)# ring-port west gigabitEthernet 0/1 east gigabitEthernet 0/2 |
|        | # Specify the port and RPL owner node for the RPL.                                             |
|        | Orion Alpha A28X(config-erps 100)# rpl-port east rpl-owner                                     |
|        |                                                                                                |

|              | Orion Alpha A28X(config-er                                                                                                    | ps 100)# state enable                                                            |
|--------------|----------------------------------------------------------------------------------------------------|----------------------------------------------------------------------------------|
|              | # Enable ERPS globally.                                                                                                    |                                                                                  |
|              | Orion Alpha A28X(config-er                                                                                                    | ps 100)# exit                                                                    |
|              | Orion Alpha A28X(config)#                                                                                                    | erps enable                                                                      |
| Node 6       | # The configuration on Node<br>the R-APS VLAN to VLAN 2                                                                       | e 6 is basically the same as that on Node 5, except that you need to change 200. |
| Node 7       | # The configuration on Node<br>the R-APS VLAN to VLAN 3                                                                       | e 7 is basically the same as that on Node 5, except that you need to change 300. |
| Verification | Run the <b>show erps</b> command one each node to check the configuration. The configuration on Node 3 is used as an example. |                                                                                  |
|              | Orion Alpha A28X# show er                                                                                                    | ps                                                                               |
|              | ERPS Information                                                                                                    |                                                                                  |
|              | Global Status                                                                                                    | : Enabled                                                                        |
|              | Link monitored by                                                                                                    | : Not Oam                                                                        |
|              |                                                                                                    |                                                                                  |
|              | R-APS VLAN                                                                                                    | : 100                                                                            |
|              | Ring Status                                                                                                    | : Enabled                                                                        |
|              | West Port                                                                                                    | : Virtual Channel                                                                |
|              | East Port                                                                                                    | : Gi 0/3 (Forwarding)                                                            |
|              | RPL Port                                                                                                    | : None                                                                           |
|              | Protected VLANs                                                                                                    | : ALL                                                                            |
|              | RPL Owner                                                                                                    | : Disabled                                                                       |
|              | Holdoff Time                                                                                                    | : 0 milliseconds                                                                 |
|              | Guard Time                                                                                                    | : 500 milliseconds                                                               |
|              | WTR Time                                                                                                    | : 2 minutes                                                                      |
|              | Current Ring State                                                                                                    | : Idle                                                                           |
|              | Associate R-APS VLAN                                                                                                    | :                                                                                |
|              |                                                                                                    |                                                                                  |
|              | R-APS VLAN                                                                                                    | : 200                                                                            |
|              | Ring Status                                                                                                    | : Enabled                                                                        |
|              | West Port                                                                                                    | : Virtual Channel                                                                |
|              | East Port                                                                                                    | : Gi 0/4 (Forwarding)                                                            |
|              | RPL Port                                                                                                    | : None                                                                           |

| Protected VLANs      | : ALL                 |
|----------------------|-----------------------|
| RPL Owner            | : Disabled            |
| Holdoff Time         | : 0 milliseconds      |
| Guard Time           | : 500 milliseconds    |
| WTR Time             | : 2 minutes           |
| Current Ring State   | : Idle                |
| Associate R-APS VLAN | :                     |
|                      |                       |
| R-APS VLAN           | : 4093                |
| Ring Status          | : Enabled             |
| West Port            | : Gi 0/1 (Forwarding) |
| East Port            | : Gi 0/2 (Blocking)   |
| RPL Port             | : East Port           |
| Protected VLANs      | : ALL                 |
| RPL Owner            | : Disabled            |
| Holdoff Time         | : 0 milliseconds      |
| Guard Time           | : 500 milliseconds    |
| WTR Time             | : 2 minutes           |
| Current Ring State   | : Idle                |
| Associate R-APS VLAN | : 100,200,300         |

- The R-APS ring has been enabled but ERPS is not enabled globally, so ERPS still does not take effect.
- Multiple RPL owner nodes are configured in one ERPS ring.
- Different R-APS VLANs are configured for the nodes in one ERPS ring.
- The nodes in the man ring are not associated with Ethernet subrings.

## 12.4.4 Load Balancing Configuration

#### Configuration Effect

- Control the direction of data flows in an ERPS ring to realize load balancing.
- When a link in the ring network enabled with load balancing fails, the traffic can be quickly switched to a normal link.

#### Notes

• Before you configure load balancing, configure the VLAN-instance relationship in MST configuration mode.

- When you configure load balancing, add all data VLANs of the devices to the ERPS protected VLAN list; otherwise, any unprotected VLAN will cause loops.
- Only trunk ports can join an ERPS ring, and the trunk attributes cannot be modified after the port joins the ring.
- The ports in an ERPS ring do not participate in STP calculation regardless of whether the ERPS ring is enabled or not.
   When you configure an ERPS ring, ensure that loops will not occur when STP calculation is disabled on ports in the ring.
- ERPS does not use the same ports as RERP and REUP.

#### **Configuration Steps**

Perform the following configuration after you complete the single-ring configuration described above:

- **Solution** Configuring the Protected VLAN of an Ethernet Ring
- (Optional) Perform this configuration in global configuration mode.
- When you configure load balancing for an Ethernet ring, you must specify the protected VLAN.

#### Verification

• Run the **show erps** command one each node to check the configuration.

#### **Related Commands**

#### **U** Configuring the Protected VLAN of an Ethernet Ring

| Command     | protected-instance instance-id-list                                      |
|-------------|--------------------------------------------------------------------------|
| Parameter   | instance-id-list: Indicates the instance protected by the Ethernet ring. |
| Description |                                                                          |
| Command     | R-APS VLAN mode                                                          |
| Mode        |                                                                          |
| Usage Guide | The protected instance of the Ethernet ring is the protected VLAN.       |

#### **Configuration Example**

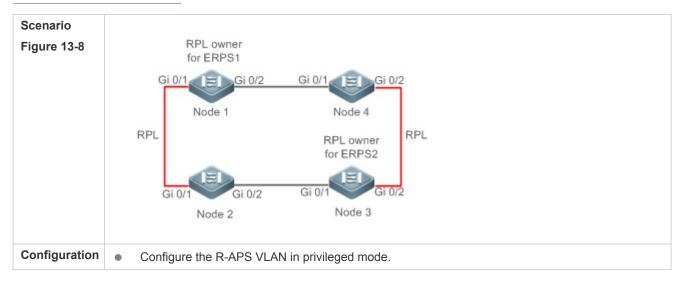

| Steps  | • Configure the link mode of ports in the Ethernet ring.                                                                                   |
|--------|----------------------------------------------------------------------------------------------------|
|        | Configure the protected VLAN of the Ethernet ring.                                                                                         |
|        | <ul> <li>Enter R-APS VLAN mode and configure the ports to be added to the Ethernet ring and participate in<br/>ERBS calculation</li> </ul> |
|        | <ul><li>ERPS calculation.</li><li>Specify the RPL owner port.</li></ul>                                                                    |
|        | <ul> <li>Enable ERPS in the specified ring.</li> </ul>                                                                                     |
|        | <ul> <li>Enable ERPS globally.</li> </ul>                                                                                                  |
| Node 1 | # Enter privileged mode.                                                                                                    |
|        | Orion Alpha A28X# configure terminal                                                                                                    |
|        | # Configure the Ethernet subring ERPS 1 as follows:                                                                                        |
|        | # Configure the link mode of ports in ERPS 1.                                                                                              |
|        | Orion Alpha A28X(config)# interface gigabitEthernet 0/1                                                                                    |
|        | Orion Alpha A28X(config-if-gigabitEthernet 0/1)# switchport mode trunk                                                                     |
|        | Orion Alpha A28X(config-if-gigabitEthernet 0/1)# exit                                                                                      |
|        | Orion Alpha A28X(config)# interface gigabitEthernet 0/2                                                                                    |
|        | Orion Alpha A28X(config-if-gigabitEthernet 0/2)# switchport mode trunk                                                                     |
|        | Orion Alpha A28X(config-if-gigabitEthernet 0/2)# exit                                                                                      |
|        | # Configure the protected VLAN, RPL owner port, and RPL of ERPS 1.                                                                         |
|        | Orion Alpha A28X(config)# spanning-tree mst configuration                                                                                  |
|        | Orion Alpha A28X(config-mst)# instance 1 vlan 1-2000                                                                                       |
|        | Orion Alpha A28X(config-mst)# exit                                                                                                    |
|        | Orion Alpha A28X(config)# erps raps-vlan 100                                                                                               |
|        | Orion Alpha A28X(config-erps 100)# protected-instance 1                                                                                    |
|        | Orion Alpha A28X(config-erps 100)# ring-port west gigabitEthernet 0/1 east gigabitEthernet 0/2                                             |
|        | Orion Alpha A28X(config-erps 100)# rpl-port west rpl-owner                                                                                 |
|        | # Configure the Ethernet subring ERPS 2 as follows:                                                                                        |
|        | # Configure the ports to be added to ERPS 2 and participate in ERPS calculation.                                                           |
|        | Orion Alpha A28X(config)# spanning-tree mst configuration                                                                                  |
|        | Orion Alpha A28X(config-mst)# instance 2 vlan 2001-4094                                                                                    |
|        | Orion Alpha A28X(config-mst)# exit                                                                                                    |
|        | Orion Alpha A28X(config)# erps raps-vlan 4093                                                                                              |
|        | Orion Alpha A28X(config-erps 4093)# protected-instance 2                                                                                   |
|        | Orion Alpha A28X(config-erps 4093)# ring-port west gigabitEthernet 0/1 east gigabitEthernet 0/2                                            |
|        | # Enable ERPS in ERPS 2 and globally respectively.                                                                                         |
|        |                                                                                                    |

|              | Orion Alpha A28X(config-er                                                                                                    | ps 4093)# state enable                                                      |  |
|--------------|----------------------------------------------------------------------------------------------------|-----------------------------------------------------------------------------|--|
|              | Orion Alpha A28X(config-er                                                                                                    | ps 4093)# exit                                                              |  |
|              | Orion Alpha A28X(config)# erps enable                                                                                                    |                                                                             |  |
| Node 2       | # The configuration on Node required on Node 2.                                                                                                    | e 2 is the same as that on Node 1, except that RPL configuration is not     |  |
| Node 3       | <ul> <li># The configuration on Node 3 is the same as that on Node 1, except that RPL configuration is not required on Node 3.</li> <li># Configure the RPL of ERPS 2 on Node 3. The RPL of ERPS 1 does not need to be configured or 3.</li> </ul> |                                                                             |  |
|              | Orion Alpha A28X(config)#                                                                                                    |                                                                             |  |
|              |                                                                                                    | ps 4093)# rpl-port east rpl-owner                                           |  |
| Node 4       | The configuration on Node                                                                                                    | 4 is the same as that on Node 2.                                            |  |
| Verification | Run the <b>show erps</b> comma<br>used as an example.                                                                                                    | nd one each node to check the configuration. The configuration on Node 1 is |  |
| Node 1       | Orion Alpha A28X# show er                                                                                                    | ps                                                                          |  |
|              | ERPS Information                                                                                                    |                                                                             |  |
|              | Global Status                                                                                                    | : Enabled                                                                   |  |
|              | Link monitored by                                                                                                    | : Not Oam                                                                   |  |
|              | R-APS VLAN                                                                                                    | : 200                                                                       |  |
|              | Ring Status                                                                                                    | : Enabled                                                                   |  |
|              | West Port                                                                                                    | : Gi 0/1 (Blocking)                                                         |  |
|              | East Port                                                                                                    | : Gi 0/2 (Forwarding)                                                       |  |
|              | RPL Port                                                                                                    | : West Port                                                                 |  |
|              | Protected VLANs                                                                                                    | : 1-2000                                                                    |  |
|              | RPL Owner                                                                                                    | : Enabled                                                                   |  |
|              | Holdoff Time                                                                                                    | : 0 milliseconds                                                            |  |
|              | Guard Time                                                                                                    | : 500 milliseconds                                                          |  |
|              | WTR Time                                                                                                    | : 2 minutes                                                                 |  |
|              | Current Ring State                                                                                                    | : Idle                                                                      |  |
|              | Associate R-APS VLAN                                                                                                    | :                                                                           |  |
|              | R-APS VLAN                                                                                                    | : 4093                                                                      |  |

| Ring Status          | : Enabled             |
|----------------------|-----------------------|
| West Port            | : Gi 0/1 (Forwarding) |
| East Port            | : Gi 0/2 (Blocking)   |
| RPL Port             | : West Port           |
| Protected VLANs      | : 2001-4094           |
| RPL Owner            | : Enabled             |
| Holdoff Time         | : 0 milliseconds      |
| Guard Time           | : 500 milliseconds    |
| WTR Time             | : 2 minutes           |
| Current Ring State   | : Idle                |
| Associate R-APS VLAN | :                     |

- The R-APS ring has been enabled but ERPS is not enabled globally, so ERPS still does not take effect.
- Multiple RPL owner nodes are configured in one ERPS ring.
- Different R-APS VLANs are configured for the nodes in one ERPS ring.

## 12.4.5 ERPS Configuration Modification

#### **Configuration Effect**

• Switch configuration smoothly when the ERPS ring topology is changed.

#### Notes

- When you modify the ERPS configuration on a device, to avoid loops, first run the **shutdown** command to shut down an ERPS port in the ring. When the configuration is completed, run the **no shutdown** command to restart the port.
- All nodes in one ERPS ring must belong to the same R-APS VLAN.
- If you only need to modify the ERPS timers, skip this section.

#### **Configuration Steps**

Run the **shutdown** command to shut down an ERPS port and disable ERPS. Then modify the ERPS configuration according to section 12.4.1 "Single-Ring Configuration (Basic Function)" and complete the following settings, which are optional.

- **U** Configuring the Holdoff Timer, Guard Timer, and WRT Timer
- Optional.
- Perform this configuration in R-APS VLAN mode based on the actual application requirements.

#### Verification

• Run the **show erps** command one each node to check the configuration.

## **Related Commands**

## **U** Configuring the Holdoff Timer, Guard Timer, and WRT Timer

| Command     | <pre>timer { holdoff-time interval1   guard-time interval2   wtr-time interval3 }</pre>                                                                                                    |  |  |
|-------------|----------------------------------------------------------------------------------------------------|--|--|
| Parameter   | interval1: Indicates the Holdoff timer interval. The value ranges from 0 to 100, in the unit of                                                                                                    |  |  |
| Description | 100 milliseconds. The default value is 0.                                                                                                    |  |  |
|             | interval2: Indicates the Guard timer interval. The value ranges from 1 to 200, in the unit of 10                                                                                                    |  |  |
|             | milliseconds. The default value is 50.                                                                                                    |  |  |
|             | interval3: Indicates the WTR timer interval. The value ranges from 1 to 12, in the unit of minutes. The                                                                                                    |  |  |
|             | default value is 2.                                                                                                    |  |  |
| Command     | R-APS VLAN mode                                                                                                    |  |  |
| Mode        |                                                                                                    |  |  |
| Usage Guide | <ul> <li>Holdoff timer: Is used to minimize frequent ERPS topology switching due to intermittent link failures. After you configure the Holdoff timer, ERPS performs topology switching only if the link failure still persists after the timer times out.</li> <li>Guard timer: Is used to prevent a device from receiving expired R-APS messages. When the device detects that a link failure is cleared, it sends link recovery packets and starts the Guard timer. During the period before timer expiration, all packets except flush packets indicating a subring topology change will be discarded.</li> <li>WTR timer: Is effective only for RPL owner devices to avoid ring status misjudgment. When an RP owner device detects that a failure is cleared, it does perform topology switching immediately but only if the Ethernet ring is recovered after the WTR timer times out. If a ring failure is detected again before timer expiration, the RPL owner device cancels the timer and does not perform topology switching.</li> </ul> |  |  |

## **Configuration Example**

| Scenario<br>Figure 13-9 | RPL owner                                                                                                    |
|-------------------------|----------------------------------------------------------------------------------------------------|
|                         | Gi 0/1 E Gi 0/2 Gi 0/1 E Gi 0/2<br>Node 1 Node 4                                                                                                    |
|                         | Gi 0/1 Gi 0/2 Gi 0/1 Gi 0/2<br>Node 2 Node 3                                                                                                    |
| Configuration<br>Steps  | <ul> <li>ERPS configuration exists in the ring. The ERPS ports need to be switched because of a physical topology change.</li> <li>Run the <b>shutdown</b> command to shut down a link in the ring and configure the link mode of ports after switching.</li> </ul> |

|        | Disable ERPS in the ring in R-APS VLAN mode.                                                              |
|--------|----------------------------------------------------------------------------------------------------|
|        | Reconfigure the ports that will participate in ERPS calculation.                                          |
|        | Enable ERPS in the ring.                                                                                  |
| Nodo 4 | Modify the ERPS timers.                                                                                   |
| Node 1 | # Enter privileged mode.                                                                                  |
|        | Orion Alpha A28X# configure terminal                                                                      |
|        | Enter configuration commands, one per line. End with CNTL/Z.                                              |
|        | # Shutdown a link in the ring in interface configuration mode to avoid loops.                             |
|        | Orion Alpha A28X(config)# interface gigabitEthernet 0/1                                                   |
|        | Orion Alpha A28X(config-if-gigabitEthernet 0/1)# shutdown                                                 |
|        | Orion Alpha A28X(config-if-gigabitEthernet 0/1)# exit                                                     |
|        | # Configure the link mode of ports in the Ethernet ring.                                                  |
|        | Orion Alpha A28X(config)# interface gigabitEthernet 0/3                                                   |
|        | Orion Alpha A28X(config-if-gigabitEthernet 0/3)# switchport mode trunk                                    |
|        | Orion Alpha A28X(config-if-gigabitEthernet 0/3)# exit                                                     |
|        | # Enter ERPS configuration mode.                                                                          |
|        | Orion Alpha A28X(config)# erps raps-vlan 4093                                                             |
|        | # Disable ERPS.                                                                                           |
|        | Orion Alpha A28X(config-erps 4093)# no state enable                                                       |
|        | # Delete the previous ring configuration.                                                                 |
|        | Orion Alpha A28X(config-erps 4093)# no ring-port                                                          |
|        | # Reconfigure the ports that will participate in ERPS calculation. Change Gig 0/2 to Gig 0/3.             |
|        | Orion Alpha A28X(config-erps 4093)# ring-port west gigabitEthernet 0/1 east gigabitEthernet 0/3           |
|        | # Enable ERPS.                                                                                            |
|        | Orion Alpha A28X(config-erps 4093)# state enable                                                          |
| Node 4 | # Enter privileged mode.                                                                                  |
|        | Orion Alpha A28X# configure terminal                                                                      |
|        | # Modify timers in ERPS configuration mode.                                                               |
|        | Orion Alpha A28X(config)# erps raps-vlan 4093                                                             |
|        | Orion Alpha A28X(config-erps 4093)# timer wtr-time 1                                                      |
|        | Wait for 1 minute. When the ERPS ring is restored to Idle, run the <b>show erps</b> command on Node 1 and |
|        | Node 4 to check the configuration.                                                                        |
| Node 1 | Orion Alpha A28X# show erps                                                                               |

| ERPS Information Global Status : Enabled Link monitored by : Not Oam R-APS VLAN : 4093 |  |
|----------------------------------------------------------------------------------------|--|
| Link monitored by : Not Oam                                                            |  |
|                                                                                        |  |
|                                                                                        |  |
| R-APS VLAN : 4093                                                                      |  |
|                                                                                        |  |
| Ring Status : Enabled                                                                  |  |
| West Port : Gi 0/1 (Forwardin)                                                         |  |
| East Port : Gi 0/3 (Forwardin)                                                         |  |
| RPL Port : None                                                                        |  |
| Protected VLANs : ALL                                                                  |  |
| RPL Owner : Enabled                                                                    |  |
| Holdoff Time : 0 milliseconds                                                          |  |
| Guard Time : 500 milliseconds                                                          |  |
| WTR Time : 2 minutes                                                                   |  |
| Current Ring State : Idle                                                              |  |
| Associate R-APS VLAN :                                                                 |  |
| Node 4         Orion Alpha A28X# show erps                                             |  |
| ERPS Information                                                                       |  |
| Global Status : Enabled                                                                |  |
| Link monitored by : Not Oam                                                            |  |
|                                                                                        |  |
| R-APS VLAN : 4093                                                                      |  |
| Ring Status : Enabled                                                                  |  |
| West Port : Gi 0/1 (Forwardin)                                                         |  |
| East Port : Gi 0/2 (Blocking)                                                          |  |
| RPL Port : East Port                                                                   |  |
| Protected VLANs : ALL                                                                  |  |
| RPL Owner : Enabled                                                                    |  |
| Holdoff Time : 0 milliseconds                                                          |  |
| Guard Time : 500 milliseconds                                                          |  |
|                                                                                        |  |
| WTR Time : 1 minutes                                                                   |  |

• When the configuration is completed, the R-APS ring is not enabled again or the shutdown ports are not restarted by using the **no shutdown** command.

# 12.5 Monitoring

## Displaying

| Description                         | Command                                                          |
|-------------------------------------|------------------------------------------------------------------|
| Displays the ERPS configuration and | <pre>show erps [ global   raps_vlan vlan-id [ sub_ring ] ]</pre> |
| status of devices.                  |                                                                  |